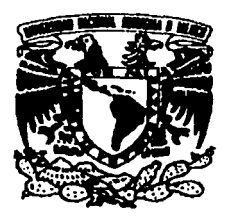

# UNIVERSIDAD NACIONAL AUTÓNOMA DE MÉXICO

# FACULTAD DE CONTADURÍA Y ADMINISTRACIÓN

# SISTEMA DE CONTROL DE IMPUESTOS A LOTERÍAS, RIFAS, SORTEOS, CONCURSOS Y ESPECTÁCULOS PÚBLICOS.

DISEÑO DE UN SISTEMA PARA UNA ORGANIZACIÓN QUE PARA OBTENER EL TITULO DE:

LICENCIADO EN INFORMÁTICA

PRESENTA:

ELIZABETH CAMPOS CHAVARRIA

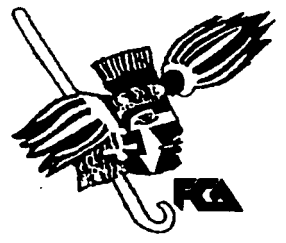

ASESOR: ING. MARCO ANTONIO LÓPEZ MELÉNDEZ

MÉXICO, D.F. 2003

00623

A

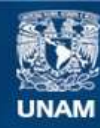

Universidad Nacional Autónoma de México

**UNAM – Dirección General de Bibliotecas Tesis Digitales Restricciones de uso**

# **DERECHOS RESERVADOS © PROHIBIDA SU REPRODUCCIÓN TOTAL O PARCIAL**

Todo el material contenido en esta tesis esta protegido por la Ley Federal del Derecho de Autor (LFDA) de los Estados Unidos Mexicanos (México).

**Biblioteca Central** 

Dirección General de Bibliotecas de la UNAM

El uso de imágenes, fragmentos de videos, y demás material que sea objeto de protección de los derechos de autor, será exclusivamente para fines educativos e informativos y deberá citar la fuente donde la obtuvo mencionando el autor o autores. Cualquier uso distinto como el lucro, reproducción, edición o modificación, será perseguido y sancionado por el respectivo titular de los Derechos de Autor.

# **PAGINACION** DISCONTINUA

Vivir, sufrir, morir. Tres cosas que no enseñan en las Universidades y sin embargo encierra toda la sabiduría necesaria del hombre.

John Baines.

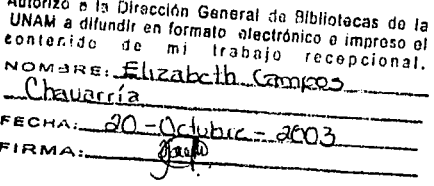

. . AGRADECIMIEN;¿~~ ~-

# A MIS PADRES:

Por su apoyo, consejos, comprensión *y* cariño que me brindaron en cada momento de mi vida.

#### A MI HERMANA:

Que me comprendió, ayudo y lo más importante, supo ser una amiga.

#### A MIS MEJORES AMIGOS:

Luis Martínez M. y Juan Manuel García O. Por estar conmigo en los momentos más difíciles, por su cariño y amistad incondicional.

#### AL DIRECTOR GENERAL DE INFORMATICA,

Dr. Hugh Harleston López-Espino Y AL SUBDIRECTOR DE BASES DE DATOS Y PLANEACIÓN DE SISTEMAS,

L.I. Guillenno Saavedra S.:

Por su apoyo y confianza para la realización de este proyecto

# A MIS AMIGOS Y COMPAÑEROS DE TRABAJO:

Por brindarme su amistad, su apoyo y ánimos para seguir adelante.

#### **A MI ASESOR:**

ing. Marco Antonio López Meléndez: Por brindarme su ayuda y su tiempo.

~ **INDICE** 

# **INDICE GENERAL.**

# **ANTECEDENTES**

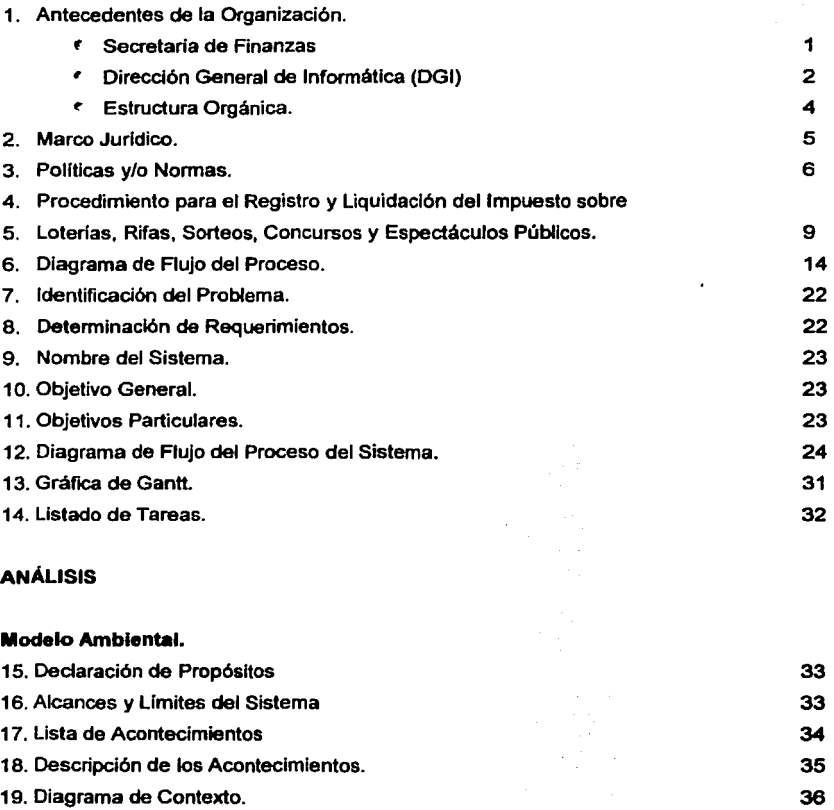

 $\overline{\triangle}$ 

·¡··~.,.,.

# Modelo de Comportamiento.

20. Diagramas de Flujo de datos:

فيلاده

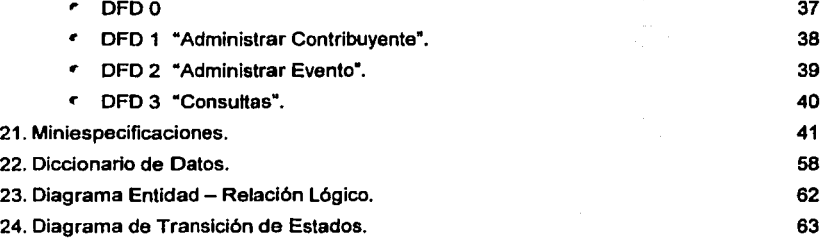

# DISEÑO

# Modelo de Implantación de Sistemas

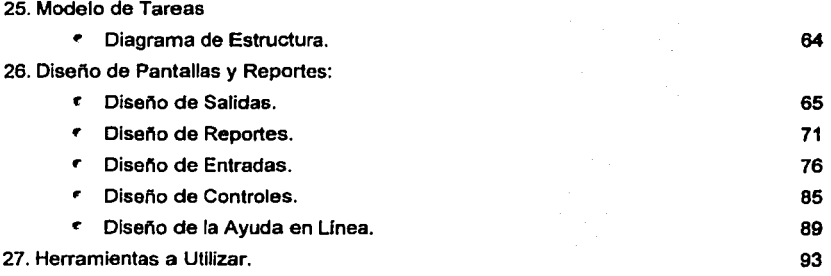

## Base de datos.

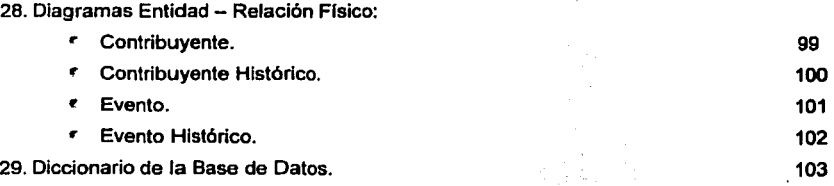

 $\cdot$  . The state  $\cdot$  $\mathbf{u}$ 

**Officer** 

**INDICE DESARROLLO** 

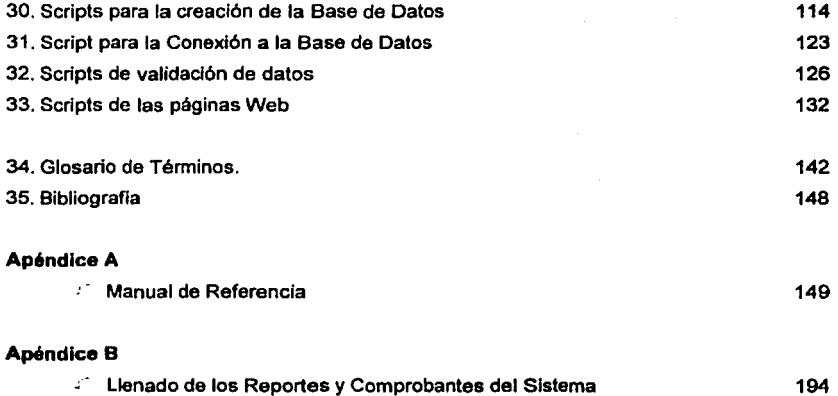

.... ,. .. ~

 $\Delta$ . 111

.<br>ئارلىقىنىڭ ئىستىمىيەت **ANTECEDENTES** 

#### **ANTECEDENTES**

#### SECRETARIA DE FINANZAS

A la Secretarla de Finanzas corresponde el despacho de las materias relativas a:

- El desarrollo de las pollticas de Ingresos y administración tribularia
- La programación, presupuestación y evaluación del gasto público del Distrito Federal.

Representar el interés del Distrito Federal en controversias fiscales y en toda clase de procedimientos administrativos ante los tribunales en los que se controvierta el interés fiscal de la Entidad.

#### MISIÓN.

Coadyuvar a un desarrollo significativo y sustentable de la Ciudad de México mediante un sistema tributario eficaz y equitativo, asr como a través de la transparencia en el ejercicio del gasto.

#### **OBJETIVOS**

- Lograr un ejercicio del gasto público racional y eficiente atendiendo a los criterios de austeridad en materia de erogaciones administrativas y privilegiando el gasto en materia de salud, vivienda, educación, combate a la delincuencia y de infraestructura flsica para la ciudad.
- Implantar una polltica de Ingresos cuyos objetivos sean el de redistribuir equitativamente las cargas fiscales entre los diferentes grupos sociales, así como fortalecer el carácter progresivo del sistema tributarlo local. Asimismo, incrementar la eficiencia en la recaudación a partir de una política de simplificación de trámites y de modernización administrativa.
- Lograr una eficiencia en la concentración y control de los recursos fiscales de la ciudad, conduciendo con responsabilidad la política de deuda pública.

#### DIRECCIÓN GENERAL DE INFORMÁTICA

#### MISIÓN.

La Dirección General de Informática (DGI) tiene como misión, optimizar los recursos para el manejo de información que requiere la Secretarla de Finanzas, a través del diseno, desarrollo e implantación de un Sistema Orientado a la Recaudación Transparente y a la Administración Financiera en linea.

Para ello la DGI se encarga, por un lado, del diseño, desarrollo e instrumentación de sistemas de Información y aplicaciones de cómputo modulares, pero con una visión global, que satisfaga las necesidades de los usuarios de todas las áreas de la Institución para asegurar un adecuado manejo de la Información generada y utilizada por la misma y, por otro lado, establecer, mantener y actualizar la Infraestructura Informática y de Telecomunicaciones de la Secretarla de Finanzas.

#### ATRIBUCIONES.

- l. Someter a consideración superior los programas y proyectos que permitan el desarrollo Informático *y* de telecomunicaciones en la Secretarla de Finanzas;
- 11. Establecer la normatividad que regule la función Informática en la Secretarla de Finanzas, asl como la referente al acceso a los servicios infonnáticos, a la protección de los equipos de cómputo centrales *y* locales, *y* a los sistemas de telecomunicaciones e infraestructura;
- 111. Colaborar con la Coordinación Ejecutiva ele Desarrollo Informático en la definición de criterios y estrategias de desarrollo de los sistemas de Intercomunicación entre los centros de cómputo de la Secretarla y los de la Administración Publica del Distrito Federal;
- IV. Coordinar el diseno, el desarrollo *y* la implantación de los sistemas de Información de la Secretarla, asl como efectuar el mantenimiento de los mismos, conforme a los programas autorizados *y* en atención a los requerimientos de los usuarios internos y de los Contribuyentes;

**برازنزلت امتدا**  $\overline{2}$ 

•\$

**Service St.** 

- V. Establecer las metodologlas de control de programas y proyectos, asl como la supervisión del avance de los mismos;
- VI. Mantener actualizados los sistemas informáticos y bases de datos de la Secretarla para asegurar la Integridad, uniformidad y auditabilidad de los mismos;
- VII. Mantener actualizada la infraestructura de cómputo y telecomunicaciones, asl como las redes locales de voz y datos, de acuerdo con los avances tecnológicos y las posibilidades financieras de la Secretarla;
- VIII. Ordenar la revisión de la función Informática de la Secretarla de Finanzas y definir e instrumentar los mecanismos de protección y seguridad tanto de los equipos de cómputo como de la Información contenida en ellos, incluyendo sistemas, programas y equipos auxiliares e infraestructura de la Red de Comunicaciones, asl como la recuperación de información contenida en medios magnéticos;
	- IX. Proponer, asesorar y apoyar a las diferentes áreas de la secretarla en el establecimiento de medidas que permitan impulsar el uso de tecnologla de punta para el manejo de Información;
	- X. Participar en la reuniones de trabajo del Subcomité de Adquisiciones, Arrendamientos y Servicios de la Secretaria;
	- XI. Analizar y evaluar las propuestas de adquisición, arrendamiento y prestación de servicios que le sean tumadas por las diversas Unidades Administrativas y Unidades Administrativas de Apoyo T6cnico Operativo de la Secretarla, en materia de informática y telecomunicaciones; y,
- XII. Representar a la Secretarla de Finanzas en los comités de Informática y de Telecomunicaciones del Gobierno del Distrito Federal.

·3~

 $\frac{3}{\sqrt{2}}$ 

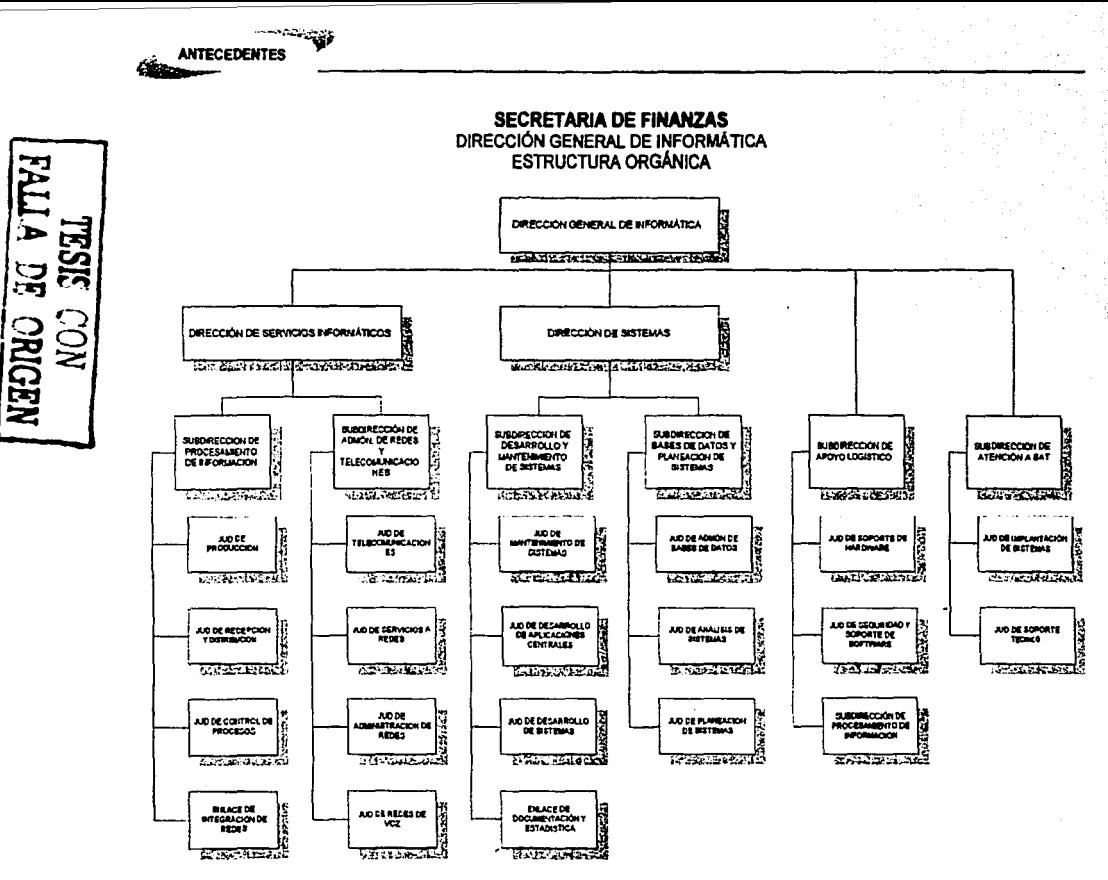

وتحاشدت  $\overline{4}$ 

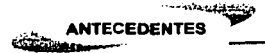

## **MARCO JURÍDICO.**

CONSTITUCIÓN POLÍTICA DE LOS ESTADOS UNIDOS MEXICANOS: **TÍTULO PRIMERO:** 

Capítulo II: Art. 31 Fracción IV;

**TÍTULO TERCERO:** 

Capítulo III: Art. 90

CÓDIGO FINANCIERO DEL DISTRITO FEDERAL

**TÍTULO SEGUNDO ELEMENTOS GENERALES** "DE" LOS. DE. LAS CONTRIBUCIONES":

Capítulo I: Art. 23, 30.

Capitulo II: Art. 39-46, 50-52, 56.

Capítulo III: Art. 63 Fracción I Inciso a), b), c), d),

Capítulo IV: Art. 71 Fracciones XIV y XV.

Capítulo V: Art. 99-147.

TÍTULO TERCERO "DE LOS INGRESOS POR CONTRIBUCIONES":

Capítulo III: Art. 163-168.

Capítulo IV: Art. 169-177.

LEY DE INGRESOS DEL DISTRITO FEDERAL PARA EL EJERCICIO FISCAL. Artículo 1, Fracción I, Punto 3.

#### POLiTICAS Y/O NORMAS.

De acuerdo a los capítulos III y IV, del Título Tercero "De los Ingresos por Contribuciones" del Código Financiero del Distrito Federal, toda persona fisica o moral que efectúe algún espectáculo público, loterla, rifa, concurso o sorteo debe está obligado al pago del Impuesto sobre el mismo.

#### Espectáculos Públicos.

Para los espectáculos públicos se cak:ulará el impuesto sobre la tasa del 10% al valor de los espectáculos. Sin embargo si se tratase de espectáculos públicos en museos, parques de diversión, espectáculos teatrales o espectáculos circenses la tasa será del 6%.

Para el pago de los espectáculos públicos que se realizan en establecimientos fijos y en forma habitual se requiere:

• Declaración (aprobada) presentada en oficinas autorizadas a más tardar el dla 10 de cada mes sobre el valor de los espectáculos del mes anterior

Para él pago de lós demás espectáculos públicos se requiere:

• Declaración sobre el valor del espectáculo realizado hasta el dla domingo anterior, a más tardar el miércoles de cada semana.

Las obligaciones sobre los espectáculos públicos son las siguientes:

- 1. Registro de operaciones.
- 2. Presentar permiso otorgado por la autoridad 3 dlas antes a la realización del espectáeulo.
- 3. Manifestar. Aforo, clase, precio de localidades, fechas, horarios, Información y documentación que se establezca en la fonna oficial.
- 4. Tipo de boletos (de acuerdo con la reglamentación para el funcionamiento de establecimientos mercantiles y celebración de espectáculos públicos).

•

៩

Es importante que las Delegaciones envlen un reporte mensual a la Tesorería sobre los permisos expedidos, los cuales deberán contener:

- Datos del solicitante.
- Tipo de espectáculo.
- Aforo estimado.
- Fecha de realización.

En caso de que algunos boletos sean de cortesía, estos no causarán Impuesto y no deben exceder del 5% del valor total de los boletos declarados por cada función.

#### Loterias, rifas, concursos y sorteos.

Para la loterla, rifa, concurso o sorteo se calculará el Impuesto sobre la tasa del 12% del valor nominal de los billetes, boletos o comprobantes que se distribuyan en el Distrito Federal.

Si los boletos, billetes, comprobantes expedidos no expresan su valor o son gratuitos, el cobro de Impuestos se calculará sobre la tasa del 12% del valor total de los premios.

El ganador de los premios Involucrados de este calculará el impuesto del premio sobre la tasa del 6%.

Las Entidades que no están obligadas al pago de Impuesto son:

- La Federación.
- El Distrito Federal.
- Los Estados.
- Los Municipios.
- El Patronato del Ahorro Nacional.
- La Lotería Nacional para la Asistencia Pública.
- Pronósticos para la Asistencia Pública.
- Los Partidos Polltlcos.

•

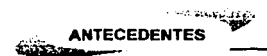

Las obligaciones sobre las rifas, sorteos concursos y loterlas son los siguientes:

- Los pagos provisionales mensuales deben realizarse a más tardar los días 20 de cada mes.
- Presentar declaración.
- Llevar una contabilidad en registro especifico de las operaciones relativas a este Impuesto.
- Retener el impuesto que corresponda a los premios obtenidos.
- Constancia de retención del impuesto a la persona que obtenga el premio (si asl se requiere).
- Constancia de Ingresos por los premios.
- Licencia o permiso otorgado, previo a la iniciación de las actividades o de los  $\blacksquare$ eventos.
- Modificaciones de las bases de celebración.

Las entidades que no están obligadas al pago de impuesto deben cumplir con las obligaciones anteriores a excepción de la primera.

e--..

··----

**ANTECEDENTES** 

El procedimiento actual que se realiza para el cobro de Impuesto de Espectáculos Públicos, rifas, loterias, sorteos o concursos de acuerdo con la Subtesoreria de Administración Tributaria es el siguiente:

- 1. El contribuyente acude al módulo 13 de la Administración Tributarla de su jurisdicción de acuerdo al lugar en donde se realiza el evento a solicitar Información sobre el trámite y pago de impuesto sobre espectáculos públicos, loterlas, sorteos, rifas o concursos.
- 2. La Administración Tributaria correspondiente entrega una hoja de requisitos al Contribuyente.
- 3. El Contribuyente presenta la documentación requerida conforme· a la hoja de requisitos.
- 4. La Administración Tributaria recibe y revisa que la documentación presentada esté correcta y completa, verificando que se cumpla con la hoja de requisitos proporcionada tomando en cuenta el tipo de evento.

En caso de eventos de espectáculos públicos, loterlas, rifas, sorteos o concursos manifestados o no manifestados deberán presentar:

- El permiso o autorización de la Delegación correspondiente.
- Se debe acreditar la personalidad jurídica en caso de ser representante legal.
- Se debe presentar el formato de manifestación de boletos. La manifestación de los boletos debe ser presentada por lo menos 3 dlas antes de la realización del evento.
- Se deben anexar 3 boletos muestra de cada localidad.

SI la documentación del Contribuyente no está completa y correcta:

Le es regresada la documentación al Contribuyente y se le indican las Irregularidades detectadas a efecto de que se realicen las correcciones pertinentes y se inicia de nuevo el procedimiento.

•

g

Si la documentación del Contribuyente está completa y correcta: Se asienta un sello de "revisión" en los documentos y lo requisita. Se turna la documentación a la Oficina de Registro y otorga pase de acceso al contribuyente Indicándole acuda a la Oficina de Registro.

5. La Subadmlnlstración de Registro (Oficina de Registro) recibe, verifica la documentación y revisa en el sistema que el contribuyente se encuentre registrado en el padrón de este Impuesto. En caso contrario procede a registrar en el sistema, capturando los datos del contribuyente.

Turna, en su caso, garantla del Interés fiscal a la Oficina de Servicios Jurldlcos de Ja Subadmlnlstraclón de Ejecución Fiscal para que sea calificada.

6. La Subadminlstraclón de Ejecución Fiscal (Oficina de Servicios Jurldlcos) recibe y revisa que Ja garantla del Interés fiscal cubra el importe del evento manifestado mas los recargos que en un año pudieran generarse y determina:

Si la garantía no es correcta:

Se devuelve la garantía del interés fiscal a la Oficina de Registro indicando las irregularidades que presenta a efecto de hacerlo del conocimiento del contribuyente (se reinicia el procedimiento en actividad número 8).

Si la garantía es correcta:

Se asientan en fotocopia de la garantla del interés fiscal el visto bueno, el nombre, Ja firma y la fecha, asl como el acuse de recibo, a la Oficina de Registro, procediendo a tramitar el original conforme al procedimiento "De recepclón y control de garantías<sup>•</sup>.

7. La Subadminlstraclón de Registro (Oficina de Registro) recibe Ja fotocopia de la garantla del Interés fiscal calificada, como acuse de recibo e integra a la documentación.

> • ووالمعفولات  $10$

Envla la documentación al módulo 9 "Oflcialla de Partes• e Indica al contribuyente acuda a este en donde le entregarán sus documentos originales y presente declaración en el plazo establecido de acuerdo a las normas y politicas para tal efecto.

8. La Oflclalla de Partes (Módulo 9) recibe los documentos, asigna número de follo y asienta sello de recepción, anexando volante de trámite inmediato.

Entrega al contribuyente sus documentos originales debidamente registrados y le indica se presente una vez realizado el evento en el módulo 11 para efectuar la liquidación.

Turna la documentación a la Subadmlnlstración de Registro de acuerdo al procedimiento de recepción y despacho de correspondencia.

- 9. La Subadministración de Registro recibe, registra, acuerda y turna la documentación a la Oficina de Registro.
- 1 O. La Oficina de Registro recibe la documentación, abre expediente, archiva temporalmente y espera a que se presente el contribuyente.

Elabora oficio remitiendo copia de los siguientes documentos:

- permiso de la delegación  $\bullet$
- manifestación de los boletos
- boletos de muestra y
- recaba rubrica del Subadmlnlstrador de registro, asl como
- firma del subdirector y
- turna conforme al procedimiento de recepción y despacho de correspondencia a la Subtesoreria de fiscalización.
- 11. La Subtesorerla de Fiscalización recibe documentación, fiscaliza e Informa resultados, a la Subadministración correspondiente.
- 12. Subadminlstración de Registro (Jefatura) recibe, registra, acuerda y turna a la Oficina de Registro el reporte de fiscalización.

 $11$  $\overline{11}$ 

- 13. La Oficina de Registro recibe *y* registra reporte de fiscalización en espera del pago del contribuyente.
- 14. El Contribuyente acude al módulo 11 de asistencia al contribuyente de la administración tributaria de su jurisdicción de acuerdo al lugar donde se realice el evento, a que le revisen la declaración del pago de este'impuesto.
- 15. La Subadministraclón de Servicios al Contribuyente revisa el llenado de la declaración de pago del impuesto sobre espectáculos públicos, sorteos, rifas, loterías o concursos original *y* copla turna la documentación a la Oficina de Liquidación.
- 16. La Oficina de Liquidación recibe y analiza la declaración *y* manifestación de boletos conjuntamente con los boletos no vendidos, solicitando expediente a la Oficina de Registro mediante vale.
- 17. La Oficina de Registro procede a extraer expediente del contribuyente *y* tuma a la Oficina de Liquidación.
- 1 B. La Oficina de Liquidación recibe expediente del contribuyente *y* determina el Impuesto a pagar, turna al módulo 11 el cálculo de la liquidación: cuando el contribuyente no haya vendido la totalidad del boletaje se levantará el acta de devolución de los mencionados boletos.
- 19. El Módulo 11 entrega declaración e Indica al contribuyente pasar al área de cajas a pagar *y* regresar con su comprobante de pago.

En caso de saldo a favor, se indicará al contribuyente Inicie trámite de devolución de acuerdo al manual de procedimientos establecido para el efecto.

- 20. La Subadministración de Ingresos (Área de Cajas) recibe la declaración de pago del impuesto sobre espectáculos públicos, sorteos, rifas, loterlas o concurso original *y* copia, procediendo a registrar marca de la máquina registradora en ambos documentos devolviendo al contribuyente el original y quedándose con la copia para la cuenta comprobada.
- 21. El Módulo 11 recibe del contribuyente la declaración del Impuesto con marca de la caja registradora, obteniendo fotocopia de esta *y* devuelve conjuntamente con el original del acta de devolución de boletos.

 $12$ 

•

Se procede a anexar copia del comprobante de pago, asl como acta de devolución de boletos en el expediente turna a la Subadminlstraclón de Registro.

- 22. La Subadmlnistracl6n de Registro recibe el expediente; elabora y remite oficio de finiquito para la liberación de la garantla del Interés fiscal (en su caso) a la Oficina de Servicios Jurldlcos.
- 23. La Subadministración de Ejecución Fiscal (Oficina de Servicios Jurldicos) solicita liberación de la garantía del interés fiscal a la Dirección General de Administración Financiera mediante un oficio.
- 24. La Dirección General de Administración Financiera recibe oficio de solicitud para la liberación de la garantla del interés fiscal y aplica el procedimiento de 'Devolución v Cancelación de Garantías".
- 25. La Subadmlnlstración de Registro (Oficina de Registro) verifica periódicamente loa controles extrayendo los expedientes de los contribuyentes Incumplidos.

Elabora relación de contribuyentes incumplidos en original y dos copias adjuntando expediente y remite a la Subadmlnlstración de Ejecución fiscal recabando acuse de recibo en segunda copia de la relación.

- 26. La Subadminlstración de Ejecución Fiscal recibe expedientes relacionados y procede a elaborar requerimientos notificando al contribuyente y/o representante legal conforme al procedimiento administrativo de ejecución hasta sus últimas consecuencias, informa y devuelve expedientes a la Oficina de Registro con loa resultados de las diligencias.
- 27. La Subadminlstración de Registro (Oficina de Registro) recibe expedientes asi como resultados de las diligencias debidamente notificadas y copia de loa comprobantes de pago que contenga la impresión de la máquina registradora legible y archiva expediente temporal o definitivamente.

 $-13$ **•f111t111111--**

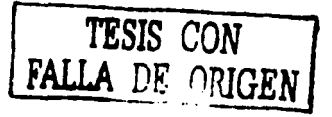

- --- cocingetion **ANTECEDENTES**  $\mathbb{Z}^{\lambda}$ 

**DIAGRAMA DE FLUJO DEL PROCESO.** 

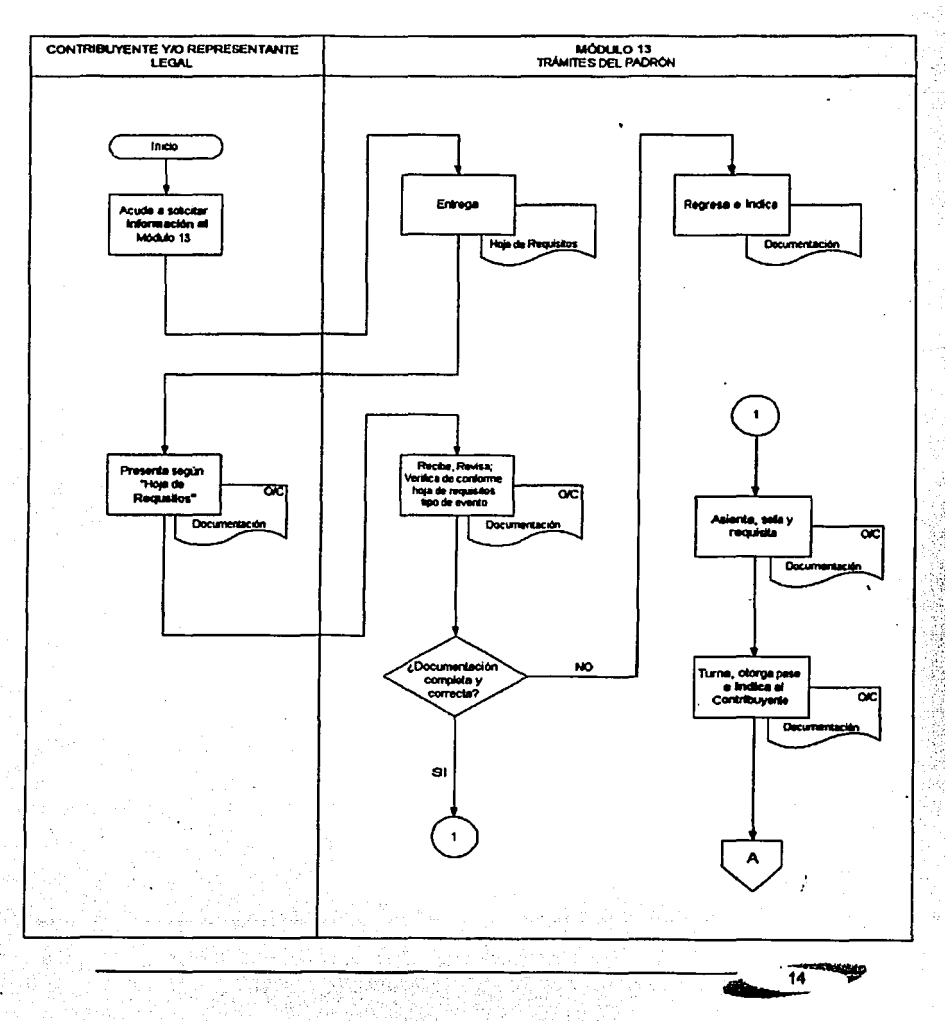

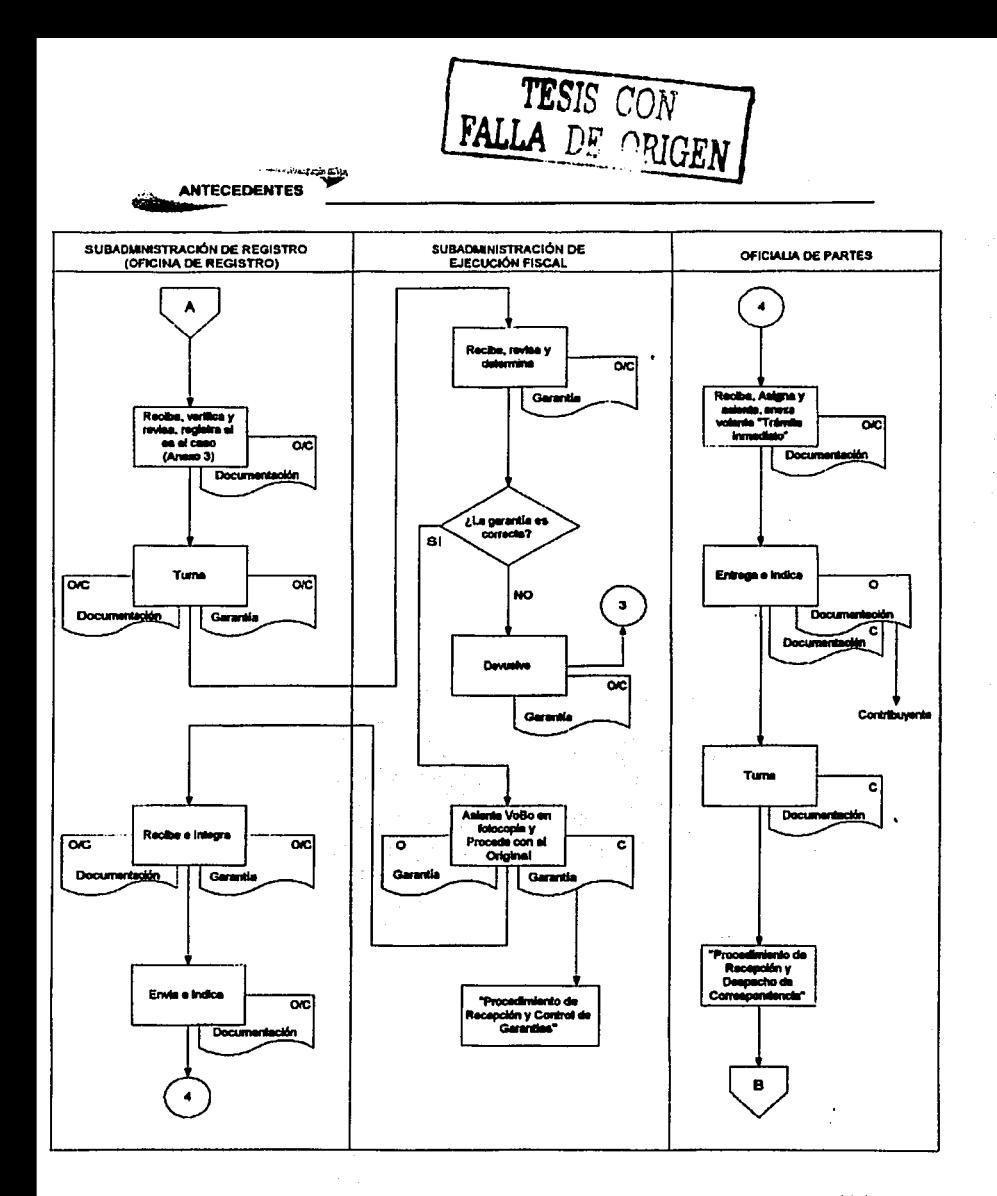

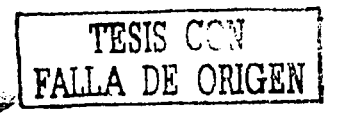

المعاملات وبنها

**ANTECEDENTES** 

حنين

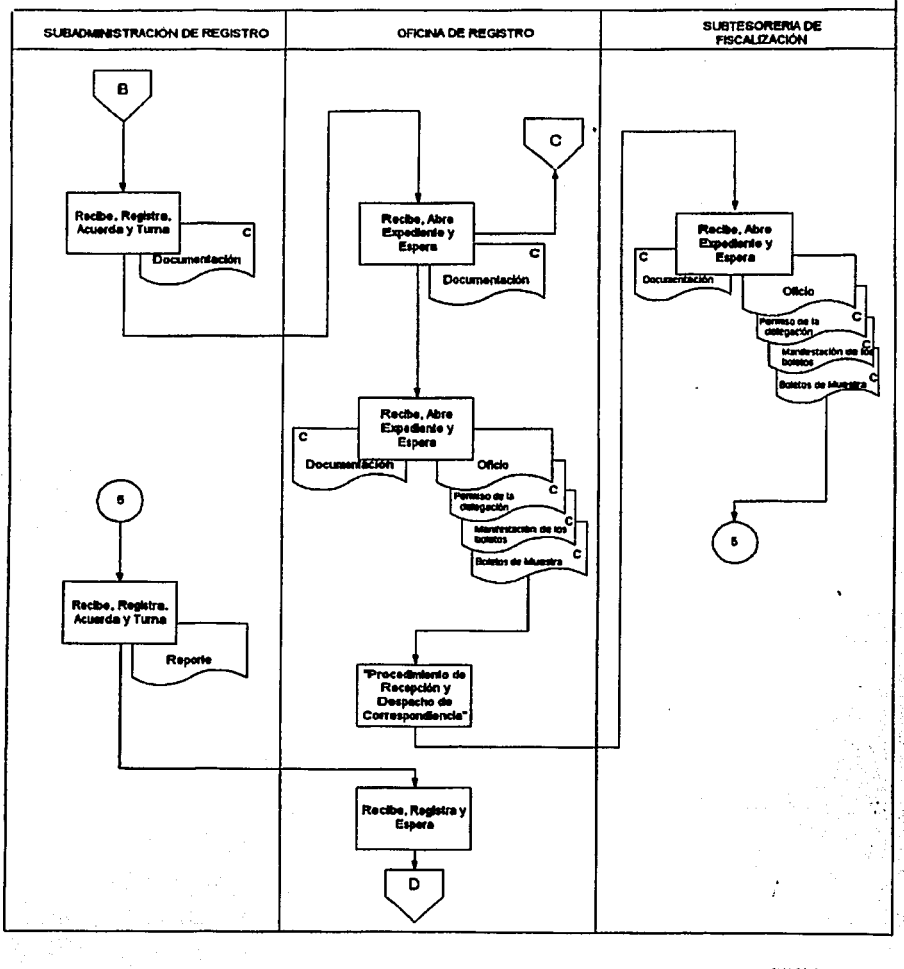

 $\overline{16}$ 

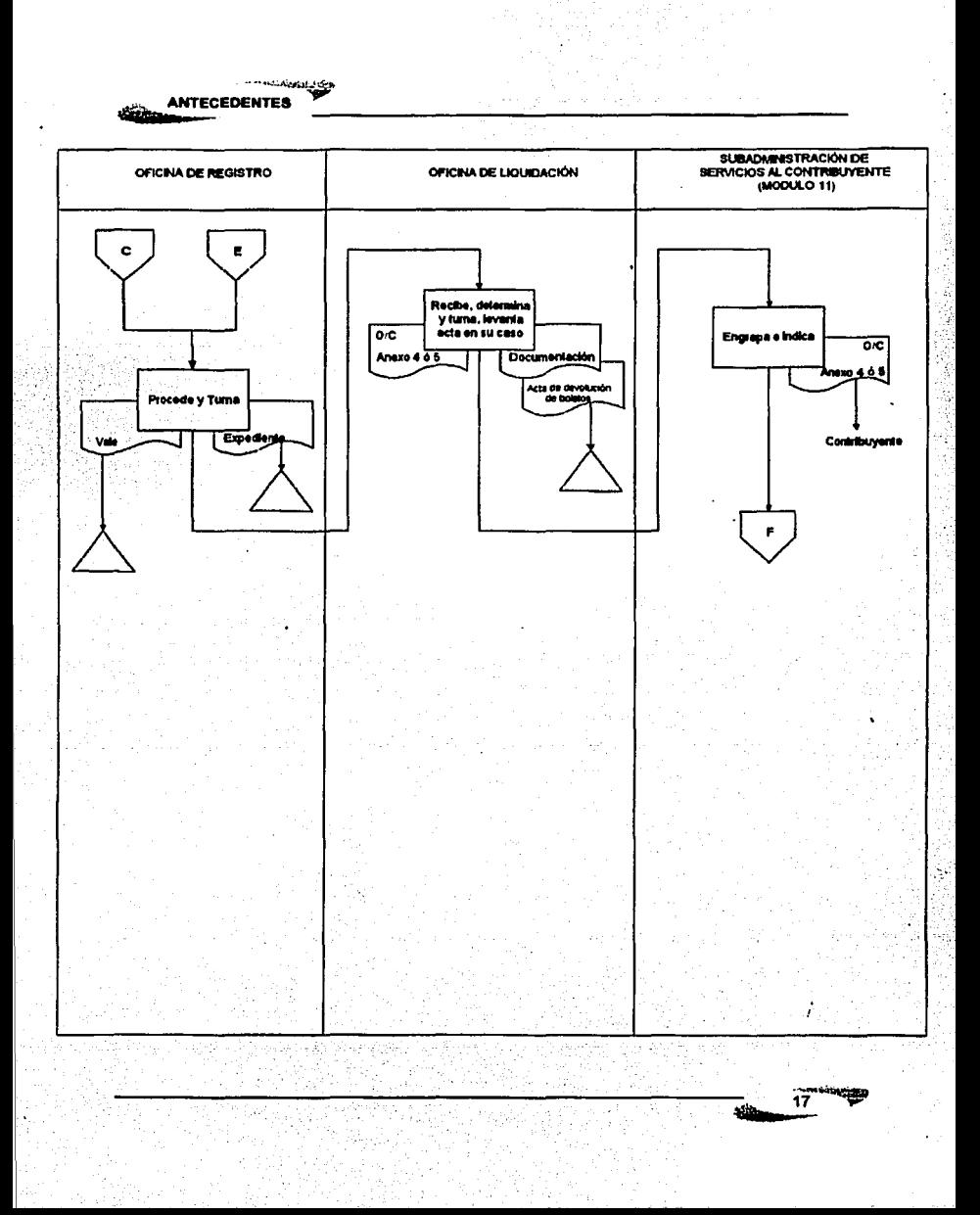

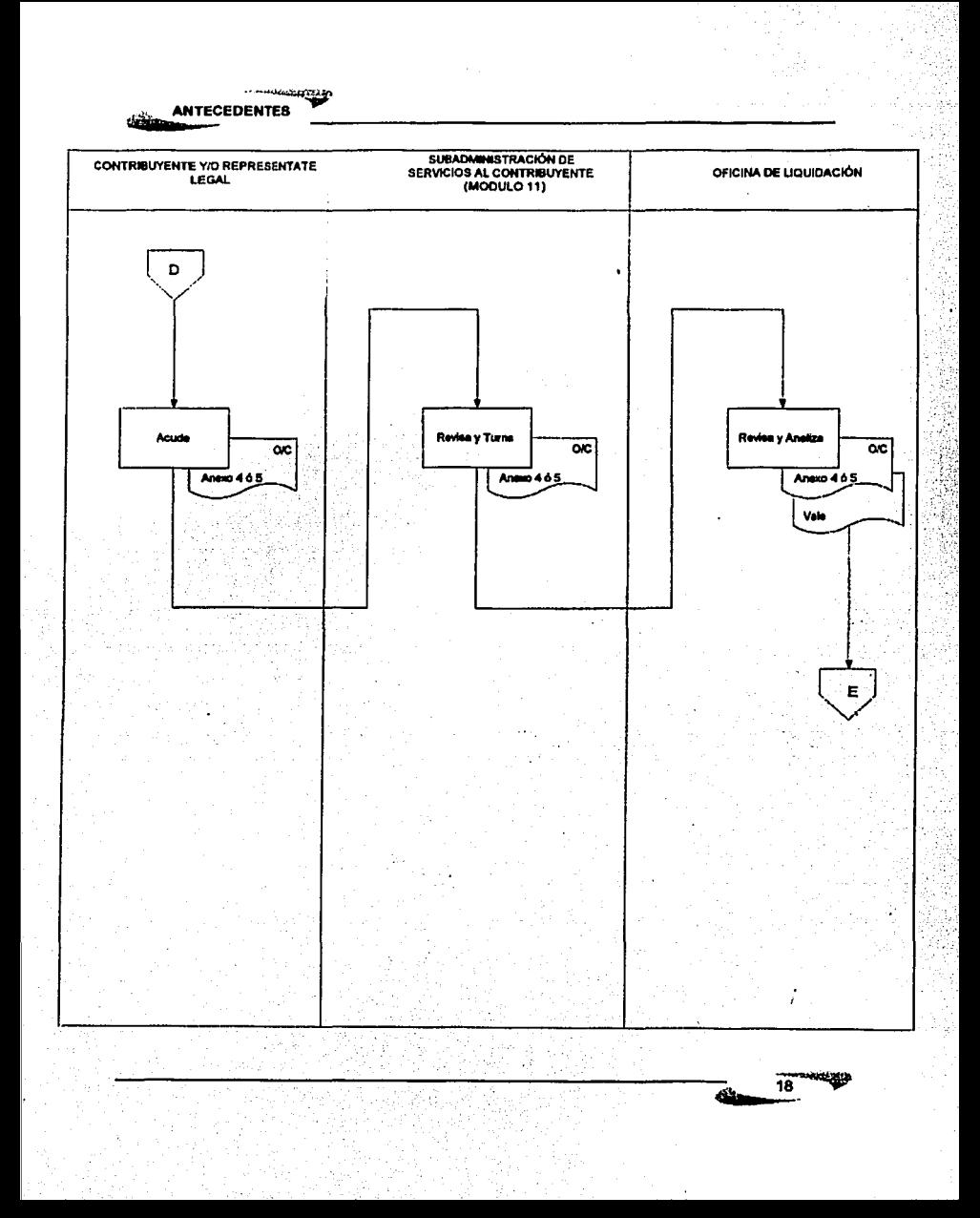

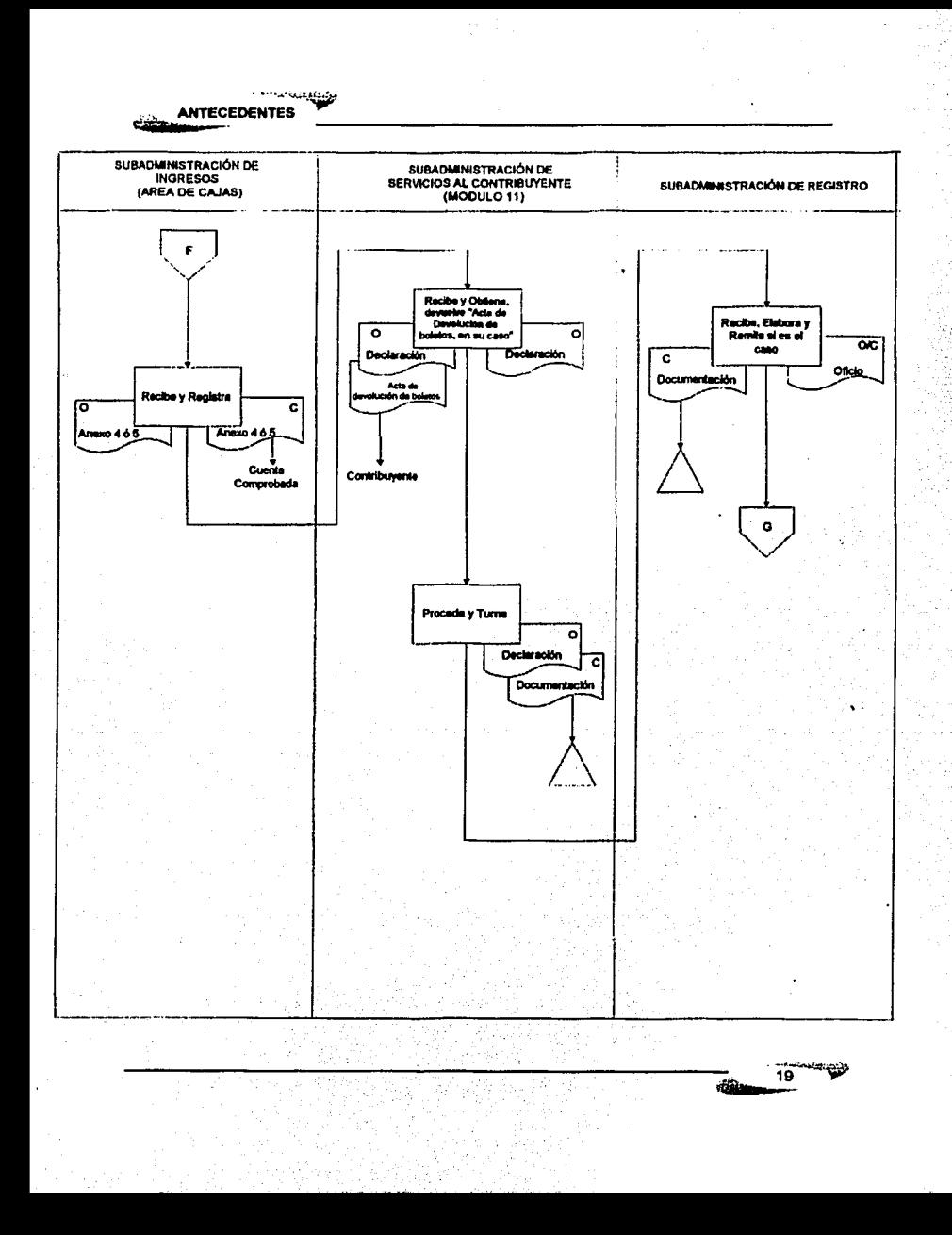

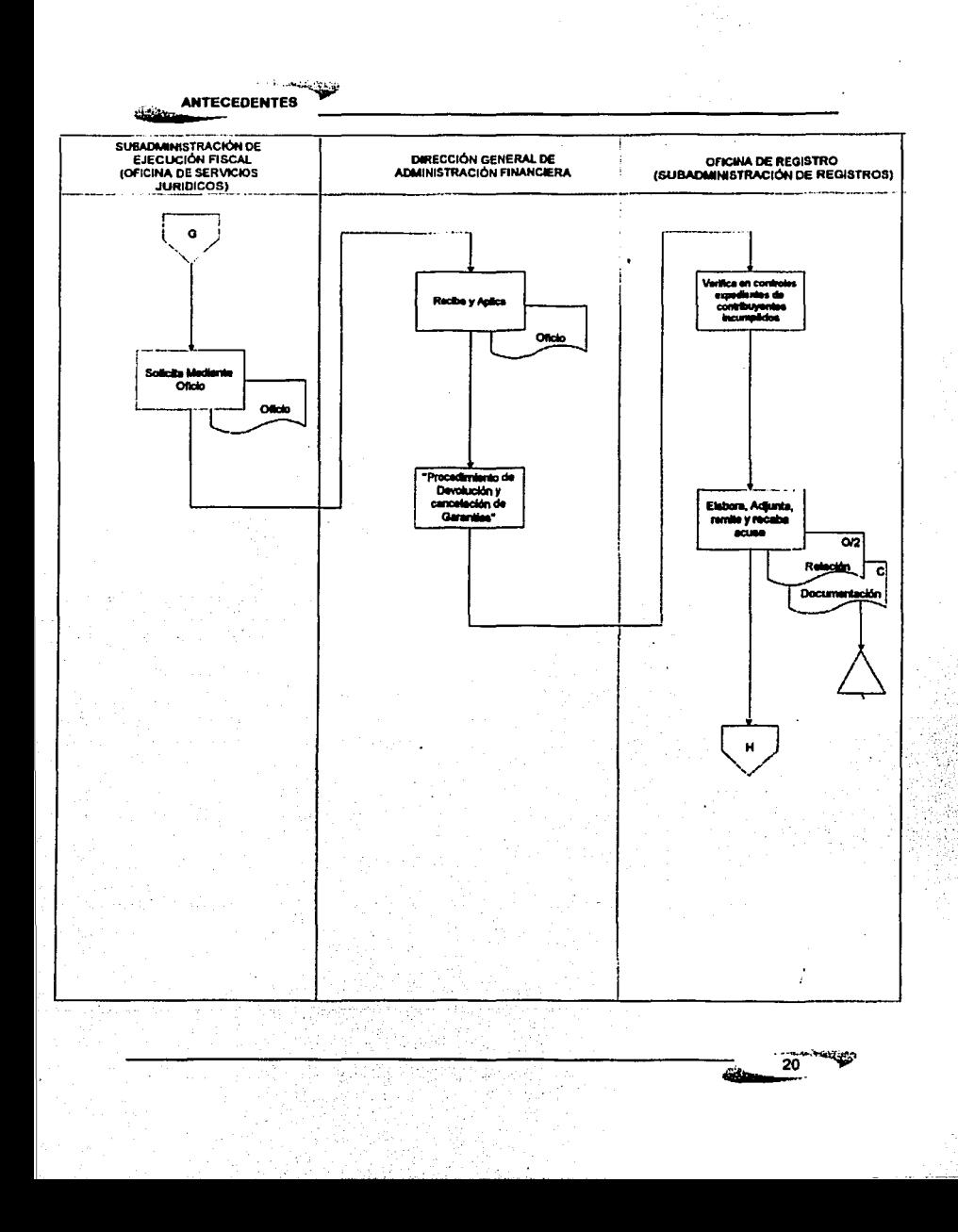

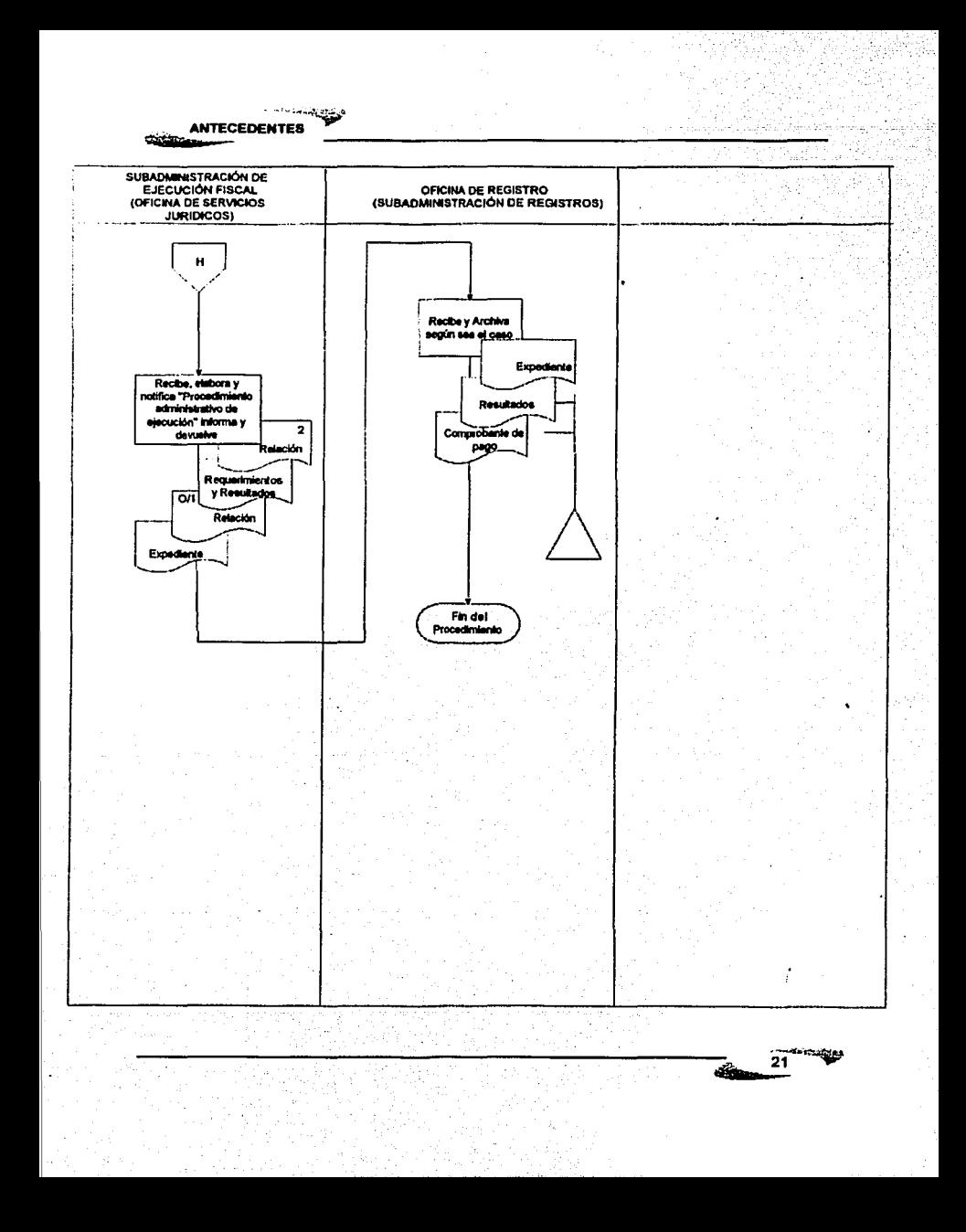

#### Identificación del problema.

En la actualidad el proceso para el cobro del Impuesto requiere de una evaluación previa, una aprobación y ejecución de procedimientos por parte de las áreas involucradas, por lo que el procedimiento podría tardar demasiado o detenerse en algún punto del mismo.

Los tiempos de respuesta pueden variar dependiendo del área en donde se encuentre la documentación, asl como la Información proporcionada se encuentra dispersa, lo que dificulta el seguimiento del Evento (loterfa, sorteo, rifa, concurso o espectáculo público}.

La atención al contribuyente no es óptima, debido a que el procedimiento para el registro y seguimiento del Evento es lento, no existe una automatización de la información y la dependencia del recurso humano es muy alta.

#### DETERMINACIÓN DE REQUERIMIENTOS

La sistematización de este proceso del pago de impuesto a Espectáculos Públicos, loterías, rifas, concursos y sorteos debe cubrir las siguientes características:

- Agilizar el registro de los contribuyentes y eventos a realizarse en el Distrito Federal.
- Poder facilitar el manejo de la Información para el personal de la Secretarla de Finanzas y por el área de Fiscalización.
- $\bullet$ Tener mayor seguridad y control de las personas que accedan al sistema.
- Tener mayor seguridad en la información que es requerida por el sistema.
- Mantener los datos actualizados y correctos en el sistema.
- Disponibilidad y uniformidad en la información relativa al Padrón de Contribuyentes.

م*ا بانتها*ئ  $22$ 

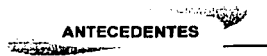

#### Nombre del sistema.

El sistema que se realizará para cumplir con los requerimientos antes referidos se llamará "Sistema de Control de Impuestos a Loterias, Rifas, Sorteos, Concursos y Espectáculos Públicos".

#### Objetivo General.

Registrar y controlar a los contribuyentes sujetos al impuesto sobre espectáculos públicos, rifas, loterías y concursos, en forma habitual o no habitual en un padrón que contenga información veraz, oportuna y confiable que permita controlar, agilizar e incrementar la recaudación.

#### Objetivos Particulares.

- Controlar los procedimientos del cobro de impuesto sobre eventos públicos (espectáculos públicos, loterias, rifas, sorteos o concursos) que se lleven a cabo en el Distrito Federal.
- Tener una seguridad y control en los accesos al sistema y en la información proporcionada.

23

اطفكه المستحق **ANTECEDENTES** 

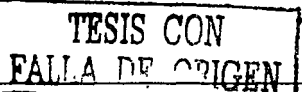

# DIAGRAMA DE FLUJO DEL PROCESO DEL SISTEMÁ.

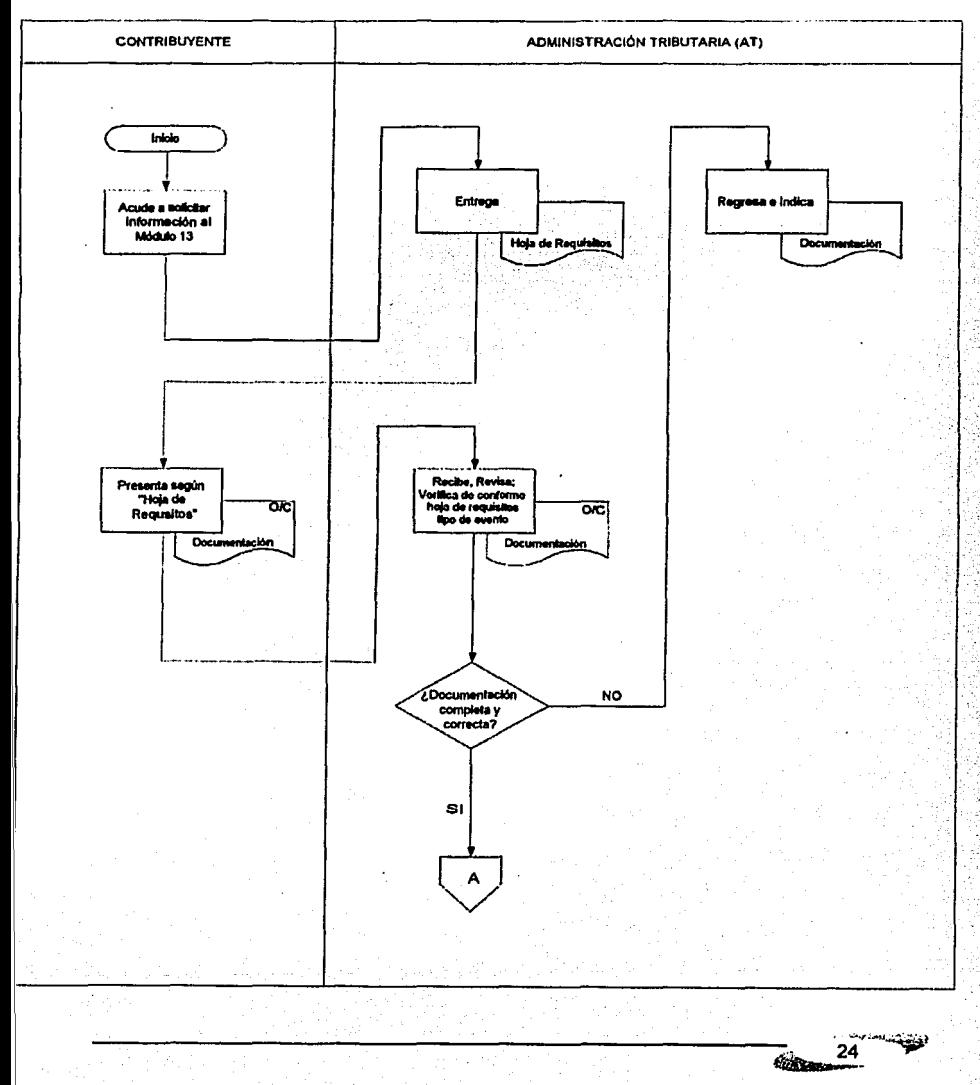

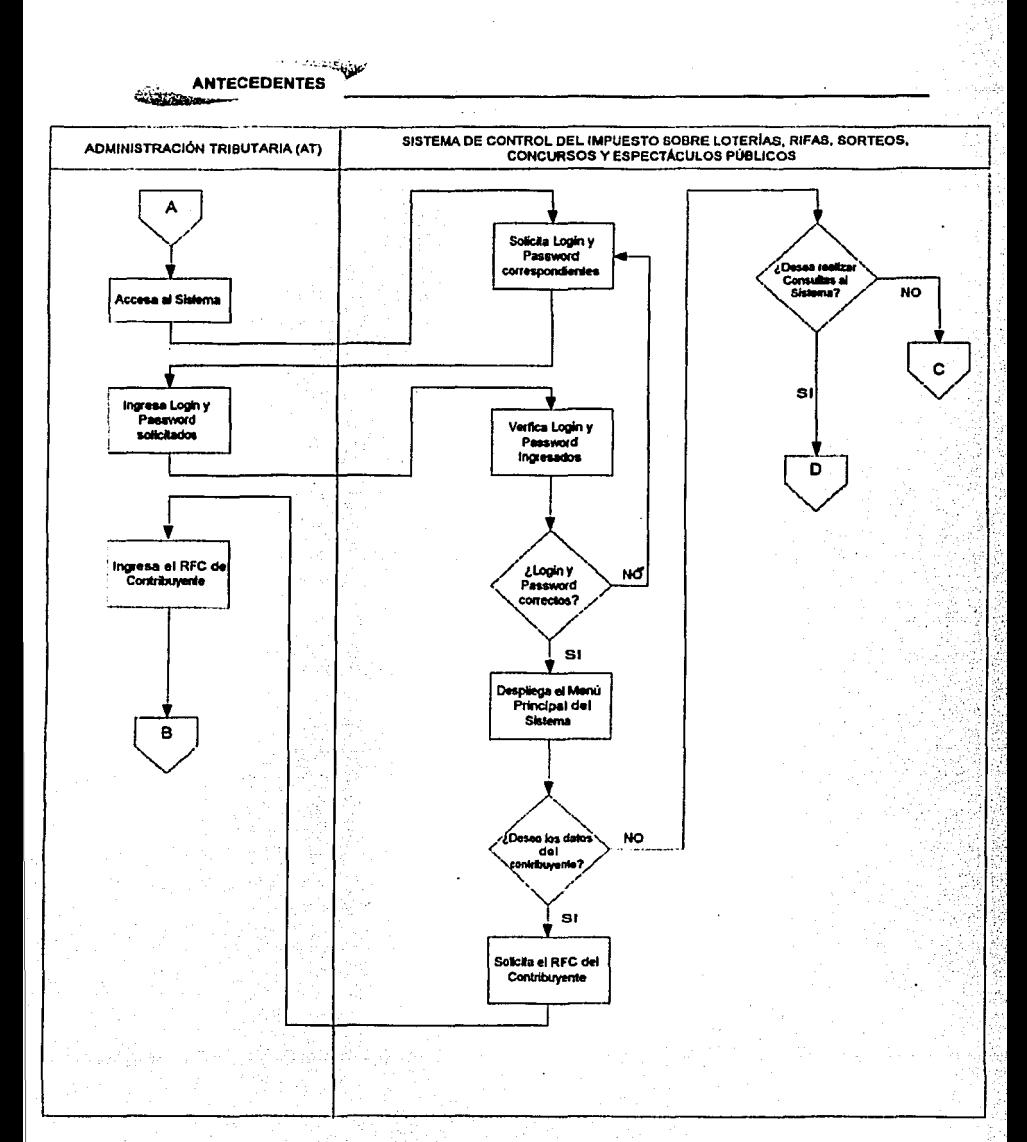

<u>andraunig</u> 25 ستنت

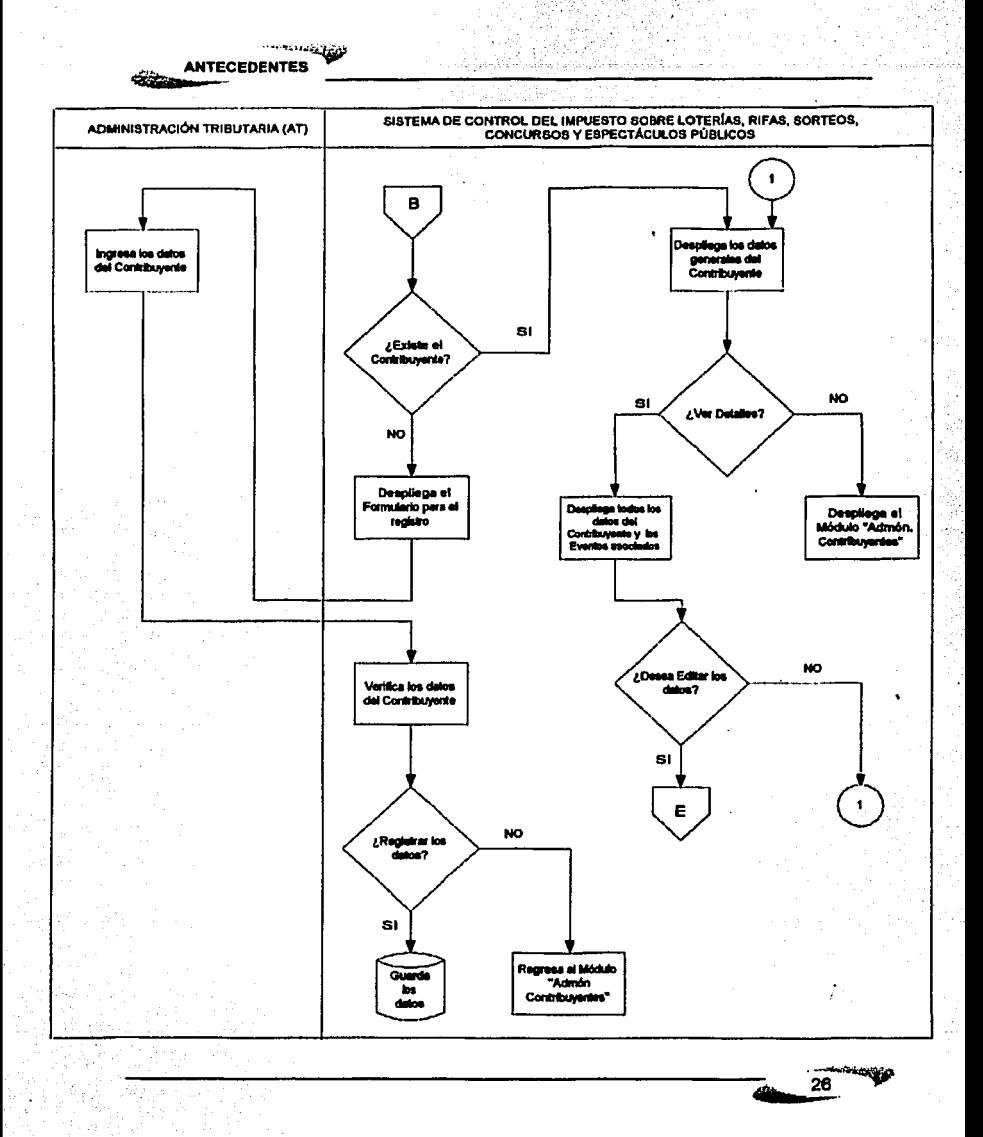

rfithes

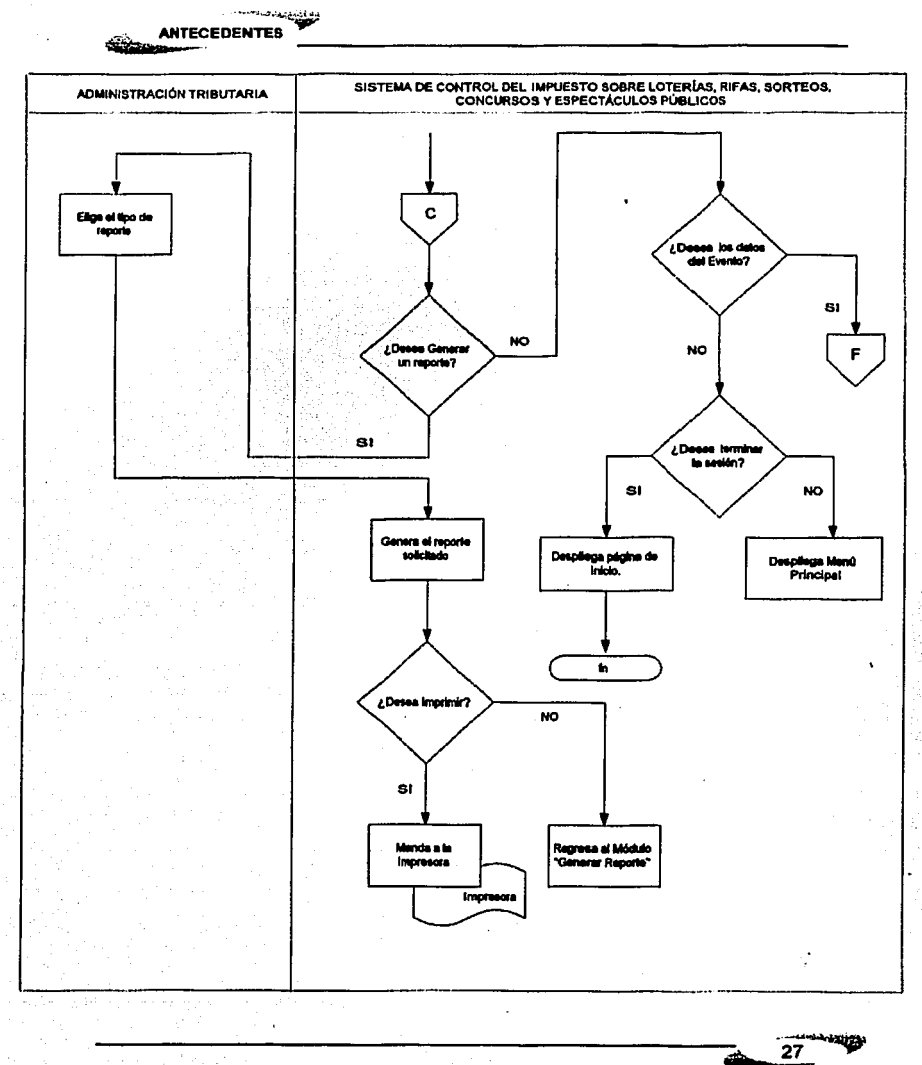

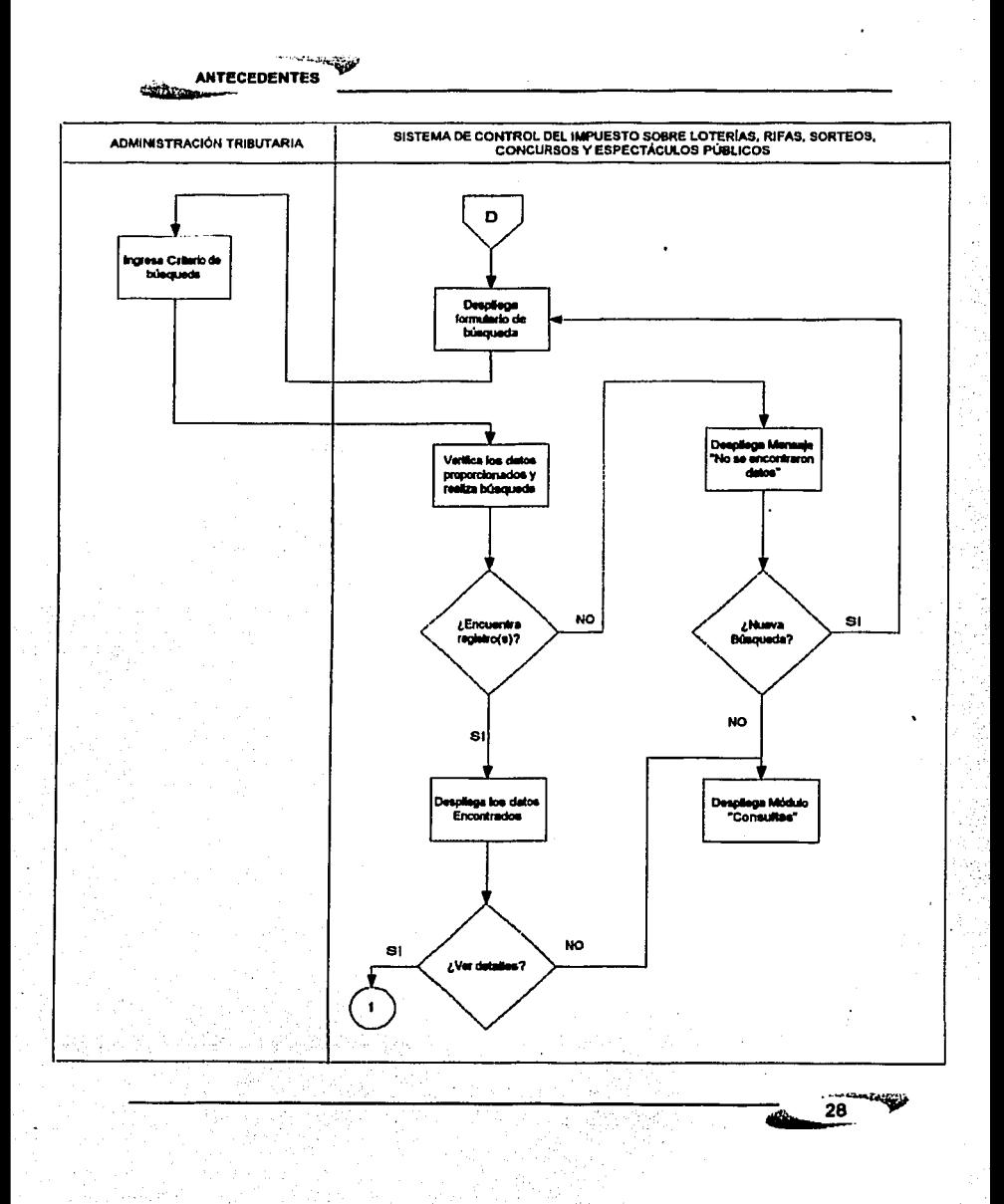
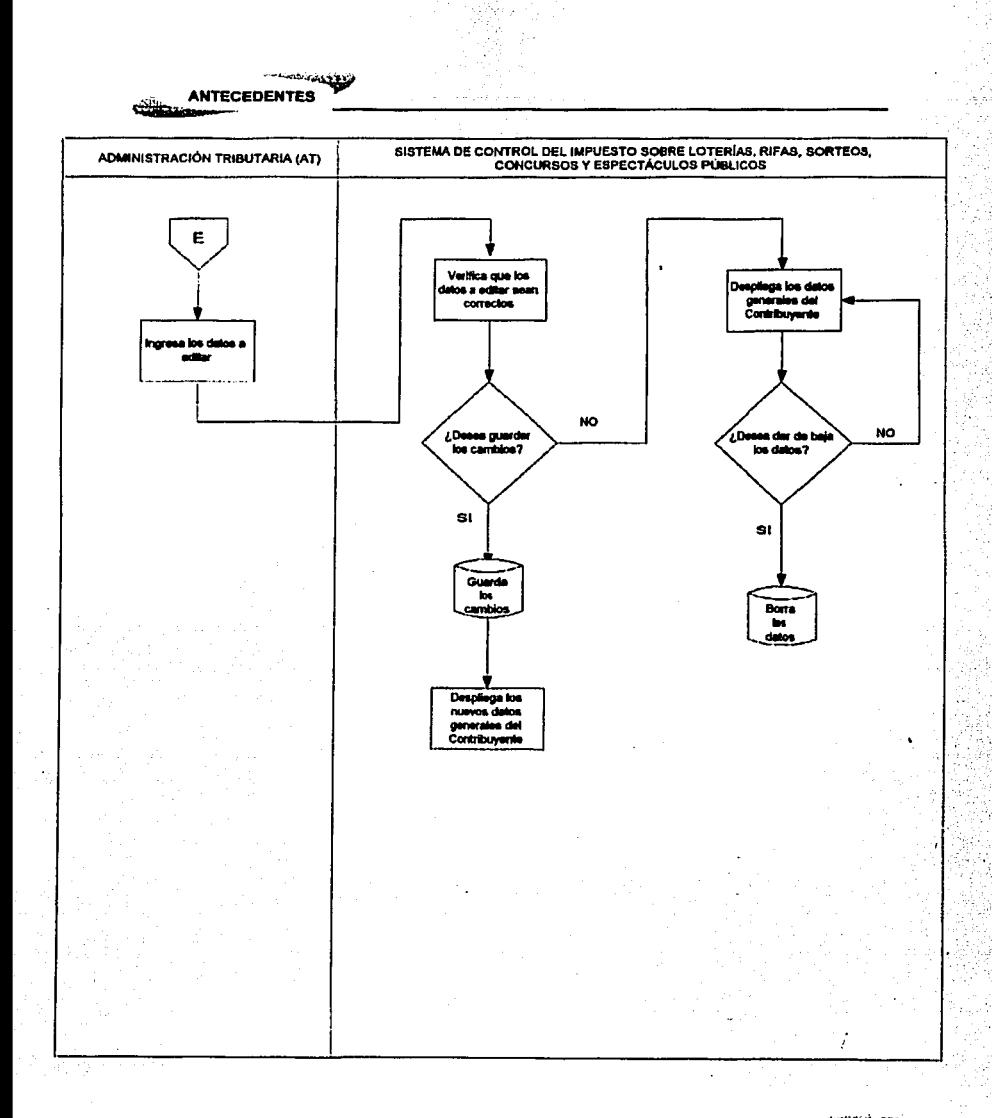

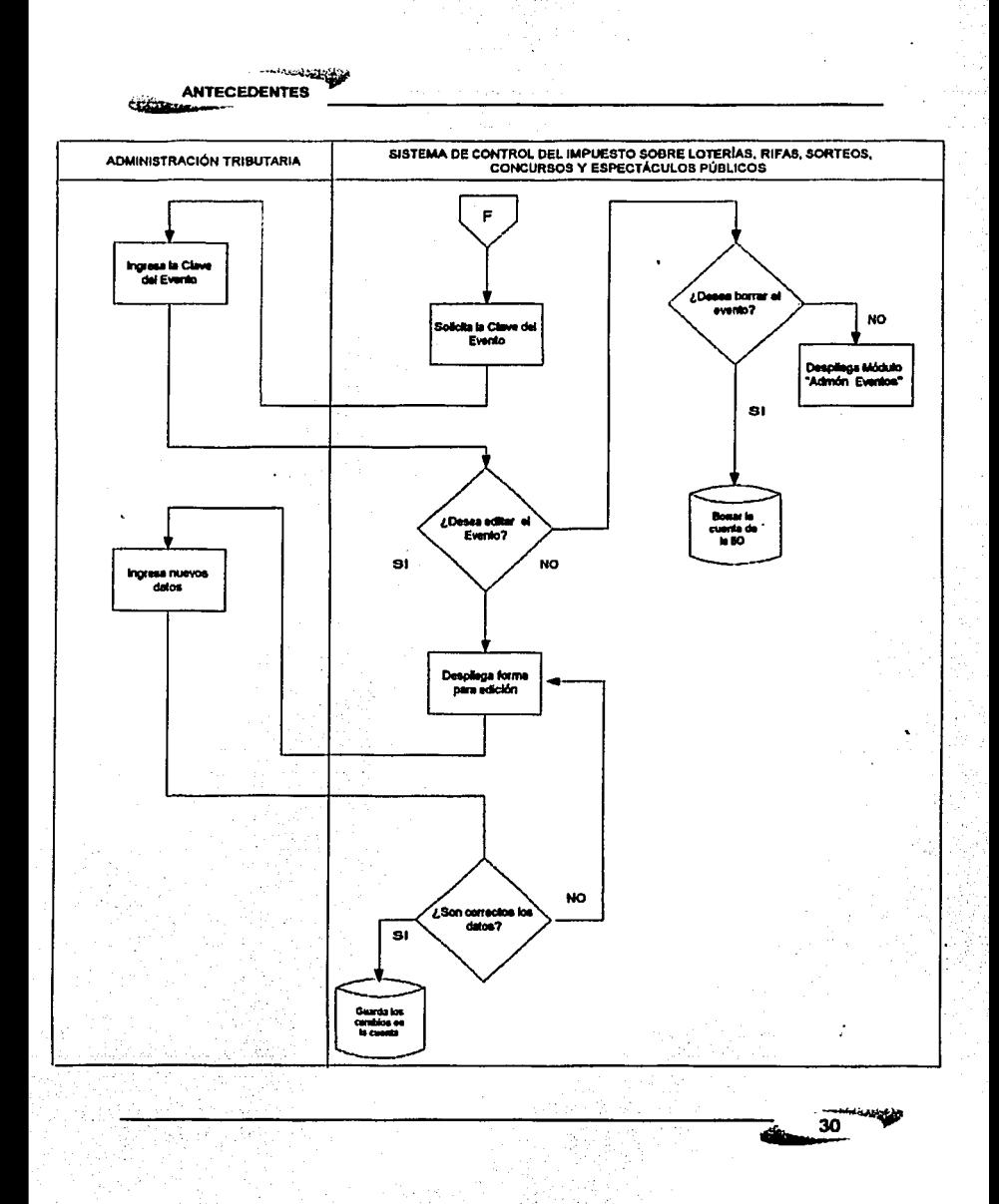

ما المسابق المسابقة المسابقة التي تعالى المسابقة التي تعالى التي تعالى التي تعالى التي تعالى التي تعالى التي ت<br>التي تعالى التي تعالى التي تعالى التي تعالى التي تعالى التي تعالى التي تعالى التي تعالى التي تعالى التي تعالى **ANTECEDENTES** 

# **GRÁFICA DE GANTT**

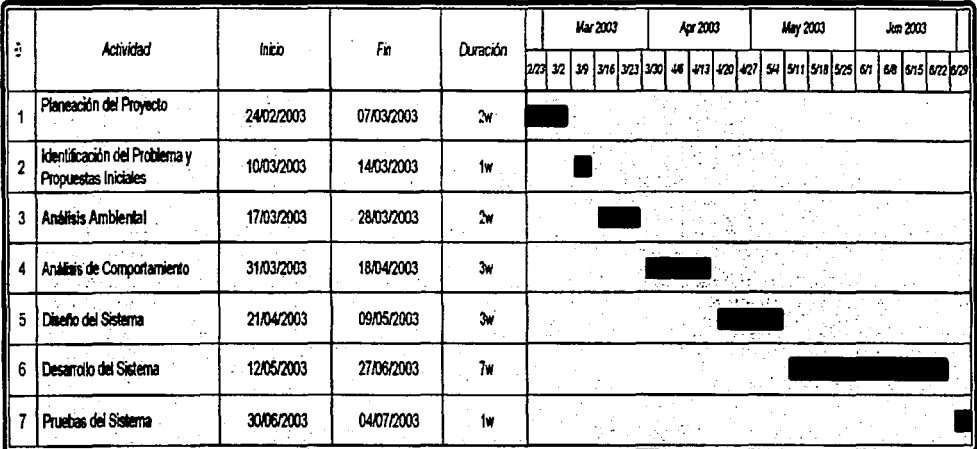

 $\begin{array}{c}\n31\n\end{array}$ 

EALLA DE ORIGEN

يتبعي

**ANTECEDENTES** , ~:

# **LISTADO DE TAREAS**

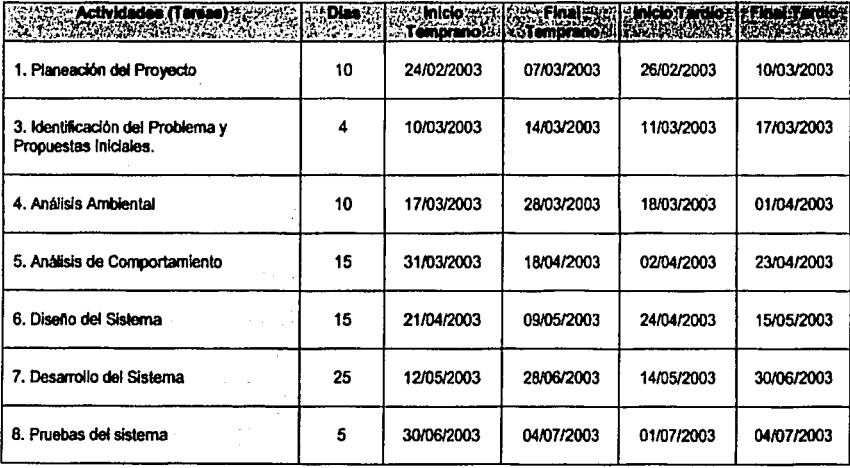

نغه

# ANÁLISIS. Modelo Ambiental.

### DECLARACIÓN DE PROPóSITOS

El propósito del Sistema del Cobro de Impuestos sobre Loterlas, Rifas, Sorteos, Concursos y Espectáculos Públicos es mantener un padrón de contribuyentes actualizado, el control y agilización de los eventos que se reallzarén en el Distrito Federal y el manejo detallado del célculo y pagos realizados por los contribuyentes.

La información acerca de los eventos y Padrón de Contribuyentes debe estar disponible sólo para personal autorizado.

#### ALCANCES DEL SISTEMA

El sistema pennite:

- El registro de los eventos autorizados previamente por las Delegaciones correspondientes a través de pennisos expedidos a los contribuyentes.
- El registro de contribuyentes autorizados previamente para la realización de un evento en el Distrito Federal.
- Emitir comprobantes de registro por evento y por contribuyente nuevo.
- Consultar los datos ele los eventos y contribuyentes que fueron autorizados previamente.
- Actualizar el calendario de eventos autorizados y registrados.
- Penmitir las modificaciones pertinentes a dichos eventos.
- Penmltir las modificaciones pertinentes a los datos de los contribuyentes y al calendario.
- Permitir las bajas de eventos y contribuyentes.
- El registro de las declaraciones de los contribuyentes de acuerdo a la realización parcial o total del evento.

33  $-32.3 \pm 1.$ 

 $\begin{array}{c}\n 33 \\
\hline\n 33\n \end{array}$ 

- Emitir reportes estadlsticos a solicitud del personal de las áreas de Fiscalización y Registro.
- Mantener un control del personal autorizado para acceder al sistema.
- Mantener una Base de Datos de eventos, contribuyentes etc.
- Proporcionar ayuda contextual al usuario o personal que utfllce el sistema por medio de un Indice, si asl lo solicita.
- Evita la duplicidad de datos en el registro de un contribuyente.

#### ÚMITES DEL SISTEMA

El sistema no permite:

- Realizar la investigación de dichos eventos.
- Generar reportes a personal no autorizado por el sistema.
- Organizar los eventos.
- Emitir autorizaciones para la realización de algún evento.
- Emitir autorizaciones a contribuyentes que deseen realizar algún evento.

ووويتانيا  $34$ 

#### LISTA DE ACONTECIMIENTOS

- 1. Registrar Contribuyente.
- 2. Registrar Evento.
- 3. Cambiar datos Contribuyente.
- 4. Dar de baja Contribuyente.
- 5. Cambiar datos Evento.
- 6. Dar de baja Evento.
- 7. Declarar Evento.
- 8. Consultar Contribuyentes.
- 9. Consultar Eventos.
- 10. Generar Reportes.

# DESCRIPCIÓN DE ACONTECIMIENTOS

- 1. Registrar Contribuyente: Guarda los datos correspondientes al o los Contribuyente(s) que deseen realizar un evento en el DF (personas ffslcas *o*  morales).
- 2. Registrar Evento: Guarda los datos correspondientes a los eventos que se desean realizar en el Distrito Federal.
- 3. Cambiar datos Contribuyente: Realiza cambios pertinentes a los datos proporcionados por los Contribuyentes, para mantener actualizados los datos.
- 4. Dar de baja Contribuyente: Se debe poder dar de baja temporalmente a los contribuyentes que no realicen con frecuencia un evento en el DF o por alguna otra causa justificada.
- 5. Cambiar datos Evento: Realiza los cambios pertinentes en los datos de los eventos que se realizarán, estos cambios deben realizarse antes de que se lleve a cabo el evento, preferentemente.
- 6. Dar de baja Evento: Realiza la baja de algún evento que no se vaya a realizar acorde a lo ya registrado.
- 7. Declarar Evento: Realizar declaración del número de boletos que se vendieron con respecto al número ya registrados, asi como la declaración de los premios entregados.
- 8. Consultar Contribuyentes: Se podrán llevar a cabo consultas de los contribuyentes que se encuentren registrados en la base de datos.

Las consultas realizadas a los datos de los Contribuyentes pueden ser por.

- $\mathbb{R}^r$  Datos del contribuyente (nombre completo).
- :-~1 Delegación.
- $-$  Número de Autorización.
- 9. Consultar Eventos: Se podrán llevar a cabo consultas de los eventos que se encuentren registrados en la base de datos.

Las consultas realizadas a Eventos pueden ser por:

- ~~ Tipo de Evento.
- :;¡¡ Nombre del Evento.
- ~ Fecha de celebración del Evento.
- 10. Generar Reportes. La generación de detennlnados tipos de reportes a solicitud de personal de las áreas de Fiscalización y Registro con fines estadlstlcos, etc.

35

ستغفظ

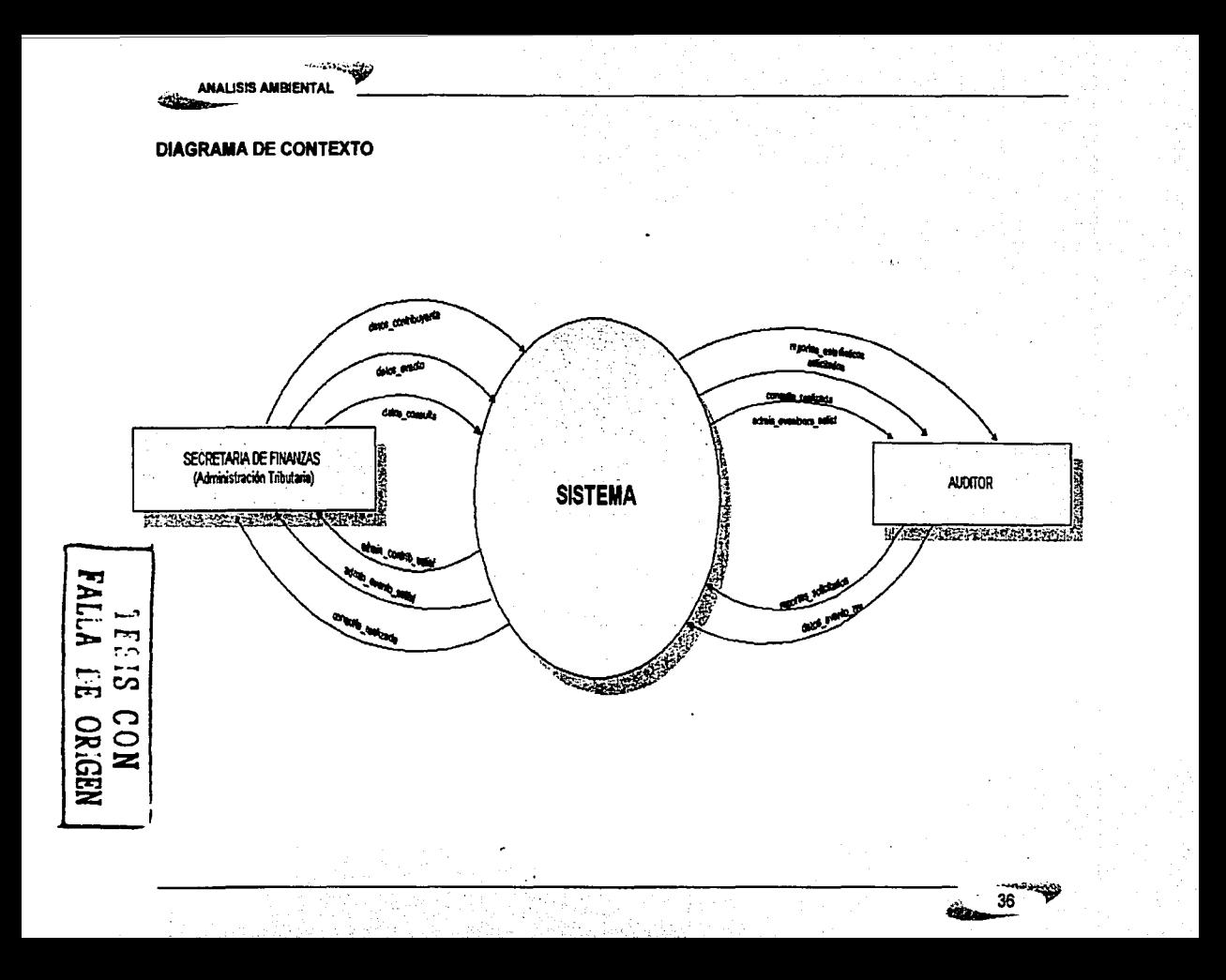

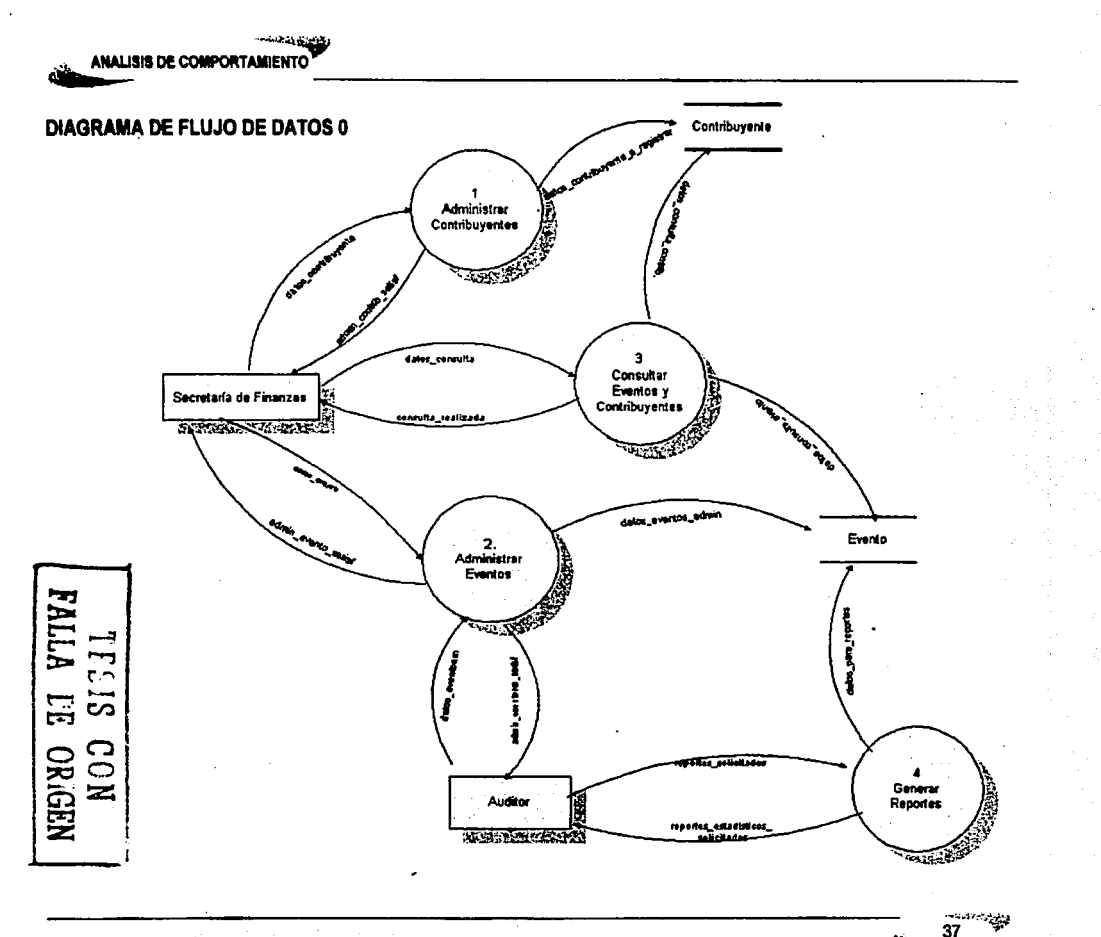

denu

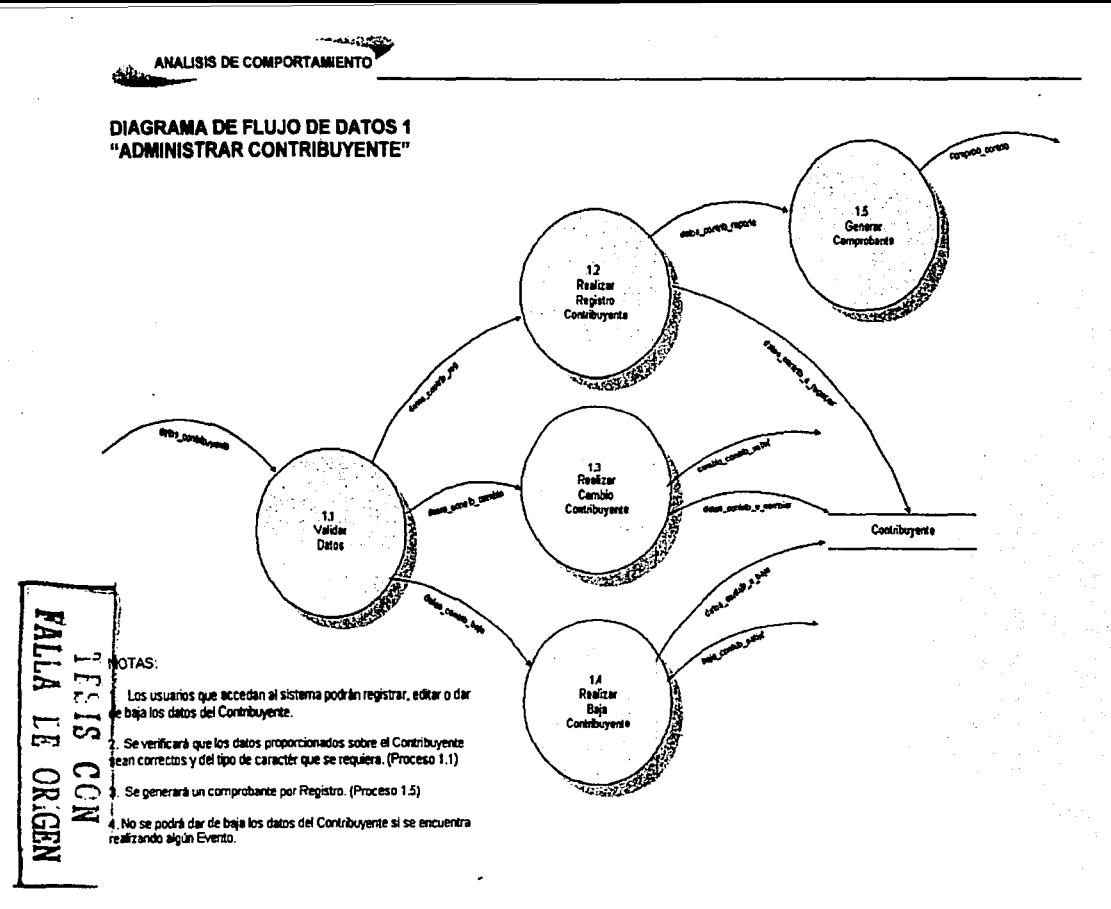

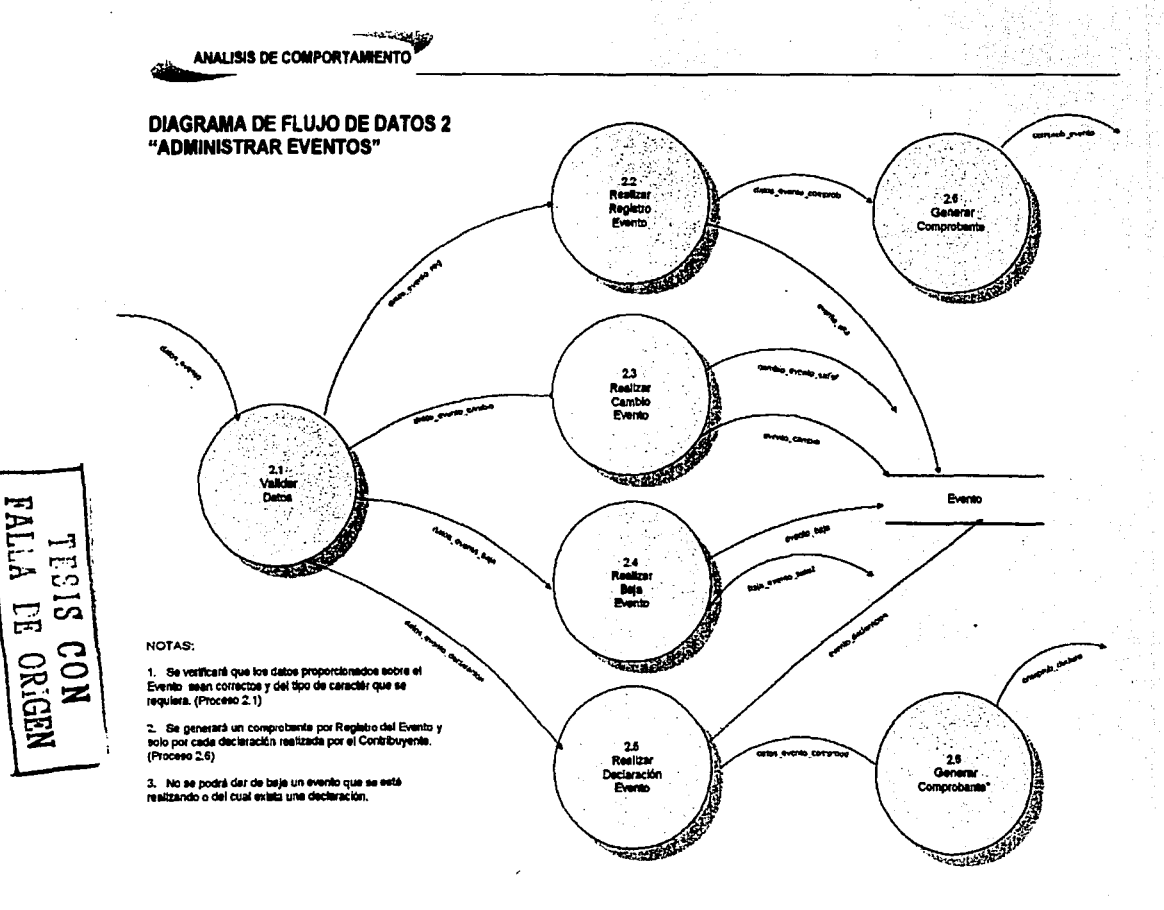

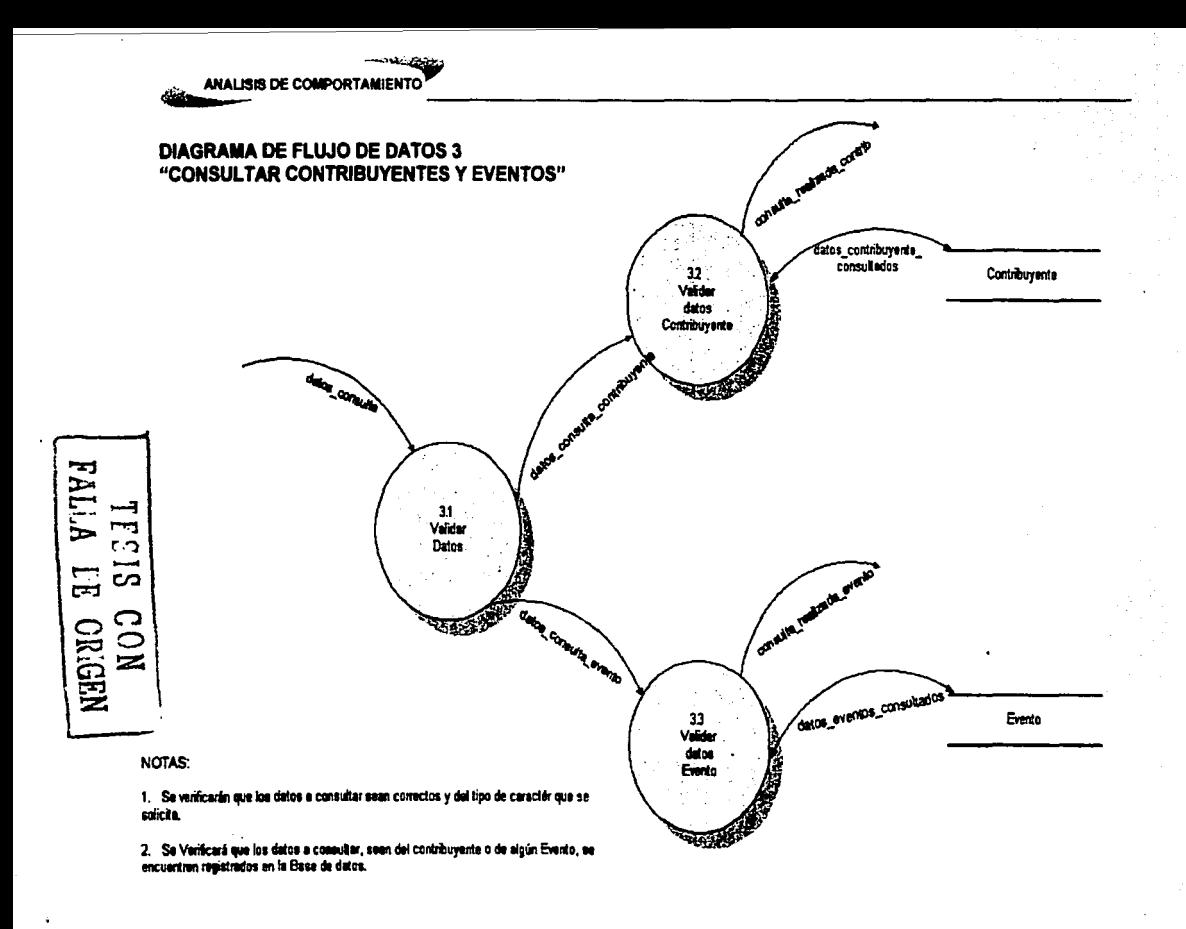

40 رجينين

ANÁLISIS DE COMPORTAMIENTO ANÁLISIS DE COMPORTAMIENTO

#### **MINIFSPECIFICACIONES**

Número del Proceso: 1.1<br>Nombre del Proceso: Validar Datos Nombre del Proceso:<br>Descripción:

'1

Este proceso verifica que los datos enviados puedan ser recibidos por algún proceso del sistema

#### Flujo de datos de entrada:

datos contribuyente

#### Flujo de datos de salida:

datos contrib reg datos contrib cambio datos<sup>-</sup>contrib<sup>-</sup>baja

#### Lógica del proceso:

Inicio Leer datos\_contribuyente

Si datos contribuyente = Registra Contribuyente Enviar datos\_contrib\_reg al Proceso 1.2

Si datos\_contribuyente = Cambio Contribuyente Enviar datos\_contrib\_camblo al Proceso 1.3

> <sup>1</sup>TfSlS CON FALLA LE OR<sub>GEN</sub>

> > وبالمردوعيته

Si datos contribuyente = Baja Contribuyente Enviar datos\_contrib\_baja al proceso 1.4

Número del Proceso: Nombre del Proceso" Descripción:

 $1.2<sub>1</sub>$ Realizar Registro Contribuyente Este proceso quarda los datos del contribuyente en la hase de datos

### Fluio de datos de entrada:

datos contrib reg

#### Fluio de datos de salida:

datos contrib reporte datos contrib a registrar

#### Lógica del proceso:

Inicio

Leer datos contrib reg

Abrir base de datos

Consultar contribuvente

Si contribuyente existe

Enviar mensaje "El Contribuyente ya existe"

**Sino** 

Insertar datos\_contrib\_a\_registrar en Contribuyente Enviar datos contrib reporte al Proceso 1.5

Finsi

Cerrar base de datos **Fin** 

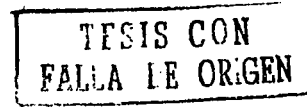

<sup>68</sup>arindaki pol 42

Número del Proceso: Nombre del Proceso: Descripción:

 $13$ Realizar Cambio Contribuyente Este proceso cambiará los datos solicitados del Contribuyente en la base de datos.

#### Fluios de datos de Entrada:

datos contrib cambio

# Fluios de datos de Salida:

datos contrib a cambiar cambio contrib satisf

# Lógica del Proceso:

Inicio Leer datos contrib cambio Abrir base de datos **Consultar Contribuvente** Si Contribuyente existe Actualizar datos\_contrib\_a\_cambiar Enviar mensaie cambio contrib satisf **Sino** Enviar mensaje "El contribuyente no existe" Finsi Cerrar base de datos Fin. **TESIS CON** 

FALLA LE ORIGEN

ul nije 43

Número del Proceso: **Nombre del Proceso:** Descripción:

 $14$ Realizar baia Contribuvente Este proceso permite dar de baja temporal a un contribuvente en la base de datos.

# Fluios de datos de Entrada:

datos contrib baia

# Flujos de datos de Salida:

datos\_contrib\_a\_baja baia\_contrib\_satisf

Lóaica del Proceso:

Inicio

Leer datos\_contrib\_baja Abrir base de datos **Consultar Contribuyente** Si Contribuyente existe Borrar datos\_contrib\_a\_baja temporalmente Enviar mensaje baja\_contrib\_satisf Sino

Enviar mensaje "El contribuyente no existe"...

IFSIS CON

**FALLA DE ORIGEN** 

ومستخف

Finsi

Cerrar base de datos Fin

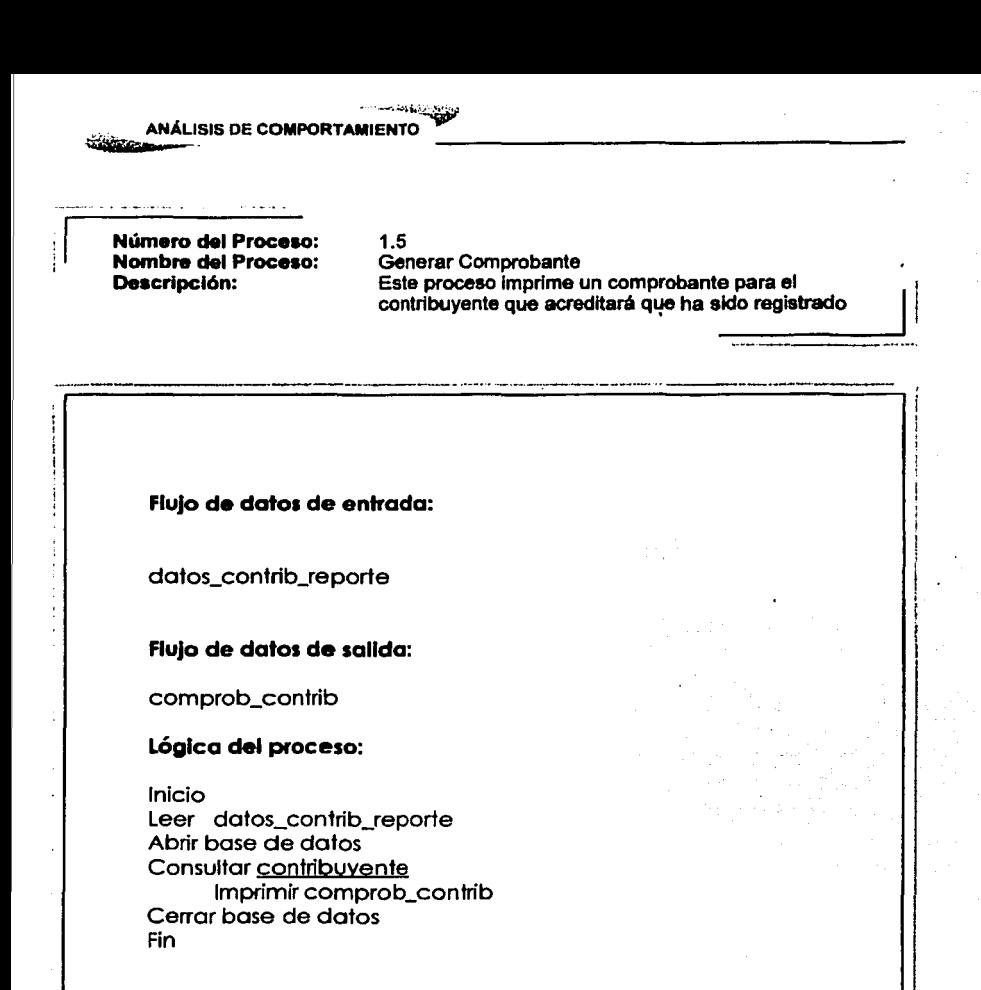

45

TESIS CON<br>FAL.A IE ORIGEN

Número del Proceso: Nombre del Proceso: Descripción:

 $2.1$ Validar datos Este proceso verifica que los datos enviados puedan ser recibidos por algún proceso del sistema

#### Fluio de datos de entrada:

datos evento datos eventonm

#### Flujo de datos de salida:

datos evento reg datos evento cambio datos evento baia datos evento declaracion

#### Lógica del proceso:

Inicio

Leer datos evento

Datos eventonm

Si datos evento o datos eventon $m =$ Registra Evento Enviar datos evento reg al Proceso 2.2

Si datos evento o datos eventon $m =$  Cambio Evento Enviar datos evento cambio al Proceso 2.3

Si datos evento o datos eventonm = Baia Evento Enviar datos evento baja al proceso 2.4

Si datos evento o datos eventonm = Declaración Evento Enviar datos evento declaracion al proceso 2.5

FALLA I.R

TITIS CON

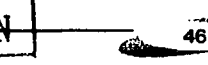

Número del Proceso: 2.2

**Nombre del Proceso:** Realizar Registro Evento<br> **Descripción:** Este proceso quarda los Este proceso guarda los datos del evento en la base de datos

#### Flujo de datos de entrada:

datos evento reg

#### Flujo de datos de salida:

datos\_evento\_comprob  $even\overline{10}$  alta

#### Lógica del proceao:

Inicio Leer datos\_evento\_reg Abrir base de datos Consultar evento Si evento existe Sino **Finsi** Enviar mensaje "El Evento ya existe" Calcular impuesto a datos\_evento\_reg Insertar eventos alta en Evento Enviar datos\_evento\_comprob al Proceso 2.6 Cerrar base de datos Fin

--.-------· ·- - ----- ··-·· ----------------------.. -----·-----~----·------

 $\frac{47}{41}$ 

Número del Proceso: Nombre del Proceso: Descripción:

 $2.3$ Realizar Cambio Evento Este proceso cambiará los datos solicitados del Evento en la base de datos.

#### Fluios de datos de Entrada:

datos evento cambio

# Fluios de datos de Salida:

evento cambio cambio evento satisf

#### Lógica del Proceso:

Inicio Leer datos evento cambio Abrir base  $\overline{de}$  datos **Consultar Evento** Si Evento existe Actualizar evento cambio en Evento Enviar mensaje cambio evento satisf **Sino** 

Enviar mensaie "El Evento no existe"

Finsi Cerrar base de datos Fin

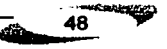

Níimero del Proceso: Nombre del Proceso: Descripción:

2.4 Realizar baja Evento Este proceso permite dar de baja un Evento en la base de datos.

# Fluios de datos de Entrada:

datos evento baja

## Flujos de datos de Salida:

evento\_baja baja evento satisf

#### Lógica del Proceso:

Inicio Leer datos\_evento\_baja Abrir base de datos Consultar Evento Si Evento existe Sino Finsi Borrar evento\_baja en la BD Enviar mensaje baja\_evento\_satlsf Enviar mensaje "El Evento no existe" Cerrar base de datos Fin

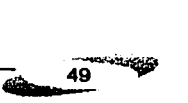

Número del Proceso: 2.5<br>Nombre del Proceso: Res

**Nombre del Proceso: Realizar declaración Evento<br>Descripción: Este proceso permite quarda** Este proceso permite guardar y las declaraciones de los boletos y/o premios realizadas por el Contribuyente.

 $\frac{50}{60}$ 

### Flujos de datos de Entrada:

datos evento declaracion

#### Flujos de datoa de Salida:

evento declaraclon declaracion\_evento\_satisf

#### Lógica del Proceso:

Inicio Leer datos evento declaracion Abrir base de datos **Consultar Evento** Si Evento existe Sino Finsi Insertar evento\_declaracion en Evento Enviar mensaje declaracion\_evento\_satisf Enviar mensaje "El Evento no existe" Cerrar base de datos Fin

Número del Proceso: Nombre del Proceso: Descripción:

 $2<sub>B</sub>$ Generar Comprobante Este proceso imprime un comprobante para el contribuyente que acreditará que ha sido registrado el evento a realizar

#### Flujo de datos de entrada:

datos\_evento\_comprob

# Flujo de datos de salida:

comprob\_evento

# Lógica del proceso:

Inicio Leer datos evento comprob Abrir base de datos Consultar evento Imprimir comprob evento Cerrar base de datos **Fin** 

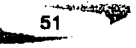

: 1 Número del Proceao: Nombre del Proceao:

·---------- -·---· -----

3.1 Validar datos Descripción: Este proceso verifica que los datos enviados puedan , este proceso verifica que los datos enviados puedan , and the este proceso verifica que los datos enviados puedan , and the este proceso verifica que los d

#### Flujo de datos de entrada:

datos\_consulta

Flujo de datos de salida:

datos consulta contribuyente datos\_consulta\_evento

#### Lógica del proceso:

Inicio Leer datos\_consulta

> Si datos\_consulta = Consultar Contribuyente Enviar datos\_consulta\_contribuyente al Proceso 3.2

> > $\overline{\phantom{a}52}$ \_

Si datos consulta = Consultar Evento Eñviar datos\_consulta\_evento al Proceso 3.3

----·--------------------· .. -·------~---------------·---- -------

Número del Proceso: 3.2<br>Nombre del Proceso: Cor

Nombre del Proceso: Consultar Contribuyente Este proceso consulta los datos del Contribuyente en<br>Ja base de datos.

#### Flujo de datos de entrada:

Datos consulta contribuyente

## Flujo de datos de salida:

Datos contribuyente consultados Consulta realizada contrib

# Lógica del proceso:

Inicio Leer datos\_consulta\_contribuyente Abrir Base de datos Consultar Contribuvente

> Si existe datos\_contribuyente\_consultados en Contribuyente Enviar resultado consulta\_reallzada\_contrlb

Sino

Enviar mensaje "No existe el Contribuyente Consultado"

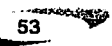

Número del Proceeo: Nombre del Proceeo: Descripción:

3.3 Consultar Evento Este proceso consulta los datos del Evento en la base de datos.

--:::========

## Flujo **de datos de entrada:**

Datos consulta evento

#### Flujo de **datoe de ullda:**

Datos eventos consultados Consulta\_ realizada\_ evento

#### Lógica del proceso:

Inicio Leer datos consulta evento Abrir Base de datos Consultar Evento

> Si existe datos evento consultados en Evento Enviar resultado consulta\_realizada\_evento

Sino

Enviar mensaje "No existe el Evento Consultado"

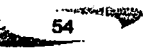

Número del Proceso: 4.1<br>Nombre del Proceso: Validar datos Nombre del Proceso:<br>Descripción:

Este proceso verifica que los datos enviados puedan ser recibidos por algún proceso del sistema.

#### Flujo de datos de entrada:

reporte\_solicitados

#### Flujo de datos de salida:

reporte\_solicitado\_valido datos a verificar

## Lógica del proceso:

Inicio Leer datos\_genera

> Si existe reporte\_solicitados Enviar reporte\_solicitado\_valido y datos\_a\_verificar al Proceso 4.2

Eisa

Enviar mensaje "El Reporte no puede ser generado"

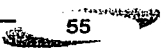

Número del Proceso: 4.2<br>Nombre del Proceso: Verificar Datos Nombre del Proceso:<br>Descripción:

Este proceso verifica que los datos que generará el · reporte se encuentren registrados en la Base de datos<br>correspondiente.

#### Flujo de datos de entrada:

reporte\_solicitado \_valido datos a verificar

#### Flujo de datos de salida:

datos reporte

Lógica del proceso:

Inicio Leer reporte\_solicitado\_valido Abrir Base de Datos

> Si datos a verificar se encuentran en la base de datos Enviar datos\_reporte al Proceso 4.3

Else

Enviar mensaje "No se encuentran datos para el reporte" Cerrar Base de datos

> د به بران<br>مواليد 56 ستقفأنك

Número del Proceso: 4.3<br>Nombre del Proceso: Generar Reporte Nombre del Proceso:<br>Descripción:

Este proceso imprime el reporte solicitado por el Contribuyente (auditor) con los datos-------"""' ¡ correspondientes a la búsqueda. .

#### Flujo de datos de entrada:

datos reporte

Flujo de datos de salida:

reportes\_estadisticos\_solicitados

# Lógica del proceso:

Inicio Leer datos reporte

> Si existe datos\_reporte Imprimir reportes\_estadisticos\_solicitados

Else

Enviar mensaje "No se puede imprimir el reporte"

Fin

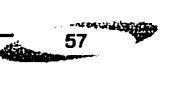

1

1

¡ '

ستان<br>محمد المحمد المحمد المحمد

# **DICCIONARIO DE DATOS**

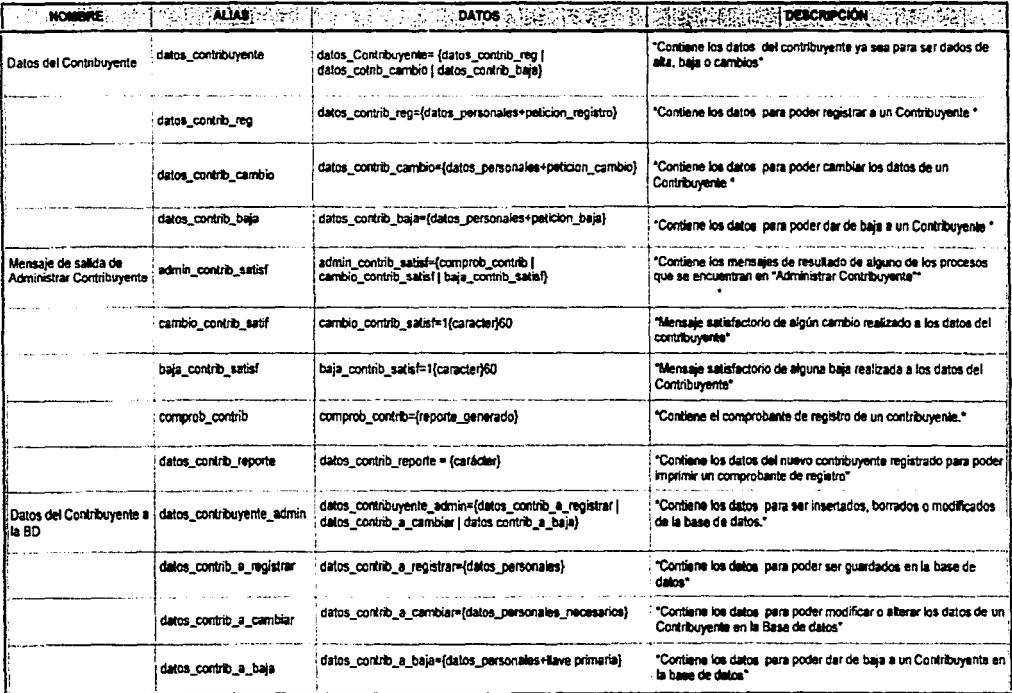

58 لعنفقه

 $\sim$ 

# ANÁLISIS DE COMPORTAMIENTO

nieudean

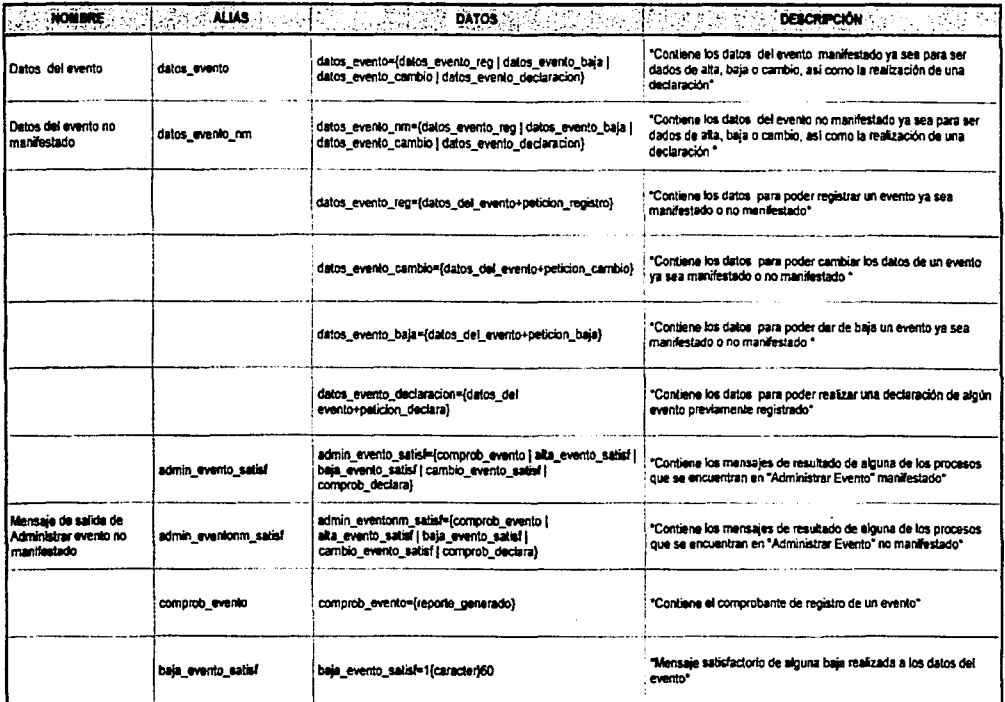

Ý.

#### نۍ : ANÁLISIS DE COMPORTAMIENTO

*<u>CONSTRUCTION</u>* 

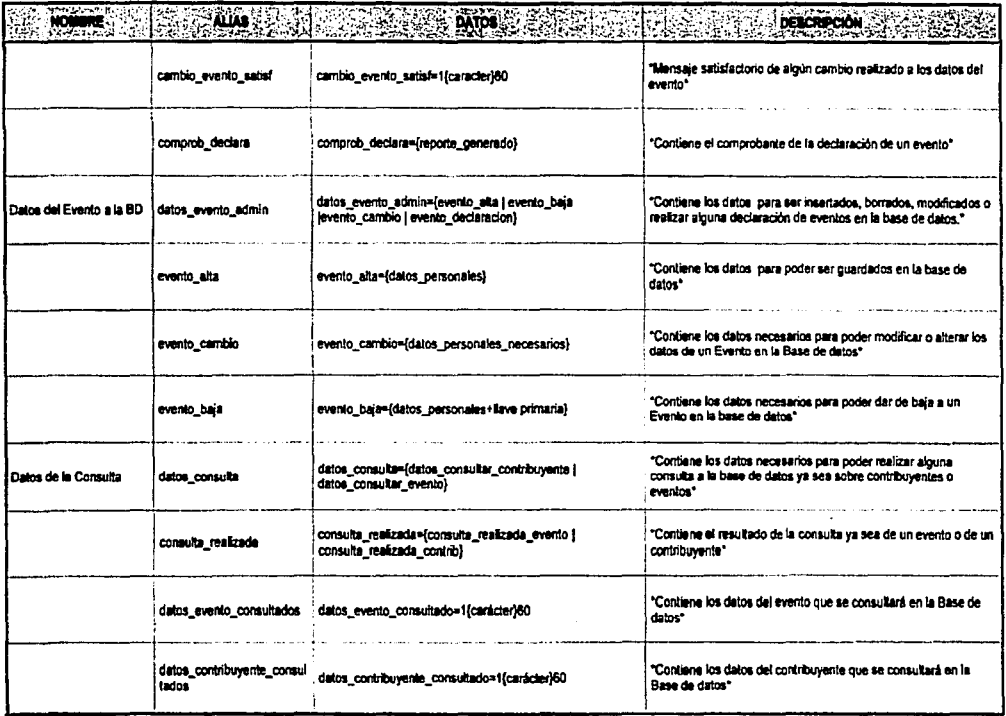

60  $\widehat{\mathcal{B}}$  and

# ANÁLISIS DE COMPORTAMIENTO

 $\mathcal{C}^{\mathcal{C}}$ 

ے ہے۔<br>سم<u>نوٹیک</u>ھیٹ

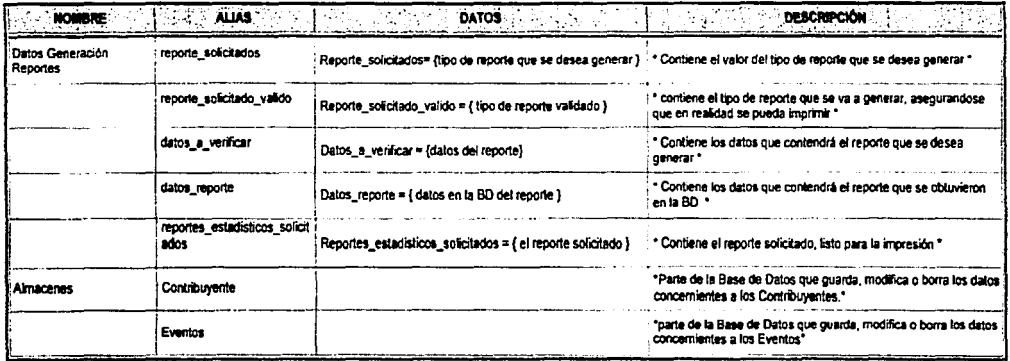

Corócier = [A-Z | a-z | 0-9 | ' | - | | |

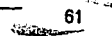

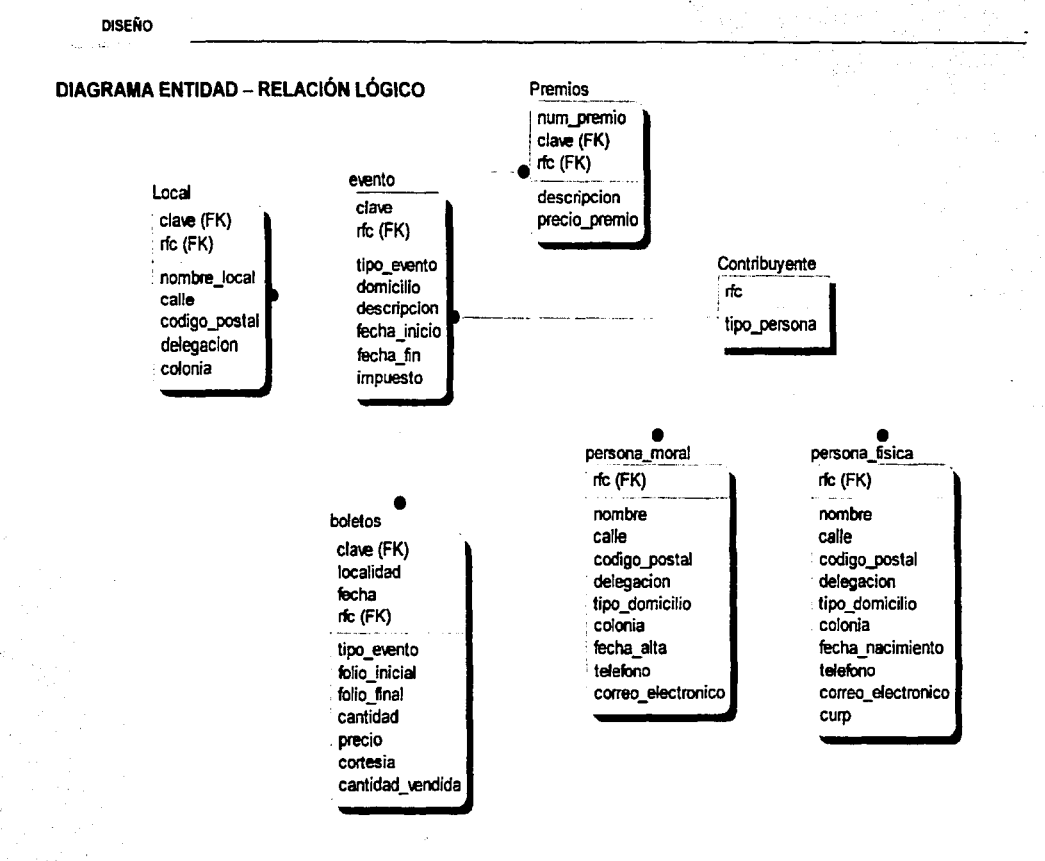

62 '1":~.\_.., **..** 

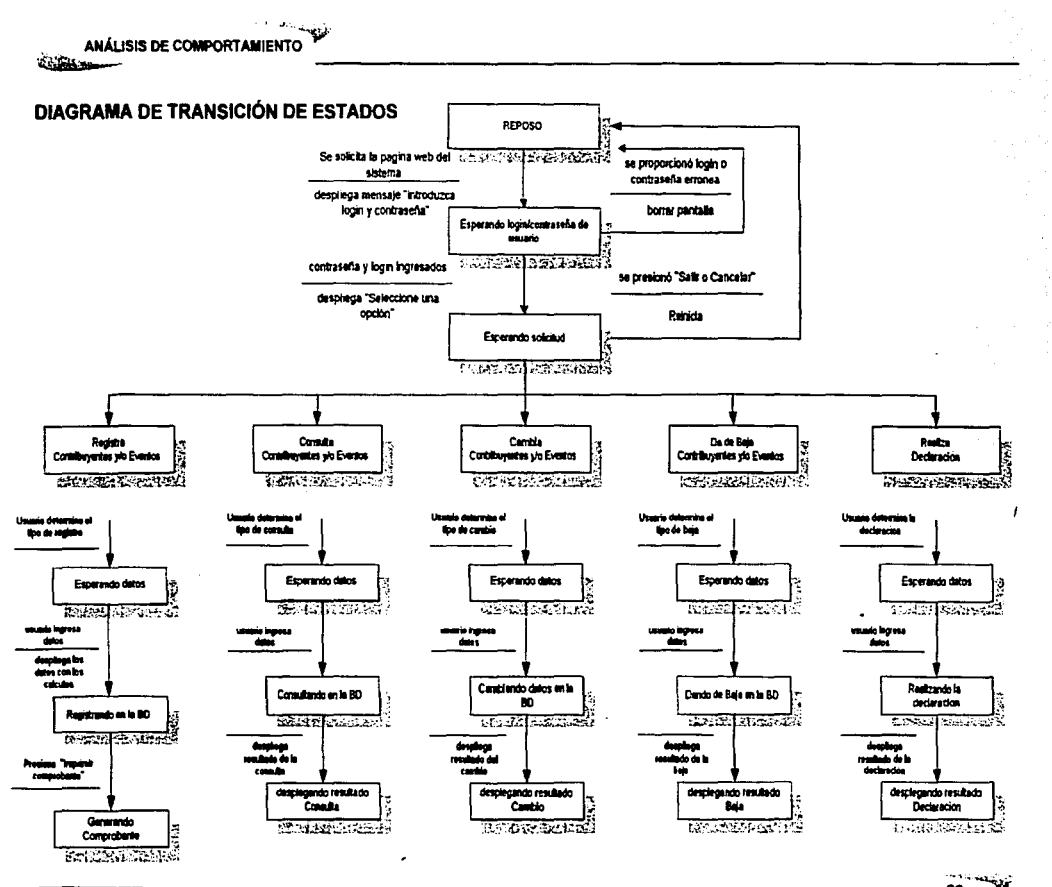

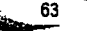

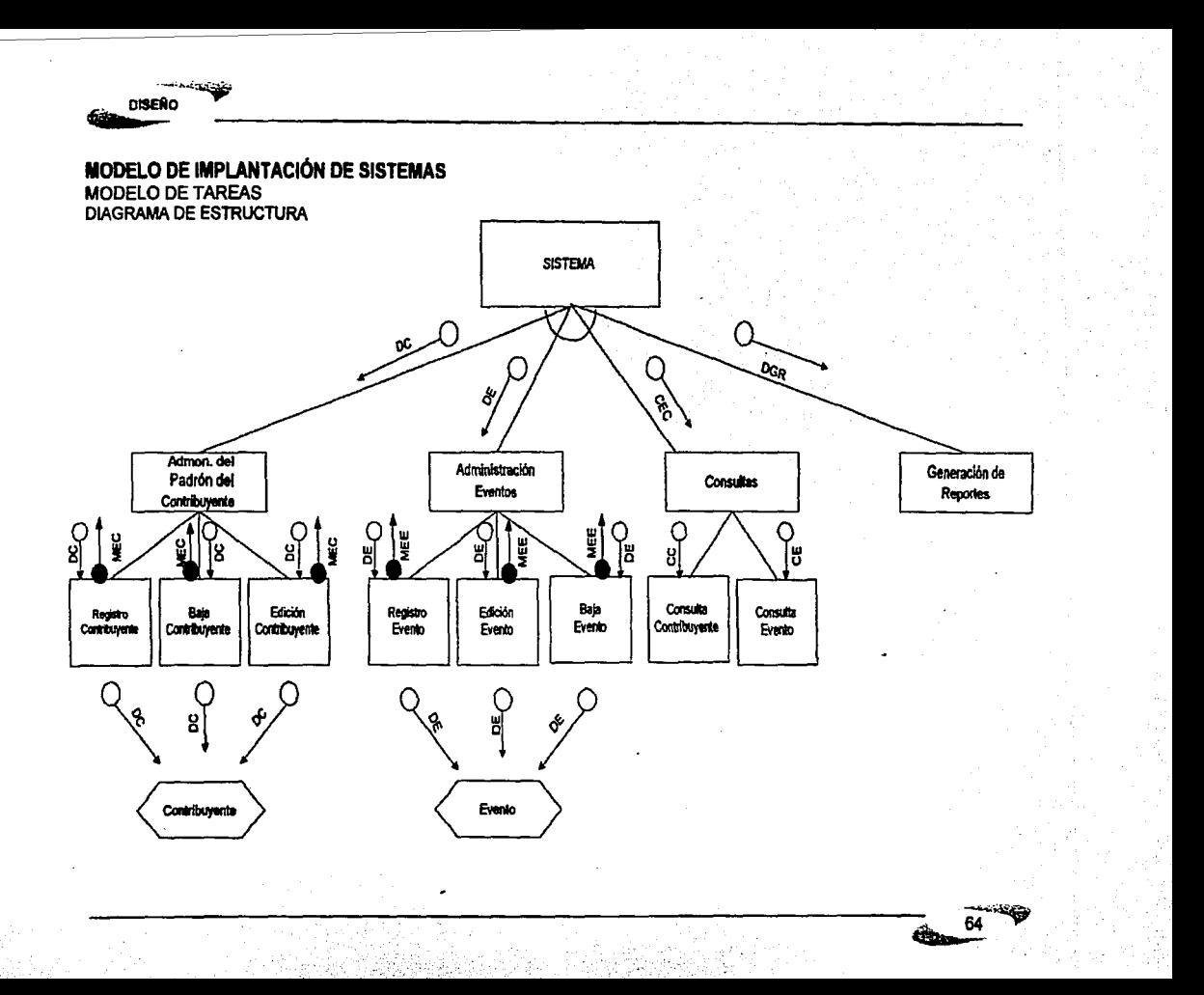
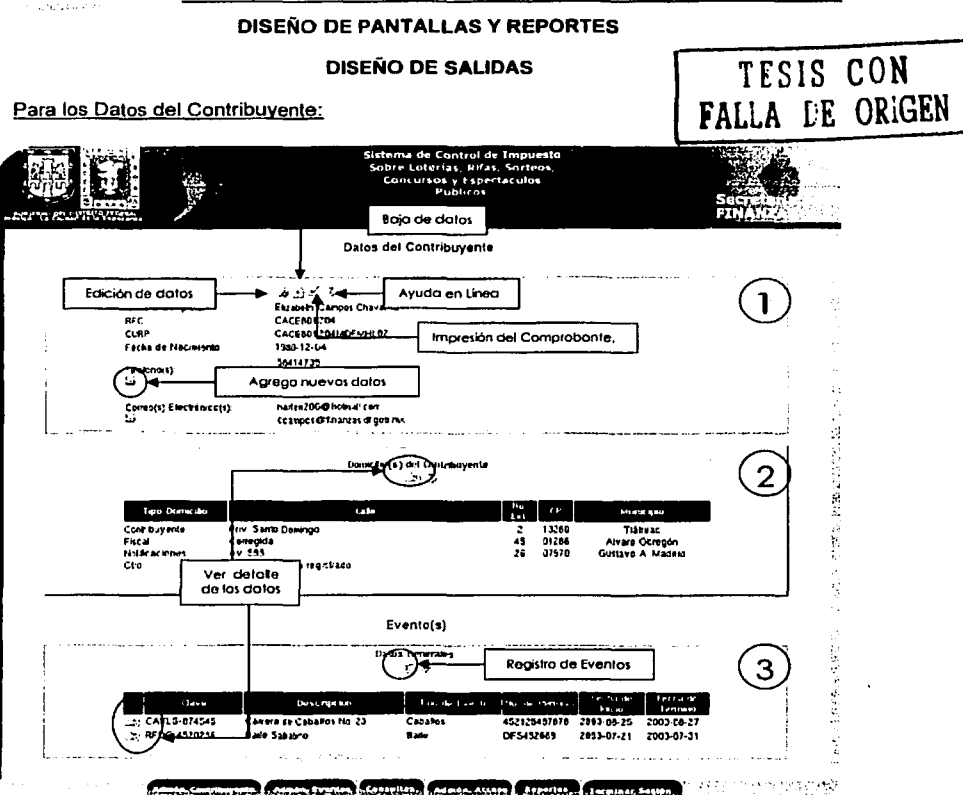

La información será mostrada a través de una página Web, distribuida en tablas, las cuales separarán los diferentes datos de manera que puedan ser entendibles y de fácil acceso.

La información que se mostrará sobre el Contribuyente será:

- 1. Datos Generales del Contribuyente (Nombre, RFC, CURP, Fecha Nacimiento, Teléfono(s), Correo(s) Electrónico(s).
- 2. Domicilios del Contribuyente.

**DISEÑO** 

3. Datos Generales de los Eventos registrados por el Contribuyente.

X.

**DISENO** 

Cada Tabla contará con accesos individuales para poder ver a detalle los datos mostrados o para poder ser modificados o borrados.

Para los Domicilios del Contribuyente:

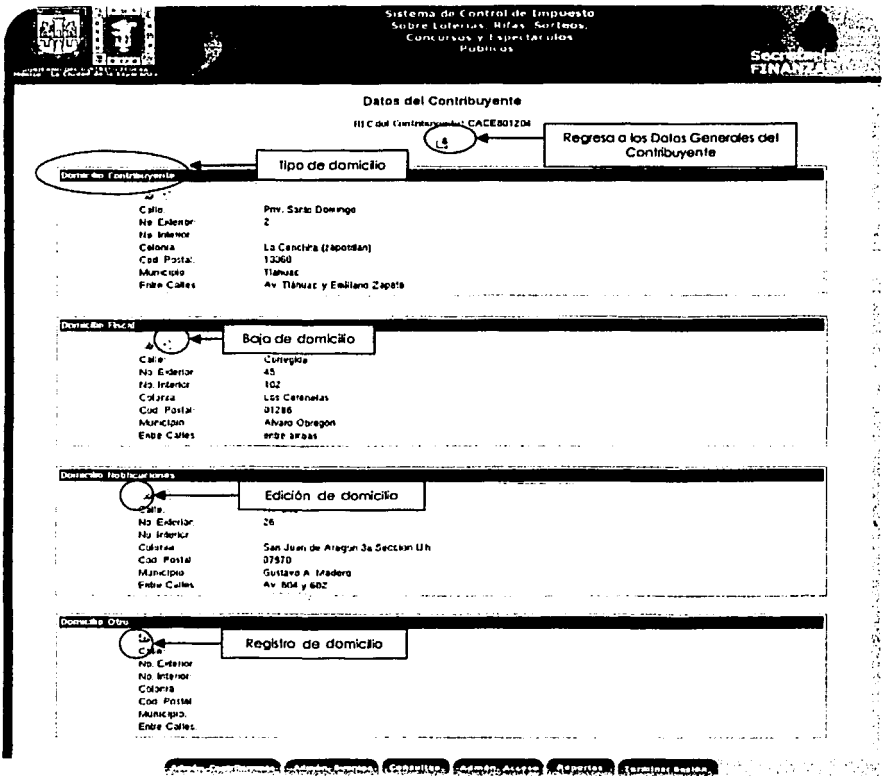

La información se mostrará a través de Tablas que distingan los diferentes tipos de domicilios que puede tener un Contribuyente.

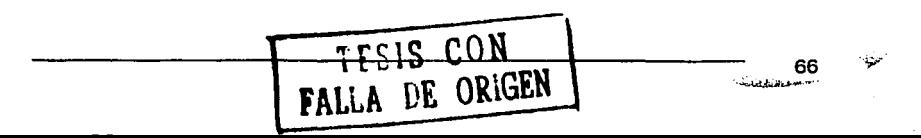

Cada uno de los domicilios podrá ser editado, borrado o registrado de manera individual, sin afectar a los demás.

Los domicilios que un Contribuyente actualmente puede tener son: Domicilio Contribuyente, Domicilio Fiscal, Domicilio para recibir notificaciones, Domicilio Otro.

NOTA: Los tipos de Domicilios pueden variar.

#### Para los datos del Evento:

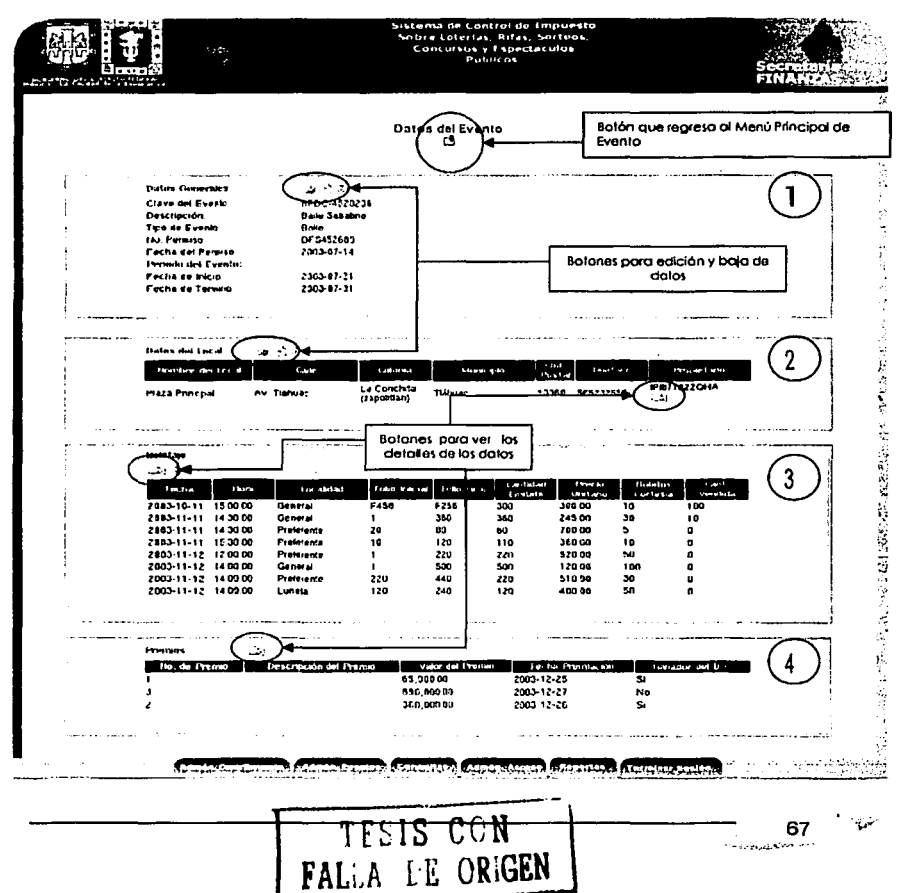

La información que se mostrará sobre el Evento será:

- 1. Datos Generales del Evento (clave, descripción del Evento, Tipo de Evento, No. De Permiso, Fecha del Permiso, Periodo del Evento).
- 2. Datos del Local donde se realizará el Evento (Nombre del Local, dirección del Local).
- 3. Boletaje, los datos de los boletos que se expedirán para la realización del evento (Fecha y hora del evento, Tipo de Localidad, Folio Inicial y Final del Boleto, etc.).
- 4. Premios (No. De Premio, Descripción, valor del premio, elc.).

Cada Tabla contará con accesos individuales para poder ver a detalle los datos mostrados o para poder ser modificados o borrados.

#### Vista General:

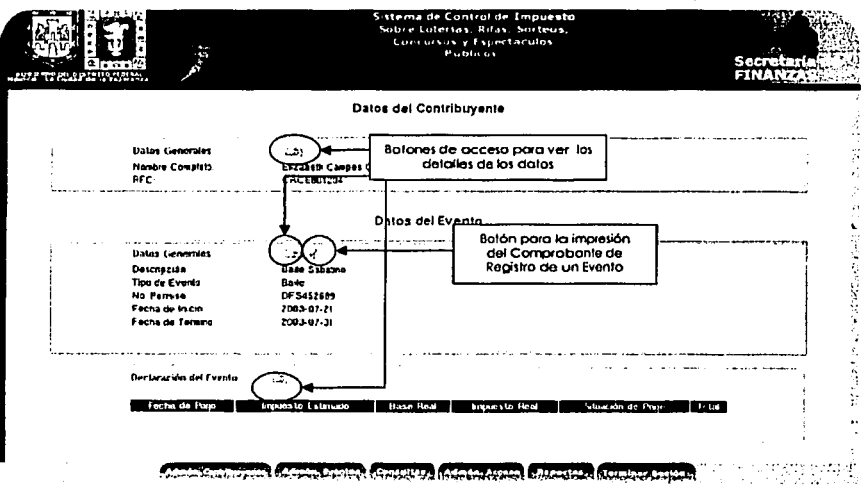

La información se mostrará a través de Tablas que distingan los diferentes tipos de datos generales que se muestran.

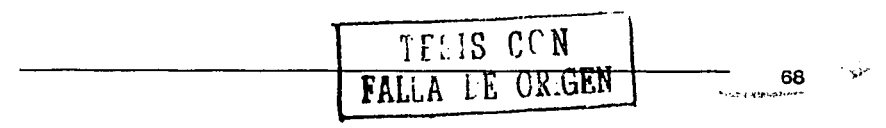

Cada sección mostrará de forma general los datos concernientes a la realización de un Evento:

- ~,, Datos del Contribuyente.
- 2' Datos del Evento.

DISEÑO ~·

,.1 Declaración del Evento.

Cada Tabla contará con accesos individuales para poder ver a detalle los datos mostrados.

En la parte de los "Datos del Evento• mostrará un botón el cual generará el Comprobante de Registro del Evento. Cada que sea consultado un evento podrá imprimir el comprobante, este se actualizará de acuerdo a los cambios que se llegarán a hacer en los datos del Evento.

··9·""'·~

c¡f'iem·m..--

#### **SALIDA POR MENSAJES.**

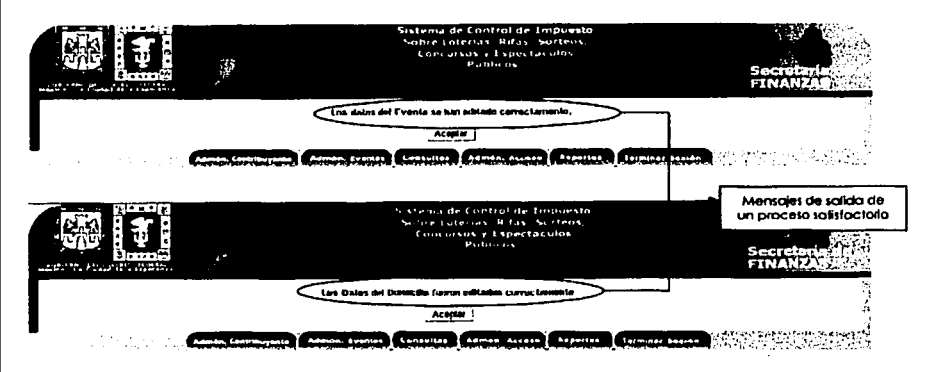

Cada que se realiza un proceso de registro, edición o baja de datos ya sea de los Contribuyentes o de Eventos, el sistema enviará un mensaje satisfactorio del proceso que haya realizado, para que el usuario tenga la certeza que la operación no tuvo errores o fallas.

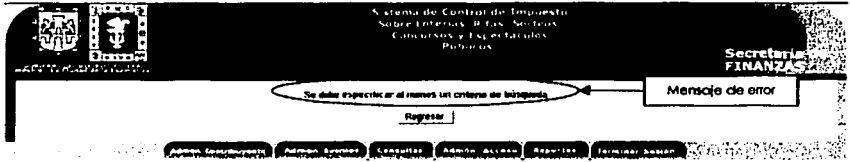

El sistema también será capaz de enviar un mensaje como salida para advertir que no se han introducido datos, como es el caso de las Consultas, donde si no se introduce datos de búsqueda, el sistema puede responder con un mensaje para advertir al usuario que la búsqueda no se puede llevar acabo.

TESIS CON 70 ~u~U--

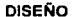

# **DISEÑO DE REPORTES**

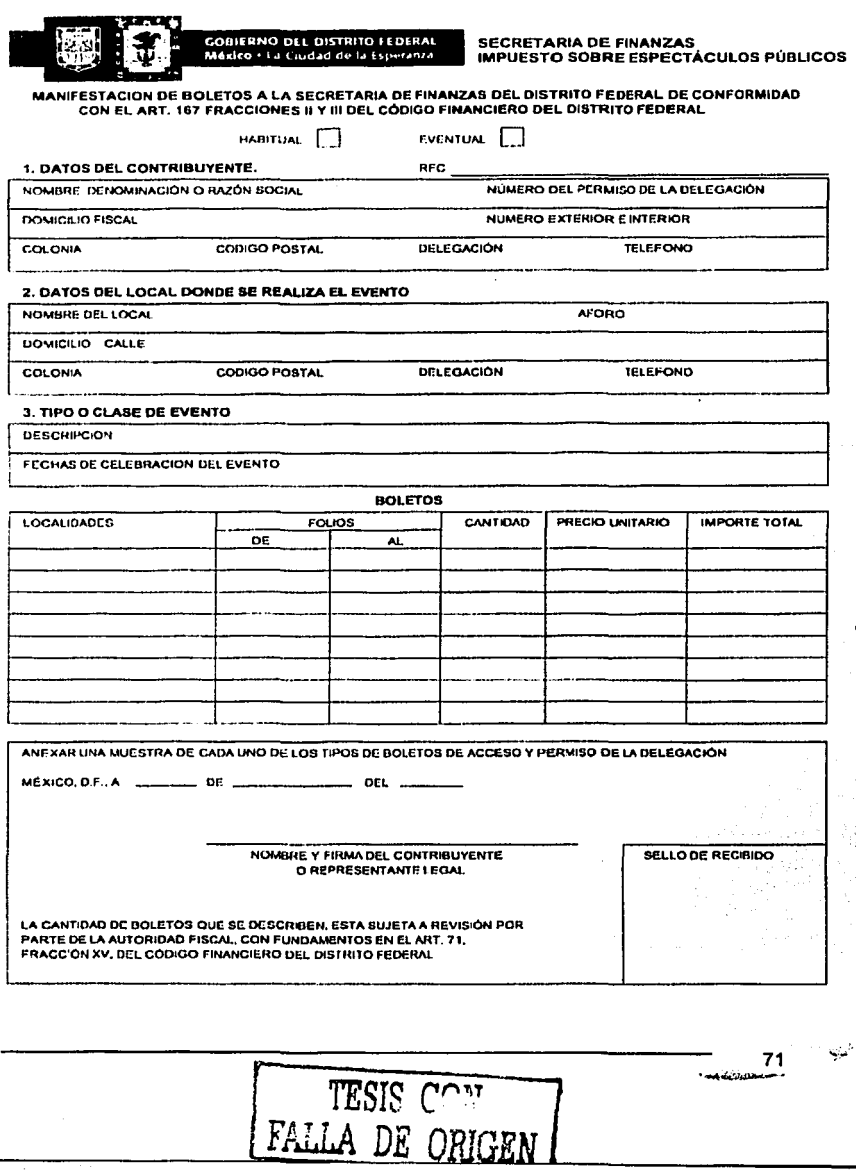

COLCHIA

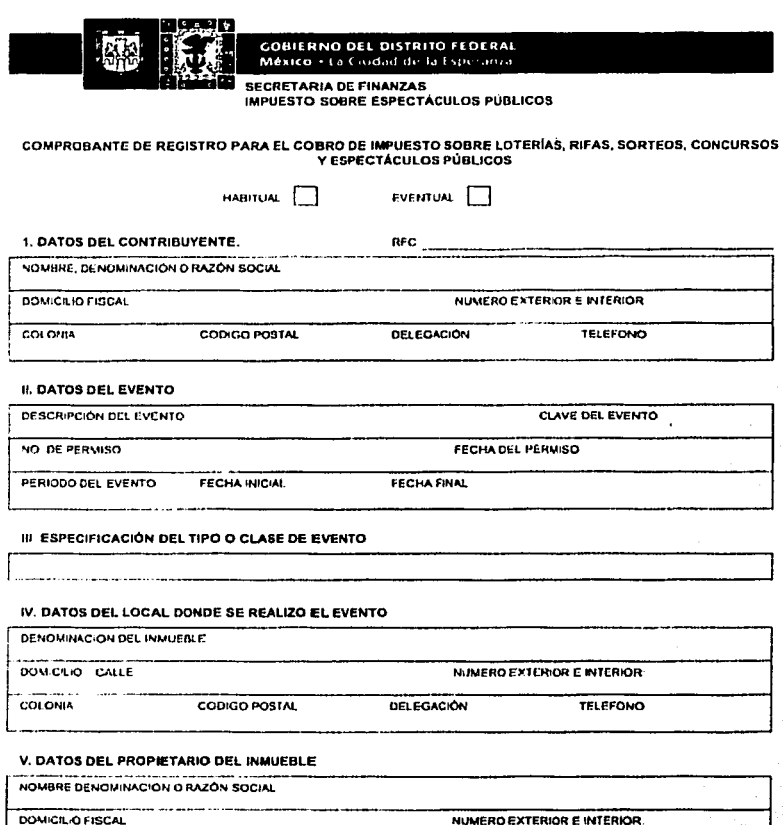

NOMBRE Y FIRMA DEL CONTRIBUYENTE

DELEGACIÓN

COD'GO POSTAL

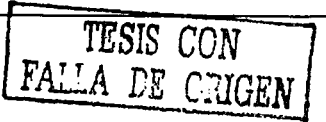

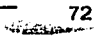

 $\Delta t$ 

**TELEFONO** 

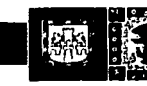

# **GOBIERNO DEL DISTRITO FEDERAL**<br>México + La Ciucad de la Esperanza

**SECRETARIA DE FINANZAS** IMPUESTO SOBRE ESPECTÁCULOS PÚBLICOS

#### **COMPROBANTE DE REGISTRO AL PADRÓN DE CONTRIBUYENTES**

#### 1. DATOS DEL CONTRIBUYENTE.

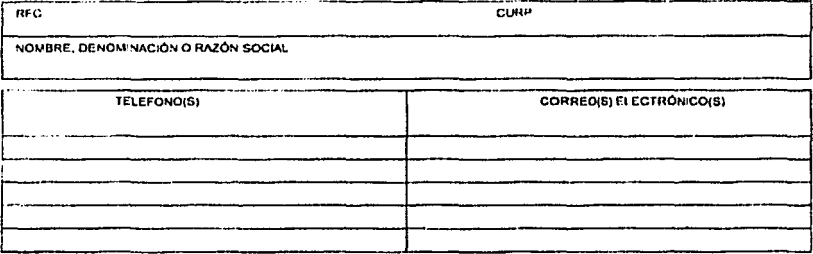

#### **II, DOMICILIO DEL CONTRIBUYENTE**

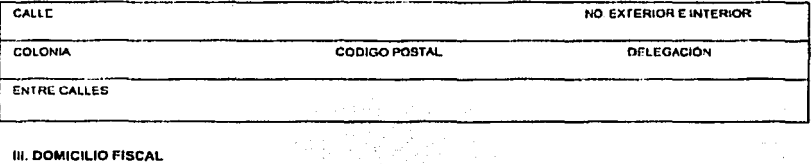

#### **III. DOMICILIO FISCAL**

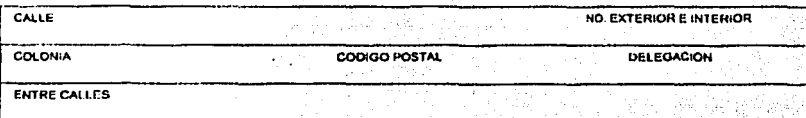

иù, 알... 200 Vi Triškom

Ne VI

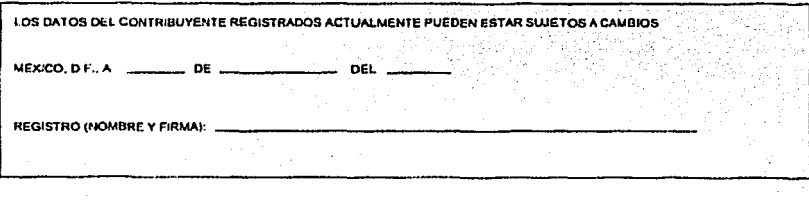

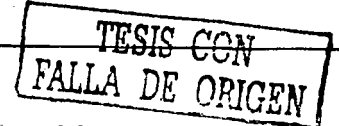

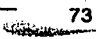

**DISEÑO** 

TRSIS CCN<br>FALLA DE ORIGEN

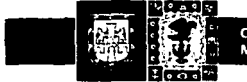

**GOBIERNO DEL DISTRITO FEDERAL** México - La Ciudad de la Esperanza

**SECRETARIA DE FINANZAS** IMPUESTO SOBRE ESPECTÁCULOS PÚBLICOS

# RELACION DE CONTRIBUYENTES INCUMPLIDOS SOBRE LOTERÍAS, RIFAS, SORTEOS, CONCURSOS Y ESPECTÁCULOS PÚBLICOS QUE ENVIA A LA «

ADMINISTRACION TRIBUTARIA

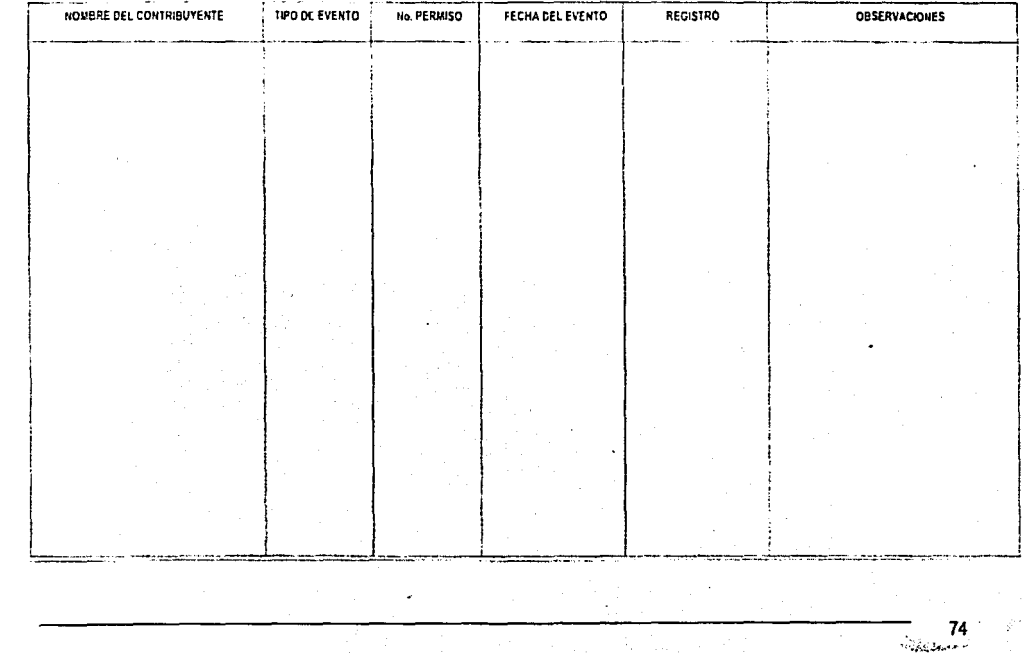

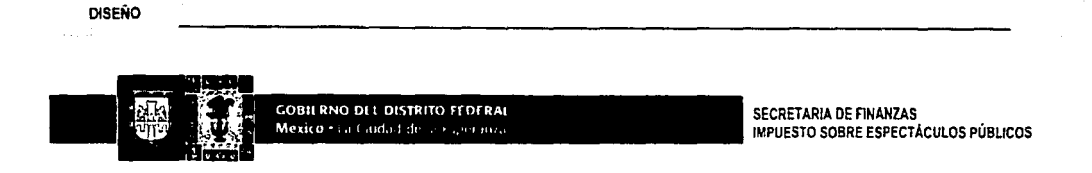

### CONTROL INTERNO DEL IMPUESTO SOBRE LOTERÍAS, RIFAS, SORTEOS, CONCURSOS Y ESPECTÁCULOS PÚBLICOS

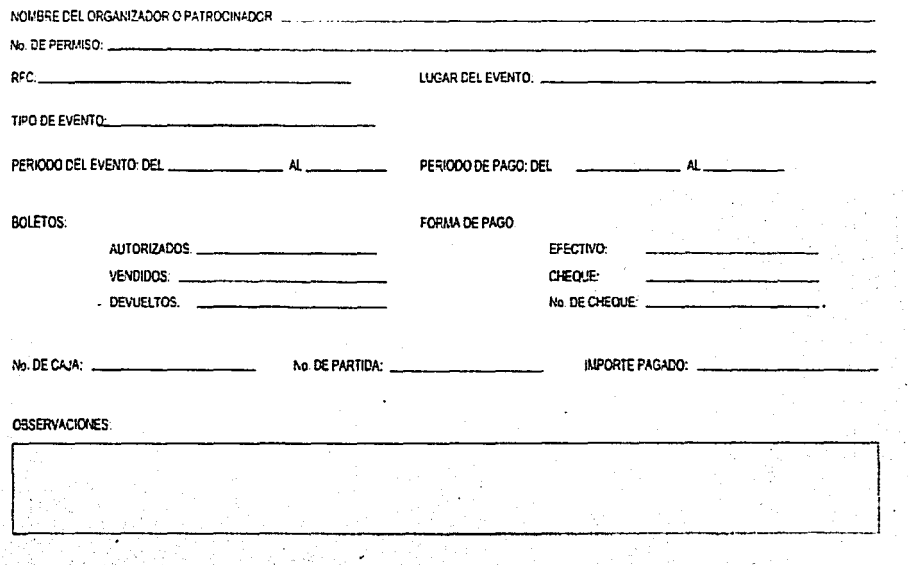

# DISEÑO DE ENTRADAS.

### Acceso al sistema:

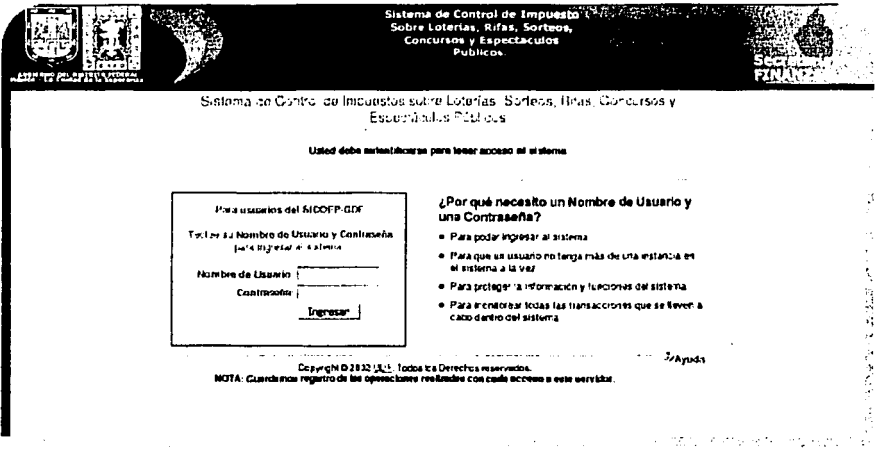

Datos que se ingresarán al sistema:

- Nombre de Usuario
- Contraseña

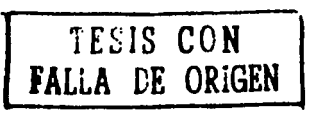

Se utilizará un pequeño formulario (Campos de texto) para poder introducir los datos solicitados para acceder al sistema.

Se dará una breve descripción de la importancia de introducir los datos solicitados y de la seguridad de los datos.

Existirán validaciones para los datos introducidos en el formulario de acceso del sistema; estas validaciones se encargarán de verificar que el Nombre de Usuario y la Contraseña introducidas por el usuario sean correctas para poder acceder a la información, de lo contrario mandar un mensaje de error.

#### Menú Principal:

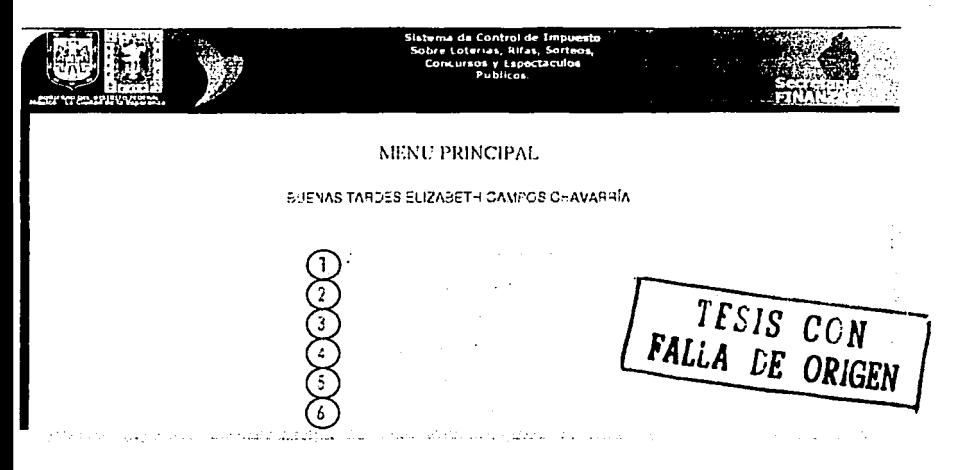

Después de la verificación de acceso al sistema, se mostrará un Menü Principal, el cual contendrá las diferentes ligas al sistema a donde se podrá acceder a la información, dependiendo de los requerimientos del Usuario.

Las diferentes ligas son:

- 1. Administración al Padrón de Contribuyentes. Donde se podrá verificar la información concerniente a los Contribuyentes (Datos Generales, domicilios, Eventos).
- 2. Administración de Eventos. Se podrán verificar los datos concernientes a los Eventos (Datos Generales, Local, Boletaje, Premios, Declaraciones).
- 3. Consultas. Se podrán consultar los diferentes datos concernientes a los Contribuyentes y Eventos registrados en el sistema
- 4. Ayuda en Linea. Se Podrá consultar la Ayuda en Linea, en dado caso que se tenga alguna duda durante algún procedimiento del Sistema.

77 **Carricolours** 

- 5. Generación de Reportes. Se podrán generar los diferentes reportes necesarios.
- 6. Terminar Sesión. Una vez concluida la consulta al sistema, se debe informar que desea salir de este, para evitar mal uso del mismo.

Administración al Padrón de Contribuyentes:

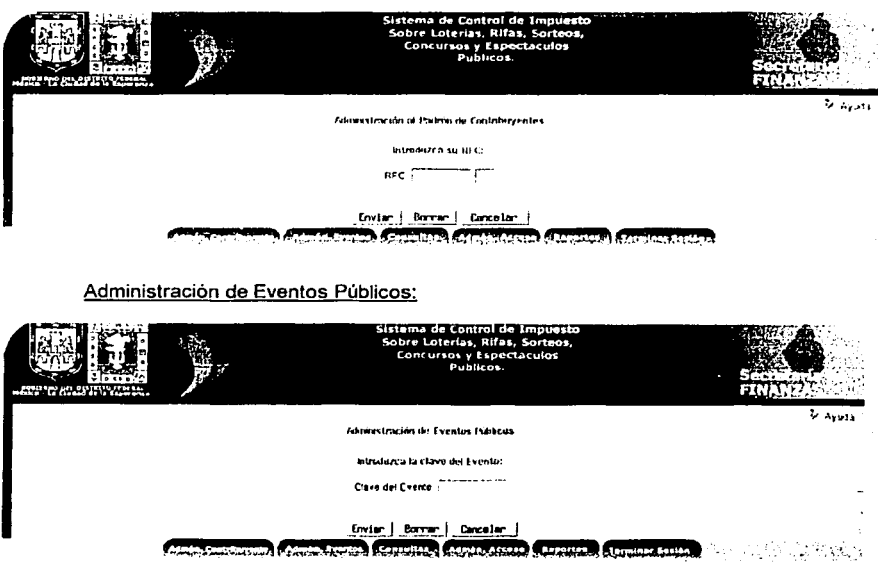

Los datos introducidos a cada página serán:

Administración al Padrón de Contribuyentes: El RFC del Contribuyente correspondiente.

Administración de Eventos Públicos: La clave del evento.

TESIS CON<br>FALLA DE ORIGEN

78 تتب سينها ويحد

El Sistema verificará a través de las cajas de texto del formulario que los datos proporcionados existan en la Base de datos y se verificará que estos sean correctos.

Formulario para registro al Padrón de Contribuyentes:

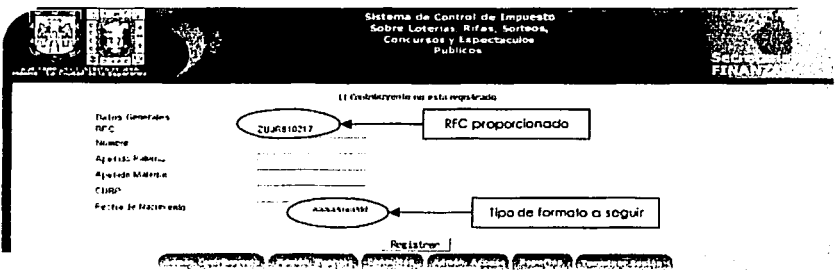

Si el Contribuyente no se encuentra registrado en la Base de datos, el Sistema desplegará un pequeño formulario, solicitando los datos generales del Contribuyente.

Debido a que en la página de "Administración al Padrón de Contribuventes" se proporcionó el RFC, en esta página retomará el dato proporcionado, para evitar incongruencias.

Cada caja de texto del formulario contará con diferentes características: la longitud los datos, tipo de dato, datos obligatorios, y formato.

En dado caso que el dato a introducir lleve un formato especial, se indicará después de la caja de texto el formato que debe llevar.

En este caso la Fecha de Nacimiento del Contribuyente debe llevar un formato especial para que pueda ser registrado en la Base de datos, el formato señalado en la forma indica que debe llevar el año/mes/día (aaaa/mm/dd), por ejemplo, un dato válido en este campo sería 1980/06/21.

TESIS CON<br>FALLA DE ORIGEN

79 WELLY EVERY HO SAL BOAT **THE CALIFORNIA AT RECE** 

### Formulario para el Registro de Teléfonos y Correos Electrónicos del Contribuyente:

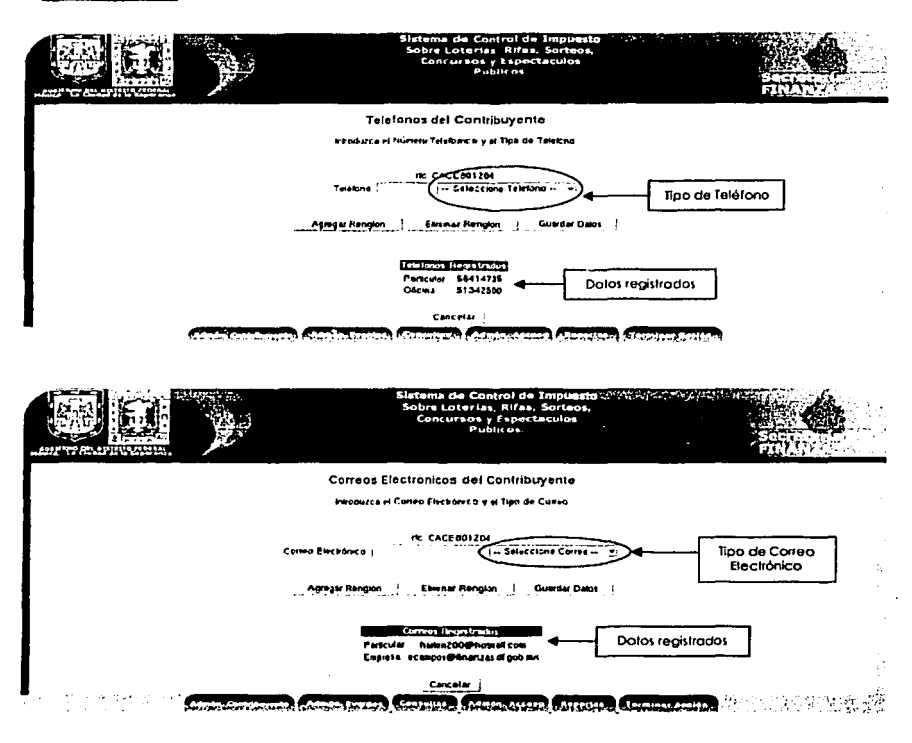

Para poder registrar Teléfonos y Correos electrónicos de un Contribuyente, el sistema solicitara:

Teléfonos:

IS C N<br>FALLA LE ORIGEN

- No. Telefónico
- Tipo de Teléfono (Oficina, particular, Celular, otro)

Correo Electrónico:

- Dirección de Correo electrónico.
- Tipo de Correo (particular, empresa, etc.).

En el formulario se podrán agregar u eliminar cajas de texto, para poder registrar más de un teléfono o correo electrónico.

Se mostrará en la parte inferior de la página los Teléfonos y Correos Electrónicos ya registrados.

#### Formulario para la Edición de los Datos del Contribuyente y Eventos:

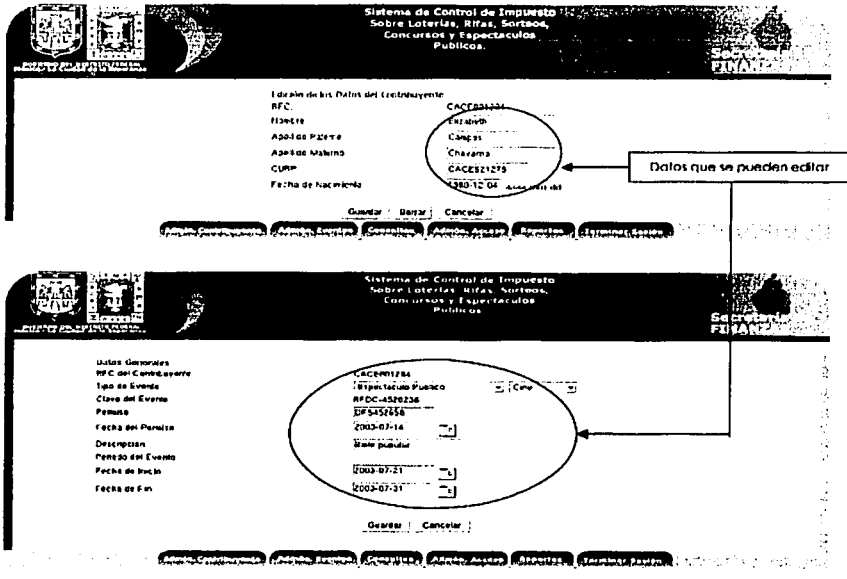

Para poder editar algún dato de contribuyente o Evento, el Sistema desplegará un formulario con los datos actualmente registrados.

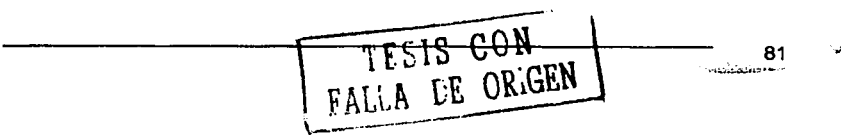

Los datos serán mostrados en cajas de texto y para poder realizar el cambio solo se necesita cambiar en la caja de texto el dato o los datos deseados, dejando los demás de la misma forma.

De igual forma que en el Formulario de Registro, este formulario mostrará los datos que necesitan un formato especial, como en el caso de la Fecha de Nacimiento la cual necesita que se introduzca el: ano/mes/día (aaaa/mm/dd).

Formulario para la Administración del Boletaie:

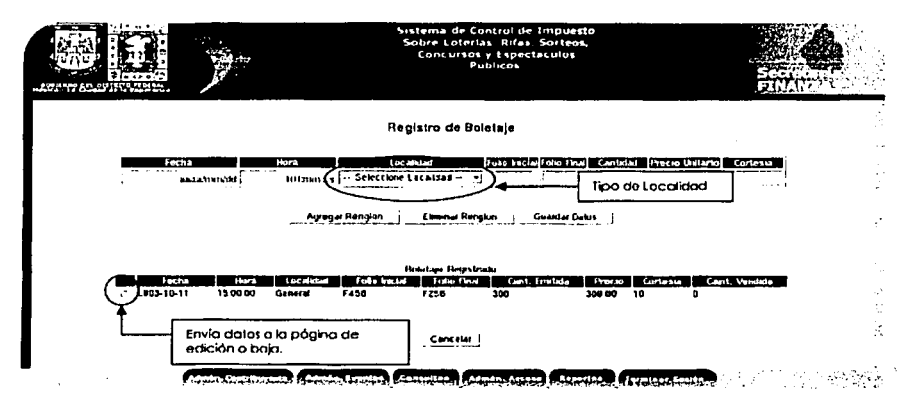

Para poder registrar el boletaje de un Evento, el Sistema mostrará una pantalla donde se podrán introducir los datos concernientes al tipo de Boleto.

Los datos obligatorios para poder registrar el Boletaje son:

- Fecha de los boletos
- •· Hora del Evento
- Tipo de Localidad
- Folio Inicial del Boleto
- Folio Final del boleto
- La cantidad de boletos a vender
- ·' Precio Unitario del boleto

TEELS CON **NALLA LE ORIGEN** \.---

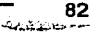

Por lo que el sistema verificará que los datos anteriores sean llenados correctamente y al jqual que en los anteriores formularios, indicará el formato en que debe ir los datos

Al igual que en los Teléfonos y Correos Electrónicos, el formulario para registrar los boletos tendrá la facilidad de agregar y eliminar cajas de texto.

En la parte inferior de la página se mostrarán los datos de los boletos va registrados, los cuales llevarán un "selector" para poder mandar los datos seleccionados a editar o dar de baja.

#### Formularios para las Consultas:

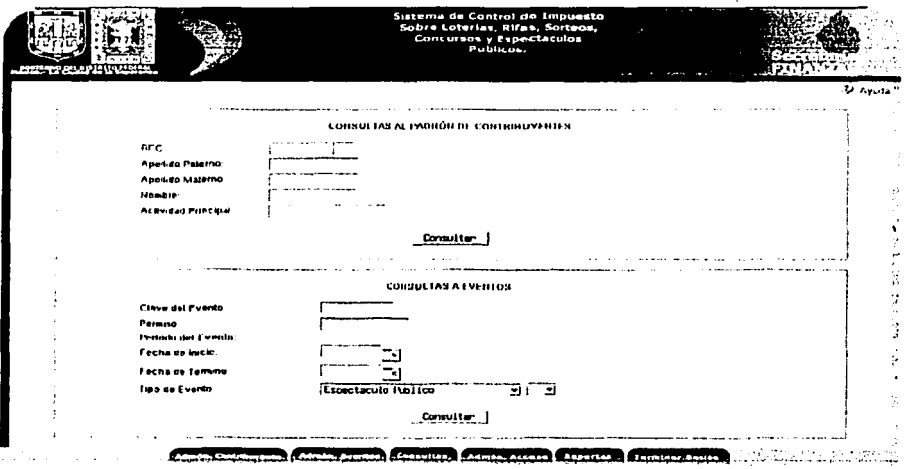

Para poder realizar alguna consulta dentro del sistema, es necesario proporcionar los datos necesarios, dependiendo del tipo de consulta que se desee realizar.

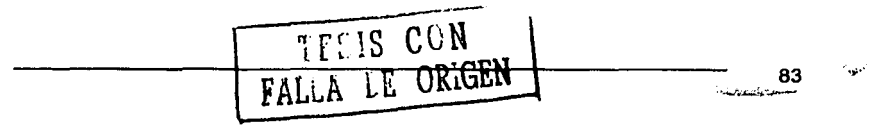

Existen dos tipos de consultas:

Consultas al Padrón de Contribuyentes.

Consultas a Eventos.

Para cada consulta debe introducir por lo menos un criterio de búsqueda, de lo contrario la consulta no regresará ningún resultado.

El sistema verificará que cada dato proporcionado en los campos de texto sean correctos.

Declaraciones:

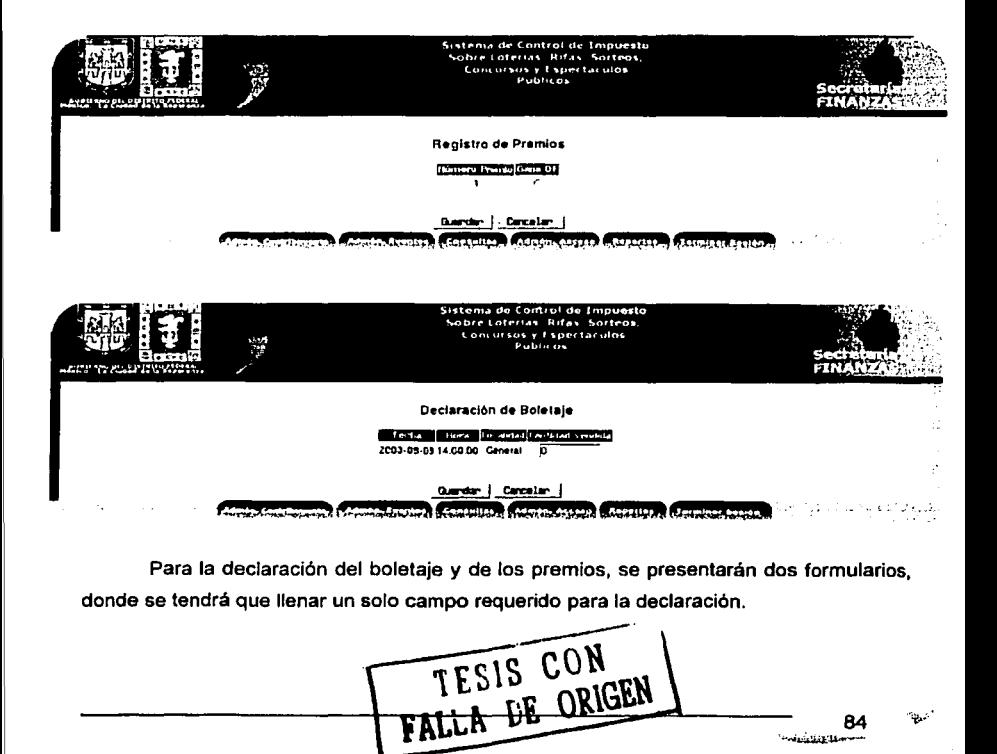

84 *··/* '-....;~.u...--

DISEÑO

## DISEÑO DE CONTROLES.

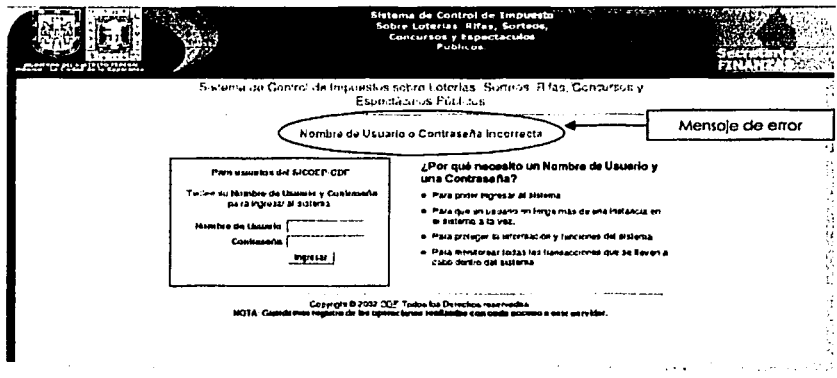

Al introducir el Nombre de Usuario y la contraseña al sistema, este se encargará de verificar que sean correctos y sean usuarios autorizados, de caso contrario se enviará un mensaje de error "Nombre de Usuario o Contraseña Incorrecta" por lo que negará el acceso al sistema y volverá a pedir el Nombre de usuario y la contraseña.

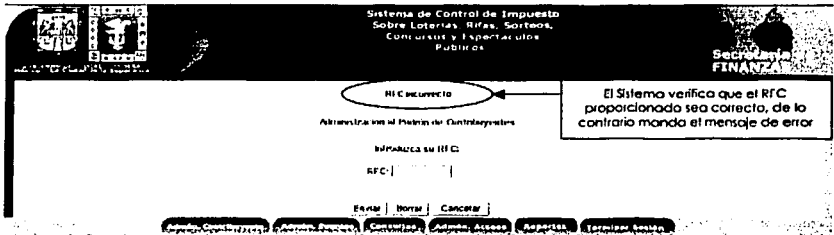

Otro tipo de control muy parecido al anterior es el verificar que los datos que se introducen al sistema sean correctos, en este caso se verifica que el RFC y/o la clave del Evento sean correctas, de lo contrario manda un mensaje de error, p. e.: "RFC Incorrecto".

TESIS CON 85

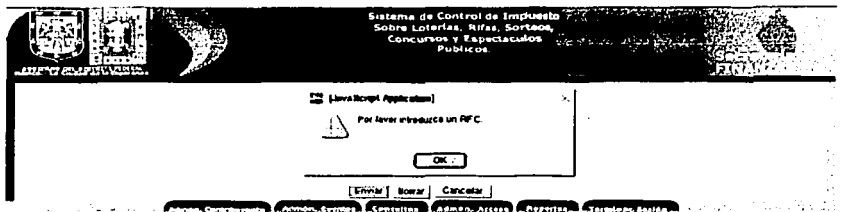

El sistema verificará que se introduzcan los datos necesarios para realizar alguna consulta o proceso, en este caso, para poder encontrar los datos de un contribuvente o en su caso registrarlo, debe introducir el RFC.

Sino se envía ningún dato, el Sistema mandará un mensaje de advertencia: "Por favor introduzca un RFC".

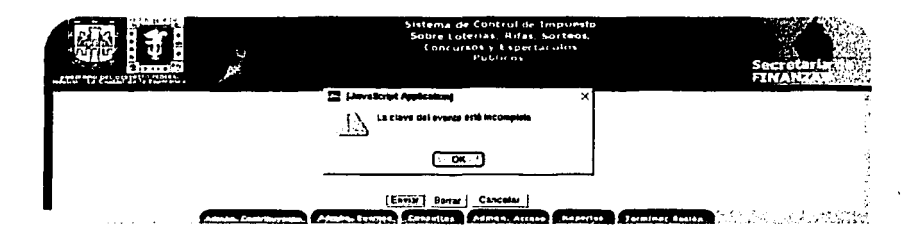

De iqual forma que el anterior, en el módulo de "Administración de Eventos" se debe introducir la Clave del Evento valida para poder realizar alguna consulta o registro de un Evento.

De lo contrario mandará un mensaje de advertencia; "La clave del evento está incompleta", el cual también verificará que la clave que esta introduciendo sea correcta.

TESIS CON 86 *<u><i><u>Alemandor Communist</u>*</u>

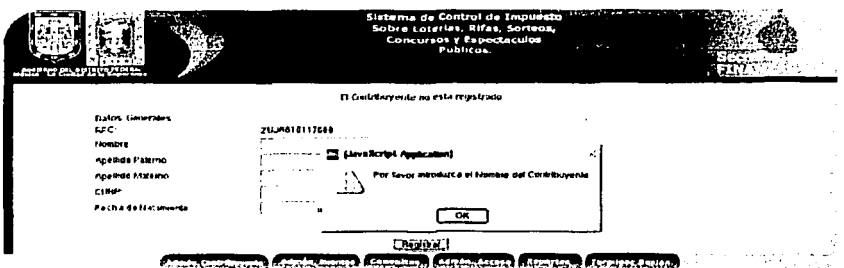

Otro tipo de control, verifica que los datos necesarios en los formularios de registro sean proporcionados, en este caso, para poder registrar un Contribuyente, es necesario introducir su Nombre, en caso contrario, el sistema mandará una mensaje de advertencia "Por favor introduzca el Nombre del Contribuyente" el cual se convierte en un dato obligatorio para poder continuar con el proceso de registro.

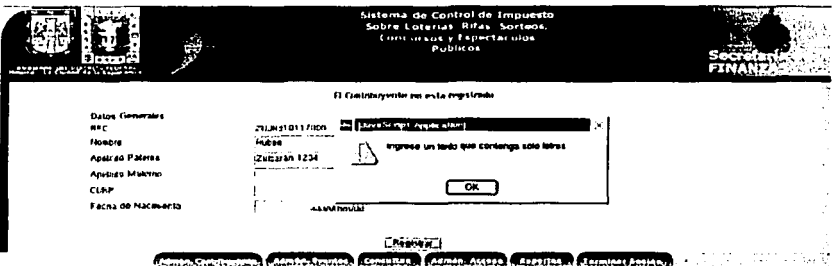

El sistema se encargará de que los datos proporcionados en los formularios sean correctos y validos para su registro o edición. En este caso verifica que el dato introducido en la parte de Apellido Paterno contenga letras, de lo contrario mandará un mensaje de advertencia "Ingrese un texto que contenga solo letras", va que si se proporciona otro tipo de dato, se perdería la consistencia o el sentido de los datos del contribuyente y/o Evento.

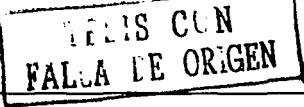

87

ندتا

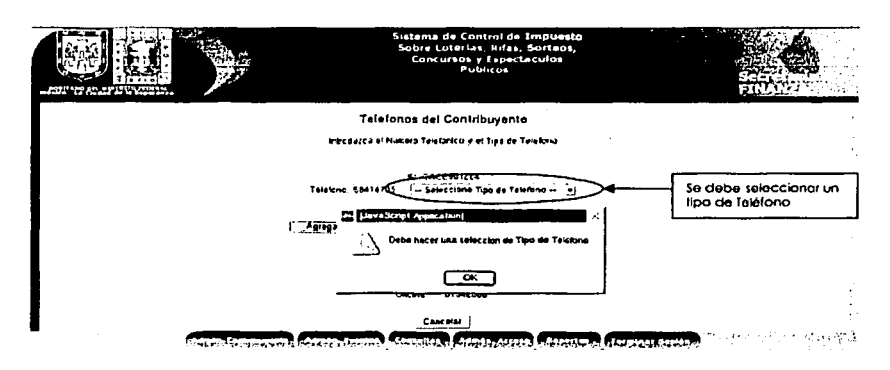

En el caso del registro de un número telefónico, para poder agregar un nuevo rengión o para quardar los teléfonos proporcionados, es necesario introducir los campos solicitados.

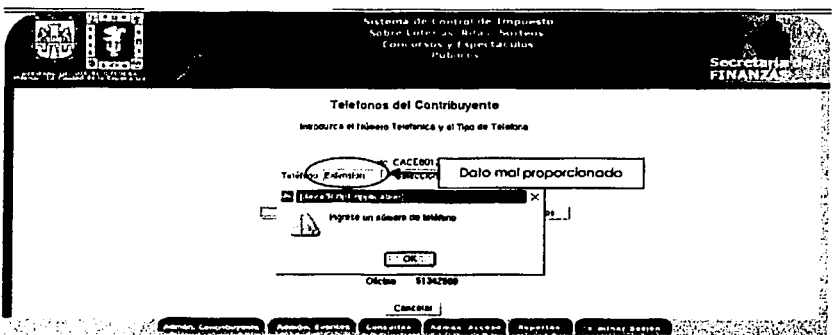

De la misma forma que en los formularios de registro de los Contribuyentes y/o Eventos, para poder registrar un Teléfono, es indispensable que el teléfono proporcionado sea correcto y que contenga números, de lo contrario el Sistema enviará un mensaje de advertencia "Ingrese un número de teléfono"

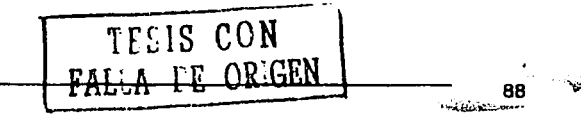

## DISEÑO DE LA AYUDA EN LÍNEA

Página Principal:

 $\mathcal{D}^{\mathcal{A}}$ 

Para acceder al módulo de Ayuda en Línea del sistema, desde el Menú Principal de un clic sobre "Ayuda en Línea", donde aparecerá la siguiente página:

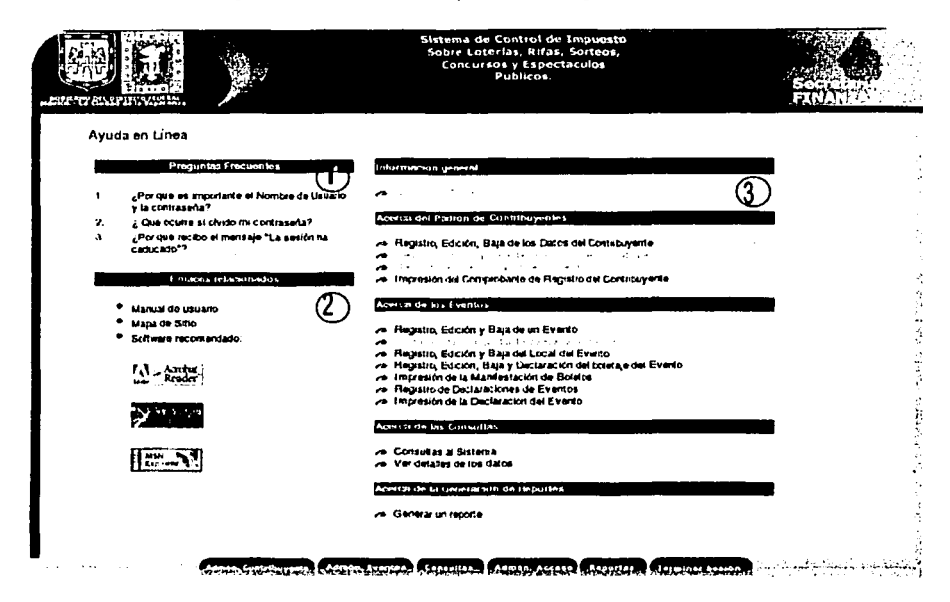

## La Página de Ayuda contiene:

- 1. Preguntas Frecuentes: Principalmente se refieren a las cuentas (Nombre de Usuario y Contraseña) y forma de acceso al sistema.
- 2. Enlaces Relacionados: Contiene las ligas hacia el Manual de Referencia, el Mapa de Sitio y el Software requerido o necesario para que funcione adecuadamente el sistema.
- 3. Acerca de... : Son las ligas que llevan a la Ayuda acerca de cada uno de los módulos del Sistema

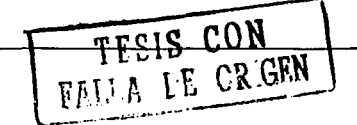

89  $.........$ 

w

Página "Acerca de ... " :

Para acceder a la página de "Acerca de", es necesario escoger el tema de Ayuda y dar un clic sobre la liga, donde aparecerá una ventana parecida a esta:

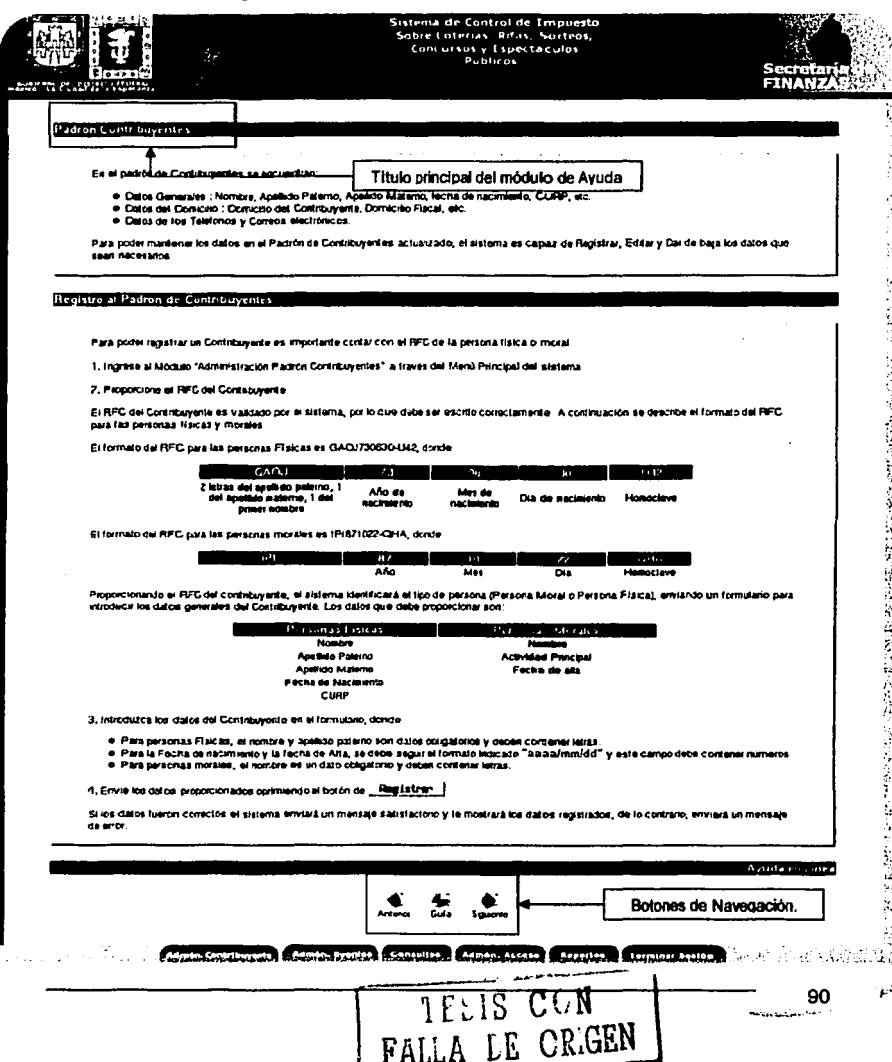

**DISEÑO** 

Cada Módulo de la Avuda en Línea contiene páginas que explican cada uno de los procedimientos que se pueden realizar en el sistema.

Cada Página especifica el nombre del módulo en que se encuentra, así como al final de la página se encuentran los botones de navegación para continuar con la ayuda del módulo o para regresar al Menú Principal.

Si el módulo de Ayuda contiene más de dos subtemas, en el titulo principal aparecerá un submenú de acceso rápido a cualquier otro tema de ayuda:

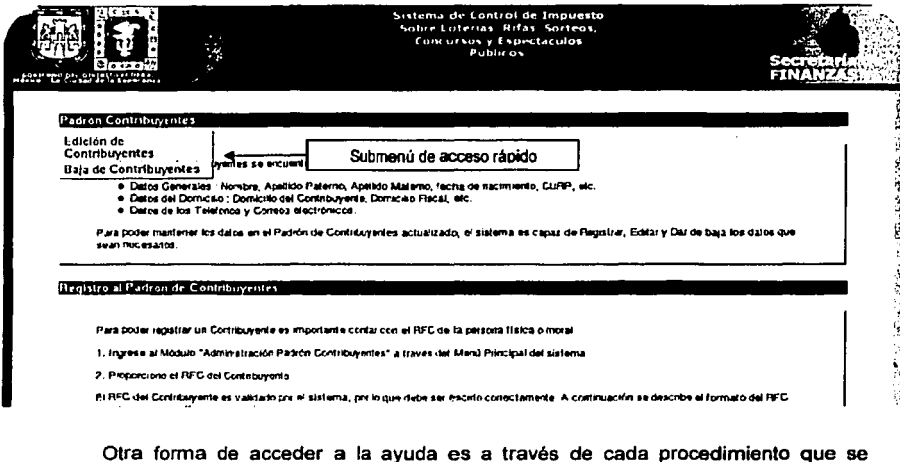

encuentra en el Sistema, oprimiendo el botón de ayuda, como en la siguiente página:

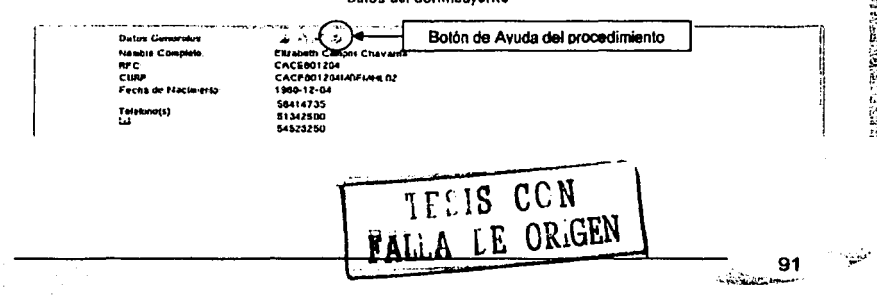

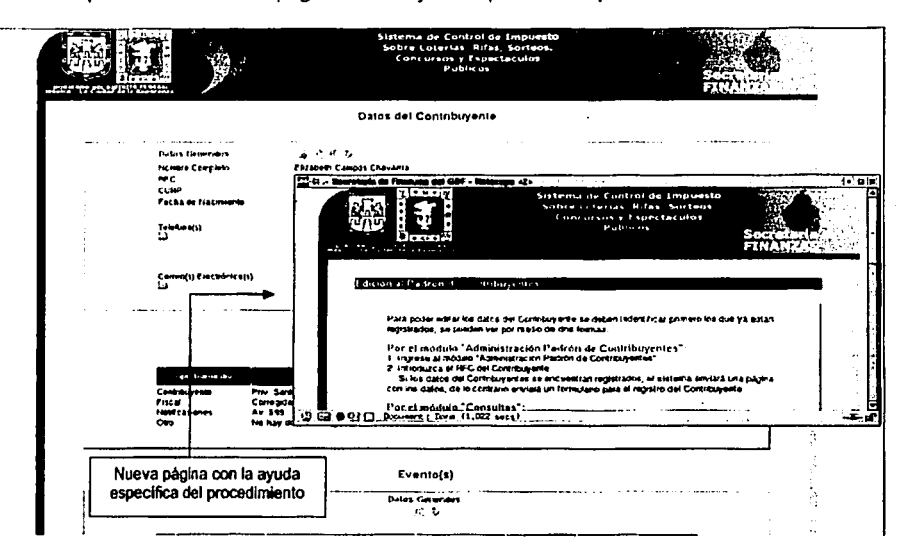

Aparecerá una nueva página con la avuda específica del procedimiento:

En esta nueva página aparecerá la ayuda de acuerdo al procedimiento que se quiera llevar a cabo, sin embargo esta ayuda es específica en el tema, por lo que a través de esta página no podrá ver otros temas de interés.

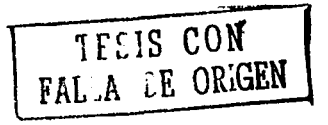

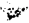

#### HERRAMIENTAS A UTILIZAR.

#### SISTEMA OPERATIVO: LINUX.

.<br>تاریخچه به

**DISEÑO** 

Es un sistema Operativo de implementación de libre distribución UNIX para computadoras pensonales {PC), servidores y estaciones de trabajo. El núdeo (Kernel) del sistema fue desarrollado por Llnus Torvalds y es constantemente mejorado por un gran número de programadores.

Linux es un Sistema Operativo que tiene, entre otras caracterlstlcas, las siguientes:

- 2 Multitarea, Multiusuario, multlplataforma y multiprocesador;
- $\mathbb Z$ : Protege la memoria para que un programa no pueda hacer caer al resto del sistema;
- 2 Carga sólo las partes de un programa que se usan;
- :,1 Comparte la memoria entre programas aumentando la velocidad y disminuyendo el uso de memoria;
- $\mathbb G$ : Usa un sistema de memoria virtual por páginas; utiliza toda la memoria libre para caché;
- *:;-,i* Permite usar bibliotecas enlazadas tanto estática como dlnémlcamente;
- $\mathbb{R}^n$ : Se distribuye con código fuente;
- :.1 Usa hasta 64 consolas virtuales;
- $\supseteq$  Tiene un sistema de archivos avanzado pero puede usar los de otros sistemas; y,
- :~1 Soporta redes tanto en TCP/IP como en otros protocolos.

Linux no está en el dominio público, ni es shareware. Es lo que se llama "software libre", esto significa que el código fuente está disponible. El software libre puede ser vendido o regalado, a discreción de todo aquél que posea una copla del Sistema Operativo, pero a todo aquel que distribuye Linux se le obliga a distribuirlo con el código fuente. Todo esto está reglamentado por la Licencia Pública GNU (GPL).

TESIS CON

93 -·---

Linux se desarrolla por un grupo no estructurado de programadores de todo el mundo unidos a través de la lntemet. Todas las nuevas versiones se liberan al público. El método que se sigue para determinar si se tiene una versión estable o no es el siguiente:

Las versiones se numeran como x.y.z.

- $\ddot{v}$  Aquellas con <sup>\*</sup>y<sup>\*</sup> par son versiones estables.
- $\mathbb{R}^1$  Aquellas con "y" impar son versiones de desarrollo.

SERVIDOR WEB: APACHE.

Apache significa "A PAtCHy sErver", o sea se basa en un código *y* conjunto de "parches".

Apache es un servidor de páginas Web que nace a partir del servidor http de la NCSA. Convirtiéndose automáticamente en rival de los servidores http de Unix utilizados hasta la fecha por su eficiencia, funcionalidad y rapidez. Se desarrolla de forma estable y segura gracias a la cooperación *y* los esfuerzos de un grupo de personas conocidas como grupo Apache (Apachs Group), los cuales se dedican a perfeccionar el servidor *y* su documentación regidos por la ASF (Apache Software Foundation).

Entre sus caracterlstlcas principales se encuentran:

.:;¡1 Es un servidor Web potente, flexible, altamente configurable y extensible

TEEIS CON FAL'A IE ORGEN

- :-,1 Puede ser configurado a través de la definición de módulos empleando su propia API (Application Programming Interface).
- ~ Se distribuye para diversas plataformas: Windows 9x/NT, Macintosh, Novell Netware, OS/2, Linux *y* la mayorla de los Unix existentes: IRIX, Solares, HPUX, SCO, FreBSD, NetBSD, AIX, Digital Unix, etc.
- $5<sup>i</sup>$  Implementa varios módulos, tales como:
	- <sup>~</sup>Bases de datos DBM para autenticación. Permite establecer fécilmente la protección de documentos a través de passwords para una gran cantidad de usuarios sin daflar el funcionamiento del servidor.

 $94~$ 

- " Se puede configurar los mensajes de error. Se pueden definir archivos o scripts CGI que respondan ante la ocurrencia de errores internos o en las solicitudes realizadas.
- Capacidad de indexación múltiple. Se utiliza cuando se solicitan directorios por parte de loa clientes, devolviendo un documento Indice cuyo nombre puede ser: index.html o default.html
- Posibilidad de redireccionar y definir alias para loa URL11. Apache no tiene un limite establecido para definir alias y redlreccionamlentos que pueden ser declarados en sus archivos de configuración.
- Negociación del contenido de las respuestas. Apache es capaz de ofrecer la mejor representación de la información de acuerdo con las capacidades del cliente solicitante.
- Soporte de hosts virtuales. Puede distinguir entre diferentes direcciones IP o nombres de dominio definidos en la misma máquina:

## MANEJADOR DE BASES DE DATOS: POSTGRESQL

PostgreSQL es un Sistema de Gestión de Bases de Datos Objeto-Relaciones (ORDBMS), perteneciente al software libre. Comenzó como un proyecto denominado lngres en la Universidad Berkeley de California. /ngres fue más tarde desarrollado comercialmente por la Relstionsl Technologies/lngres Corporatlon.

Características:

- $\ddot{u}$ . DBMS Objeto-Rélacional. PostgreSQL aproxima los datos a un modelo objetorelaclonal, y es capaz de manejar complejas rutinas y reglas. Ejemplos de su avanzada funcionalidad son consultas SQL declarativas, control de concurrencia multi-veraión, soporte multi-usuario, transacciones, optimización de consultas, herencia, y arreglos.
- $\ddot{=}$ : Altamente Extensible. PostgreSQL soporta operadores, funcionales métodos de acceso y tipos de datos definidos por el usuario.
- ~ Soporte SQL Comprensivo. PostgreSQL soporta la especificación SQL99 e incluye características avanzadas tales como las uniones (joins) SQL92.

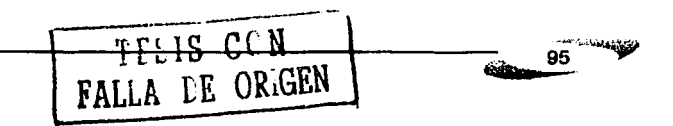

- مستقديد المتحدث DISEÑO
	- **E**: Integridad Referencial. PostgreSQL soporta integridad referencial, la cual es utilizada para garantizar la validez de los datos de la base de datos.
	- $G$ : API Flexible. La flexibilidad del API de PostgreSQL ha permitido a los vendedores proporcionar soporte al desarrollo fácilmente para el RDBMS PoatgreSQL. Estas Interfaces incluyen Object Pascal, Python, Peri, PHP, ODBC (Con ODBC se pueden desarrollar aplicaciones cliente Windows, como VB, FoxPro, etc., que Interactúen con un Servidor Linux con Poatgresql), Java/JDBC, TCL y C/C++.
	- $\bar{\omega}$  Lenguales Procedurales. PostgreSQL tiene soporte para lenguajes procedurales internos, Incluyendo un lenguaje nativo denominado PUpgSQL. Este lenguaje es comparable al lenguaje procedural de Oracle, PUSQL Otra ventaja de PostgreSQL es su habilidad para usar Peri, Python, o TCL como lenguaje procedural embebido.
	- $\mathbb{G}^{\mathbb{I}}$  MVCC, MVCC, o Control de Concurrencia Multi-Versión (Multi-Version Concurrency Control), es la tecnología que PostgreSQL usa para evitar bloqueos innecesarios.
	- ~ CllantetSarvldor. PostgreSQL usa una arquitectura proceso-por-usuario cliente/servidor. Esta es similar al método del Apache 1.3.x para manejar procesos. Hay un proceso maestro que se ramifica para proporcionar conexiones adicionales para cada cliente que Intente conectar a PostgreSQL
	- ~ Wrlte Ahaad Logglng (WAL). La caracterlstica de PostgreSQL conocida como Write Ahead Logging Incrementa la dependencia de la base de datos al registro de cambios antes de que estos sean escritos en la base de datos. Esto garantiza que en el hipotético caso de que la base da datos se caiga, existlni un registro de las transacciones a partir del cual podremos restaurar la base de datos. Esto puede ser enormemente beneficioso en el caso de calda, ya que cualesquiera cambios que no fueron escritos en la base de datos pueden ser recuperados usando el dato que fue previamente registrado. Una vez el sistema ha quedado restaurado, un usuario puede continuar trabajando desde el punto en que lo dejó cuando cayó la base de datos.

 $\frac{1}{4}$  96

TESIS CON<br>FALA LE ORGEN

#### LENGUAJES DE PROGRAMCIÓN: PHP

Acrónimo de "PHP: Hypertext Preprocessor", es un lenguaje "Open Source• interpretado de alto nivel, especialmente pensado para desarrollo Web y el cual puede ser incluido en páginas HTML. La mayorfa de su sintaxis es similar a C, Java y Peri y es fécil de aprender. La meta de este lenguaje es permitir escribir, a los creadores de páginas Web, páginas dinámicas de una manera rápida y fácil, aunque se pueda hacer mucho más con PHP (procesar información de formularios, generar páginas con contenidos dinémlcos, mandar y recibir cookies, ele.)

Existen tres campos en los que scripts escritos en PHP son usados:

- :di Scripts en la parte del Servidor. Este es el campo más tradicional y el principal campo de trabajo. Se necesitan tres cosas para que esto funcione: El analizador PHP (CGI o módulo), un servidor Web y un navegador. Se necesita correr el servidor Web con PHP Instalado. El resultado del programa PHP se puede obtener a través del navegador, conectando con el servidor Web.
- $\overline{u}$ : Scripts en línea de comandos. Se puede crear un script PHP y correrlo sin ningún servidor Web o navegador. Solamente se necesita el parseador PHP para usarlo de esta manera. Este tipo de uso es ideal para scripts ejecutados regularmente desde Cron (en Unix o Linux) o el Planificador de tareas (en Windows). Estos scripts también pueden ser usados para tareas simples de procesado de texto.
- :,,1 Escribir aplicaciones gráficas clientes. PHP no ea probablemente el mejor lenguaje para escribir aplicaciones gréficas, pero se puede utilizar PHP-GTK para escribir dichos programas. PHP-GTK es una extensión de PHP, no disponible en la distribución principal.

97

TFEIS CON

FALLA LE ORGEN

Otras caracterlsticas de PHP es que no se encuentra limitado a resultados HTML, entre las habilidades de PHP se incluyen la creación de imágenes, archivos PDF *y*  pellculas Flash (usando libswd *y* Ming), asr como presentar resultados con XHTM *y*  archivos XML. PHP puede autogenerar estos ficheros *y* grabarlos en el sistema de ficheros en vez de presentarlos en pantalla.

Una de las caracterlsticas más potentes *y* destacables de PHP es su soporte para una gran variedad de bases de datos. Escribir una interfaz vía Web para una base de datos es una tarea simple con PHP.

#### JAVASCRIPT

JavaScript es un lenguaje de scripts comracto basado en objetos (y no orientado a objetos). Originariamente era denominado LiveScript, *y* fue desarrollado por Netscaoe para su navegador.

JavaScript permite la realización de aplicaciones de propósito general a través de la WWW *y* aunque no está diseñado para el desarrollo de grandes aplicaciones es suficiente para la implementación de aplicaciones Wl/WV completas o Interfaces WWW hacia otras más complejas.

JavaScript es un lenguaje de script, interpretado, orientado a objetos. Aunque tiene menos capacidad que un lenguaje totalmente orientado a objetos como C++ *y* Java, JavaScript es lo suficientemente potente para los propósitos que nequerimos.

JavaScript no es una versión limitada de otro lenguaje, *y* no es una simplificación de cualquier otro. Es por lo tanto, limitado. No se pueden escribir aplicaciones autónomas, por ejemplo, *y* tiene una capacidad muy limitada para leer *y* escribir ficheros. Es más, los scripts (o guiones) de JavaScript no se pueden ejecutar sin la presencia de un intérprete,

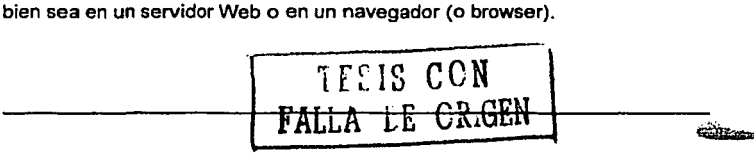

فقطعته فترا 98

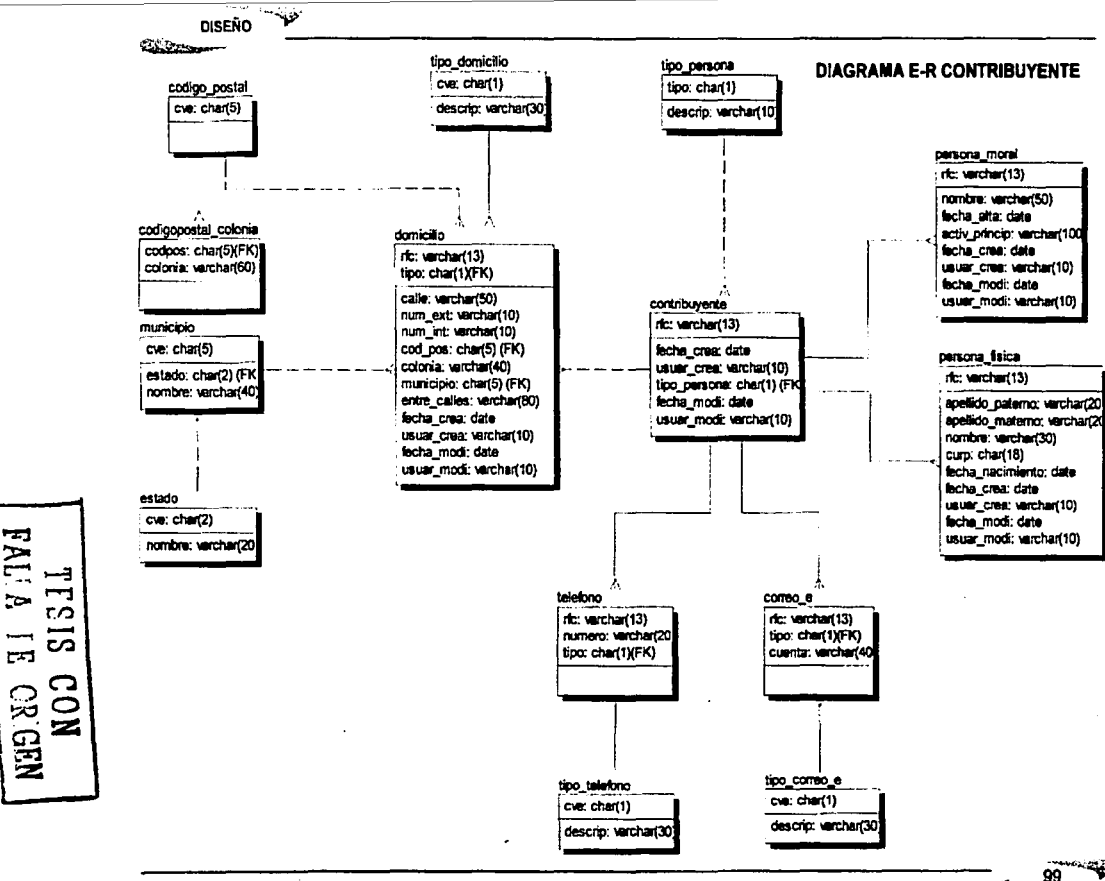

**FALLA** 

 $\overline{H}$ 

#### **DISEÑO COMPANY**

ن آن<sup>نده ۱</sup>

## domicilio rfc: varchar(13) (FK) tipo: char(1)(FK) calle: varchar(50)<br>num\_ext: varchar(10) nom int: varchar(10) colonia: varchar(40) entre\_calles: varchar(80) cod\_pos: char(5)(FK) municipio: char(5)(FK) fecha\_crea: date usuar\_crea: varchar(10) fecha \_modi: date usuar\_modi: varchar(10)

**FALLA**  $\frac{1}{2}$  $\frac{13}{25}$ **CON**<br>REEN

 $\overline{\mathcal{A}}$  domicilio\_historico rfc: varchar(13) (FK) tipo: char(1)(FK) lecha\_crea: dale calle: varchar(50) num ext: varchar(10) num\_int: varchar(10) colonia: varchar(40) entre\_calles: varchar(80) cod\_pos: char(5) ' municipio: char(5) usuar\_crea: varchar(10)

## DIAGRAMA E-R CONTRIBUYENTE HISTORICO

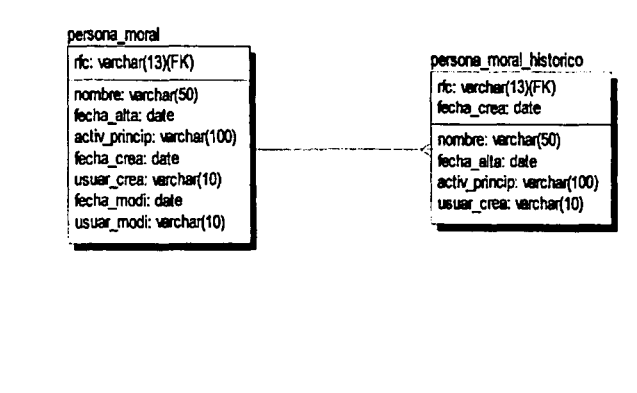

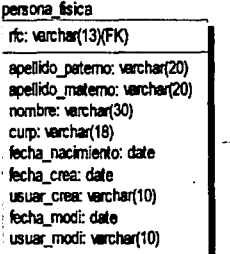

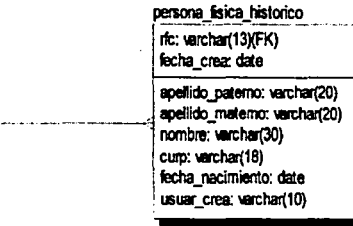

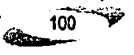
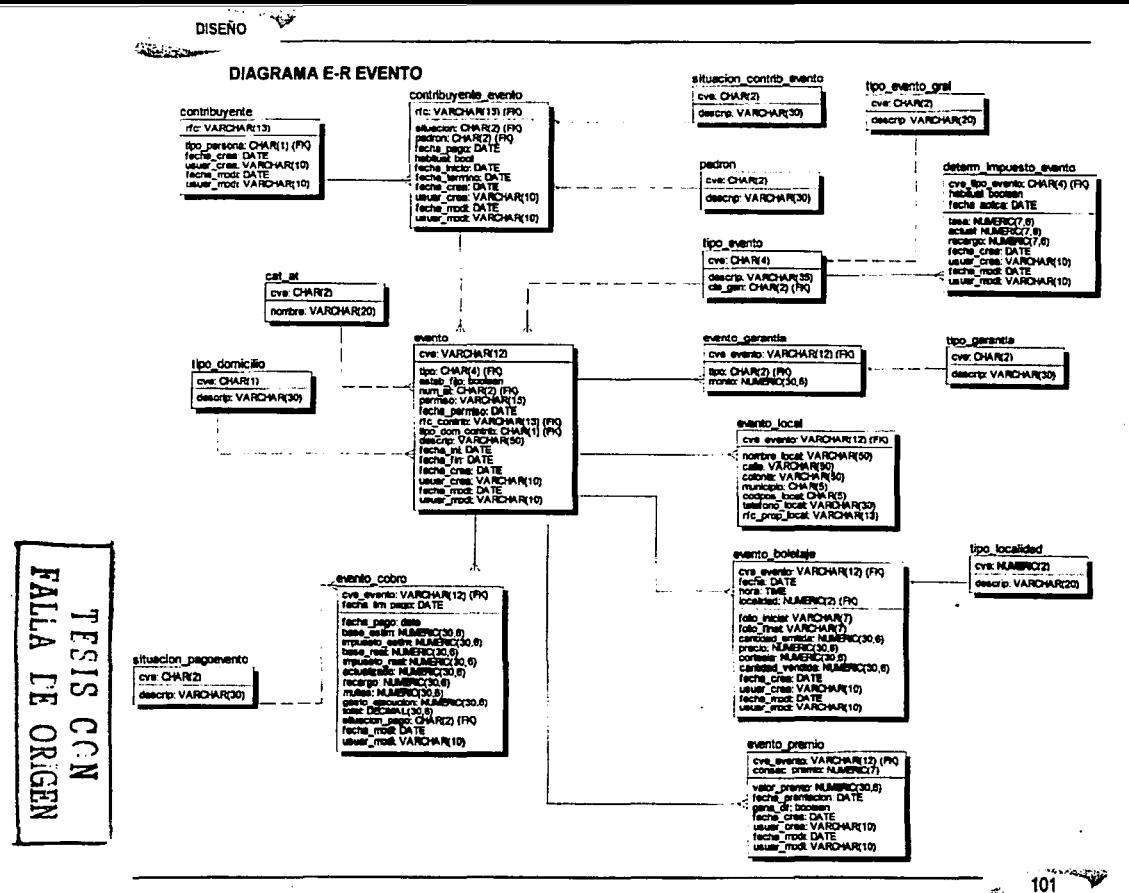

ستقه

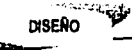

. . . . . .

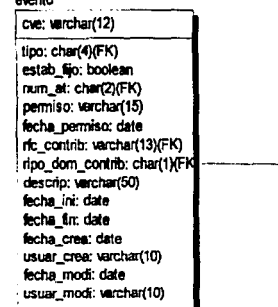

evento boletale cve evento: varchar(12)(FK) fector data hora: time localidad; numeric(2,0)(FK) folio inicial: varchari7) toto final: varcher(7) cantidad emitida: numeric(30. precio: numeric(30.6) cortesia: numeric/30.6) cantidad vendida: numeric(30) fecha crea: date usuar crea: varchar(10) fecha modi: date usuar\_modi: verchar(10)

#### **DIAGRAMA F-R EVENTO HISTORICO** evento boletaje historico

tion: numeric(2.0)(FK) fache cree: date cve evento: varchar(12)(FK) facha: date hora: fime localidad: numeric(2,0)(FK) folio inicial: verchan7) folio final: varchar(7) cantidad emitida: numeric (30. precio: numeric(30.6) cortesia: numeric (30.6) cantidad vendida: numeric/30 usuar crea: varchar(10)

**FALLA**  $511$  $\overline{5}$  $\Xi$ C **OR.GBM**  $\ddot{\circ}$ z

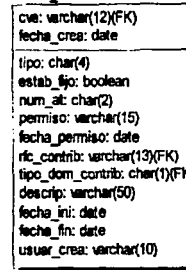

evento historico

#### evento premio cve evento: varchar(12)(FK) consec\_premio; numeric(4, valor premio: numeric(30.6) fecha premiacion; timestan gana\_cf: boolean fecha crea: timestamp usuar crea: varchar(10) fecha modi: timestamp

usuar\_modi: verchar(10)

ال ولا الأخراجي الأول

# evento premio historico cve evento: varcher(12)(FK) consec\_premio: numeric(4, fecha crea: timestamo valor premio; numeric(30,6) gana dit bookeen usuar crea: verchar(10) fecha\_premiacion: timestan

102 бh

# **DICCIONARIO DE LA BASE DE DATOS**

### **EVENTO**

فت

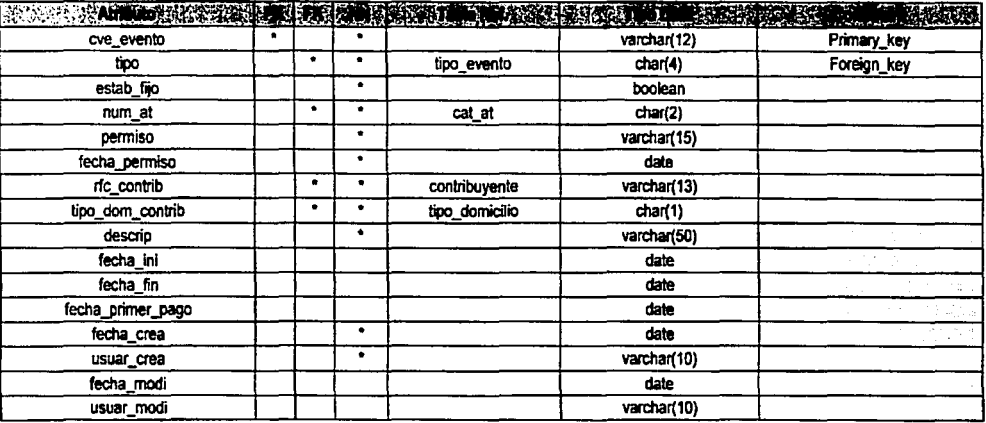

# EVENTO\_COBRO

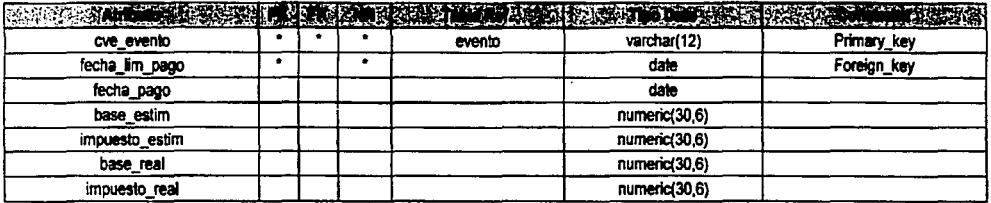

z

IVI TESE CON NEWSTAND

 $103$ 

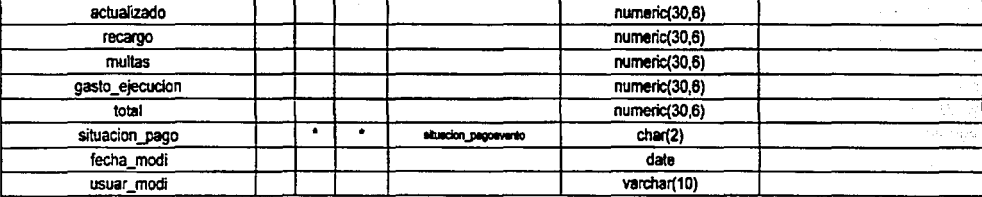

# SITUACIÓN\_PAGO\_EVENTO

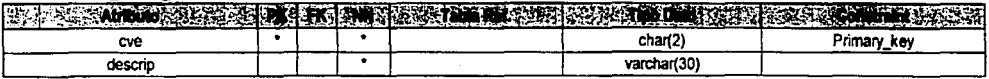

# EVENTO\_PREMIO

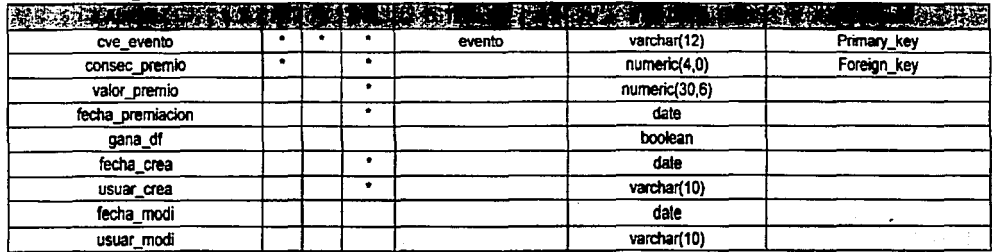

TELIS CCN<br>FALLA LE ORGEN

فتأ **DISEÑO** 

حسنت تنفضض

# CAT\_AT

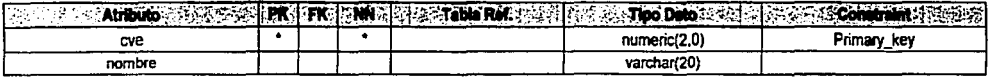

#### **PADRON**

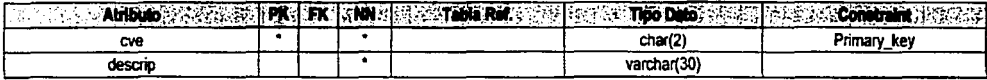

# SITUACION\_CONTRIB\_EVENTO

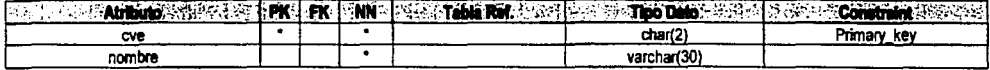

### **EVENTO BOLETAJE**

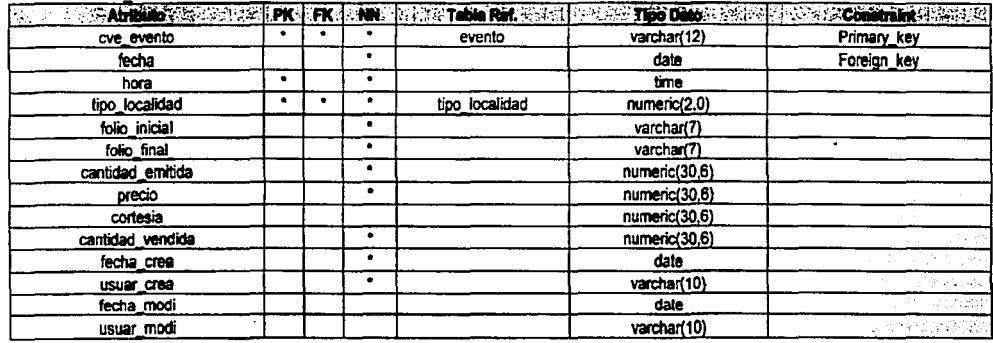

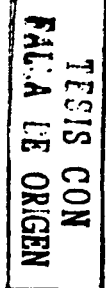

105

**DISEÑO** 

# TIPO\_LOCALIDAD

اني --

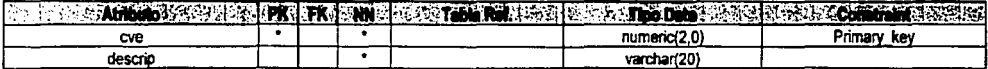

# EVENTO\_LOCAL

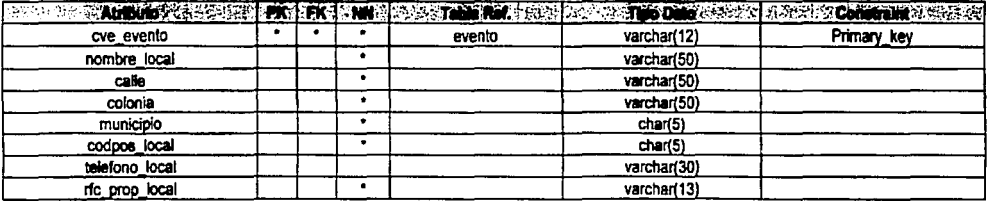

### **TIPO\_GARANTIA**

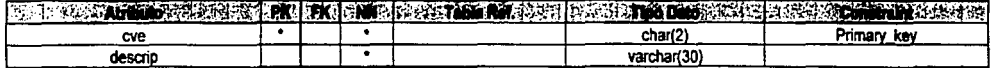

### **EVENTO\_GARANTIA**

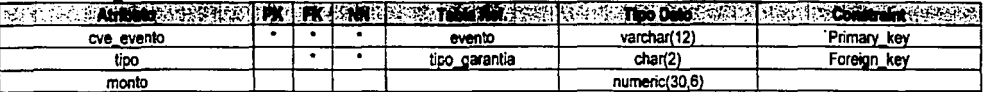

# **TIPO\_EVENTO**

FALLA DE ORIGEM

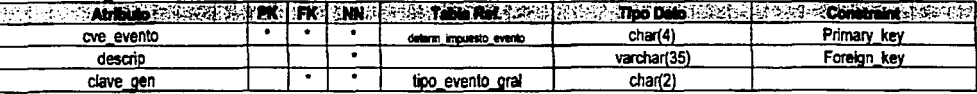

106

# DETERM\_IMPUESTO EVENTO

مخته بالم

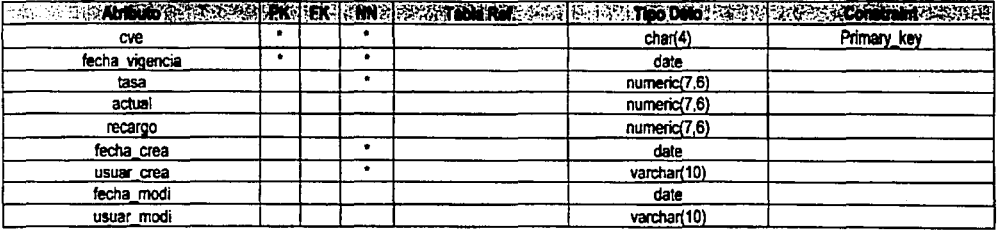

# TIPO EVENTO GRAL

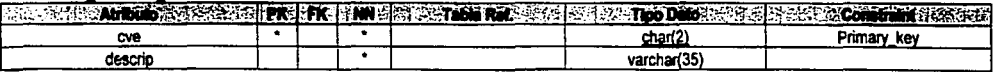

# **CONTRIBUYENTE\_EVENTO**

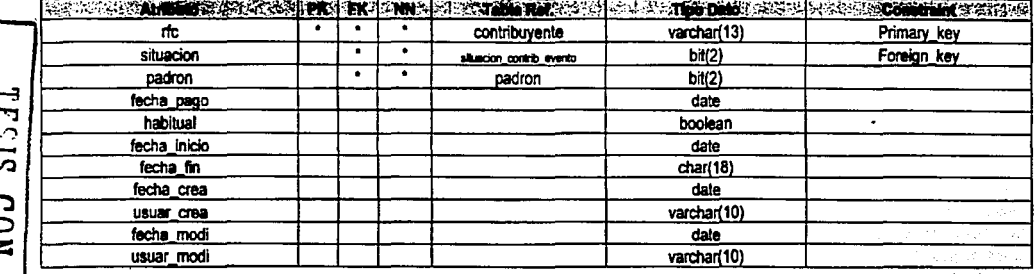

ويكفنه

 $\frac{1}{2}$ 

# **CONTRIBUYENTE**

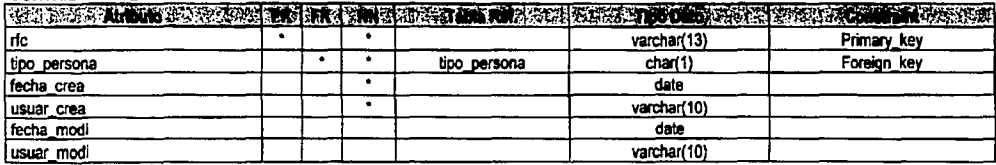

### **DOMICILIO**

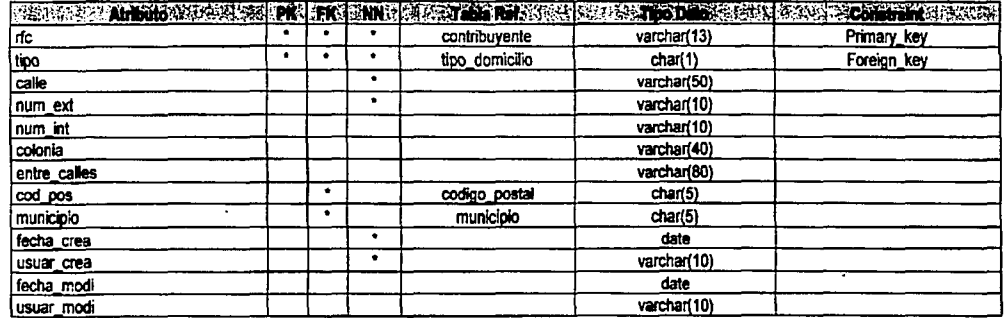

### PERSONA MORAL

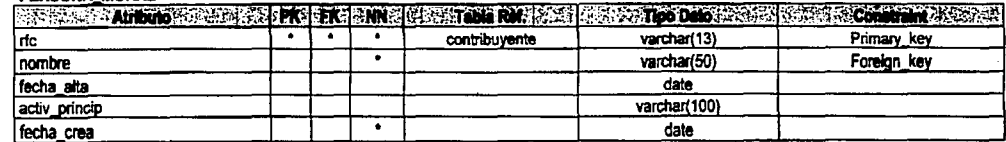

 $\overline{\phantom{a}}$ 

TESIS CCN

 $\frac{108}{2}$ تخته ستتشك

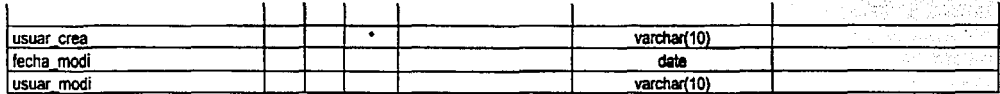

# PERSONA FISICA

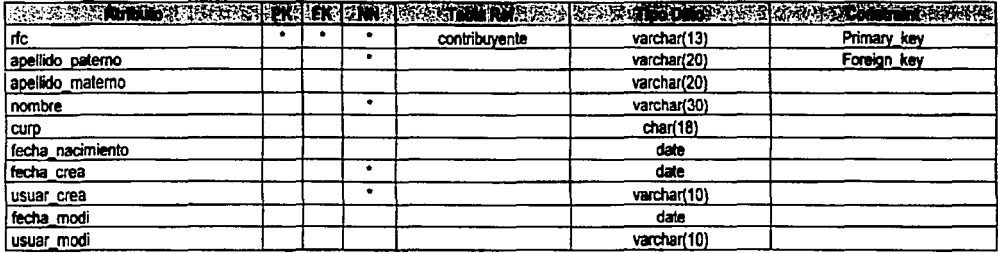

# TIPO\_DOMICILIO

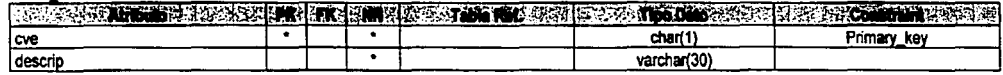

#### TIPO\_PERSONA

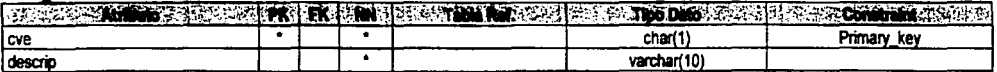

# **CODIGO POSTAL**

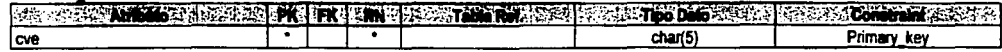

 $\frac{109}{109}$ 

#### CODIGOPOSTAL COLONIA

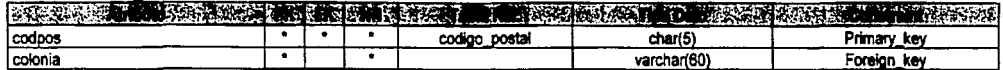

## **ESTADO**

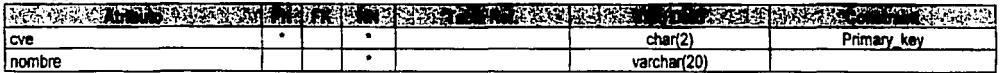

# **MUNICIPIO**

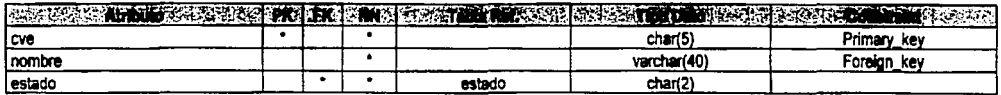

### **TELEFONO**

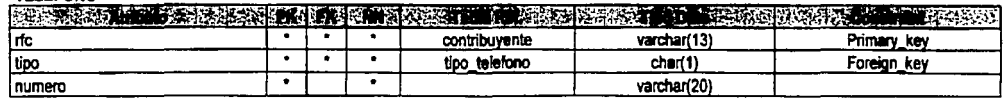

### **CORREO E**

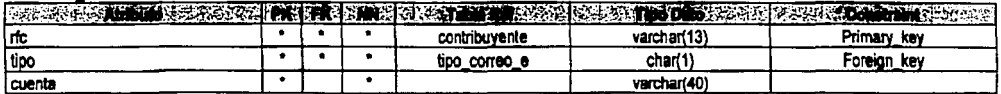

## TIPO\_TELEFONO

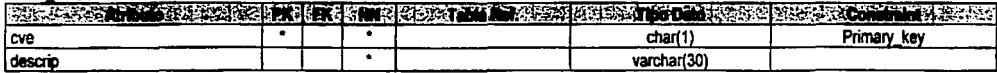

第五章 医生产与药

 $\overline{\phantom{a}}$ 

 $\frac{110}{200}$   $\frac{94}{20}$ 

### **DISEÑO** مستفقفه

# TIPO\_CORREO\_E

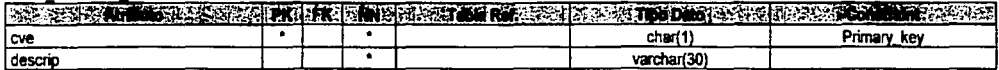

## PERSONA\_MORAL\_HISTORICO

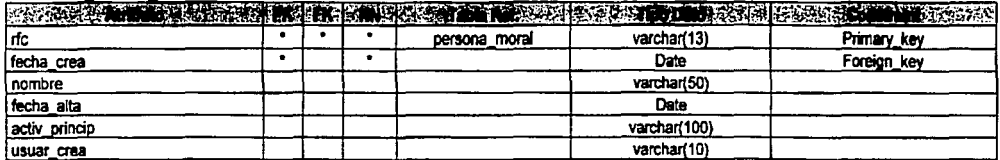

## PERSONA\_FISICA\_HISTORICO

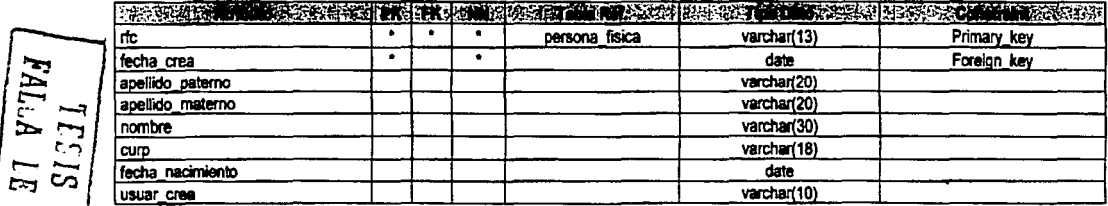

### DOMICILIO HISTORICO

CON<br>ORIGEN

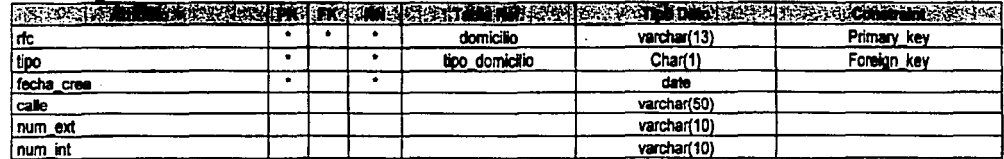

 $\bullet$ 

 $\frac{111}{2}$ 

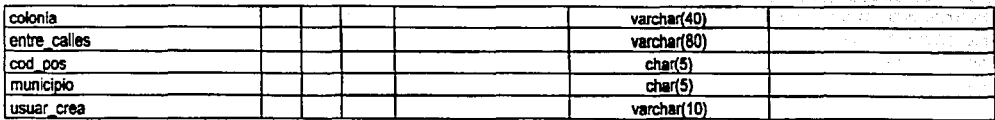

襟

### **EVENTO HISTORICO**

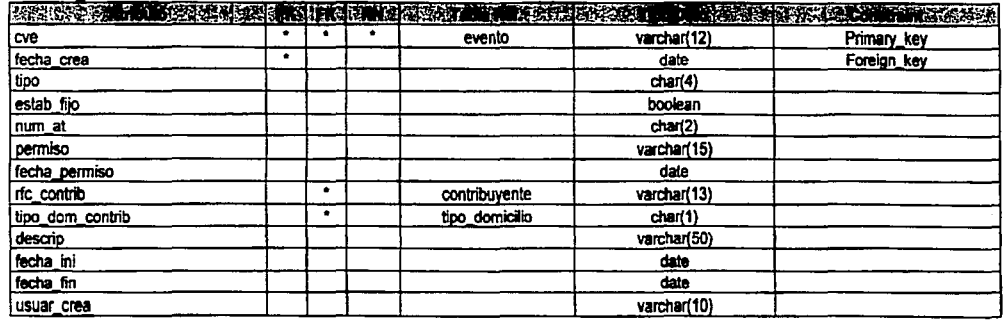

# EVENTO\_BOLETAJE\_HISTORICO

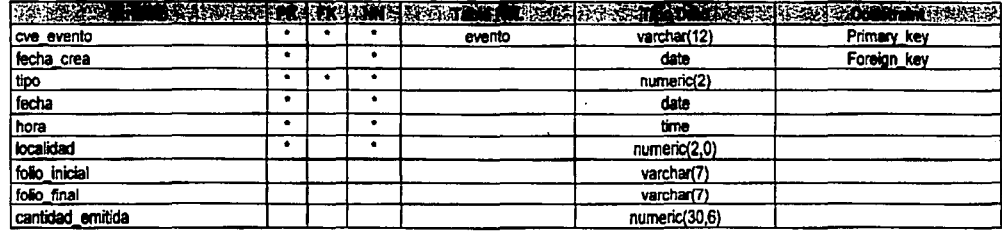

 $112$ **SEPTEMBER** 

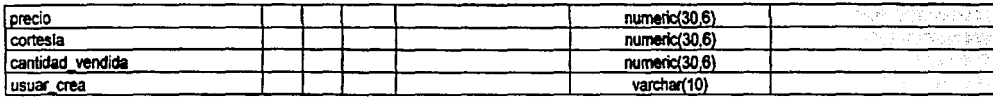

### **EVENTO PREMIO HISTORICO**

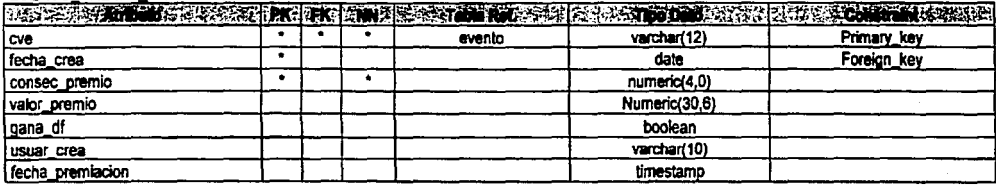

113 i izn

TESIS CON

**DESARROLLO** 

## **CREACIÓN DE LA BASE DE DATOS.**

### **Creación de** I•• **tmbl•• de Evento**

```
CREATE DATABASE siciep; 
CREATE TABLE 
tipo_persona 
( 
 tipo 
 descrip 
) ; 
                  CHAR(l) PRIMARY KEY, 
                  VARCHAR ( 10) 
·cREATE TABLE contribuyente 
( 
 rfc 
 tipo_persona 
 fecha_crea 
 usuar crea 
 fecha-modi 
usuar_modi<br>);
                         VARCHAR(l3) PRIMARY KEY, 
                         CHAR(1)
                         CONSTRAINT FK_contribuyente_tipo 
                         REFERENCES tipo persona,
                         DATE, 
                         VARCHAR(10),
                         DATE, 
                        VARCHAR (10)
CREATE TABLE persona_moral 
\epsilonrfc 
 nombre 
 fecha alta
 activ_princip
 fecha_crea 
 usuar_crea<br>fecha modi
usuar_modi<br>);
                         VARCHAR ( 13) 
                         CONSTRAINT PK persona moral. PRIMARY KEY 
                         CONSTRAINT FK-moral contribuyente 
                         REFERENCES coñtribuyente 
                         ON DELETE CASCADE, 
                         VARCHAR(50) NOT NULL, 
                        DATE NOT NULL, 
                        VARCHAR(l00), 
                        DATE, 
                        VARCHAR(10),
                        DATE, 
                        VARCHAR (10)
```
TEEIS CON

FALLA LE ORIGEN

وون کنند.

114

ستشنه

**DESARROLLO Link Margaret** CREATE TABLE persona fisica  $\mathbf{r}$ rfc VARCHAR(13)

موزنات

apellido\_paterno apellido materno

fecha\_nacimiento

CONSTRAINT PK persona fisica PRIMARY KEY CONSTRAINT FK fisica contribuyente REFERENCES contribuvente ON DELETE CASCADE, VARCHAR(20) NOT NULL,  $VARCHAR(20)$ , VARCHAR(30) NOT NULL, CHAR(18) NOT NULL, DATE, DATE. VARCHAR(10), DATE. VARCHAR (10)

: ۱

nombre

fecha crea

usuar crea

fecha modi

usuar modi

curp

CREATE TABLE tipo telefono cve tel CHAR(1) PRIMARY KEY, descrip VARCHAR (30) NOT NULL ١.

CREATE TABLE telefono t

rfc VARCHAR (13) CONSTRAINT FK telefono contribuyente REFERENCES contribuyente, tipo  $CHAR(1)$ CONSTRAINT FK telefono tipo REFERENCES tipo telefono, VARCHAR (20) NOT NULL, numero CONSTRAINT PK telefono PRIMARY KEY  $(rfc, tipo, numero)$ 

> TEEIS CON FALLA DE ORIGEN

۰.,

CREATE TABLE tipo correo e € CHAR(1) PRIMARY KEY, cve cor descrip VARCHAR (30) NOT NULL ٠,

> ್ ಇಷ್ಟು 115 .<br>Visite ten

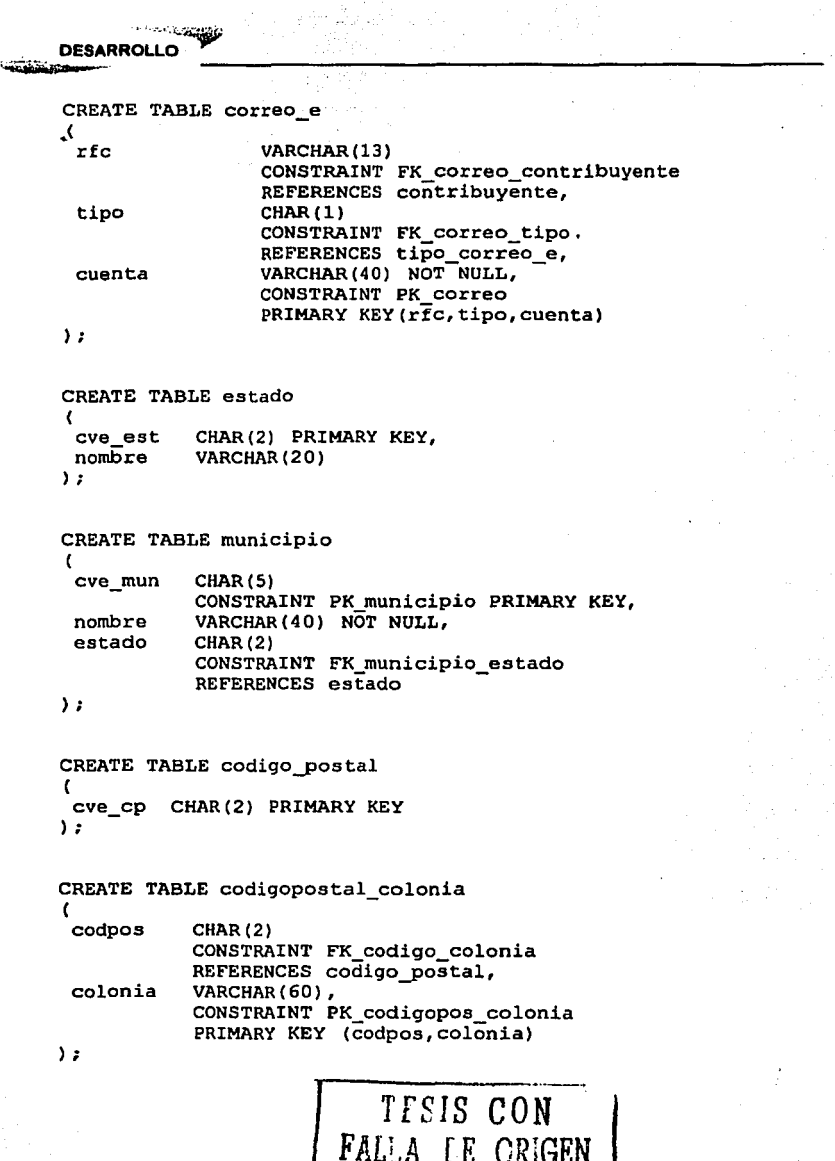

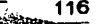

 $\mathbb{R}^2$ 

.<br>The Secret Control

CREATE TABLE domicilio

**DESARROLLO** 

CREATE TABLE tipo domicilio t cve dom CHAR(1) PRIMARY KEY,  $des$  $tri$ VARCHAR (30) Y.

 $\mathbf{r}$  $rfc$ VARCHAR (13) CONSTRAINT FK dom contrib REFERENCES contribuyente, tipo CHAR(1) CONSTRAINT FK dom tipo REFERENCES tipo domicilio, calle VARCHAR (50), num ext VARCHAR (10). num int  $VARCHAR(10)$ . colonia VARCHAR (40), entre calles VARCHAR (80)  $cod$   $pos$  $CHAR(2)$ CONSTRAINT FK dom codpos REFERENCES codigo postal, municipio  $CHAR(5)$ CONSTRAINT FK dom municipio REFERENCES municipio. fecha crea DATE, usuar crea VARCHAR (10), fecha modi DATE. usuar modi VARCHAR (10), CONSTRAINT PK domicilio PRIMARY KEY  $(r\overline{f}c, tipo)$ 

۱,

TESIS CON<br>FALLA DE ORIGEN

 $117$ 

```
DESARROLLO<sup></sup>
```
**DESARROLLO** 

#### Creación de las tablas de Evento.<sup>1</sup>

```
CREATE TABLE cat_at 
\epsiloncve BIT(2) 
                   PRIMARY KEY, 
  nombre 
                   VARCHAR(20) 
) ; 
CREATE TABLE tipo_evento_gral 
\left(CHAR(2) PRIMARY KEY, 
  cve 
  descrip 
                   VARCHAR(20) 
) ; 
CREATE TABLE tipo_evento 
\epsiloncve 
                  CHAR(4) PRIMARY KEY, 
  descrip 
                  VARCHAR(35) NOT NULL, 
  cla_gen 
                  CHAR(2)<br>CONSTRAINTS
                                      FK tipoe egral
                  REFERENCES tipo evento gral
) ; 
CREATE TABLE evento 
\left(cve 
                         VARCHAR(12) PRIMARY KEY, 
 tipo 
                         CHAR(4)<br>CONSTRAINTS
                                            FK evento tipo
                         REFERENCES tipo evento,
                         BOOLEAN NOT NULL, 
 estab_fijo 
 num_at 
                         CHAR(2)<br>CONSTRAINTS
                                            FK evento at
                         REFERENCES cat at, 
 permiso 
                         VARCHAR(15) NOT NULL, 
 fecha_permiso 
                         DATE NOT NULL, 
 rfc_contrib 
                         VARCHAR (13)
                         CONSTRAINTS FK_evento_contribuyente 
                         REFERENCES contribuyente, 
 tipo_dom_contrib 
                         CHAR(l) 
                         CONSTRAINTS FK evento tdomc 
                         REFERENCES tipo domicilio;-
 descrip 
                         VARCHAR(50),
 fecha ini 
                         DATE NOT NULL, 
 fecha_fin
                         DATE NOT NULL, 
 fecha_crea<br>usuar_crea<br>fecha_modi
                         DATE, 
                         VARCHAR(10),
                         DATE, 
usuar_modi<br>);
                         VARCHAR(10)
                            TESIS CON
                        FALLA DE ORIGEN
```
ان به برند.<br>منابع 118

```
DESARROLLO
CREATE TABLE situacion contrib evento
\epsilonCHAR(2) PRIMARY KEY, 
  cve 
  descrip 
VARCHAR ( 30) 
1; 
CREATE TABLE padron 
\epsiloncve 
             CHAR(2) PRIMARY KEY, 
  descrip VARCHAR(30)
); 
CREATE TABLE contribuyente_evento 
\epsilonrfc VARCHAR (13) 
                   CONSTRAINTS PK contribuyenteven PRIHARY KEY 
                   CONSTRAINTS FK-evento contribuyente 
  REFERENCES contribuyente,<br>situacion CHAR(2)
  situacion CHAR(2)<br>CONSTRAINTS
                                       FK contribeven situacion
                   REFERENCES situacion contrib evento, 
  padron 
                   CHAR(2)CONSTRAINTS FK_contribeven_padron 
                   REFERENCES padron, 
  cla gen 
                   CHAR(2) 
  habitual 
                   BOOLEAN, 
  fecha inicio 
                   DATE, 
  fecha_termino DATE,
  fecha crea
                   DATE, 
                   VARCHAR(lO) / 
  usuar_crea<br>fecha modi
                   DATE, 
usuar_modi<br>);
                   VARCHAR(10),
CREATE TABLE situacion pagoevento<br>(<br>cve       CHAR(2) PRIMARY KEY,
            CHAR(2) PRIMARY KEY,
  descrip VARCHAR(30)
) ;
```
ر<br>و<u>یژون و</u>ی بر میباند

119~ ..... \_\_\_ \_

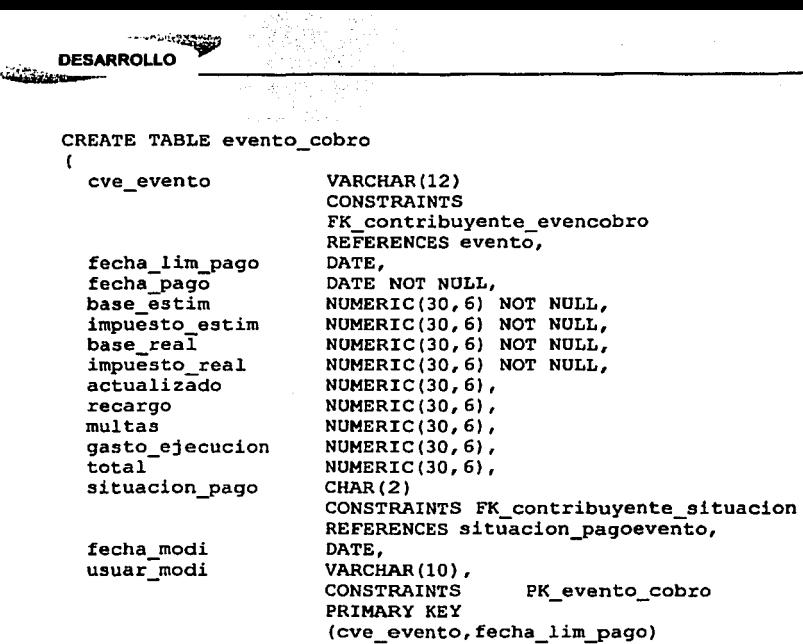

) ;

····•·«:~

. **DESARROLLO** 

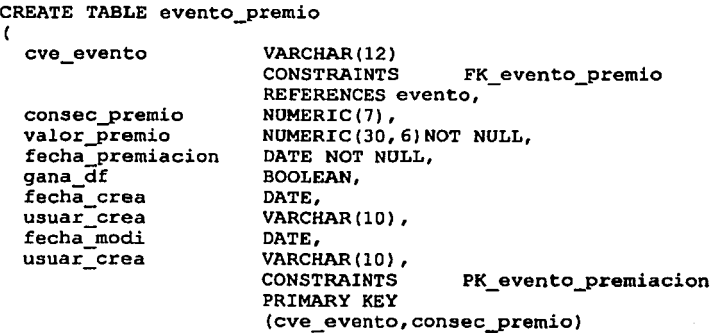

 $\frac{120}{20}$ 

) ;

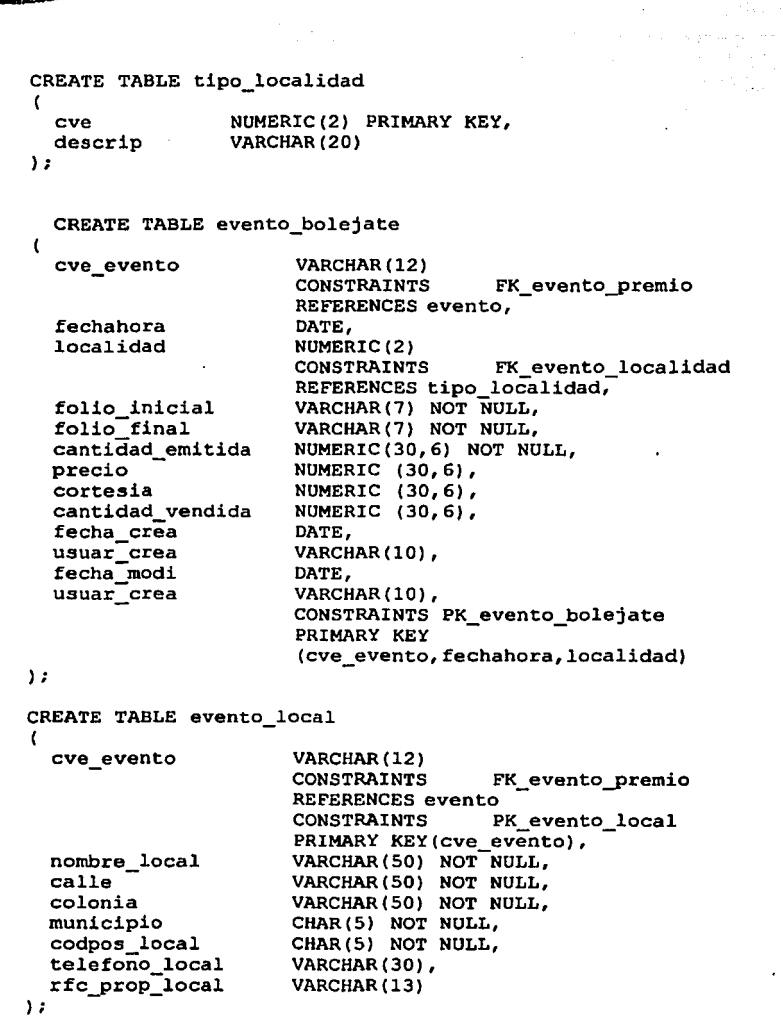

**CONTRACTOR** 

DESARROLLO

 $\begin{array}{c}\n\overline{121} \\
\overline{21} \\
\overline{22} \\
\overline{23} \\
\overline{24} \\
\overline{25} \\
\overline{28} \\
\overline{29} \\
\overline{21} \\
\overline{21} \\
\overline{22} \\
\overline{23} \\
\overline{24} \\
\overline{25} \\
\overline{28} \\
\overline{29} \\
\overline{21} \\
\overline{21} \\
\overline{21} \\
\overline{22} \\
\overline{23} \\
\overline{24} \\
\overline{25} \\
\overline{21} \\
\overline{21} \\
\overline{22} \\
\overline$ 

```
<sub></sub>
DESARROLLO
CREATE TABLE tipo_garantia 
\mathbf{r}cve CHAR(2) PRIMARY KEY, 
   descrip VARCHAR(30) 
) ; 
CREATE TABLE evento_qarantia 
( 
                           VARCHAR(12) PRIMARY KEY<br>CONSTRAINTS FK even
   cve_evento 
                                               FK evento premio
                           REFERENCES evento, 
  tipo 
                           CHAR(2)<br>CONSTRAINTS
                                               FK evento tipo
                          REFERENCES tipo garantia,<br>NUMERIC(30,6)
  monto 
) ; 
CREATE TABLE determ_impuesto_evento
  cve_tipo_evento 
                           CHAR(4)<br>CONSTRAINTS
                                               FK determ imp evento
                           REFERENCES tipo evento,
  habitual 
                           BOOLEAN 
   fecha_aplica 
                           DATE, 
                           NUMERIC(7,6), 
  tasa 
  actual 
                          NUHERIC(7,6), 
  recargo 
                          NUHERIC (7, 6), 
   fecha_crea 
                           DATE, 
  usuar crea 
                          VARCHAR(10),
  fecha modi
                          DATE, 
  usuar_crea 
                          VARCHAR(10),<br>CONSTRAINTS
                                               PK determ impevento
                           PRIMARY KEY
                           (cve_tipo_evento,habitual,fecha_aplica) ) ;
```
وتصارعته  $122$ a<sup>27</sup>ina.

### SCRIPT PARA CONEXIÓN A LA BASE DE DATOS.

#### Nombre del Archivo: conexion.php

```
e d
SBASE DATOS = "dai";
sUSUARIO BD - "dai";
SPASSWORD BD = \overline{''}:
25
```
#### Nombre del Archivo: pa. conexion.php

```
\leqsession start();
class pg conexion
ı
  var $conexion id;
  var Squery:
  var Sresultado;
  var Shost:
  var Susuario:
  var Spassword;
  var Sdb:
  var Spuerto;
  var $cadena conexion;
  var Sregistro actual:
  var $numero renglones;
  var Snumero columnas;
  function conecta()
    f.
      if($this->bd!-"")
        t.
          $this->cadena conexion-"host-".$this->host;
          if($this->usuario!="")$this->cadena_conexion.="user=".$this-
>usuario:
          if(Sthis->password!-"")$this->cadena_conexion.-"
password=".$this->password;
          $this->cadena conexion.="dbname=".$this->bd.""."port=".$this-
>puerto:
          $this->registro actual=0;
                 $this->conexion_id=pg_connect($this->cadena_conexion)or
      die ("No se ha podido realizar la conexion a la BD $this->bd.");
          //echo $this->cadena conexion;
          //echo $this->conexion id;
        Ŧ
    <sup>1</sup>
  function desconecta()
     pg close($this->conexion id);
```
 $123$ 

éin.

```
المهيدينات
   DESARROLLO
   مسمع والمركز
//INICIO DEL CONSTRUCTOR
  function pg conexion(Sh, Sb, Su, Sp, Spr)
    \mathbf{I}Sthis ->host = ShiSthis->usuario = $ur
      Sthls->password = Sn:sthis->bd = sb;
      Sthis->puerto = Spr:if($this->host == "") $this->host = "10.1.1.21";
      if{$this->puerto == "") $this->puerto = "5432";
      Sthis->conecta();
    \mathbf{I}//FIN DEL CONSTRUCTOR
//INICIO DE METODOS DE CONFIGURACION DE PARAMETROS DE CONEXION
  function set usuario($u)
    \epsilon$this->usuario - $u;
      return TRUE;
    1
  function set password($p)
    ſ
      $this->password = $p;return TRUE;
    \mathbf{1}function set host ($h)
    \mathbf{f}$this->host = $hrreturn TRUE;
    ı,
  function set bd($b)
    ł.
      $this->bd = $b;return TRUE.
    J
  function set puerto($p)
    T .
      $this->puerto = sp<sub>i</sub>return TRUE;
    ı.
```
 $124$ مستثنة

 $\sim$  and **DESARROLLO** Change of the Control

```
//FIN DE METODOS DE CONFIGURACIÓN DE PARAMETROS DE CONEXION
//INICIO DE METODOS PARA CONSULTAS A LA BD
  function set query($q)
    ı
      Sthis->query = ereq replace("'null'", "null", Sq);
      //Sthis-|?<i>reqistro actual</i> = 0:return $this->query;
    f,
  function ejecuta ()
    4
      Sthis->resultado=pg exec(Sthis->conexion id.Sthis->query);
      $this->$numeroreqTools = pq numrows ($this->resultado)$ ;$this->$numero columnas = pg_numfields($this->resultado);
      $this->registro actual = 0;
      return Sthis->resultado:
    Ĵ.
 function regresa registro()
     $salida = pg fetch array($this->resultado, $this-
>registro actual);
     if(\sqrt{5a}lida (-1) \sqrt{5a}lida (-1)return Ssalida;
   <sup>1</sup>
  function rebobinar()
    $this->registro actual = 0;
   \mathbf{I}function regresa conexion()
     return $this->conexion id;
   J.
  function regresa renglones()
     return pg numrows (Sthis->resultado);
  function regresa columnas()
     return pg numfields ($this->resultado);
//FIN DE METODOS PARA CONSULTAS A LA BD
25
```
استان المائية<br>المواليدية  $125$ 

IS COM DE ORIGEN # **SCRIPTS DE VALIDACIÓN DE DATOS**

### **NOMBRE DEL ARCHIVO: validacion.is** DESCRIPCIÓN: Validación de los datos que se introducen en los campos de texto.

```
var defaultEmptvOK = false
var checkNiceness - true:
// listas de caracteres
var digits - "0123456789":
var lowercaseLetters = "abcdefahiiklmnoparstuvwxvzáéióúñü"
var uppercaseLetters = "ABCDEFGHIJKIMNOPORSTUVWXYZÁÉÍÓÚÑ"
var whitespace = " \t\n\r";
// caracteres admitidos en nos de telefono
var phoneChars = "() -+ ";// m abrevia "missing" (faltante)
var mMessage = "Error: no puede dejar este espacio vacio"
// p abrevia "prompt"
var pPrompt = "Error: ";
var pAlphanumeric = "ingrese un texto que contenga solo letras y/o
numeros"
var pAlphabetic
                 - "ingrese un texto que contenga solo letras";
var pinteger = "ingrese un numero entero";
var pNumber = "ingrese un numero";
var pPhoneNumber - "ingrese un número de teléfono";
var pEmail = "ingrese una dirección de correo electrónico válida";
var pName = "ingrese un texto que contenga solo letras, numeros o
espacios";
var pNice = "no puede utilizar comillas aqui";
function makeArray(n) {
   for (var i = 1; i \le n; i++) {
      this[i] = 0ı.
   return this
Ŷ.
\overline{U} s es vacio
function isEmpty(s).
  = return ((s == null) () (s.length == 0))
¥
// s es vacio o solo caracteres de espacio
function isWhitespace (s)
1 var 1:
    if (isEmpty(s)) return true;
    for (i = 0; i < s.length; i++)手間
       var c = s.charAt(i);\mathbb{E}[f(x)] (whitespace, indexOf(c) == -1) return false;
    ١
    return true:
Y
```
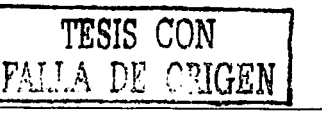

er i skrige 126

ستتكفأ

```
TESIS CON
                أنتزه
    DESARROLLO
    .<br>Calabanese
// Quita todos los caracteres que que estan en "bag" del string "s" s.
function stripCharsInBag (s, bag)
    var i;
1
    var returnString = "";
    for (i = 0; i < s.length; i++)var c = s. charAt(i);
        if (bag.indexOf(c) = -1) returns string += c;return returnString;
ł.
// Lo contrario, quitar todos los caracteres que no estan en "bag" de
n_{\rm B}n
function stripCharsNotInBag (s, bag)
ι
    var i:
    var returnString = "for (i = 0; i < s.length; i++)var c = s.charAt(i);
        if (bag.indexOf(c) : = -1) returnString += c;
    return returnString;
// Ouitar todos los espacios en blanco de un string
function stripWhitespace (s)
    return stripCharsInBag (s, whitespace)
function charInString (c, s)
    for (i = 0; i < s.length; i++)if (s.\text{char}At(i) -- c)'return true;return false
<sup>1</sup>
// Quita todos los espacios que antecedan al string
function stripInitialWhitespace (s)
t
   var 1 = 0;while ((i < s.length) 46 charInString (s.charAt(i), whitespace))
       1 + ireturn s.substring (i, s.length);
ï.
// c es una letra del alfabeto espanol
function isLetter (c)
ſ
    return( ( uppercaseLetters.indexOf( c ) != -1 ) ||
            (lowercaseLetters.indexOf(c) ! -1) )
                                                                       127
```
ستنتفذ

```
DESARROLLO
 kan mengentuk
// c es un digito
function isDigit (c)
    return ((c >= "0") && (c <= "9"))
// c es letra o digito
function isLetterOrDigit (c)
   return (isLatter(c) || isDigit(c))
【主》
F
// s es un numero entero (con o sin signo)
function isInteger (s)
1 var 1.
   if (isEmpty(s))if (isInteger.arguments.length == 1) return defaultEmptyOK;
       else return (isInteger.arguments[1] == true);
    for (i = 0; i < s.length; i++)\texttt{var} \in \mathbf{S}.charAt(i);
        1f( 1 - 0 ) (
            if (lisDigit(c)) return false;
        le 2.5e (if (lisbigit(c) 66 (c != "-") || (c == "+")) return false;
        ٦
    ¥Ч
   return true:
¥
// s es un numero (entero o flotante, con o sin signo)
function isNumber (s)
   var i;
€
    var dotAppeared:
   dotAppeared = false;
    if (isEmpty(s))
       if (isNumber.arguments.length == 1) return defaultEmptyOK;
       else return (isNumber.arguments[1] == true);
    for (i = 0; i < s.length; i++)t
        var c = s.charAt(i);if( i != 0 )if (c == "." )if( !dotAppeared )
                    dotAppeared = true;else
                    return false:
            l else
                if (!isDigit(c)) return false;
        l else (
            if (c - 1, 1)if( !dotAppeared )
                    dotAppend = true;else
```
**Acceleratio** 128 Sistem.

```
فتقهم
    DESARROLLO
distribution accounts
                     return false:
             l else
                 if (!isDigit(c) && (c != "-") || (c == "+")) return
false:
         j
    j.
    return true:
// s tiene solo letras
function isAlphabetic (s)
l variif (isEmpty(s))
       if (isAlphabetic.arguments.length == 1) return defaultEmptyOK;
       else return (isAlphabetic.arguments[1] == true;
    for (i = 0; i < s.length; i++)// Check that current character is letter.
        var c = s_{\text{.chart}}(1):
        if (lisLetter(c))
        return false:
                                                              'ffesis CON
    return true:
                                                         THE A DE 4
h,
// s tiene solo letras y numeros
function isAlphanumeric (s)
    var_i\mathbf{f}if (isEmpty(s))
        if (isAlphanumeric.arguments.length -- 1) return defaultEmptyOK;
       else return (isAlphanumeric.arguments[1] == true);
    for (1 - 0; i < s.length; 1++)Ţ.
        var^-c = s \cdot charAt(1)if (! (isletter(c) 11 sDigit(c) 1)return false:
    return true;
ា
// s tiene solo letras, numeros o espacios en blanco
function isName (s)
Т
   if (isEmpty(s))
       if (isName.arquments.length == 1) return defaultEmptvOK;
        else return (isAlphanumeric.arguments[1] == true);
    return((isAlphanumeric(stripCharsInBag(s, whitespace) ) ) ;
È
```
المناسبين المسارية.<br>المناسبين 129 diam.

```
Bandara Bandara
    DESARROLLO
// s es numero de telefono valido
function isPhoneNumber (s)
    var modString:
\mathbf{r}if (isEmpty(s))if (isPhoneNumber.arguments.length == 1) return defaultEmptyOK;
        else return (isPhoneNumber.arquments(1) == true);
    modString = stripCharsInBad(s, phoneCharles):
    return (1sInteger(modString))
ŧ
U s es una direccion de correo valida
function isEmail (s)
    if (isEmpty(s))
       if (isEmail.arguments.length == 1) return defaultEmptyOK;
       else return (isEmail.arguments[1] -- true);
    if (isWhitespace(s)) return false;
    var_i = 1:
    var sLength = s.length:
    while ((1 \leq sLength) 66 (s.charAt(i) [- 18^n)]1.1 + +if ((1 > = slength) || (s \cdot charAt(i)) != "e") return false;
    else 1 + 2:
    while ((1 < slength) 66 (s, charAt(1) | I = ", "))1 + 1\exists f ((1 >= slength - 1) || (s.charAt(i) |= ".")) return false;
    else return true:
Ŧ
function isNice(s)
′≀
        var 1 = 1var sLength = s.lengthvar b = 1;while(i<sLength) {
                 if(\cdot(s.\text{charAt}(i) == "\\ "]) || (s.\text{charAt}(i))ິ0 :
                 1 + 7J
        return b;
¥.
// pone el string s en la barra de estado
function statBar (s)
  W1ndow.status = sTESIS CON
                                                                         \cdots and \omega130
                                                                illisen
                     FALLA DE ORIGEN
```

```
DESARROLLO
   <u>lalarrasanan me</u>
// notificar que el campo theField esta vacio
function warnEmpty (theField)<br>( theField.focus()
    ( theField.focus() 
    alert(mMessage) 
    statBar(mMessage) 
    return false 
Ŷ.
// notificar que el campo theField es invalido
function warninvalid (theField, s)<br>( theField, focus()
    ( theField.focus(l 
    theField.select()
    alert(sJ 
    statBar(pPrompt + s) 
    return false
f.
11 el. corazon de todo: checkFiel.d 
function checkField (theField, theFunction, emptyOK, s) 
( 
    var msg; 
    if (checkField.arguments.length < 3) emptyOK = defaultEmptyOK;
    if (checkField.arguments.length = 4) (
         msa = s;
     el.se ( 
         se {<br>if( theFunction -- isAlphabetic ) msg = pAlphabetic;
         if ( theFunction 
isAlphanumeric ) msg ~ pAlphanumeric; 
         if( theFunction -- isinteger ) msg = philosophers<br>if( theFunction -- isinteger ) msg = pinteger;
         if( theFunction 
isNumber ) msg = pNwnber; 
         if ( thefunction == IsNumber ) msg = pNumber<br>if ( theFunction -- isEmail ) msg = pEmail;
         if( theFunction 
isPhoneNumber ) msg = pPhoneNumber; 
         if ( theFunction 
isName ) msg - pName; 
    \mathbf{I}if ((emptyOK == true) && (isEmpty(theField.value))) return true;
    if ((emptyOK == false) && (isEmpty(theField.value)))
         return warnEmpty(theField);
    if ( checkNiceness && lisNice(theField.valueJ) 
         return warninvalid(theField, pNice); 
    if (theFunction(theField.value) -- true) return true; 
    el.se 
         return warninvalid(theField,msg); 
ì
```
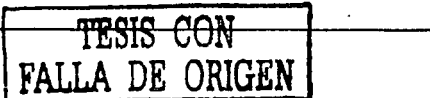

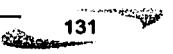

**SCRIPTS PARA LAS PÁGINAS WEB** 

### **NOMBRE DEL ARCHIVO: FuncionesGenerales.php**

FALL.

DE

ORIGEN

**DESARROLLO** 

**Continuation** 

DESCRIPCIÓN: Funciones que se utiliza en los programas para realizar consultas o generar html dinámico.

```
\leq?
/* Funciones para los domicilios */
function RegresaColonia(&$Regresa, $CP){
      $query = "select * from codigopostal colonia where codpos='$CP'";
      $Regresa->set query($query);
      SRegresa->ejecuta();
      $numero registros=$Regresa->regresa renglones();
      for($j=0; $j < $numero_registros; $j++)
           $dato = $Regresa->regresa_registro();
           Soption_colonia .= "<OPTION
value='$dato[1]'>$dato[1]</OPTION>";
      return "$option_colonia";
 Ì
function RegresaEstado(&$Regresa, $Estado)(
      $query = "select * from estado order by nombre";
      $Regresa->set query($query);
      $Regresa->ejecuta();
      $numero_registros-$Regresa->regresa_renglones();
      for($1=\overline{0}; $1 < $numero_registros; $1++)
         Sdata =$Regresa->regresa registro();
           if ($dato[0] == "$Estado")
           \mathbf{f}print "<OPTION value='$dato[0]'>$dato[1]</OPTION>";
         J
           else
              print "<OPTION value='$dato[0]'>$dato[1]</OPTION>":
          ı
function RegresaMuniDele(&$Regresa, $Estado)(
        $query = "select * from municipio where estado='$Estado' order
by nombre";
        $Regresa->set query($query);
        $Regresa->ejecuta();
        $numero registros=$Regresa->regresa renglones();
        ?>
         <? for($i=0; $i < $numero_registros; $i++)
              $dato = $Regresa->regresa registro();
                print "<OPTION value='$dato[0]'>$dato[1]</OPTION>";
               ¥
                                                                        132
                                                               <u>Germann</u>
                             TESIS CON
```

```
DESARROLLO
Simon Comment
    Ń
/• Funciones para los Contribuyentes •/ 
function Regresal'ersonaFisica (&$Regresa, · $RFC) ( 
      $query - "SELECT rfc, apellido_paterno, apellido_materno, nombre, 
curp, 
fecha nacimiento 
                    FROM persona fisica
                    WHERE \mathbf{rfc} - \mathbf{^\top}SRFC'";
         $Regresa->set_query($query); 
         $Regresa->ejecuta(); 
        if($Regresa->regresa renglones() != 0)
          $Data = $Rearesa->reqresa\_reqistro();
             return $Dato; 
       ¥
١
function EditaPersonaFisica(&$Regresa.$RFC.$nombre, $appat,
$apmat, $curp, $fecnac) {
       $query = "UPDATE persona_fisica<br>SET apellido patern
                        apellido<sup>paterno-'$appat',</sup>
                                  apellido_materno-'$apmat•, 
                               nombre-'$nombre•, 
                               curp-'$curp', 
                               fecha nacimiento•'$fecnac' 
                      WHERE rfc='$RFC'";
    $Regresa->set query($query); 
    SRegresa->ejecuta\overline{()};
    if($Reqresa->regresa renglones() != 0)
       ( 
         $Dato= $Regresa->regresa_registro(); 
         return $Dato; 
         1 
function RegresaPersonaMoral(&$Regresa, $RFC) {
   $query = "SELECT rfc, nombre, fecha alta, activ princip
              FROM persona moral 
              WHERE \mathbf{r} fc = \mathbf{v}$RFC'";
                                                                        TESIS CON 
   $Regresa->set_query($query); 
   $Regresa->ejecuta(); 
                                                                  FA11A DE ORIGEN 
   if($Regresa->regresa_renglones() != O) 
     ( 
     $DatosContribuyente - $Regresa->regresa registro();
     return $DatosContribuyente; 
     ) 
function EditaPersonaMoral(&$Regresa, $RFC, $Nombre, Sfecalta, 
$ActiVP}( 
      $query = "UPDATE persona_moral<br>SET pombre = SNomb
                        SET nombre • 7 $Nombre•, 133
                                                                    ستقف
```

```
CONTRACTOR
    DESARROLLO
  مسيحين والتقلة
                  fecha alta='Sfecalta',
                  activ princip-'$ActivP'
                    WHERE rfc='$RFC'";
    SRegresa->set query(Squery);
    $Regresa->ejecuta();
    if($Regresa->regresa renglones() != 0)
        $Dato = $Regresa->regresa registro();
        return $Dato;
function RegresaTelefonoContrib(&$Regresa, $RFC) {
   Squery = "SELECT rfc, tipo, numero
             FROM telefono
             WHERE rfc = 'SRFC'":
   $Regresa->set query($query);
   $Regresa->ejecuta();
   if($Regresa->regresa_renglones() != 0)
     for ($i=0; $i< $Regresa->regresa renglones(); $i++)
      $Telefono = $Regresa->regresa registro();
      $numero = $Telefono[2];echo "<TR><TD> Snumero </TD>";
   ٦
ł
function RegresaTablaTelefono(&$Regresa, &$Busca, $RFC) {
   Squery = "SELECT tipo, numero
             FROM telefono
             WHERE rfc = 'SRFC'';
   $Regresa->set_query($query);
   $Regresa->ejecuta();
   if($Regresa->regresa_renglones() != 0)
    ,
     for ($i=0; $i< $Reqresa->reqresa renglones(); $i++)
      $Telefono = $Regresa->regresa registro();
      $numero = $Telefono(numero];$tipo = $Telefono[tipo];Squery = "SELECT descrip
                       FROM tipo_telefono
                                                           TESIS CON
                       WHERE cve - 'Stipo''';$Busca->set query($query);
                                                     FALLA DE ORIGEN
         $Busca->ejecuta();
         if($Busca->regresa renglones() != 0)
            $Tipo- $Busca->regresa registro();
            $descripcion= $Tipo[descrip];
          \mathbf{r}echo "<TR align=\"center\"><TD bgcolor=\"#C0C0CO\">
$descripcion</TD>
```
للمقايس 134 سننتف

```
DESARROLLO
ستسميذها
              <TD bgcolor=\"#COCOCO\" align=\"center\"> Snumero </TD>";
     ١
   ł.
<sup>1</sup>
function RegresaCorreoContrib (&$Regresa, $RFC) {
   Squery - "SELECT rfc, tipo, cuenta· 
              WHERE rfc -'SRFC'";
   $Regresa->set_query(Squery); 
   $Regresa->ejecuta(); 
   if($Regresa->regresa_renglones() lm 0) 
     ( 
     fer ($i-o; Si< SRegresa->regresa_renglones(); Si++) 
     ( 
      $Correo - SRegresa->regresa_registro(); 
      scuenta = sCorreo[2];
      echo "<TR><TD> $cuenta </TO>"; 
                                                                    TESIS CON 
     l 
                                                              FALLA DE ORIGE
j.
function RegresaTablaCorreo(&$Regresa,&SBusca,$RFC)( 
   Squery • "SELECT tipo, cuenta 
              FROM correo e 
              WHERE rfc ="$RFC'";
   $Regresa->set_query($query); 
   SRegresa->ejecuta(); 
   if(SRegresa->regresa_renglones() !- 0) 
     ( 
     for ($i•O; Si< $Regrcsa->regresa_renglones(); Si++) 
      ( 
      $Correo - $Regresa->regresa_registro(); 
      $correct - $Correo(cuenta);<br>$time - $Correo(tipol;= $Correo[tipo];
            square = "SELECT descriptorFROM tipo_correo_e 
                       WHERE cve = 'Stipo'";
            SBusca->set query(Squery); 
            SBusca->ejecuta(); 
           if($Busca->regresa_renglones() i = 0)
                 $Tipo- $Busca->regresa registro(); 
                 Sdescripcion- $Tipo[descrip); 
             ٦
     echo "<TR><TO bgcolor•\"#COCOCO\"> $descripcion</TD> 
                <TO bgcolor-\"ICOCOCO\" align=\"center\"> $correo 
</TO>"; 
     1 
        1
            ł
                              I<del>S CON</del>
                                                                  135 P<sup>.</sup>
                   FALLA DE ORIGEN
```

```
توسد
    DESARROLLO
.<br>มันน้ำมันได้รับของพลาด
/* Funciones para eventos */
function RegresaDatosEvento(&SRegresa.Sclave)(
   source - "SELECTFROM evento
              SRegresa->set query(Squery);
   $Regresa->ejecuta();
   if($Regresa->regresa renglones() != 0)
      SDatosEvento = $Regresa->regresa_registro();
     return $DatosEvento;
ï
function RegresaDatosContEvento(&SRegresa. $RFC) {
   Squery = "SELECT *FROM contribuvente evento
                                                                   UESIS CON
              WHERE rfc contrib \overline{=} '$RFC'";
                                                                WEA DE ORIGEN
   SRegressa->set query\overline{Squery};$Regresa->ejecuta();
   if($Regresa->regresa renglones() != 0)
     $DatosEvento = $Regresa->regresa registro();
     return SDatosEvento:
     1
\mathbf{I}function RegresaTipoEvento(&SRegresa, Sclave) {
   $query = "SELECT descrip
              FROM tipo evento
              WHERE cve^{\top} = 'Sclave'";
   $Regresa->set query($query);
   $Regressa->e\bar{e}cuta();
   if($Regresa->regresa renglones() i = 0)
    \ddot{\phantom{0}}$DatosEvento = $Regresa->regresa_registro();
     return SDatosEvento:
    <sup>1</sup>
١
function RegresaDatosLocal(&SRegresa, Sclave) {
   $query = "SELECT *
              FROM evento local
              WHERE cve evento = '$clave'";
   $Regresa->set query($query);
   $Regresa->ejecuta();
   if($Regresa->regresa_renglones() != 0)
    -1
     $DatosEvento = $Regresa->regresa registro();
     return $DatosEvento:
    \mathbf{H}التقابلة المسار
```
136

معتقفه
```
DESARROLLO
   لمستعجلان
function RegresaDescripLocalidad(6$Regresa,$localidad){
   $query = "SELECT descrip
              FROM tipo localidad
              WHERE \vec{c}ve<sup>-</sup>= '$localidad'";
   $Regresa->set query($query);
   $Reqressa->ejecuta()if($Regresa->regresa renglones() := 0)
                                                                      TESIS CON
     SDatoshocalidad = SRaaresa->raqrasa 'realstro()FALLA DE ORIGEN
     return $DatosLocalidad;
    1
ł.
function RegresaDatosBoletaje (6$Regresa, $clave) {
   square = "SELECT +FROM evento boletaje
              WHERE \texttt{cve\_evento} = \texttt{!} \texttt{Sclave} \cdot \texttt{!}$Regresa->set query($query);
   $Regresa->ejecuta();
   if($Reqresa->regresa renglones() != 0)
     SDatosEvento = SRecresa->reqresa realstro();
     return SDatosEvento:
    ١
٠
function RegresaDatosPremio(&SRegresa, Sclave) {
   Square = "SELECT +FROM evento premio
              WHERE cve\_evento = 'Sclave'";
   $Regresa->set query($query);
   $Regressa->ejecta();
   if($Regresa->regresa_renglones() := 0)
     $DatosEvento = $Regresa->regresa_registro();
     return $DatosEvento;
    ł
١
  Función para validar el rfc */
function valida rfc consulta (Scampo rfc1, Scampo rfc2)
      if($campo_rfcl == '' 66 $campo rfc2 == '')
      \left\{ \quad \text{return} \quad 2i \quad \right\}else
      ł
             $campo rfcl = strtoupper($campo rfcl);
             $campo rfc2 = strtoupper($campo rfc2);
             \texttt{System} = \texttt{getdate}()$year act = sprintf("\s", \\sqrt["year"]);
                                                                           Homes
```
137

ستخفظ

```
أنفتت
    DESARROLLO
Market Engineer on
              Syear act = substr($year, 2, 2);
       if(Scampo rfc2 == \cdot !)
       t
              if(ereq(''[A-Z]{4}[0-9]{6]'; $campo rfc1); || ereq(''[A-
Z1(3)[0-91(6)', Scampo rfcl))
                     if(ereg('^[A-2]{4}[0-9](6}', $campo rfc1))
                     Ā.
                                  System = Scampo rfcl[4]. Scampo rfcl[5];
                                  if(Syear \leftarrow Syear act)\{ Svear = "20". Syear; \}else
                                  \lceil Svear = "19". Svear: )
                                  $meas = $camperfc1[6].$Gamma[7];Sdia = Scampo Trfc1[8].Scampo Trfc1[9];if(checkdate(Smes, Sdia, $year))
                                  i return 2ialse
                                  l return 0:
                                                 1
                     ١
                           else
                                  System = Scampo rfc1[3].Scampo rfc1[4];if{$year <= $year act}
                                  \frac{1}{2} $year = "20".$year;
                                                            1
                                  6188{ $year = "19".$year;\rightarrow$meas = $campc1[5].$campo rfc1[6];Sdia = Scampo Trfc1[7].ScampoTrfc1[8];if (checkdate/5mes, Sdia, Svear))\frac{1}{2} return 2: \frac{1}{2}else
                                  { return 0;
                                               - 1
                            ١
                           1
                    else
                     i return 0: i\overline{\phantom{a}}else
                    if((ereg('^[A-Z][4}[0-9][6]', $campo rfc1) &&
ereg('^[0-9A-2](3)',$campo rfc2)) || (ereg('^[A-Z]{3)[0-
91(6)', $campo rfc1) 44 ereg(''[0-9A-Z](3)', $campo rfc2)))
                           if(ereg('^[A-Z]{4}[0-9]{6}',$campo_rfcl} &&
ereg('^[0-9A-Z](3)',$campo_rfc2))
                                  System = Scampo rfc1[4].Scampo rfc1[5];if($year <- $year_act)
                                  \frac{1}{2} $year = "20".$year; \frac{1}{2}else
                                  \{ $year = "19".$year; }
                                  $mes = $camperfc1(6).$campo rfc1[7];Sdia = Scampo Trfcl[8].Scampo Trfcl[9];if(checkdate(Smes, $dia, $year))
                                  \{ return 2; }
```
**Contact Contact Contact Contact Contact Contact Contact Contact Contact Contact Contact Contact Contact Contact** 138 وينكنه

a sa m**intala** 

ده سیرستان

FALLA DE ORIGEN **DESARROLLO** else  $\{$  return  $0;$   $\}$  ) else Svear = Scampo rfcl[3]. Scampo rfcl[4];  $if$ (\$year <= \$year\_act)  ${sqrt{5 \times 20^n \cdot $y001}}$ else  $\{$  \$year = "19".\$year;  $\}$ Smes - Scampo rfc1[5].\$campo rfc1[6];  $Sdia = Scampo Trfcl[7], Scampo Trfcl[8];$ if(checkdate(Šmes, Sdia, Syear))  $[$  return  $1,$   $]$ else :  $\{$  return  $0;$   $\}$   $\}$ else  $\{$  return  $0;$   $\}$   $)$   $)$ /\* Funciones para agregar renglones \*/ function registro boletaje (£\$Regresa, \$i, \$j, \$k, \$l, \$m, \$q, \$w, \$x, \$fecha, \$hora, \$local idad, Șfinicial, Șftermino, Șcantidad, Șpunitario, Șcortesia)  $122$ <TR> <TD ALIGN="center"><INPUT TYPE="text" NAME="<? echo fecha. \$w ?>" VALUE="<? echo \$fecha ?>" SIZE=10 MAXLENGTH=10><b>aaaa/mm/dd</b>  $<$ /TD> <TD ALIGN="center"><INPUT TYPE="text" NAME="<? echo hora. \$x ?>" VALUE="<? echo \$hora ?>" SIZE=8 MAXLENGTH=8><b>HH:mm:ss</b>  $<$ /TD $>$ <TD ALIGN="center"><SELECT NAME="<? echo localidad . \$1 ?>"> <OPTION value=""> -- Seleccione Localidad -- </OPTION> ć۶ \$query = "select \* from tipo localidad"; \$Regresa->set query(\$query); \$Regresa->ejecuta(); Snumero registros=SRegresa->regresa rengiones(); for  $(5j-\overline{0}, 5j <$  Snumero registros;  $5j++$ ) \$dato = \$Regresa->regresa registro(); if (\$dato[0]=="\$localidad") ( echo "<OPTION value='Sdato[0]' selected > \$dato[1]</OPTION>";} else{ echo "<OPTION value='\$dato[0]'> \$dato[1]</OPTION>"  $\mathbf{r}$ )  $1.25$ </SELECT></TD> <TD ALIGN="center"><INPUT TYPE="text" NAME="<? echo finicial. \$1 ?>" VALUE="<? echo \$finicial ?>" SIZE=7 MAXLENGTH=7></TD> <TD ALIGN="center"><INPUT TYPE="text" NAME="<? echo ftermino. \$k ?>" VALUE="<? echo \$ftermino ?>" SIZE=7 MAXLENGTH=7></TD> <TD ALIGN="center"><INPUT TYPE="text" NAME="<? echo cantidad . \$1 ?>" VALUE="<? echo \$cantidad ?>" SIZE=10 MAXLENGTH=10 onchange="checkField(this,isNumber,'false')"></TD> <TD ALIGN="center"><INPUT TYPE="text" NAME="<? echo punitario. \$m ?>" VALUE="<? echo \$punitario ?>" SIZE=10 MAXLENGTH=10 onchange="checkField(this, isNumber, 'false')"></TD>

> 139 سمتحنة

فمغضضته

TESIS CON

```
\sim \mu_{\rm H}DESARROLLO
-15.63 degrees and -1<TO ALIGN="center"><INPUT TYPE="text" NAME="<? echo cortesia.
Sq ?>" VALUE="<? echo $cortesia ?>" SIZE•lO MAXLENGTH•lD 
onchange="checkField(this, isNumber, 'false')"></TD></TR></2
\langle ? \rangle ) . The contract of the contract of the contract of the contract of the contract of the contract of the contract of the contract of the contract of the contract of the contract of the contract of the contract of t
function registro_telefono(&$Regresa,$i,$telefono,$TipoTelefono) 
       ( 
     ·?> 
            <TO>Teléfono:</TO> 
            <TO ALIGN-"center"><INPUT TYPE•"text• NAME•"<? echo 
"telefono$i" ?>" VALUE•"<? echo $telefono ?>" SIZE-10 MAXLENGTH-15 
onchange•"checkField ( this, is PhoneNumber, 'false') "></TO> 
         <TO ALIGN="center"> 
            <SELECT NAME="<? echo TipoTelefono • $! ?>"> 
            <OPTION value•""> -- Seleccione Tipo de Telefono -- </OPTION> 
     <? 
            $query • "select • from tipo_tele!ono"; 
            $Regresa->set_query($query); 
            $Regresa->ejecuta(); 
            $numero registros=$Regresa->regresa renglones();
            for($i=0; $i < Snumero registros; $i++)
            (<br>Sdato = $Regresa->regresa_registro();
              if ($dato[0] == "$TipoTelefono") {
                   echo "<OPTION value='$dato[O]' selected >
Sdata[11</OPTION>'' i]else( echo "<OPTION value='$dato(0)'> $dato(1)</OPTION>" :
ł
            )?> 
  </select></td></TR> 
< 2<sup>1</sup>function registro_correo(&$Regresa,$i,$Correo,$TipoCorreo) 
      ( 
 ?> 
            <TO>Correo Electr6nico:</TO> 
            <TO ALIGN•"center"><INPUT TYPE•"text• NAME•"<? echo 
"correo$i" ?>" VALUE•"<? echo $Correo ?>" SIZE•20 MAXLENGTH-40 
onchange•"checkField(this,isEmail, 'false')"></TO> 
            <TO ALIGN-"center"><SELECT NAME="<? echo TipoCorreo • $! ?>"> 
            <OPTION value•""> -- Seleccione Tipo de Correo -- </OPTION> 
     <? 
            $query - "select * from tipo correo e";$Regresa->set_query($query);- -
            $Regresa->ejecuta(); 
            $numero registros-$Regresa->regresa renglones(); 
            for($j=\overline{0}; $j < $numero registros; $\overline{1}++)
            ( 
              $dato = $Regresa->regresa_registro();
              if ($dato[0]--"$TipoCorreo") {
                   echo "<OPTION value-'$dato[O)' selected > 
$dato[l]</OPTION>" ;) 
              else( echo "<OPTION value='$dato[0]'> $dato[1]</OPTION>
            }?> 
  </select></td></TR> 
2<sup>2</sup> )
```
140 <u>admin</u>

**DESARROLLO** 

**Control Marshall** 

**function**  registro domicilio(&SRegresa,Si,Sj,\$k,\$1,\$m,Sq,Sn,\$o,\$tdomicilio,\$calle ,Snumext;\$numint,Scolonia, Scodpos, \$municipio, Sentrec)  $(?)$ <TR> <TO ALIGN•"center"><SELECT NAME•"<? echo tdomicilio • Si ?>"> </SELECT></TO> <TD ALIGN="center"><INPUT TYPE="text" NAME="<? echo calle. \$1 ?>" VALUE•"<? echo \$finicial ?>" SIZE•lO MAXLENGTH-50></TO> **<TO ALIGNa"center"><INPCJT TYPE="text" NAME•"<? echo numext.**  \$k *?>"* VALUE•"<? echo Sftermino *?>"* SIZE•lO MAXLENGTH•lO></TO> **<TO ALIGN•"center"><INPUT TYPE="text" NAME•"<? echo numint** . Sl *?>"* VALUE•"<? echo \$cantidad *?>"* SIZE=lO MAXLENGTH•lO></TO> **<TO ALIGN-"center"><INPUT TYPE- <sup>11</sup> text 11 NAME-"<? echo colonia.**  Sm *?>"* VALUE•"<? echo Spunitario ?>" SIZE•lO MAXLENGTH•40></TO> <TD ALIGN="center"><SELECT NAME="<? echo codpos . \$q ?>"> </SELECT></TO> <TO ALIGN•"center"><SELECT NAME•"<? echo municipio • Sn ?>"></SELECT></TO> **<TO ALIGN•"center"><input type-"text" NAME•"<? echo entrec. \$o**  *?>"* V/\LUE-"<? echo Scortesia ?>" SIZE•lO MAXLENGTH•BO></TO></TR> <?) function registro\_premio(SRegresa,\$i,Snumpre,\$fecpre, Sdescrip, Svalorp)  $(2)$ <TR><TO ALIGN•"center"><INPUT TYPE•"text" NAME•"<? echo numpre, Si ?>" VALUE="<? echo \$numpre ?>" SIZE=7 MAXLENGTH=7></TD> <TD ALIGN="center"><INPUT TYPE="text" NAME="<? echo descrip, Si *?>"* Vl\LUE="<? echo Sdescrip *?>"* SIZE=20 MAXLENGTH-50></TO> <TO ALIGN•"center"><INPUT TYPE•"text" NAME•"<? echo fecpre, Si *?>"* VALUE•"<? echo Sfecpre ?>" SIZE=lO MAXLENGTH=lO><b>aaaa/nun/dd</b></TO> <TD ALIGN="center"><INPUT TYPE="text" NAME="<? echo valoro. Si ?>" VALUE•"<? echo Svalorp ?>" SIZE=lO MAXLENGTH•20></TO></TR> <?I *?>* 

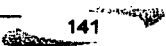

#### GLOSARIO DE TERMINOS.

ASP: (Active Servar Pages) Paginas Activas del Servidor

Base de Datos: (DataBase). Conjunto de datos relacionados que se almacenan de forma que se pueda acceder a ellos de manera sencilla, con la posibilidad de relacionarlos, ordenarlos en base a diferentes criterios, etc.

- Base de Datos Distribuida: Base de datos instalada en un enlomo de red en el que sus componentes residen en más de un sistema. También permite el acceso, modificación y actualización de los datos que contiene, desde cualquiera de los sistemas conectados, de manera sincronizada.
- Browser: Navegador. Aplicación para visualizar documentos WWW *y* navegar por Internet. En su forma más básica son aplicaciones hipertexto que facilitan la navegación por los servidores de navegación de Internet.
- Caché: En un navegador, el caché guarda copias de documentos de acceso frecuente, para que en el futuro aparezcan más rápidamente.

CGl.(Common Gateway Interface): Una interfaz escrita en un lenguaje de programación (peri, c, c++,visual baslc, etc.) *y* posteriormente ejecutada o Interpretada por una computadora servidor para contestar a pedidos del usuario desde una computadora con una aplicación cliente.

Cliente: a) Una aplicación que permite a un usuario obtener un servicio de un servidor localizado en la red.

 $\overline{\phantom{a}^{142}}$   $\overline{\phantom{a}^{142}}$ 

b) Un sistema o proceso que solicita a otro sistema o proceso que le preste un servicio. Vea Modelo cliente-servidor.

Cookie: Pequeño archivo de texto que un sitio Web coloca en el disco rígido de una computadora que lo visita. Agiliza la navegación en el sitio.

Dominio: Conjunto de computadoras que comparten una caracterlstica común, como el estar en el mismo pals, en la misma organización o en el mismo departamento. Cada dominio es administrado por un servidor de dominios.

- Encrlptar: Proteger archivos expresando su contenido en un lenguaje cifrado. Los lenguajes cifrados simples consisten, por ejemplo, en la sustitución de letras por números.
- Extranet: Parte de una Intranet de acceso disponible a clientes y otros usuarios ajenos a la compañía.
- Freeware: Aplicaciones que pueden obtenerse directamente de Internet y que no es necesario pagar por su utilización.
- FTP: Protocolo que permite a un usuario de un sistema acceder a otro y transferir archivos de Información a éste o desde este otro sistema de la red.
- GNU: Fundación para el Software Libre (FSF - Free Software Foundation) Busca eliminar las restricciones de uso, copia, modificación y distribución del software.
- Hardware: Header: Los componentes físicos que integran una computadora o un sistema de cómputo (la unidad de procesamiento central, el disco duro, los controladores de discos compactos o de disquetes, etc.). Encabezamiento.

**Service digit** 143 محتنه

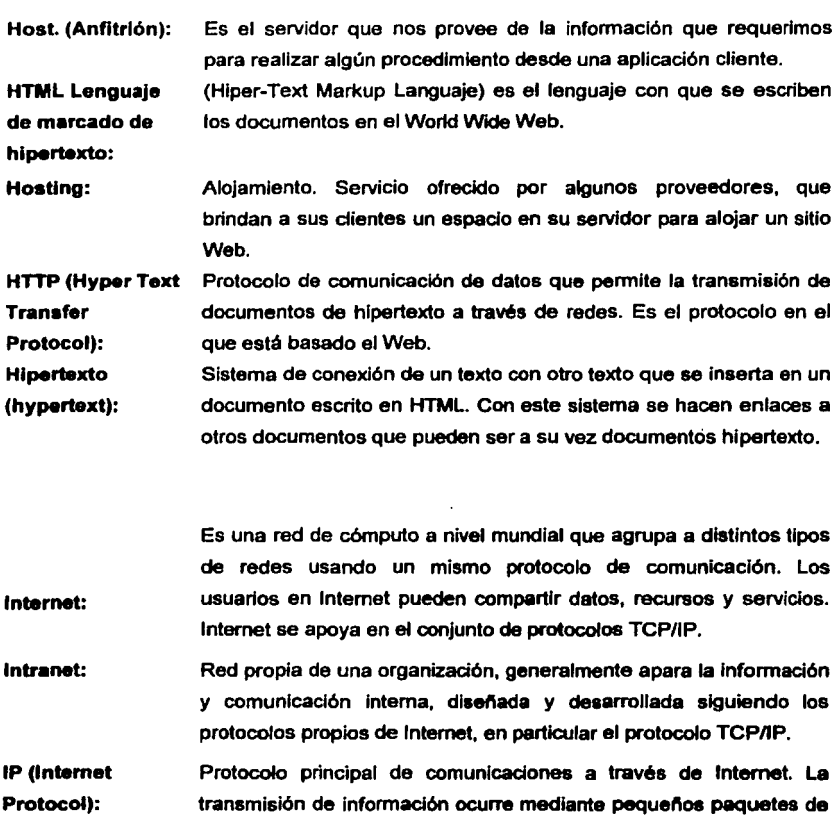

"bits" que contienen la información que esté siendo mandada y la dirección hacia la que se dirigen.

JavaScript: Es un lenguaje de programación interpretado y diseñado para complementar las capacidades del HTML. El código de JavaScript es enviado al diente como parte del código HTML de una pégina.

> ∕∽ு‱ு  $144$

dettem

Linux: Sistema operativo (apoyado en las normas de la GNU), similar al UNIX. Linux tiene todas las caracterlstlcas que se pueden esperar de un moderno y flexlble UNIX. Incluye multitarea real, memoria virtual, librarlas compartidas, dirección y, manejo propio de memoria y'TCP/IP.

- Memoria: Dispositivo que puede almacenar datos registrados en él y del cual se pueden recuperar.
- Procesador: (processor): dispositivo capaz de realizar operaciones con los datos.
- Pigina Web: Documento dentro de un sitio de Internet que contiene información. Por lo general (aunque no necesariamente) están escritas en un lenguaje que se llama HTML.
- PDF (Portable El formato utilizado por el Acrobat de Adobe para representar Documant Fonnatl: documentos de manera independiente al sistema operativo en que fueron creados.
- Peri: Lenguaje de programación utilizado en el World Wide Web a través de un CGI, principalmente para realizar consultas a bases de datos como Oracle, SQL-Server, SyBase, etc, o a herramientas locales como WAIS.

Query: Consulta. Búsqueda en una base de datos.

Scrlpt: Secuencia de comandos que se le dan a un módem. Esta secuencia puede ser por ejemplo para asignar una configuración al módem (velocidad, compresión de datos, etc.) o para realizar tareas especificas (llamar al proveedor, colgar, etc.).

> **Salarah Ka** 145

ستغفف

المحمد المحاربين أروح ويرود

Shareware: Programas que pueden ser obtenidos por Internet de computadoras con archivos públicos. La regla de utilización es que se paguen después de un periodo de evaluación (por lo regular 30 dias).

Servidor: Una computadora en una red cuyo propósito es dar acceso a (servir) archivos. El otro polo en la relación es el cliente, que es la computadora que interpreta y despliega la información siendo servida.

Sistema operativo: Programa de computadora o software de nivel bajo que permite operarla, utilizar sus recursos, manejar la interfaz con los diversos periféricos y comunicarse con el usuario.

Software: Los sistemas lógicos o programas con los que el hardware realiza aplicaciones. Término general que designa los diversos tipos de programas usados en computación.

SQL: (Structured Query Language). Es un estándar en el lenguaje de acceso a bases de datos.

Telnet: TCPnP: Protocolo de emulación de terminal que pennite establecer una sesión remota a otra computadora en Internet. Vea Sesión Remola, Telnet no estándar. Transfer Control Protocol / lntemet Protocol. Es el protocolo que

se utiliza en Internet

Unix: Sistema operativo especializado en capacidades de multiusuario y multitarea. Fue la base inicial de Internet. Entre sus características más importantes se encuentran: Redireccionamlento de Entrada/Salida, alta portabilidad al estar escrito en lenguaje C, lo que lo hace independiente del hardware y Interface simple e interactivo con el usuario.

> فأقتحف المنا 146 adina a

URL: Localizador Uniforme de recursos (Uniform Resorce Locator). Sistema de direccionamiento estándar para archivos y funciones de Internet, especialmente en el Word Wide Web.

Uau•rio: Un usuario es la persona que tiene una cuenta en una detennlnada computadora por medio de la cual puede acceder a los recursos y servicios que ofrece una red.

Variable: Entidad simbólica que se utiliza en un programa.

World **Wide Web:**  Sistema basado en hipertextos cuya función es buscar y tener acceso a documentos a través de la red. Vea Altavista, CGI, Hipertexto, Herramientas de búsqueda, HTML, HTTP, Internet Explorer, Java, Mosaic, Netscape, Plugins, Visualizador, Yahoo!.

> $147$ ilin.

المخبراء

#### **LIBROS.**

- ,,. SENN, A. James. "Análisis y Dlseflo de Sistemas de Información.". 2•. Edición, México, Me. Graw Hill, 1996.
- •' SANTOS, Garcla G *y* Sánchez Garcla J.I. "HTML, lnlclsclón *y* Referencia", Espal'la, Mc. Graw Hill, 1997.
- **. •• MANGER, Jason J. "Fundamentos de Javascript". México, Mc Graw Hill, 1997.**
- <sup>'a</sup>' MORITSUGU, Steve. "Linux, serie práctica", Primera edición, España, Prentice Hall, 2000 .
- . •· FABREGAT. Pedro P. "PHP 4, Serie Práctica". Primera edición, Espana, Prentlce Hall, 2000.

 $\frac{148}{200}$   $\frac{148}{200}$ 

#### **PÁGINAS WEB**

 $\ddot{=}$  Página PHP

http://www.php.net

- :~1 Página Postgres http:llwww.postgres.orq.mx
- -,, Página Linux http://www.linux.org.mx

#### **MANUALES**

 $\approx$  Manual DGSCA http://manuales.dgsca.unam.mx/

#### **OTROS.**

·,1 Código Financiero del Distrito Federal, 2002.

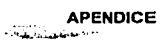

## **Apéndice A MANUAL DE REFERENCIA**

## **SISTEMA DE CONTROL DE IMPUESTOS A LOTERÍAS, RIFAS, SORTEOS, CONCURSOS** Y ESPECTÁCULOS PÚBLICOS

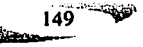

# PAGINACIÓN DISCONTINUA

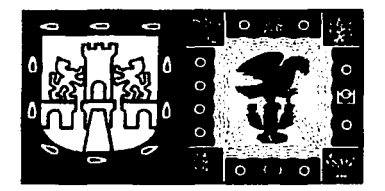

### **Gobierno del Distrito Federal**  Secretarla de Finanzas

SISTEMA DE CONTROL DE IMPUESTOS A LOTERIAS, RIFAS, SORTEOS, CONCURSOS Y ESPECTÁCULOS PÚBLICOS.

MANUAL DE REFERENCIA

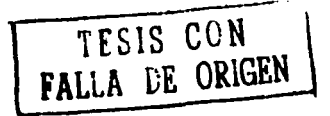

f.

**GOBIERNO DEL DISTRITO FEDERAL**<br>**8. GOBIERNO DEL FINANZAS<br>8. William Manual de Referencia** 

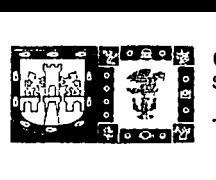

SECRETARIA DE FINANZAS Manual de Referencia

#### INDICE

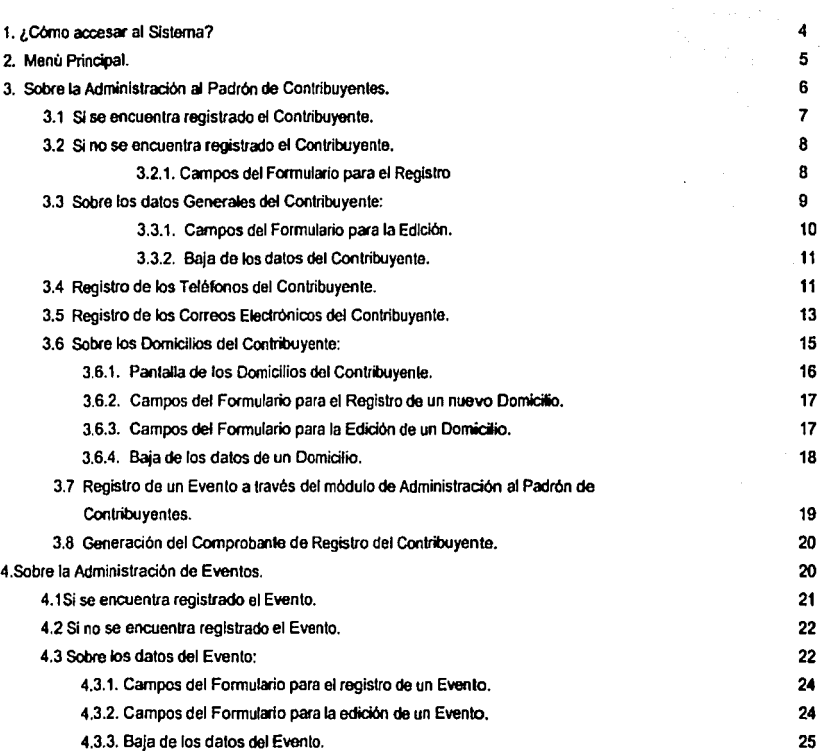

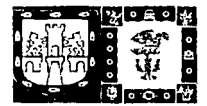

#### **GOBIERNO DEL DISTRITO FEDERAL**

SECRETARIA DE FINANZAS

Manual de Referencia

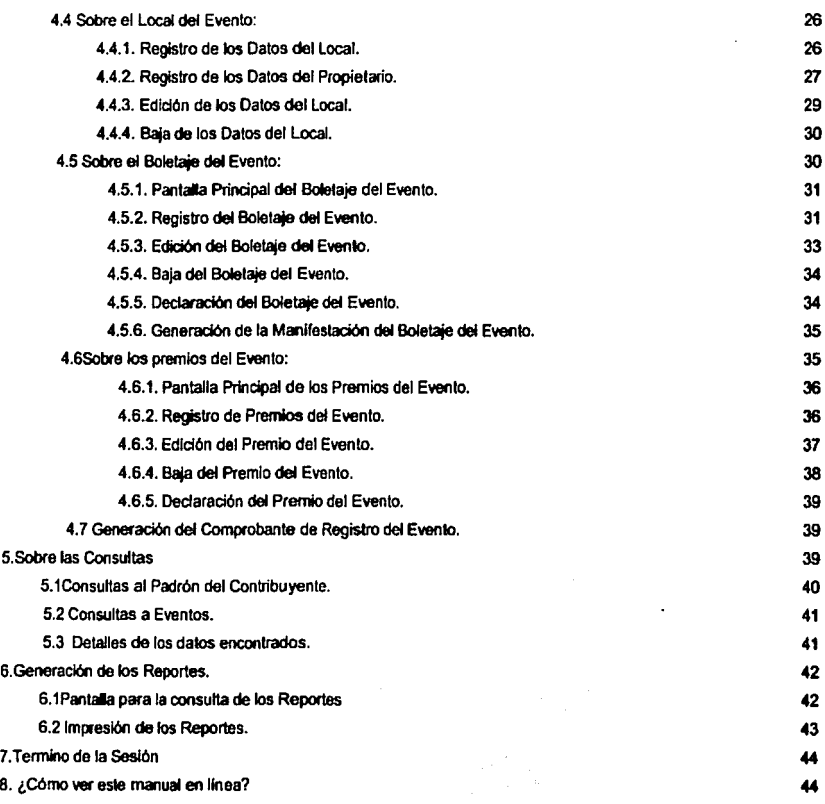

 $\mathcal{M}(\mathbf{x}) = \mathcal{M}(\mathbf{x})$ 

т, 73 **And wagen a many of the** 

 $............$ 

'· --- ·- -~· ·~. \_,

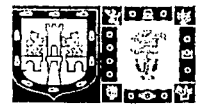

#### 1. ¿Cómo accesar al Sistema?

Abrir un navegador Web (Netscape o Internet Explorer), donde deberá escribir la siguiente dirección:

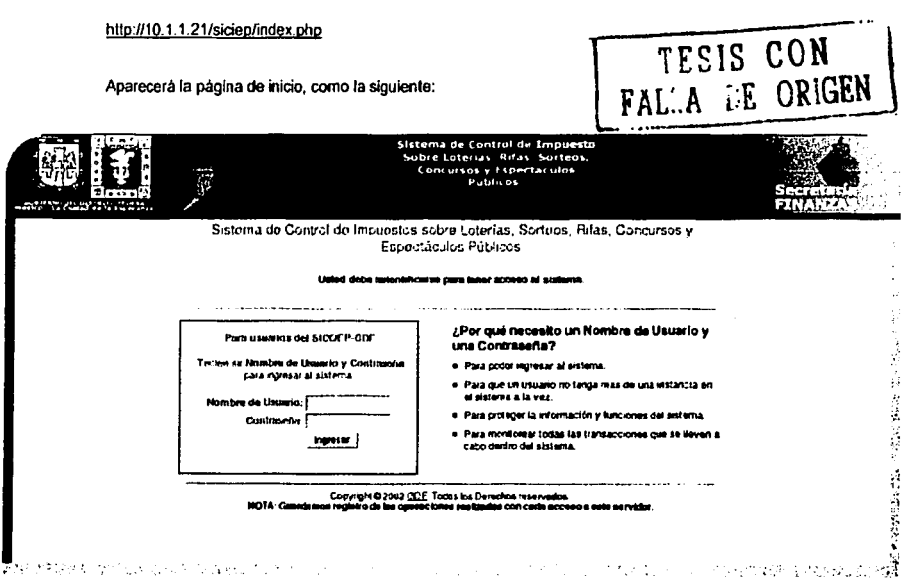

En los campos de texto, Nombre de Usuario y Contraseña se deben introducir las claves que han sido asignadas anteriormente. Se debe tener cuidado al introducir los datos en los campos correspondientes, ya que el sistema es sensible al cambio de letra entre mavúsculas y minúsculas.

Por ejemplo: Si su Nombre de Usuario es ecampos y su contraseña es subbases2 debe considerar que el sistema no aceptará el Nombre de Usuario como ECAMPOS, y de igual forma con la contraseña.

Una vez que haya ingresado los datos correspondientes oprima el botón de *Ingresar* ubicado en la parte inferior de los campos anteriores.

Nota: debe tener cuidado en no equivocarse en introducir correctamente su Nombre de Usuario y su contraseña ya que el sistema después de tres intentos no permitirá el acceso, a pesar de que estas sean correctas.

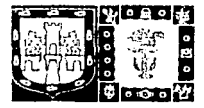

**GOBIERNO DEL DISTRITO FEDERAL** SECRETARIA DE FINANZAS Manual de Referencia

2. Menú Principal.

Una vez ingresado al sistema se desplegará el meno principal:

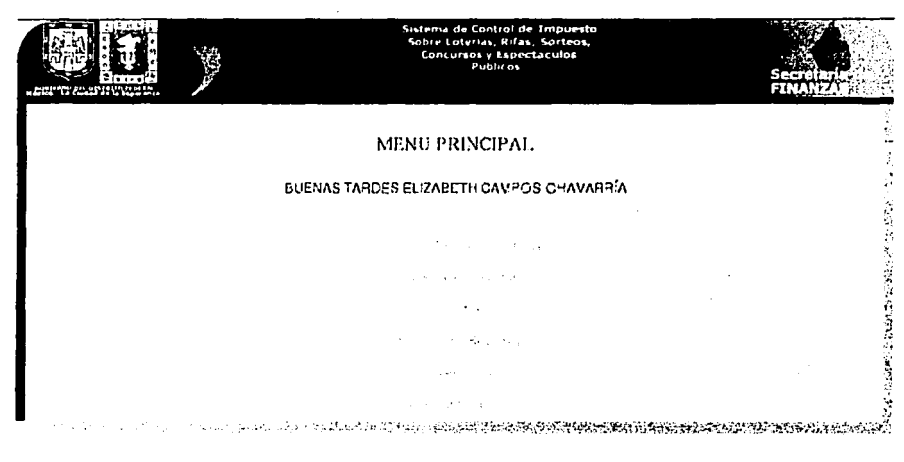

Las opciones a las que puede tener acceso son:

- Administración al Padrón de Contribuyentes
- Administración de Eventos.
- Consultas.
- Generación de Reportes. s.
- Avuda en Linea.
- **Terminar Sesión**

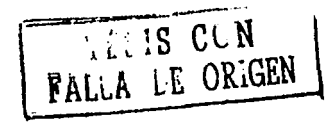

#### Nota:

Se recomienda el establecimiento de una conexión por usuario, ya que el sistema lleva el seguimiento de las operaciones que realiza el usuario, así como la fecha y hora en que fueron efectuadas.

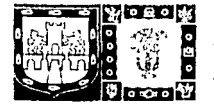

GOBIERNO DEL DISTRITO FEDERAL *t* **R** SECRETARIA DE FINANZAS Manual de Referencia

3. Sobre la Administración al Padrón de Contribuyentes.

El Módulo de Administración al Padrón de Conlribuyentes se encarga de mantener el control de:

TESIS CON

Los Datos Generales del Contribuyente

Los Domialios del Contribuyente.

Los Datos de los Eventos asociados al Contribuyente.

Para acceder al módulo, debe dar un clic a la liga que se encuentra en el Menú Principal Administración Padrón Contribuyentes, el cual mostrará la siguiente página, donde debe introducir el RFC del Contribuyente que desea registrar o consultar:

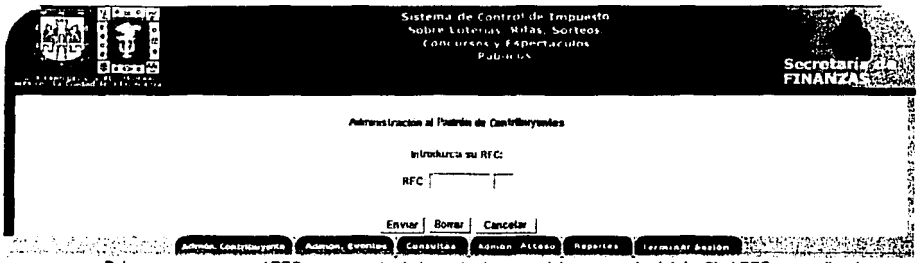

Debe asegurarse que el RFC sea correcto de lo contrario, no podrá accesar al módulo. Si el RFC se escribe de forma incorrecta, el Sistema enviará un mensaje de error en la parle superior de la pantalla, solicitando escribir el RFC otra vez. Como en la siguiente pantalla:

Nota: Si desea alguna ayuda sobra la forma del RFC del Contribuyente, de un die en la

 $J_{\rm c}$  ayuda, que se encuentra en la parle superior de la pantalla. Aparecerà una ventana de Ayuda en Linea.

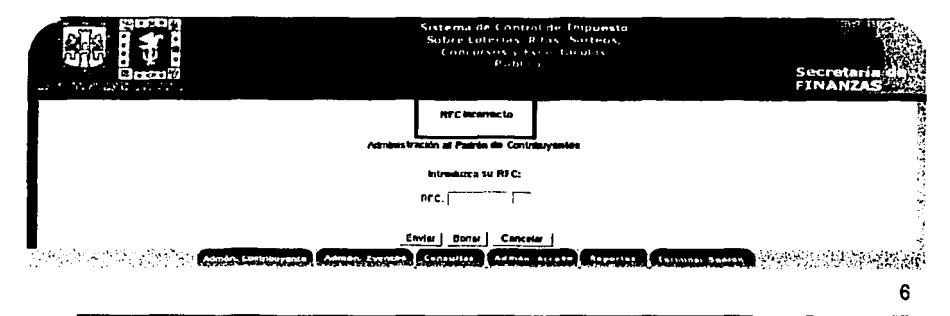

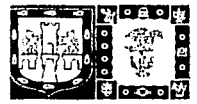

#### 3.1 Si se encuentra registrado el Contribuvente

En caso de que el contribuyente con el RFC correspondiente se encuentre registrado en el sistema, aparecerá

la siguiente página:

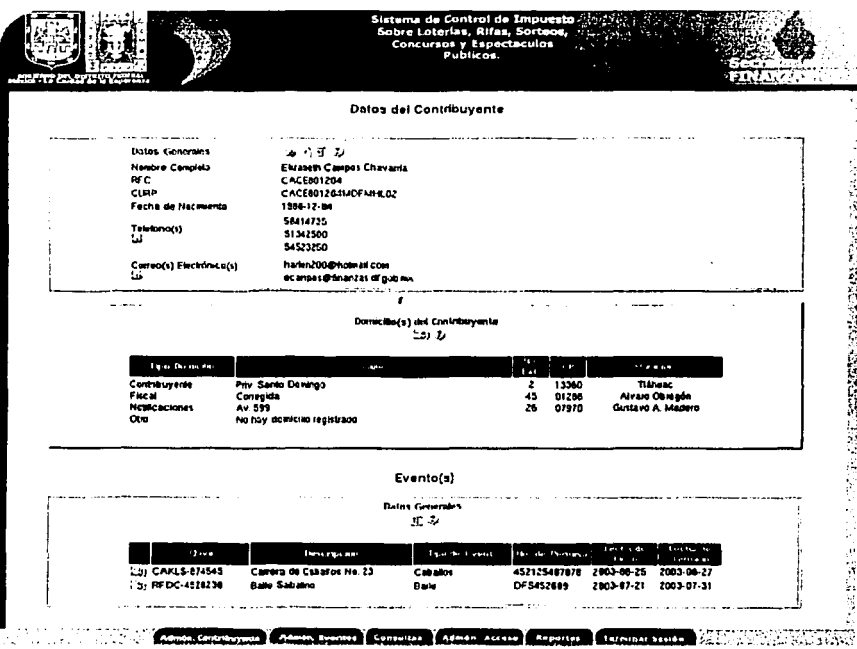

- El primer bloque mostrará los datos generales del Contribuyente (Nombre, Teléfonos, Correos Electrónicos, etc.).
- El segundo bloque mostrará los domicilios del contribuyente que se encuentran registrados y aquellos que aun no.
- El tercer bloque mostrará los eventos que han sido registrados por el Contribuyente.

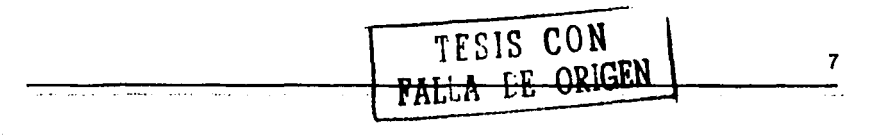

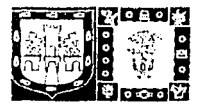

#### 3.2 SI no se encuentra registrado el Contribuyente

En caso de que el contribuyente con el RFC correspondiente no se encuentre registrado en el sistema, se enviara un formulario para registrar al contribuyente:

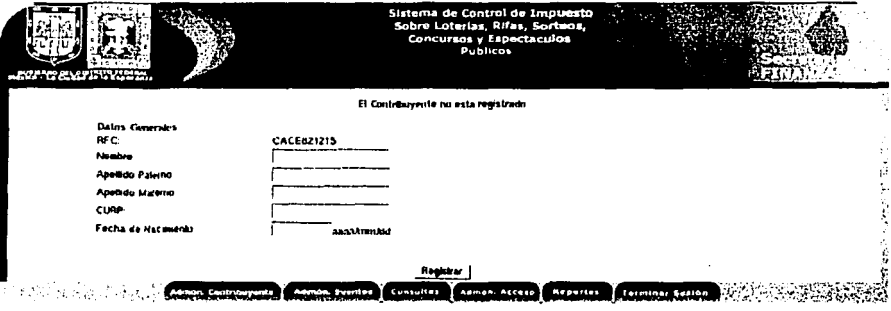

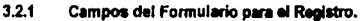

Dependiendo del *Tipo de Persona de quien se trate el formulario pedirá los siguientes datos:* 

#### *Para* Personas Flslcas:

- Nombre: El Nombre del Conlribuyenle. Es un dalo Obllgalorio.
- Apellido Palemo: El Apelido Palerno del Conlribuyente. Es un dalo Oblgalorio.
- Apellido Malemo: El Apellido Malemo del Conlribuyenle.
- CURP: La Clave única de Registro de Población.
- Fecha de Nacimiento: Fecha de Nacimiento del Contribuyente.

#### Para Personas Morales:

- Nombre: El nombre de la empresa. Es un dalo Obligalorlo.
- Acllvldad Principal: Giro u Actividad principal de la empresa.
- Feclla de Alla: Fecha en la que fue dada de alla la empresa.

El sistema verificará que los datos proporcionados sean correctos.

FALLA DE CON

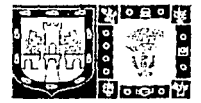

Por ejemplo, para el campo Apellido Paterno se espera que el dato proporcionado contenga letras, de no ser asi, enviará un mensaje de error:

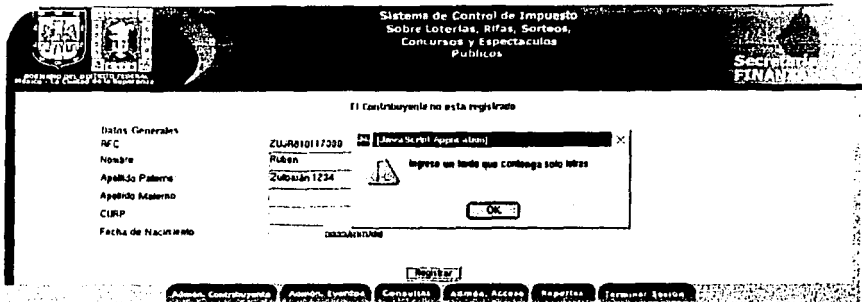

Después de introducir los datos correspondientes oprima el botón "Registrar". El sistema regresará un mensaje satisfactorio:

#### "Los datos del contribuyente se registraron correctamente"

Oprima el botón de "Aceptar" y se enviará a la página de Datos del Contribuyente.

Nota: el RFC del Contribuyente no podrá ser editado después del registro del contribuyente, por lo que deberá tener cuidado en escribir el RFC correcto.

#### 3.3 Sobre los datos generales del Contribuyente

Los datos Generales del Contribuyente pueden ser editados o borrados.

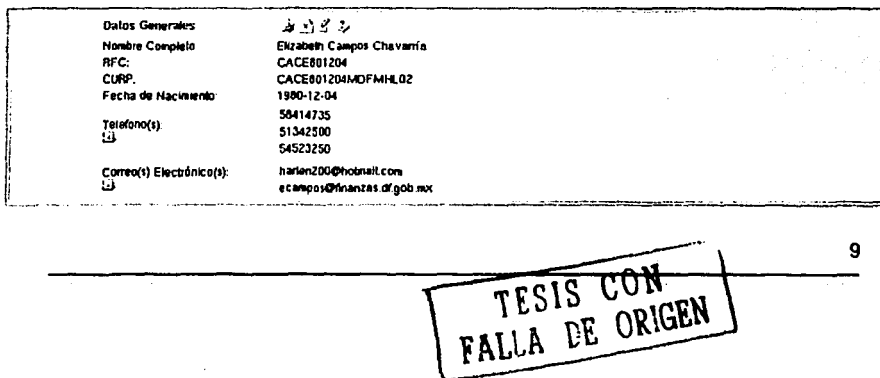

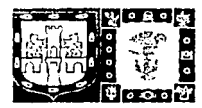

#### 3.3.1 Campos del Formularlo para la Edición

En la página de los "Dalos del Contribuyente", en la parte superior de los Dalos Generales del Conlribuyente oprima el botón para la edición de datos , aparecera la pagina de edición de los datos del Contribuyente:

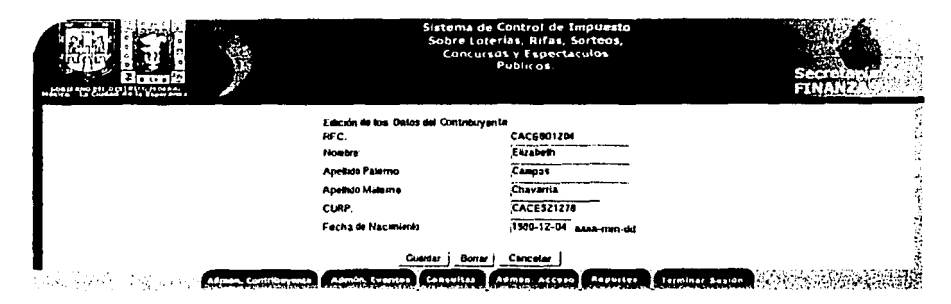

Donde los datos que se podran editar son:

#### Para Personas Flsicas:

- Nombre: Nombre del Contribuyente, debe contener letras y es un dato obligatorio.
- · Apellido Paterno: A pe lid o Paterno del Contribuyenle, debe contener letras y es un dalo obligatorio.
- Apellido Materno: Apellido Materno del Contribuyente, debe conlener letras.
- CURP: La Clave única de Registro de Población, que debe contener letras y números.
- Fecha de Nacimiento: Fecha de Nacimiento del Contribuyente, que debe contener números.

#### Para Personas Moralas:

- Nombre: Nombre de la Empresa. debe contener letras *y* es un dato obllgatorio.
- Actividad Principal: Actividad o giro principal al cual se dedica la empresa, debe contener letras.
- Fecha Alta: Fecha de alta de la empresa, debe contener números.

Si desea regresar los datos anteriores, oprima el bolón "Borrar".

Para cancelar la edición de datos oprima el bolón "Cancelar" y aparecerá la página de los "Datos del Contribuyente".

TESIS CON

10

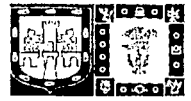

Nota: Debe recordar que los campos de los datos obligatorios no pueden quedar vacios, ya que el sistema enviará un mensaje de error *y* no podrá guardar los dates editados.

#### 3.3.2 Baja de los dates del Contribuyente

En la página de los "Datos del Contribuyente", en la parte superior de los Datos Generales del Contribuyente se encuentra el botón para dar de baja los datos del Contribuyente , oprimalo y enviarà i a siguienle pantalla:

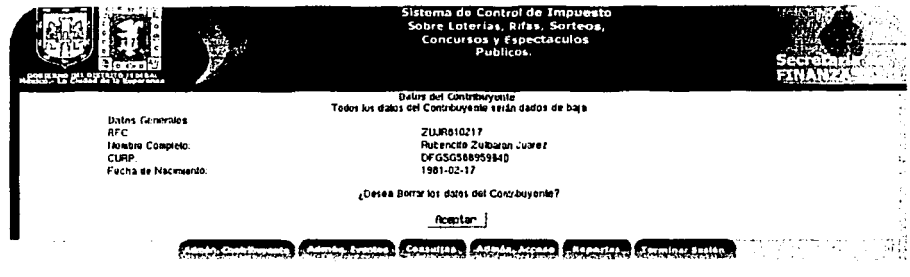

Donde mostrara los datos generales del Conlribuyente a borrar.

Para borrar los datos oprima el botón de "Aceptar" y el sistema borrará los datos del contribuyente del Padrón.

#### Notas:

- Serán borrados todos los datos del Contribuyente, considerando aquellos que no se encuentran en los Datos Generales del Contribuyente (Domicilios. Teléfonos. Coneos Eleclrón/cos, etc.}.
- les Contribuyentes que tengan registrados uno o más evenlos no podran ser dados de baja. por los que se enviará un mensaje de error.
	- 3.4 Registro de Teléfonos del Contribuyente.

En la pégina de los "Datos del Coolribuyente•, en la parte Inferior de los *Datos* Generales del Conlribuyente oprima el botón de "Agregar Teléfono"

Aparecerá la siguienle página:

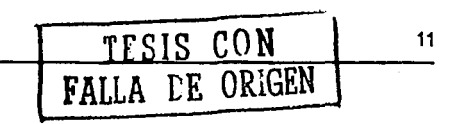

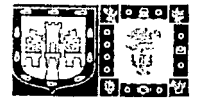

Manual de Referencia

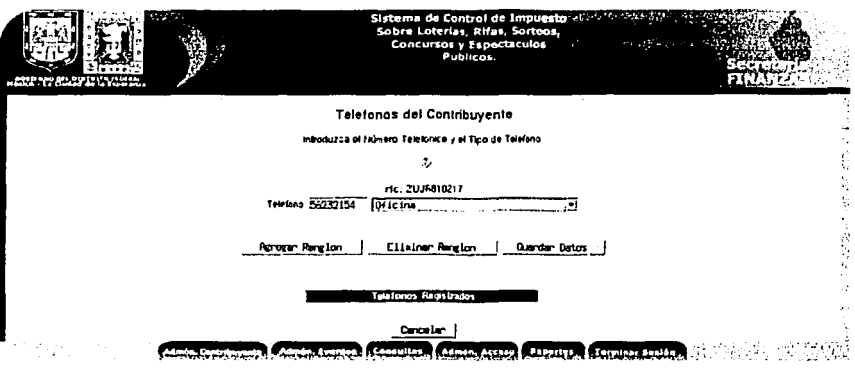

Donde debe escribir el numero telefónico y el tipo de teléfono que desea registrar.

El Sistema verificará que el número telefónico sea correcto, evitando escribir letras o simbolos que no coincidan con un número telefónico.

Para agregar más teléfonos, oprima el botón de "Agregar Rengtón", el sistema agregará otros campos de texto necesarios para la inserción de un nuevo número telefónico.

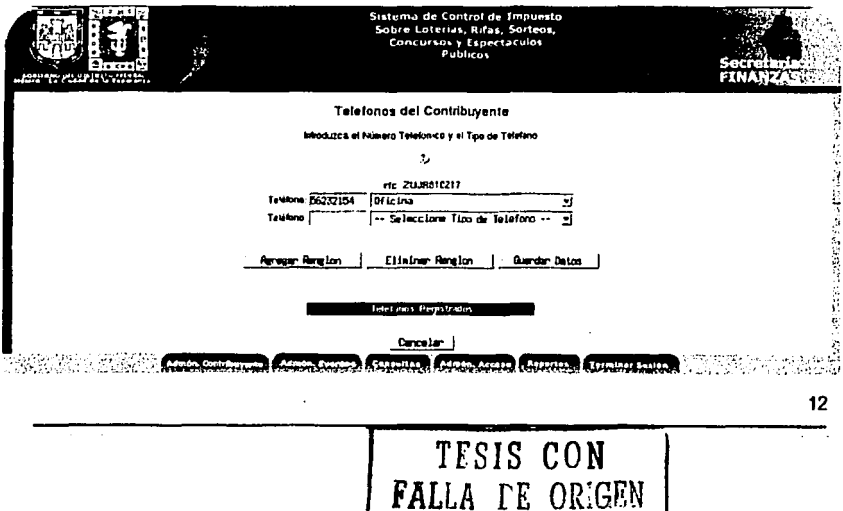

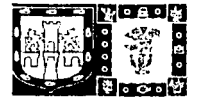

Nota: Si no ha registrado un número telefónico y su tipo de teléfono, no podrá agregar un nuevo rengión.

Para registrar los teléfonos proporcionados, porima el botón de "Guardar Datos", se enviará un mensaje de

alerta: m. **COMPANY** Concursos y Espectaculo **Teletonos del Contribuyente** Introduzca el Numero Telefonico y el Tipo de Telefano **Holland State Street** se breaz l'Inius į, **Exte** 医皮肤 医动物的复数形式 marrier los Datos del Telèforo?  $\sim$  000  $\sim$  000  $\sim$  000  $\sim$ 1523294 Cancelar ( **Successful and Company** an Evenise Consultan (Asmon Access Chapartes Torminae Basic

Oprima en el botón "OK", el sistema registrará los teléfonos y enviara un mensaje satisfactorio:

#### Teléfono: 3245435

#### Los teléfonos fueron registrados correctamente

Oprima el botón "Aceptar" y enviará a la página de los Datos del Contribuyente actualizada, con los nuevos teléfonos registrados.

Para eliminar un renglón, oprima el bolón de "Eliminar renglón", y el último renglón será borrado.

#### 3.5 Registro de los Correos Electrónicos del Contribuyente.

En la página de los "Datos del Contribuyente", en la parte inferior de los Datos Generales del Contribuyente oprima el bolón de "Agregar Correo" [33]

Aparecerà la siguiente página:

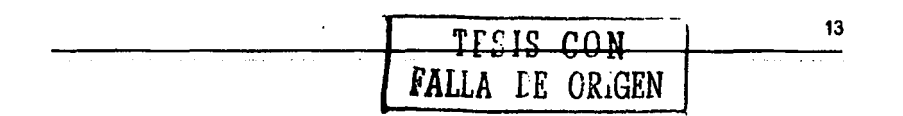

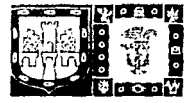

Manual de Referencia

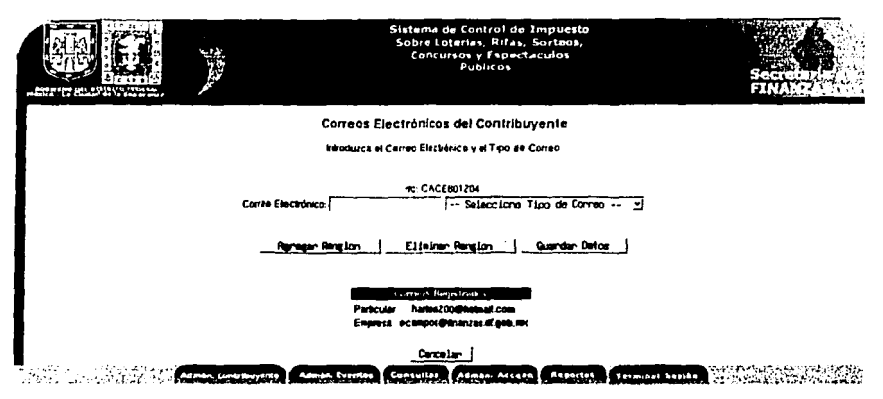

Donde debe escribir la dirección del correo electrónico y el tipo de correo electrónico que desea registrar,

El Sistema verificará que la dirección del correo electrónico sea correcta, evitando escribir letras o simbolos que no coincidan.

Si desea agregar más correos electrónicos, oprima el botón de "Agregar Renglón", el sistema agregará otros campos de lexto necesarios para la inserción de una nueva dirección de correo.

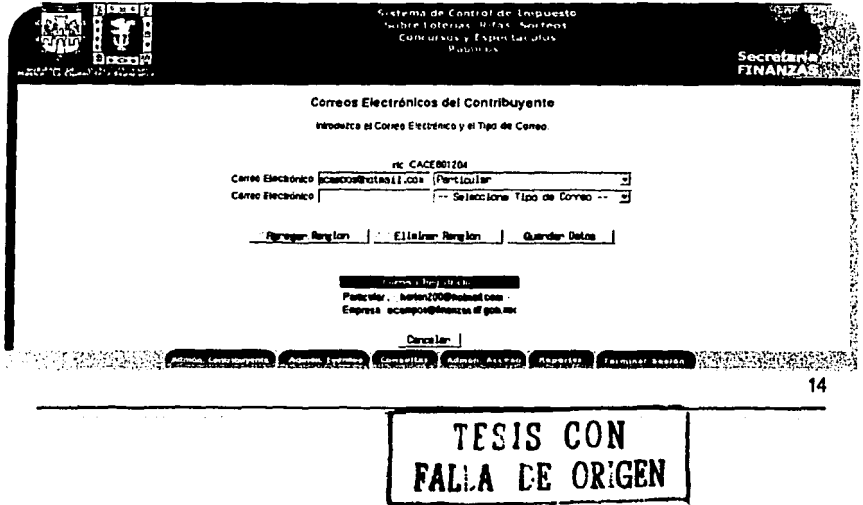

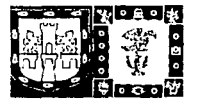

**GOBIERNO DEL DISTRITO FEDERAL** SECRETARÍA DE FINANZAS

Nota: Si no ha registrado un correo electrónico y su tipo de correo, no podrá apregar un nuevo rengión.

Manual de Referencia

Para registrar los datos de los correos proporcionados, porima el bolón de "Guardar Datos", se enviará un

mensaie de alerta:

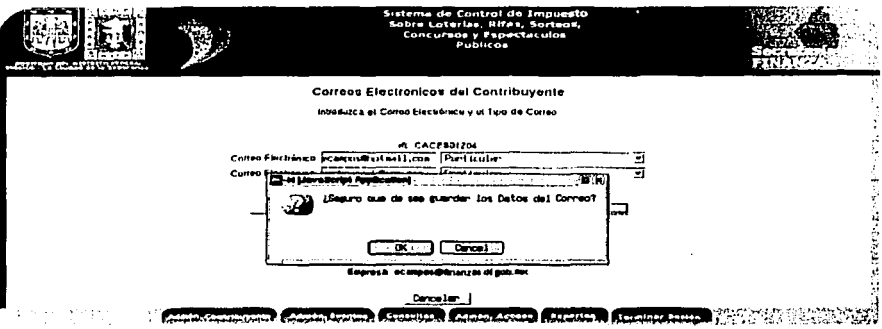

Oprima en el botón "OK", el sistema registrará los correos electrónicos y enviará un mensaje satisfactorio:

Correo Electrónico: ecampos@hotmail.com

Correo Electrónico: rashaverak@msn.com

Los Correos Electrónicos fueron registrados correctamente

Oprima el botón "Aceptar" y enviará a la página de los Datos del Contribuyente actualizada, con los nuevos correos electrónicos registrados.

Para eliminar un renglón, oprima el botón de "Eliminar renglón", y el último renglón será borrado.

#### 3.6 Sobre los Domicilios del Contribuvente.

Desde la pácina de los Datos del Contribuyente ingrese al módulo de los Domicilios del Contribuyente a través  $dd (bottom \n\mathbb{Z}^2)$ 

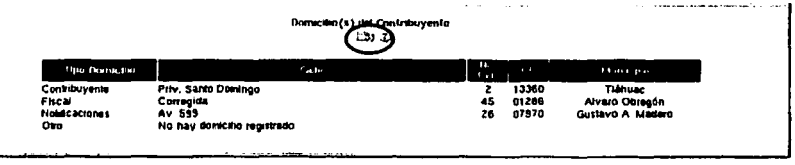

TECIS CON FALLA LE ORIGEN

15

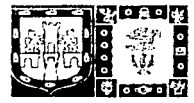

#### 3.6.1. Pantalla de los Domicilios del Contribuyente.

Aparecerá la siguiente página con los datos de cada uno de los domicilios del Contribuyente:

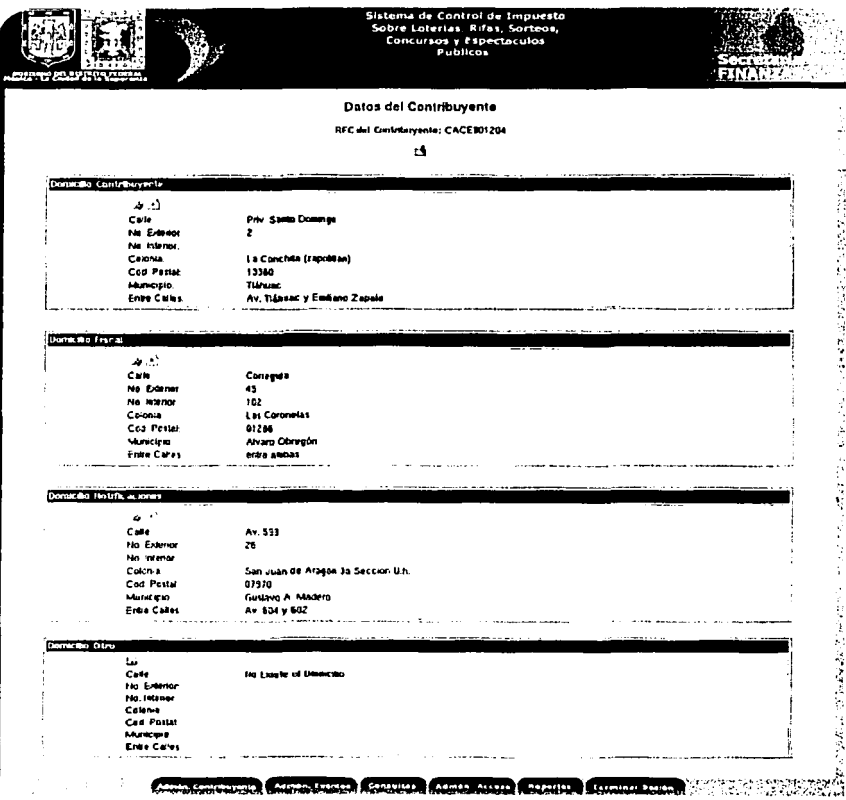

Cada sección de la página contiene un domicillo diferente que puede registrar, editar o dar de baja

TECIS CON<br>FALLA DE ORIGEN

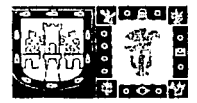

#### 3.6.2 Campos del formulario para el Registro de un nuevo Domicilio.

Para poder registrar un domicitio debe de oprimir el botón de "Registrar Domicitio") 28 que se encuentra en la parte superior de cada domicilio no registrado.

Aparecerá el siguiente formulario:

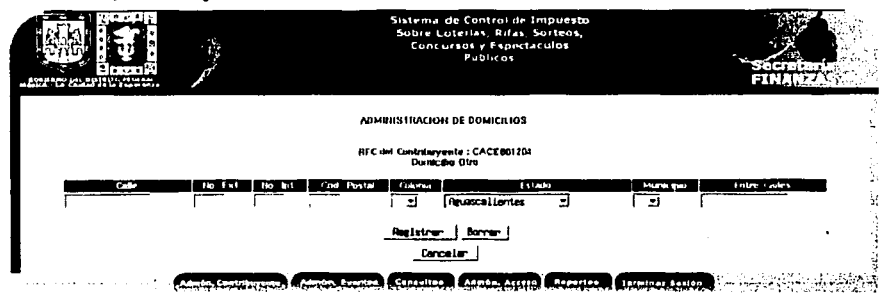

Los datos que se requieren para registrar un domicilio son:

- Calle
- Número exterior e interior
- Código Postal
- Colonia
	- **Entre Calles**
- Municiolo

Donde la calle y el número exterior son datos obligatorios.

3.6.3. Campos del Formulario para la Edición de un Domicilio.

En la página de los "Domicifios del Contribuyente" elita el domicilio que vaya a editar, oprima el botón de "Editar Domicilio"

Aparecerá el formulario de edición:

TESIS CON<br>FALLA PE ORIGEN

17

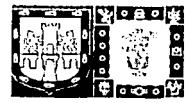

Manual de Referencia

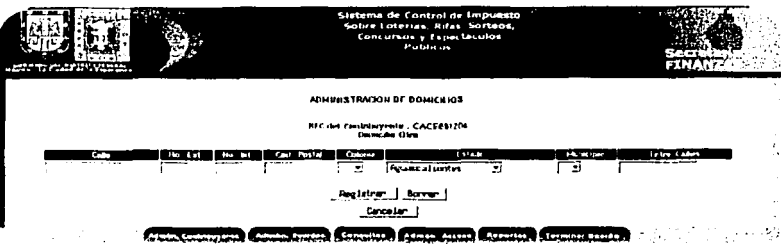

Si desea regresar los datos anteriores, corima el botón "Borrar".

SI no desea editar los datos del Contribuyente, oprima el botón "Cancelar" y aparecerá la página de los "Domicilios del Contribuvente".

Si los datos fueron editados correctamente, el sistema enviará un mensaje satisfactorio y regresará a la pagina orincipal de los Domicillos del Contribuyente.

Nota: Debe recordar que los campos de los datos obligatorios no pueden quedar vacios, ya que el sistema enviará un mensaje de error y no podrá quardar los datos editados.

#### $3.6.4$ Baja de los datos de un Domicilio.

En la página de los "Domicilios del Contribuyente" ellia el domicilio que desea dar de baja.

Aparecerán los datos del domicilio actualmente registrados:

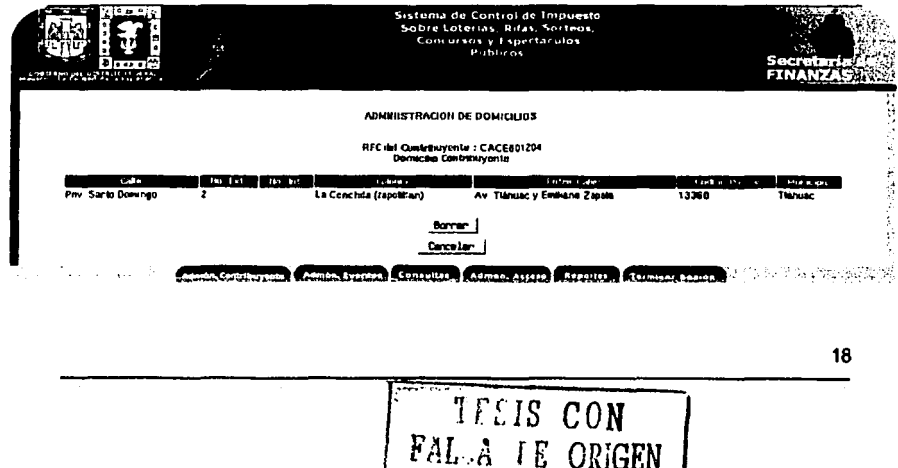

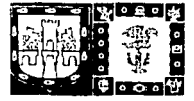

Si son los datos que desea dar de baja, oprima el botón de "Borrar"

Si los datos fueron borrados correctamente el sistema enviará un mensaje satisfactorio, oprima el botón "Aceptar" y regresará a la página de "Domicilios del Contribuyente".

Si no desea borrar los datos del Domicillo, oprima el botón de "Cancelar" y el sistema enviará la página principal de los Domicillos.

#### 3.7 Registro de un Evento a través del módulo de Administración al Padrón de Contribuyentes.

Para poder registrar un Evento desde la página de "Datos del Contribuyente", en la sección de "Eventos" oprima el bolón "Agregar Evento" IT:

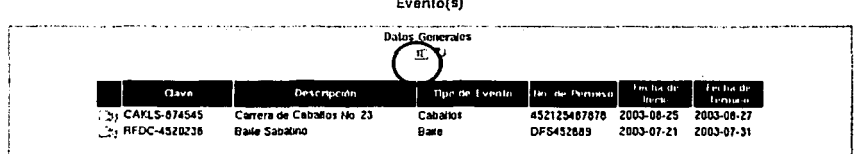

Aparecerá el formulario para registrar los datos del evento.

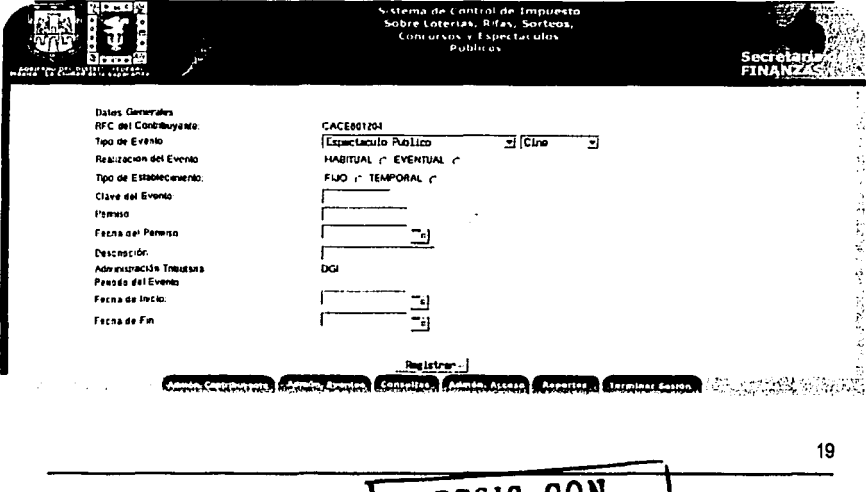

TESIS CON<br>FALLA DE ORIGEN

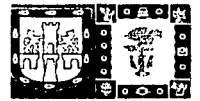

Los campos que se deben llenar son:

- Tipo de Evento: El tipo de evento que se va a registrar.
- Realización del Evento: Registro de un evento Habitual o Eventual
- a. Tipo de Establecimiento: Registro de un establecimiento fijo o temporal
- Clave del Evento: la clave asionada al evento
- Permiso: el número del permiso expedido anteriormente.
- Fecha de Permiso: la fecha en que fue expedido el permiso del evento
- Descripción: La descripción del evento que se va a realizar
- Fecha de Inicio: la fecha en que comenzará el evento
- « Fecha de Fin: La fecha en que terminara el evento.

Nota: Si el registro del Evento es a través del módulo de Administración al Padrón de Contribuyentes, no es necesario registrar el RFC del Contribuyente, sin embargo si es importante contar con la clave del evento.

#### 3.8 Generación del Comprobante de Registro del Contribuyente.

En la página de los "Datos del Contribuyente" debe oprimir el botón de "Imprimir Comprobante" (2"

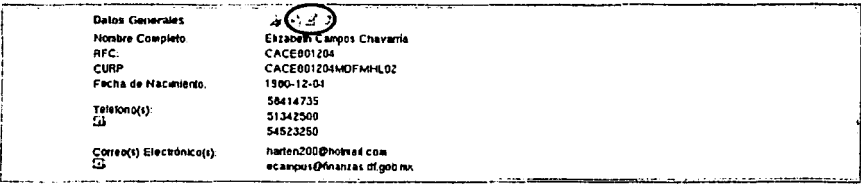

El sistema generará en una nueva página el comprobante del contribuyente con los datos actualmente registrados en el sistema.

> TESIS CON FALLA DE ORIGEN

20

#### 4. Sobre la Administración de Eventos.

La administración de eventos contiene los siguientes datos:

- Datos Generales del Eventos (Descripción, Tipo de Evento, etc.)
- Datos del Local del Evento (calle, núm. exterior e interior, propietario)
- Datos del Boletaje del Evento (Localidad, cantidad emitida, precio unitario).
- Datos de los Premios. (número de premio, valor del premio). a.

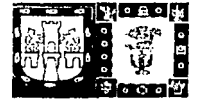

SECRETARÍA DE FINANZAS

Manual de Referencia

Para el acceso al módulo desde el Menú Principal de un clic en la llga de "Administración Eventos", aparecerá la siguiente página:

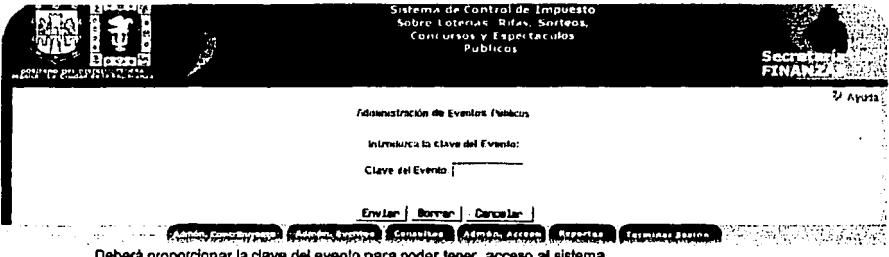

Deberà proporcionar la clave del evento para poder tener acceso al sistema.

#### 4.1 Si se encuentra registrado el Evento.

Si la clave del evento se encuentra registrada en el sistema, se enviara la página de los "Datos del Evento"

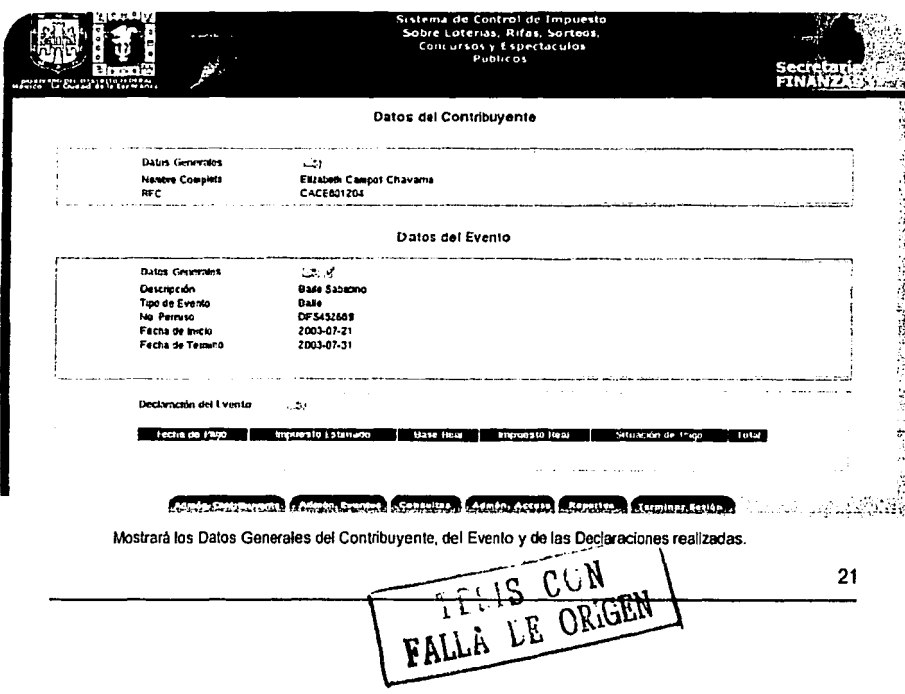

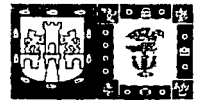

#### Notas:

- Si desea ver los datos del Contribuyente que ha registrado el Evento a través de esta página, solo debe oprimir el botón "Ver Detalles" (3) que se encuentra en la parte superior del módulo de Datos del Contribuvente.
- De igual forma si desea ver las Declaraciones del Evento, debe oprimir el botón "Ver Detalles" que se encuentra en la parte superior del módulo de "Declaración del Evento"

#### 4.2 Si no se encuentra registrado el Evento.

Si la clave del Evento no se encuentra registrada en el Sistema, se enviará el siguiente formulario:

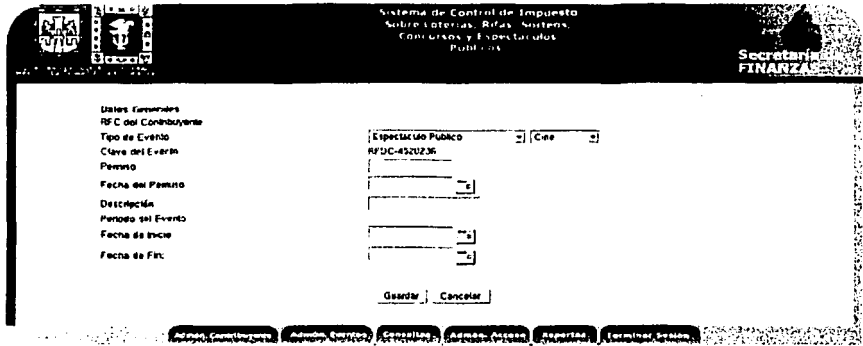

#### 4.3 Sobre los datos del Evento.

Para poder ver los detalles de los datos del Evento, debe oprimir el botón "Ver Detalles" [FBI ].

Datos del Evento

**Datos Generales** بر ویل Descripción **Tank Sacatino** Tipo de Evento No. Permiso **DERASSING** Fecha de Inicio 2003-07-21 Fecha de Termoo 2003-07-31

TESTS CON 22
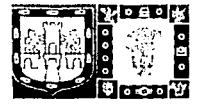

SECRETARÍA DE FINANZAS Manual de Referencia

Aparecerá la siguiente página:

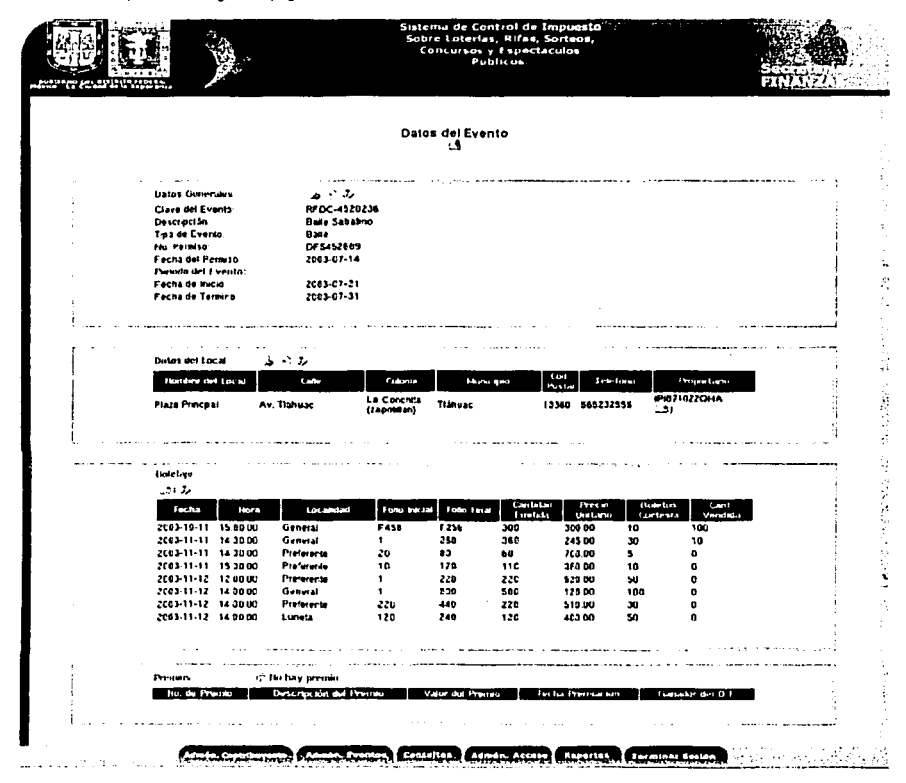

La página contendrá los datos sobre:

- Los Datos Generales del Evento J.
- Los Datos del Local donde se realizará el Evento
- El Boletaje de los Eventos.
- Los datos de los Premios (Sólo en algunos eventos).

TESIS CON

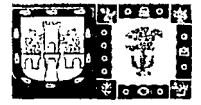

#### 4.3.1 Campos **del** Formularlo para el registro de un Evento.

Los campos que se deben lienar son:

- Tipo de Evento: El tipo de evento que se va a registrar.
- Realización del Evento: Registro de un evento Habilual o Eventual
- Tipo de Establecimiento: Registro de un establecimiento fijo o lemporal
- .. RFC: El Registro Federal de Contribuyentes de la persona que realzaré el EV811to.
- Penniso: el número del permso expedido anteriormente.
- Fecha de Permiso: la fecha en que fue expedido el permiso del evento
- Descripción: La descripción del evento que se va a reaizar
- Fecha de Inicio: la fecha en que comenzaré el evento
- Fecha de Fin: La techa en que terminara el evento.

Nota: Si el registro del Evento es a través del módulo de Administración de Eventos, no es necesario registrar la clave del Evento.

#### 4.3.2 Campos del Formulario para la edición de un Evento.

Para la edición de los Datos Generales de un Evento es necesario oprimir el balón de Edición que se encuentra en la parte superior del módulo de "Datos Generales" », aparecerá el sigulente formulario:

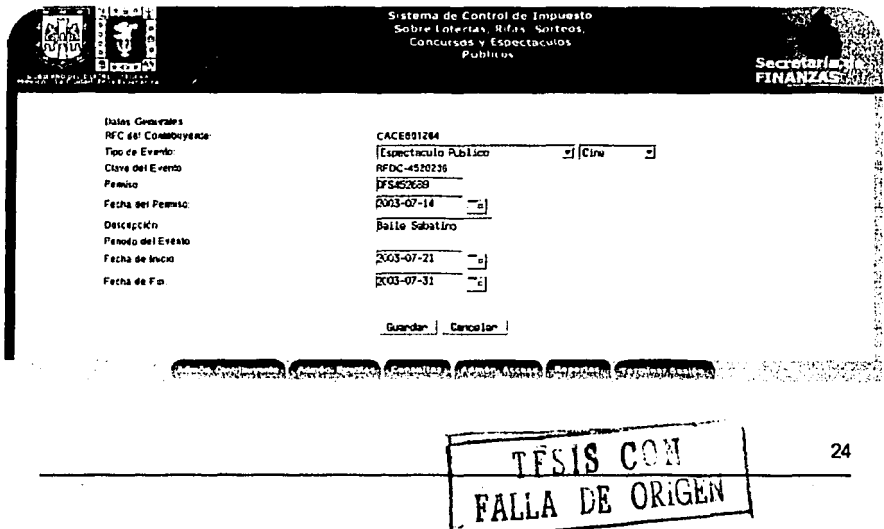

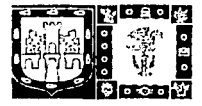

Si no desea editar los datos del Contribuyente, corima el botón "Cancelar" y aparecerá la página de los "Datos del Evento".

Si los datos fueron editados correctamente, el sistema enviará un mensaje satisfactorio y regresará a la página principal de los "Datos del Evento".

Nota: Debe recordar que los campos de los datos obligatorios no pueden quedar vacíos, va que el sistema enviará un mensaje de error y no podrá quardar los datos editados.

#### $4.3.3$ Baia de los datos del Evento.

En la página de los "Datos del Evento", en la parle superior de los Datos Generales del Evento se encuentra el botón para dar de baía los datos ". oprímalo y enviará la siguiente pantalla:

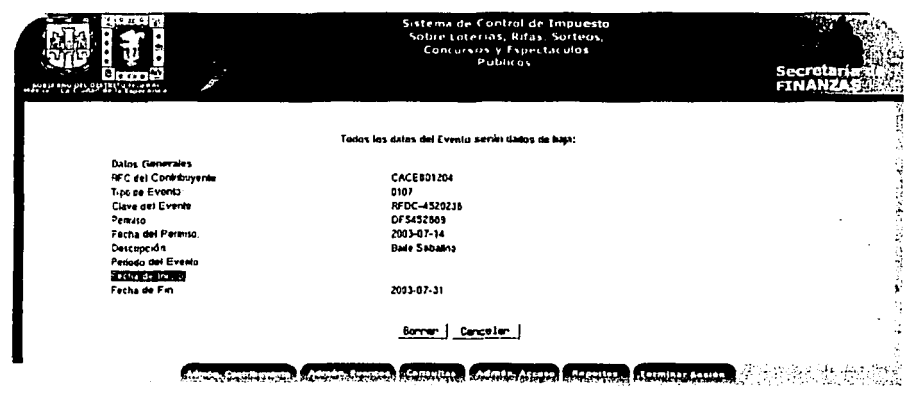

Si son los datos que desea dar de baja, oprima el botón de "Borrar".

Si los datos fueron borrados correctamente el sistema enviará un mensaje satisfactorio, oprima el botón "Aceptar" y regresará a la página de "Administración de Eventos".

Si no desea borrar los datos del Evento, oprima el bolón de "Cancelar" y el sistema enviarà la página principal de los "Dalos del Evento".

TECIS CON<br>FALEA LE ORIGEN

25

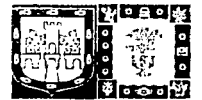

#### Notas:

- Si los datos son borrados de este módulo del sistema, todos los datos del Evento serán borrados, incluyendo los del Local, Premios, Boletaie, etc.
- Los datos del Evento no podrán ser borrados, si tiene registrada una declaración del Evento.

#### 4.4 Sobre el Local del Evento.

Los datos Generales del Local donde se realizará el evento, se encuentran en la página de los "Datos del Evento", donde tendrá las opciones de registrar, editar o dar de baja los datos del Local y del Propietario del Local.

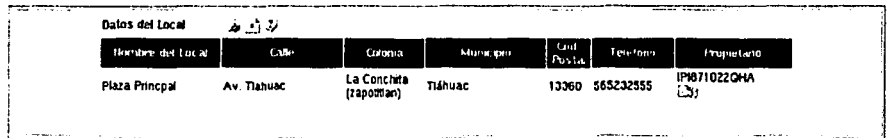

#### 4.4.1. Registro de los datos del Local.

Para el Registro de los datos de Local, oprima el botón de Registro : Aparecerá el siguiente formulario:

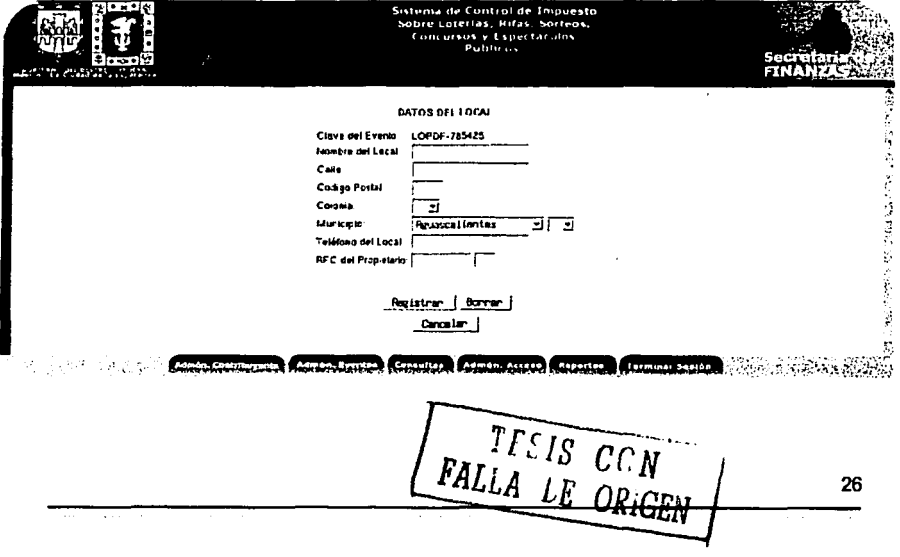

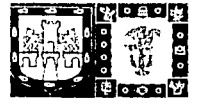

Los dalos a regislrar sobre el Local del Evento son los siguientes:

Nombre del Local: Nombre del Local donde se realizará el evento. Cale: La calle del Local.

- Código postal: El numero del código postal del Local.
- Colonia: La colonia del Local.
- Municipio: El municipio o delegación del Local.
- Teléfono del Local: El número lelelónlco del Local.
- $\mathcal{L}$ Propielarlo del Local: el Registro Federal del Contribuyente del Propietario del Local.

Si lo datos proporcionados fueron correctos, oprima el botón de "Registrar". El sistema guardará los datos y enviará un mensaje satisfactorio, mostrando la página de los "Datos del Evento" oon los nuevos datos registrados.

#### 4.4.2 Registro de los Datoa del Propietario

Para el registro de los datos del propietario es importante que se encuentren registrados anteriormente los datos del Local, de lo contrario no se podrén registrar los nuevos datos.

Si se ha registrado el Local del Evento, el sistema mostrará los dalos del Local y el RFC del propietario registrado anterionnenle, oprima el bolón U!i:

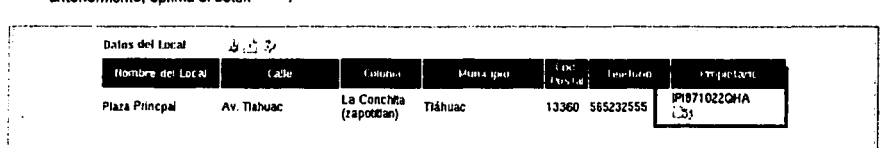

#### Si los datos del Propietario del Local ya se encuentran registrados, aparecerá la siguiente página:

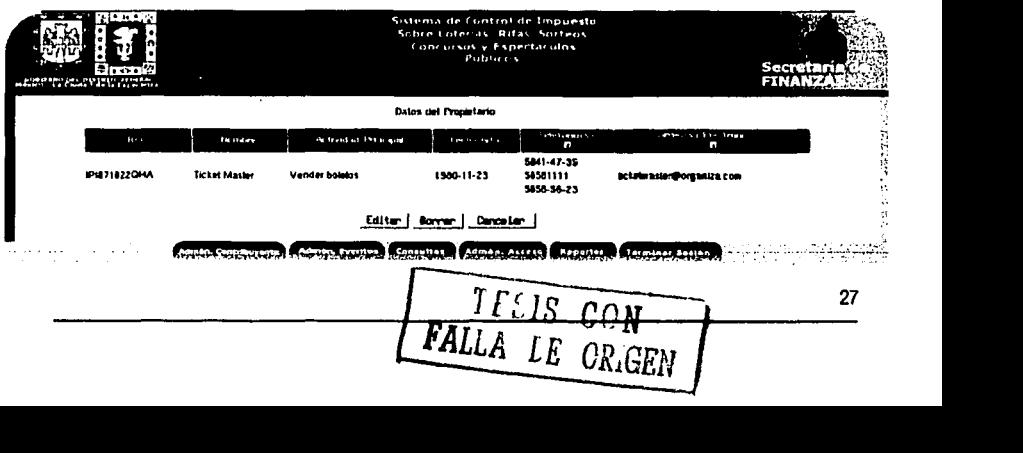

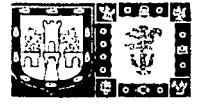

SECRETARIA DE FINANZAS

Manual de Referencia

#### De lo contrario, el sistema enviará un formulario igual al de los Contribuyentes:

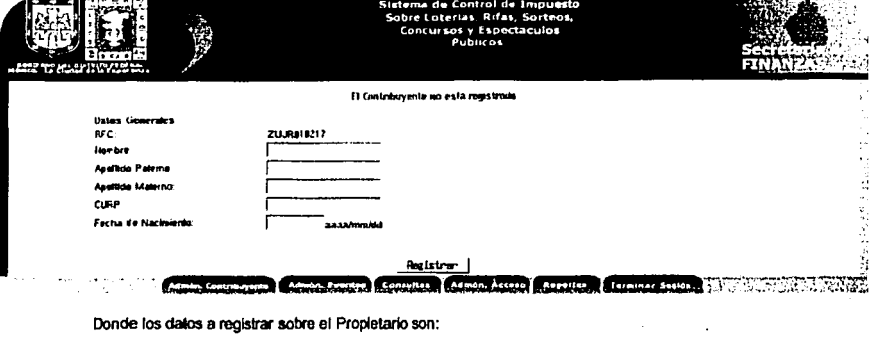

SI es una Persona Flslca:

- RFC.
- Nombre.  $\mathbf{a}$
- Apelido Palemo.
- Apellido Materno.
- Fecha de Nacimiento.
- Telélonos.
- Correos Electrónicos.

SI es una Persona Moral:

- RFC.
- Nombre
- Actividad Principal
- Fecha Alta
- Teléfonos.
- Correos Electrónicos.

#### Notas:

- La edición y baja de los dalos del Propietario será de la misma lorma que los datos del contribuyente.
- SI no desea reaizar alguna modificación a los dalos del Propietario, oprima el bot6n cancelar, y el sistema regresará la página de los "Dalos del Evento".

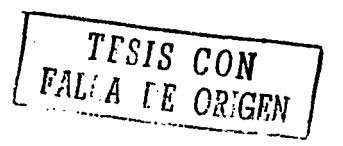

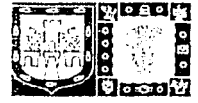

#### 443 Edición de los Datos del Local.

Para la edición de los datos del Local, oprima el botón de "Edición" A Lel sistema mostrará el formulario de la edición de datos:

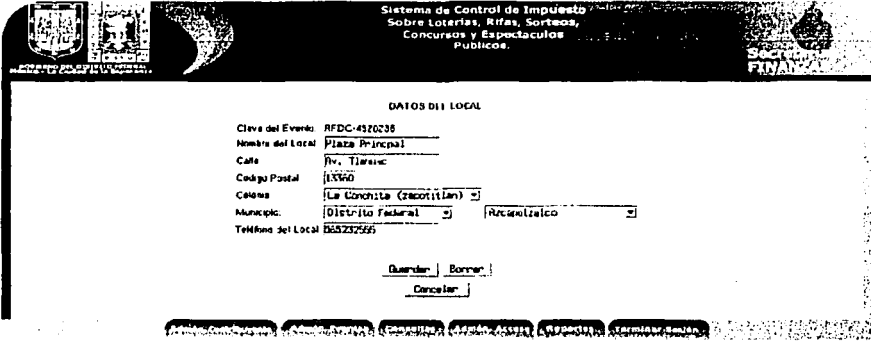

Donde los datos que se podrán editar son:

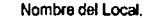

Calle.

Código Postal.

Colonia.

Municipio.

Teléfono del Local.

Si desea regresar los datos anteriores, oprima el botón "Borrar".

Para cancelar la edición de datos oprima el botón "Cancelar" y aparecerá la página de los "Datos del Evento".

#### Notas:

Los campos de los datos obligatorios no pueden quedar vacios, ya que el sistema enviará un mensaje de error y no podrá quardar los datos editados.

La clave del evento no puede ser modificada

La edición de los datos del Propletario se encuentra en un módulo aparte.

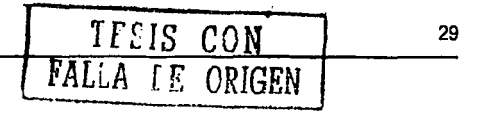

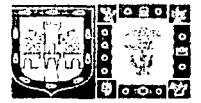

#### 4.4.4 Baja de los Datos del Local.

Para dar de baja los datos del local, oprima el botón de "Baja" »<sup>1</sup>, donde aparecerá la siguiente página con los

dalos del Local actuales:

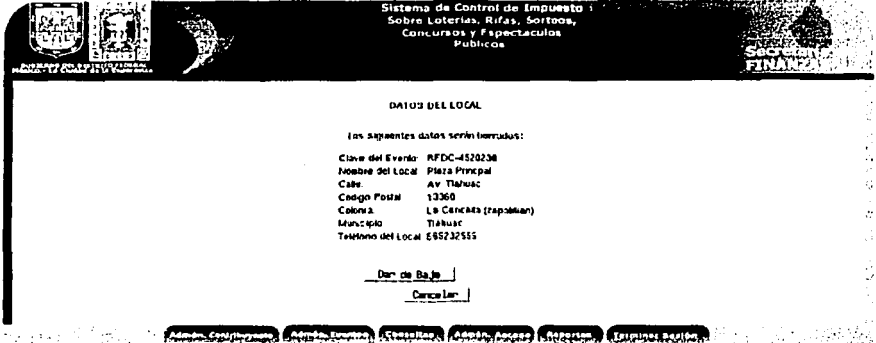

Si desea dar de baja los datos del Local, oprima el botón "Dar de Baja". el sistema borrara los datos del Local *y*  enviara un mensaje satisfactorio, enviando después a la pagina de los "Datos del Evento".

Si no desea dar de baja los datos del Local, oprima el botón "Cancelar", el sislema enviará la página de los "Datos del Evento·.

Nota: Si los dalos del Local son borrados desde eslc módulo. los datos del Propietario también seran borrados.

#### 4.5 Sobre el Boletaje del Evento.

en el módulo de Bolelaje:

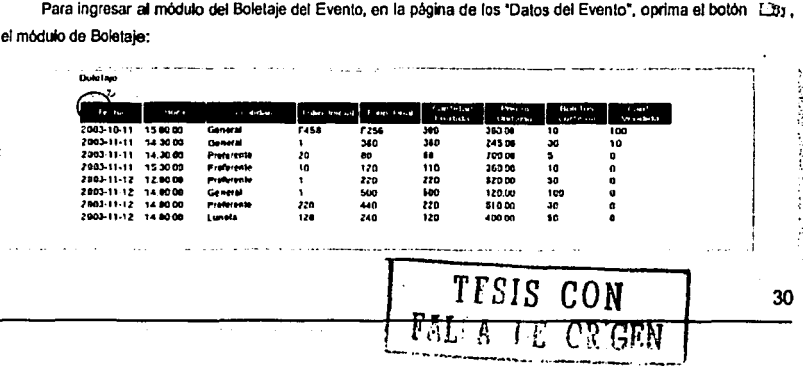

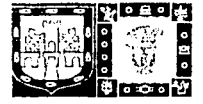

#### 4.5.1 Pantalla Principal del Boletale del Evento.

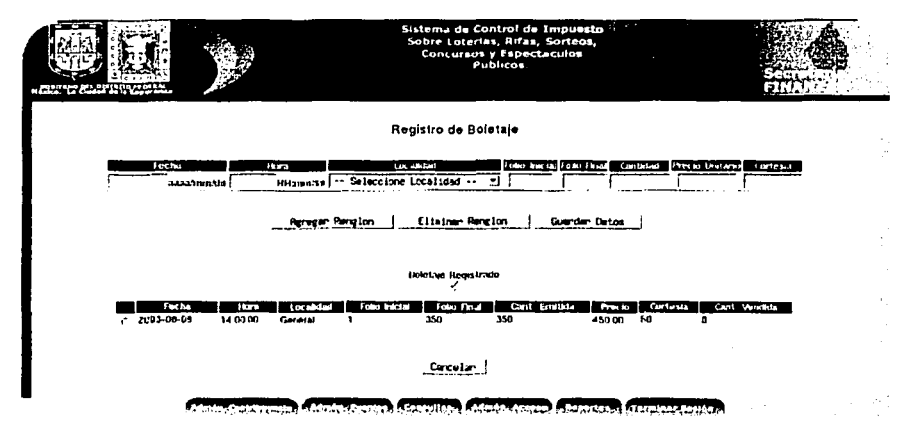

Donde en la parte superior de la página se podrá registrar el Boletaje del Evento. Y en la parte inferior se encuentra el boletaje ya registrado.

#### 4.5.2 Registro del Boletaje del Evento.

Los campos que debe registrar son:

Fecha: La fecha en la que se realizará el evento. (Dato obligatorio)

- Hora: El horario del Evento (Dato obligatorio)
- Localidad: El Tipo de Localidad del Evento. (Dato obligatorio)
- Folio Inicial: El número o seriación del folio inicial del evento
- Folio Final: El número o seriación del folio final del Evento
- Cantidad: La cantidad de boletos emitidos
- Precio Unitario: El precio por cada boleto del Evento.
- Cortesias: El número de boletos de cortesias que se expedirán. J.

El Sistema verificará que los datos sean correctos, evitando escribir letras o símbolos que no coincidan.

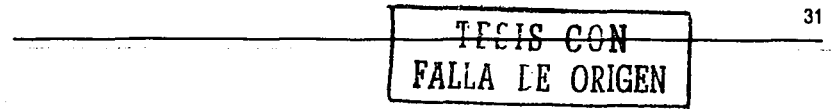

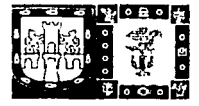

Si desea agregar más boletos del evento, oprima el botón de "Agregar Rengión", el sistema agregará otros campos de texto necesarios.

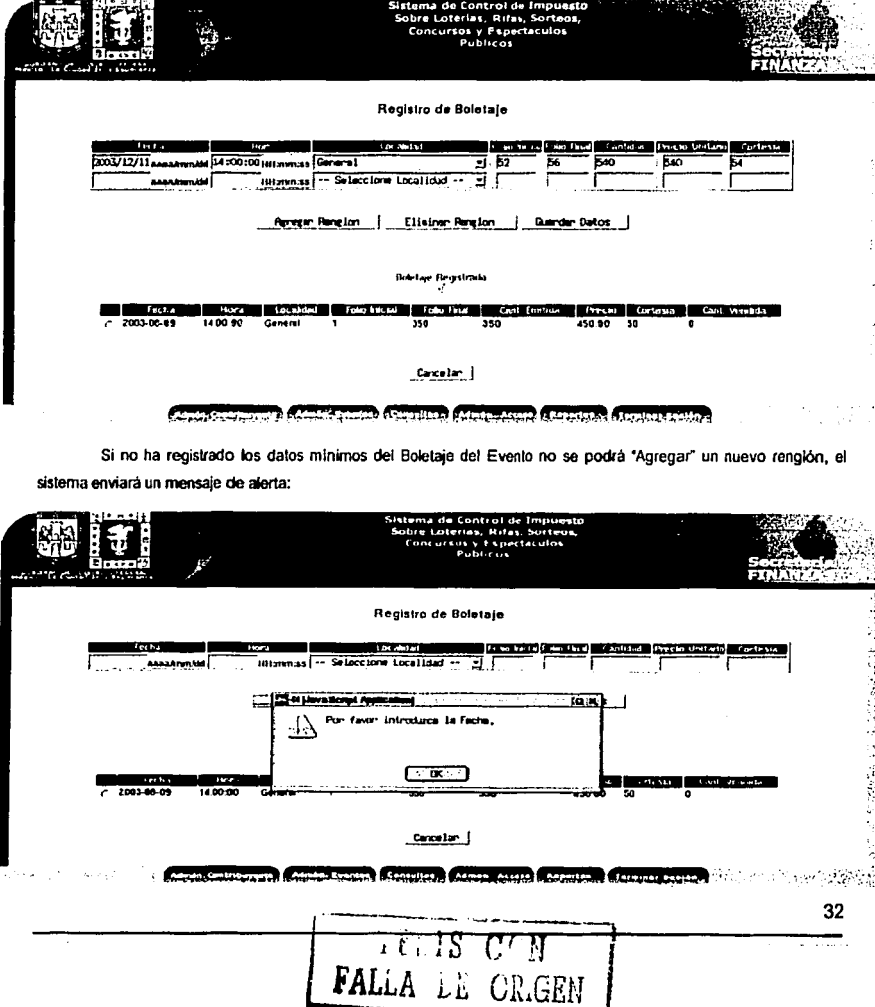

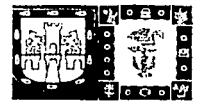

Para registrar los datos del Boletaje proporcionados, oprima el botón de "Guardar Datos", se enviará un mensale de alerta: "> Seguro que desea quardar los Datos del Boletale?", oprima el botón "OK"

Los datos serán quardados y se enviará un mensaje satisfactorio, oprima el botón "Aceptar" y enviará a la página de los Datos del Evento actualizada, con los nuevos datos del Boletaje registrados.

Para eliminar un rengión, porima el botón de "Eliminar rengión", y el último rengión será borrado.

#### 4.5.3 Edición del Boletaie del Evento.

Para la edición del Boletaje, debe seleccionar los datos del Boletaje a editar:

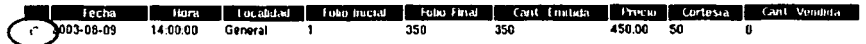

Una vez seleccionado los datos, aparecerá la siguiente página:

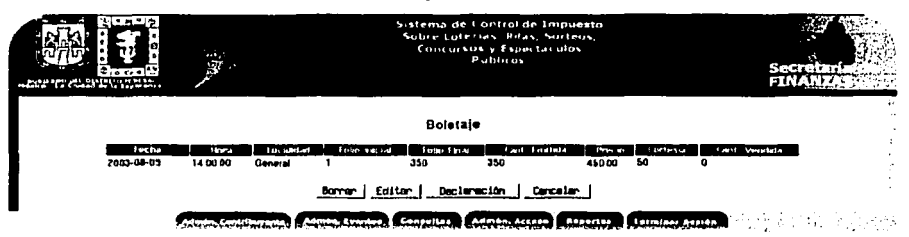

Oprima el botón de "Edición", el sistema enviará el siguiente formulario:

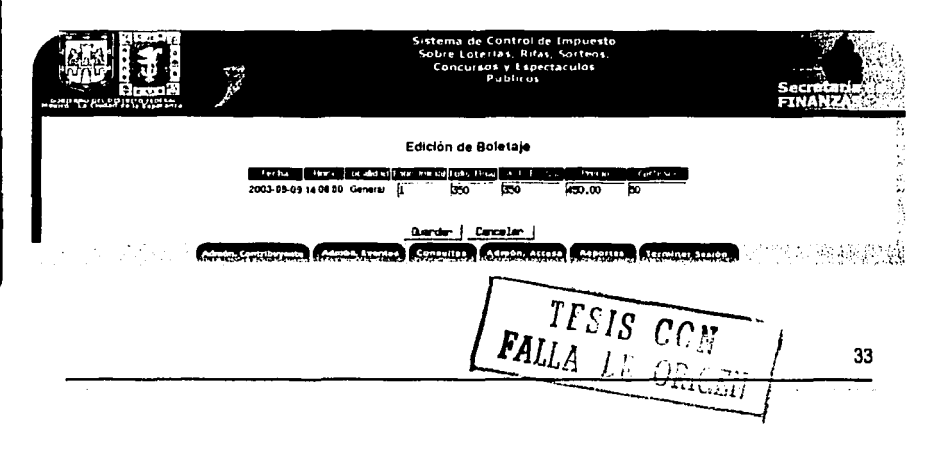

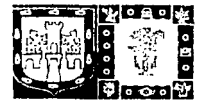

Donde los campos que se pueden editar son:

- Folio de Inicio.
- Folio Final
- Cantidad Emitida
- Precio.
- Cortesia.

Si desea quardar los cambios realizados al Boletaje, porima el botón "Guardar", se enviará un mensaje satisfactorio, enviando después a la página de "Boletale".

4.5.4. Bala del Boletale del Evento.

Para dar de baja el Boletaje, debe seleccionar los datos del Boletaje a editar:

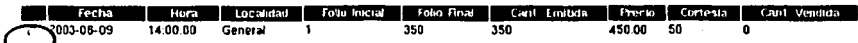

Una vez seleccionado los datos, aparecerá la siguiente página:

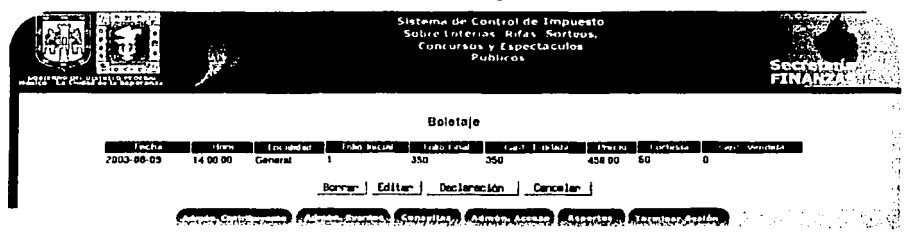

Oprima el botón "Borrar", se enviará un mensaje de baja satisfactoria.

#### 4.5.5. Declaración del Boletaje del Evento.

Para realizar la declaración de los boletos vendidos del Evento, debe seleccionar los datos del Boletale a declarar:

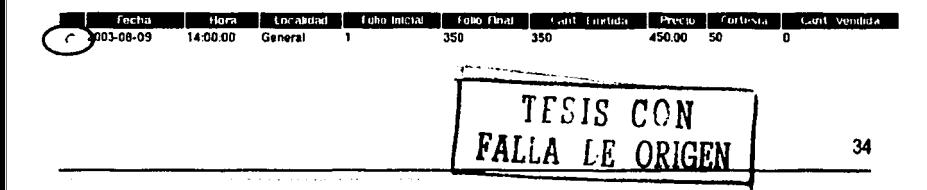

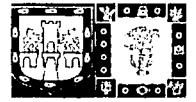

**GOBIERNO DEL DISTRITO FEDERAL**  SECRETARIA DE FINANZAS Manual de Referencia

Oprima el bolón de "Declaración", aparecerá la siguiente página:

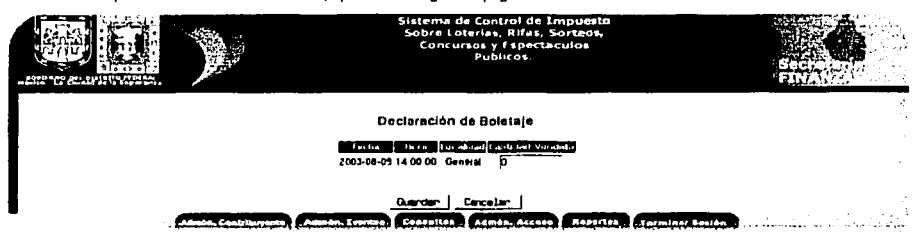

Debe proporcionar la cantidad vendida de los boletos del Evento. Oprima el botón "Guardar". El sistema enviará un mensaje satisfactorio y enviará la página de "Boletaje del Evento".

#### 4.5.6 Generación de la Manifestación del Evento.

En la página de "Bolelaje del Evenlo" debe oprimir el bolón de "Imprimir Comprobante" ."'

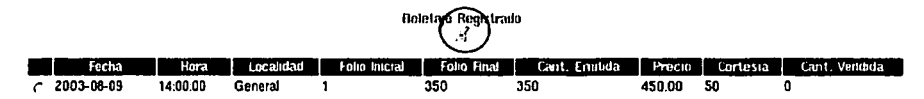

El sistema generará en una nueva página la Manifestación del Boletaje con los datos actualmente registrados en et sislema.

4.6 Sobre los premios del Evento.

Para ingresar al módulo de los Premios del Evento, en la página de los "Datos del Evento", oprima et botón  $\Box$ 31 , en el módulo de Premios:

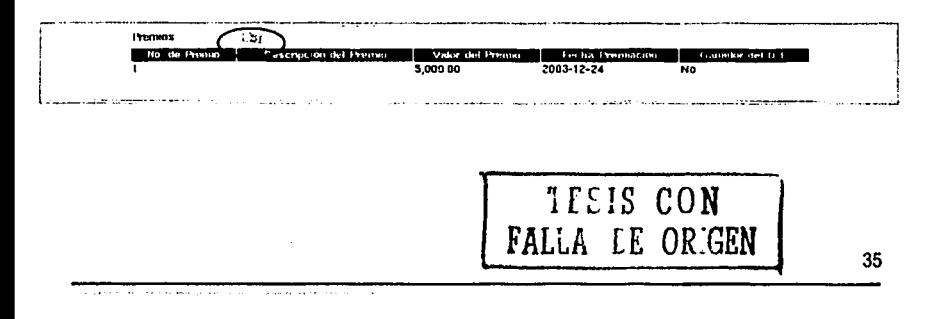

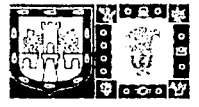

SECRETARÍA DE FINANZAS Manual de Referencia

#### 4.6.1.Pantalla Principal de los Premios del Evento.

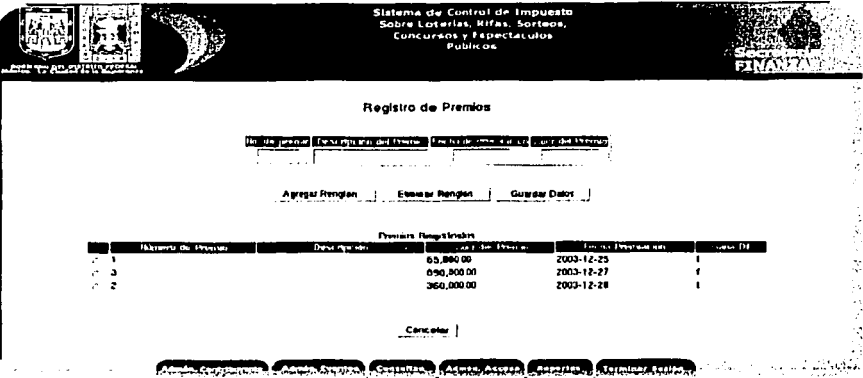

Donde en la parte superior de la página se podrá registrar los premios del Evento. Y en la parte inferior se encuentran los premios ya registrados.

#### 4.6.2. Registro de Premios del Evento.

Los campos que debe registrar son:

- Número de Premio
- Descripción: descripción del premio
- Fecha premiación: fecha en que será entregado el premio
- Valor del premio

El Sistema verificará que los datos sean correctos, evitando escribir letras o símbolos no validos.

Si desea agregar más premios del evento, oprima el botón de "Agregar Renglón", el sistema agregará otros campos de texto necesarios.

Nota: Si no ha registrado los datos minimos de los premios del Evento no se podrá "Agregar" un nuevo rengión,

Para registrar los datos del premio proporcionados, oprima el botón de "Guardar Datos", se enviará un mensaje de alerta: "¿Seguro que desea guardar los Datos del Premio?", oprima el bolón "OK"

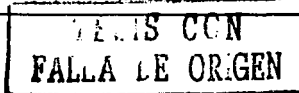

36

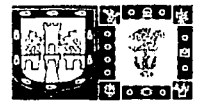

Los datos serán guardados y se enviará un mensaje satisfactorio, oprima el botón "Aceptar" y enviará a la página de los Datos del Evento actualizada, con los nuevos datos del premio registrados.

Para eliminar un rengión, oprima el botón de "Eliminar rengión", y el último rengión será borrado.

#### 4.6.3.Edición del Premio del Evento.

Para la edición de los premios, debe seleccionar los datos del premio a editar:

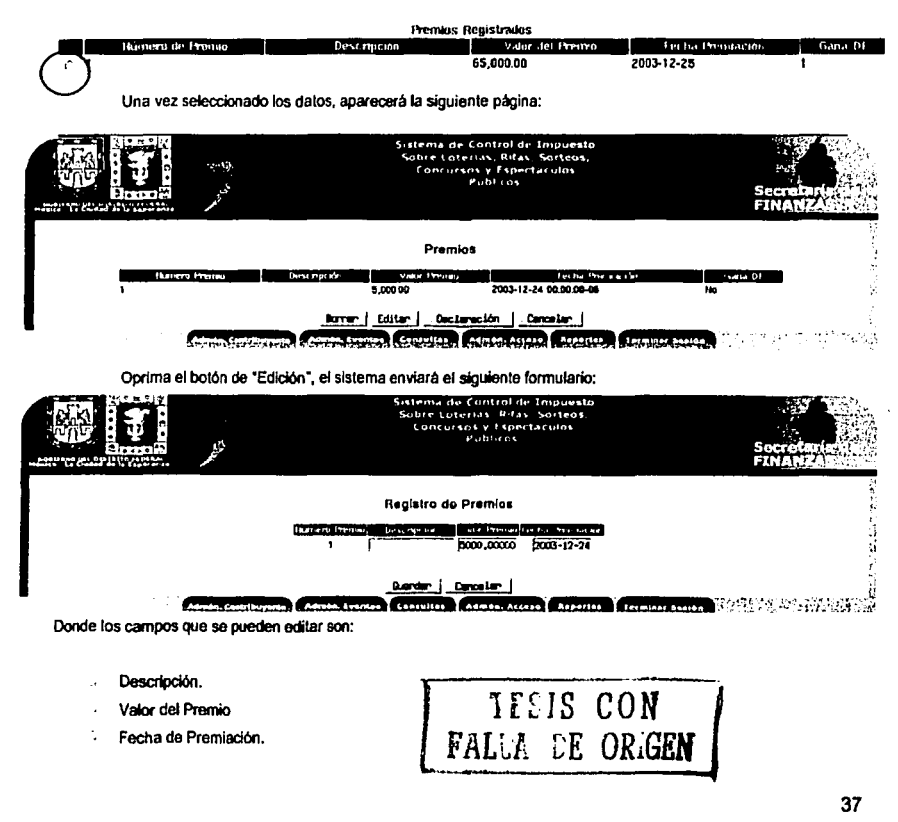

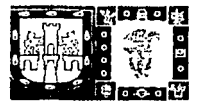

Si desea quardar los cambios realizados al Premio, oprima el botón "Guardar", se enviará un mensaje satisfactono, enviando después a la página de "Premios".

#### 4.6.4. Baia del Premio del Evento.

Para dar de baja el premio, debe seleccionar los datos del premio a editar:

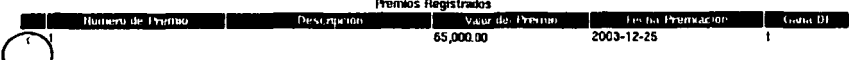

Una vez seleccionado los datos, aparecerá la siguiente página:

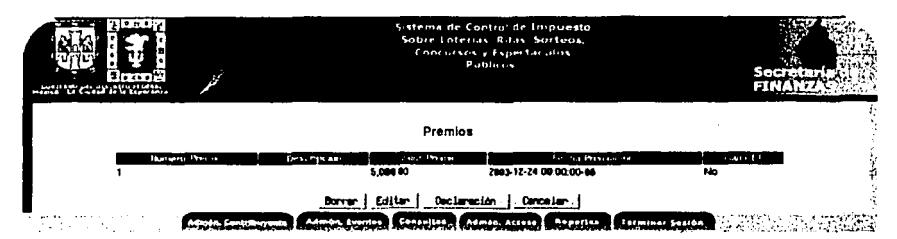

Oprima el botón "Borrar", se enviará un mensaje de baja satisfactoria.

#### 4.6.5 Declaración del Premio del Evento.

Para realizar la declaración de los premios otorgados del Evento, debe seleccionar los datos del premio a declarar;

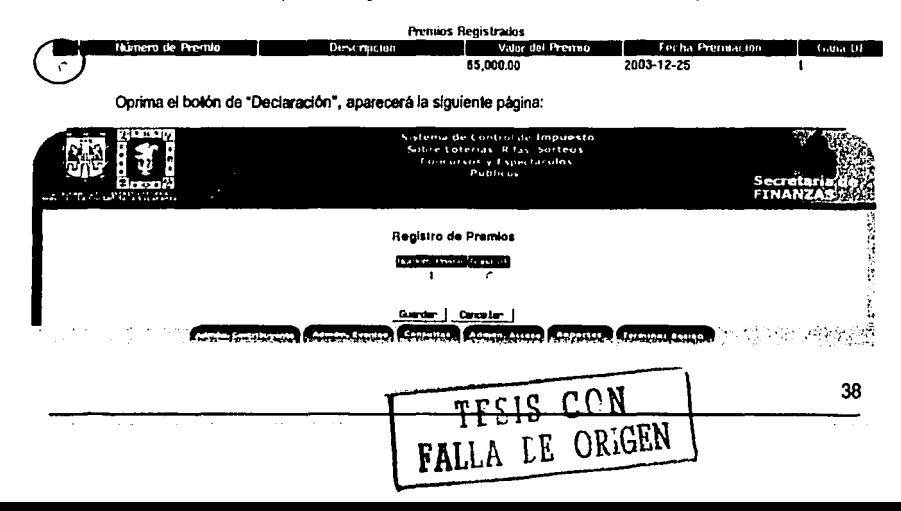

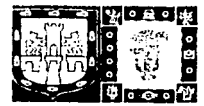

Si el premio fue otorgado a un ganador en el distrito federal, debe marcar la opción de "Gana DF", de lo contrario. La opción debe quedar vacía.

#### 4.7. Generación del Comprobante de Registro del Evento.

En la siguiente página, debe oprimir el botón de "Imprimir Comprobante" >

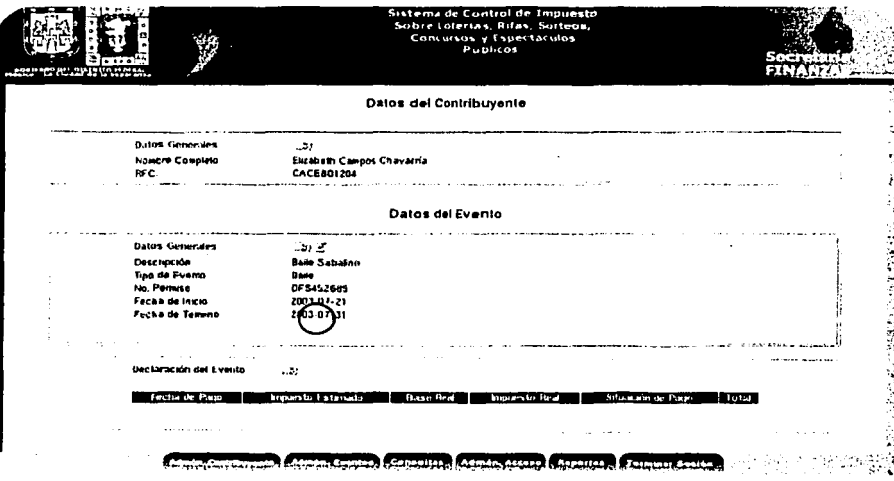

El sistema generará en una nueva página el comprobante con los datos actualmente registrados en el sistema.

#### 5. Sobre las Consultas.

Para ingresar al módulo de "Consultas" desde el Menú Principal de un clic sobre "Consultas", donde mostrarà la siguiente página.

TESIS CON

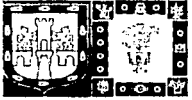

SECRETARÍA DE FINANZAS Manual de Referencia

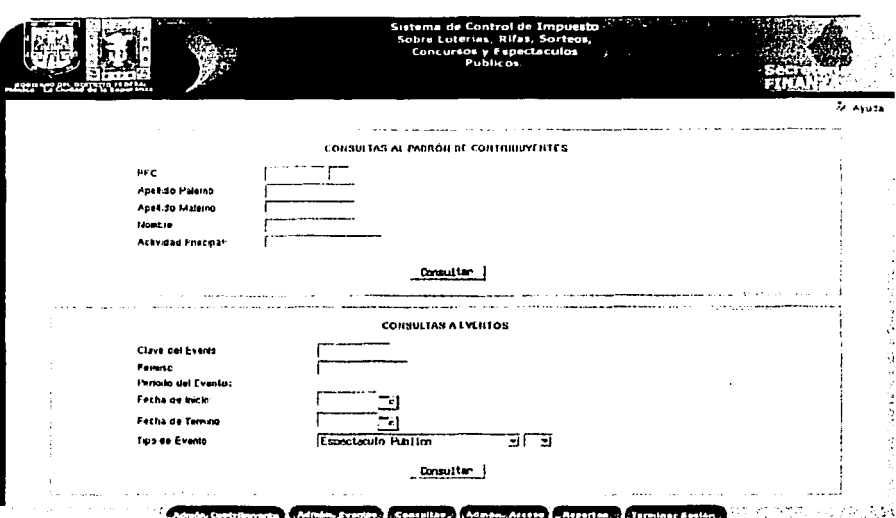

#### 5.1. Consultas al Padrón de Contribuyentes.

Para realizar una búsqueda al Padrón de Contribuyentes, es importante introducir alguno de los siguientes

#### datos:

- RFC: Registro Federal del Contribuyente.
- Apellido paterno: Apellido Paterno del Contribuyente (para Personas Físicas)
- Apellido Materno: Apellido Materno del Contribuyente (para Personas Físicas)
- Nombre: nombre del Contribuyente.
- Actividad Principal: Actividad de la empresa que realiza el evento (para Personas Morales)

#### Notas:

- $\mathbf{a}$  . Debe proporcionar por lo menos un criterio de búsqueda de los antes mencionados, de lo contrario el sistema enviará un mensaje de error.
- Para Personas Físicas es importante que la búsqueda por nombre incluya los apellidos del contribuyente.

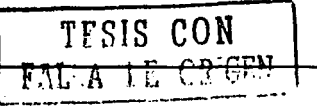

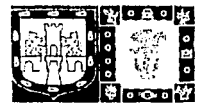

SECRETARÍA DE FINANZAS Manual de Referencia

#### 5.2. Consultas a Eventos.

Para realizar una búsqueda de Eventos, es importante introducir alguno de los siguientes datos:

Clave del Evento: la clave del evento a realizar.

Permiso: número del permiso otorgado.

Periodo del Evento: fecha de inicio y fin del Evento

Tipo de Evento: Tipo de evento que desea buscar

Nota; Debe proporcionar por lo menos un criterio de búsqueda de los antes mencionados, de lo contrario el sistema enviarà un mensaie de error.

#### 5.3. Detailes de los datos encontrados.

Los resultados de las consultas se mostrarán de la siguiente manera:

Cuando no se encuentran registros:

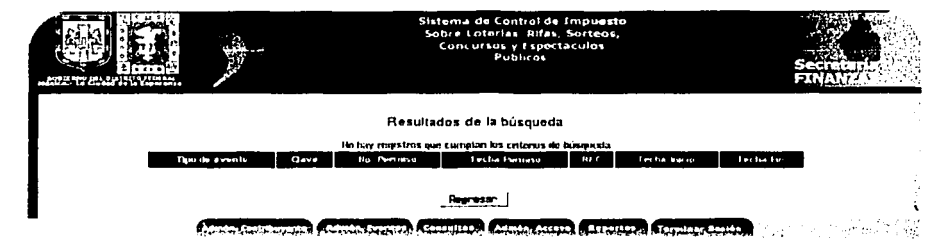

El sistema enviará un mensaje: "No hay registros que cumplan los criterios de búsqueda".

Oprima el Botón "Regresar" para comenzar con una búsqueda nueva.

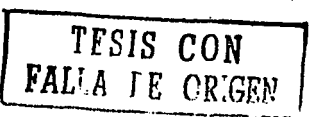

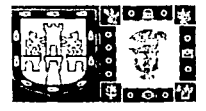

SECRETARIA DE FINANZAS

Manual de Referencia

Cuando encuentra registros en el sistema:

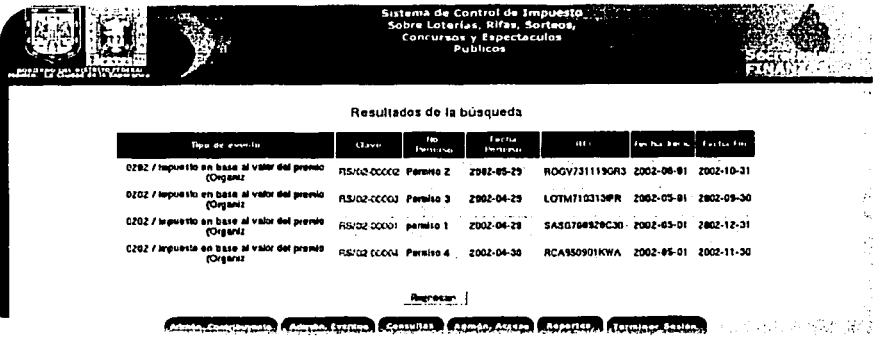

El sistema desplegará los datos que coincidan con los criterios de búsqueda proporcionados, si desea ver los detailes de algún dato encontrado oprima sobre: la "Clave del Evento" para las consultas por evento, o sobre el RFC para las consultas por Contribuvente.

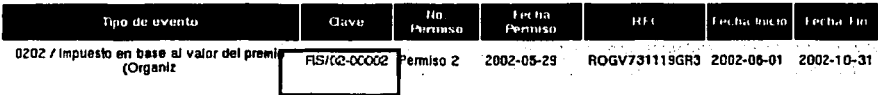

#### 6.Generación de los Reportes.

Para ingresar al módulo de los Reportes, desde el menú principal de un clic sobre "Generación Reportes", donde aparecerá la siquiente pagina:

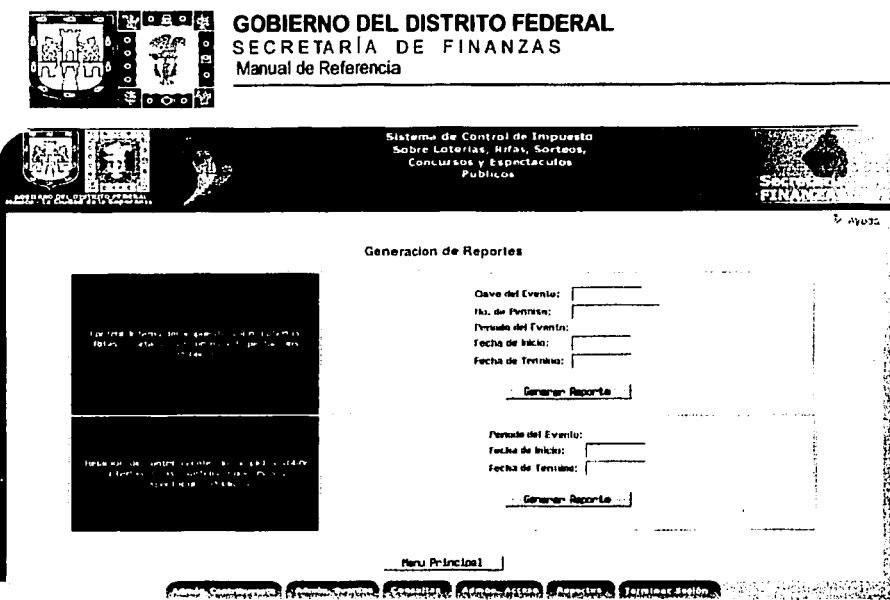

Para el reporte de control interno del Impuesto es necesario ingresar los siguientes datos:

- Clave del Evento.
- No. De Permiso
- Periodo del Evento.

Para el reporte de la Relación de Contribuyentes incumplidos es necesario ingresar el periodo a consultar,

Elija el reporte a generar, y oprima el botón "Generar Reporte", el sistema abrirà otra ventana con el reporte solicitado

#### 6.2. Impresión de los Reportes.

Una vez generado el reporte, oprima la opción imprimir de su navegador y el reporte será enviado a la impresora.

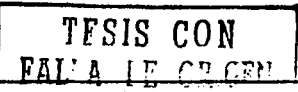

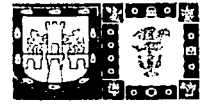

#### 7.Termino de la Sesión.

Para terminar la sesión de trabajo del sistema se puede hacer mediante el menú principal dando un dic sobre la liga "Terminar sesión":

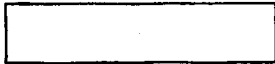

O a través del menú que se encuentra en la parte inferior de cada página del sistema.

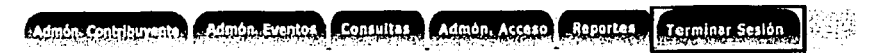

#### 8.¿Cómo ver este manual en línea?

Para poder ver o descargar este manual en linea es importante que desde el menú principal del sistema, ingrese a la "Ayuda en Linea" donde encontrará la liga para poder ver este manual.

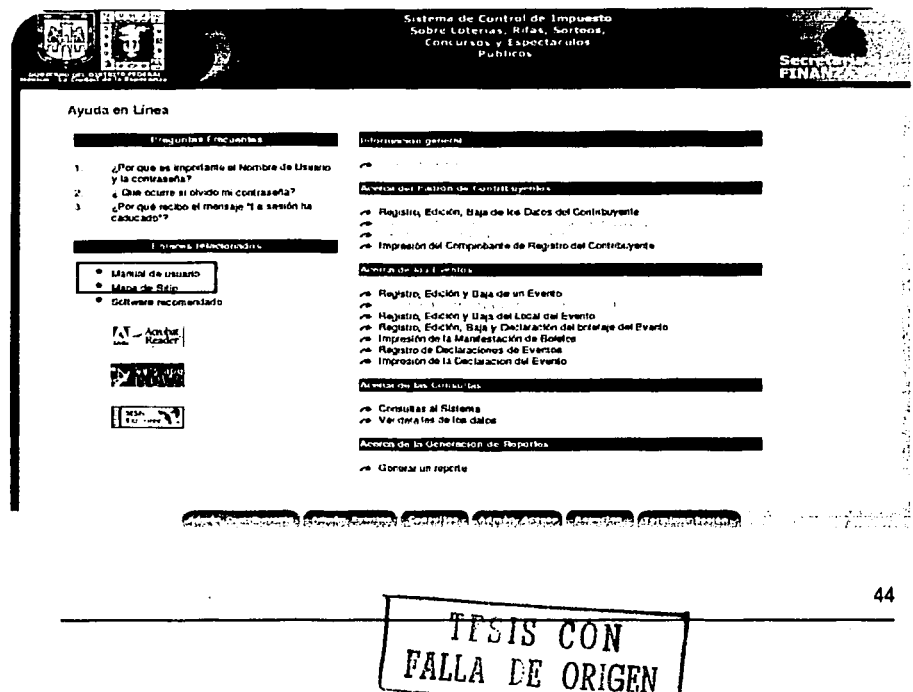

# PAGINACIÓN

# DISCONTINUA

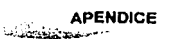

# **Apéndice B LLENADO DE LOS REPORTES Y COMPROBANTES**

### **SISTEMA DE CONTROL DE IMPUESTOS A** LOTERÍAS, RIFAS, SORTEOS, CONCURSOS Y ESPECTÁCULOS PÚBLICOS

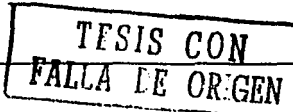

194

# PAGINACIÓN

# DISCONTINUA

*SALESSA* 

#### **COMPROBANTE DE REGISTRO AL PADRÓN DE CONTRIBUYENTES.**

#### INSTRUCTIVO DE LLENADO DEL COMPROBANTE DE REGISTRO AL PADRÓN DE CONTRIBUYENTES.

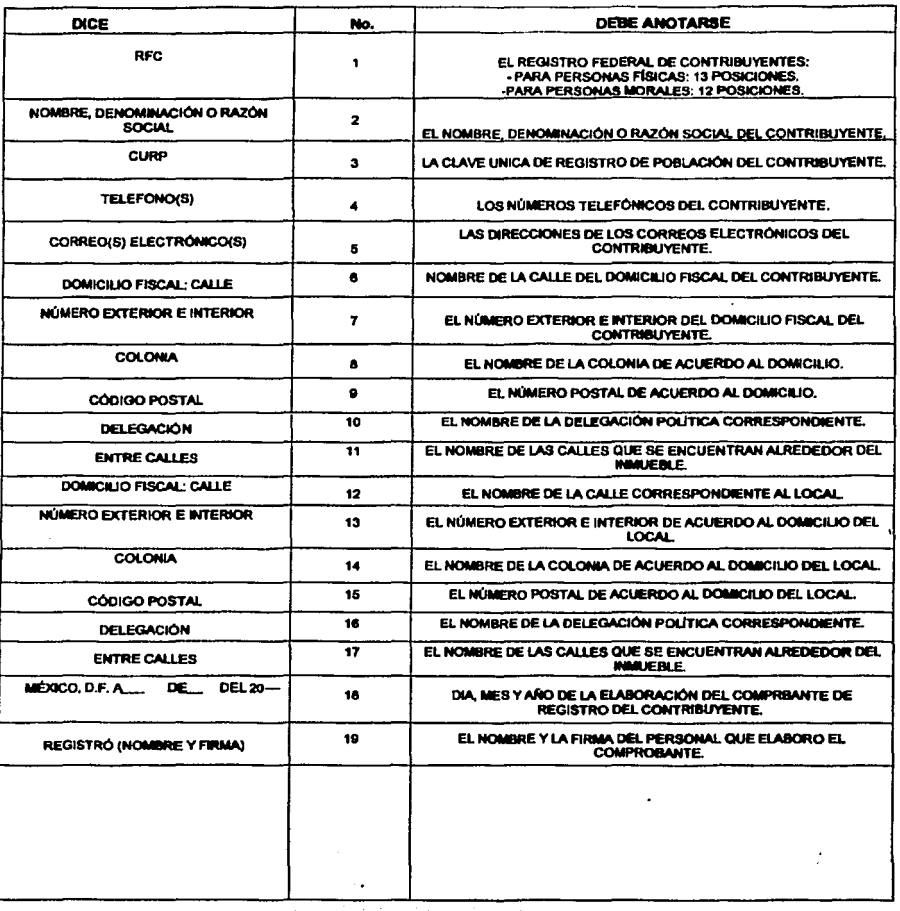

i<sup>naswegg</sup> حنقه

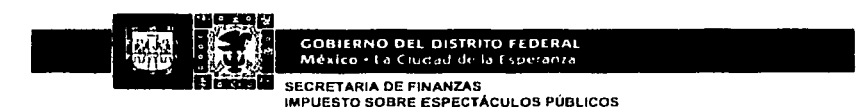

#### **COMPROBANTE DE REGISTRO AL PADRÓN DE CONTRIBUYENTES**

#### 1. DATOS DEL CONTRIBUYENTE.

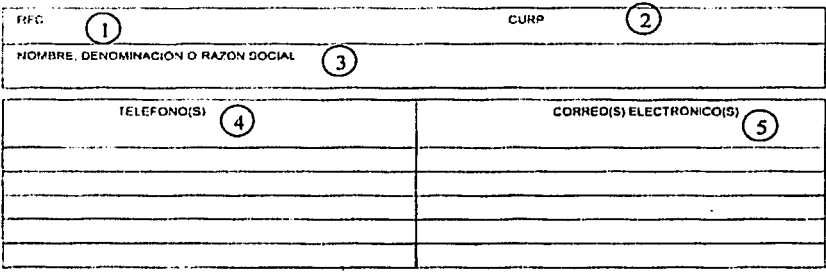

#### **II. DOMICILIO DEL CONTRIBUYENTE**

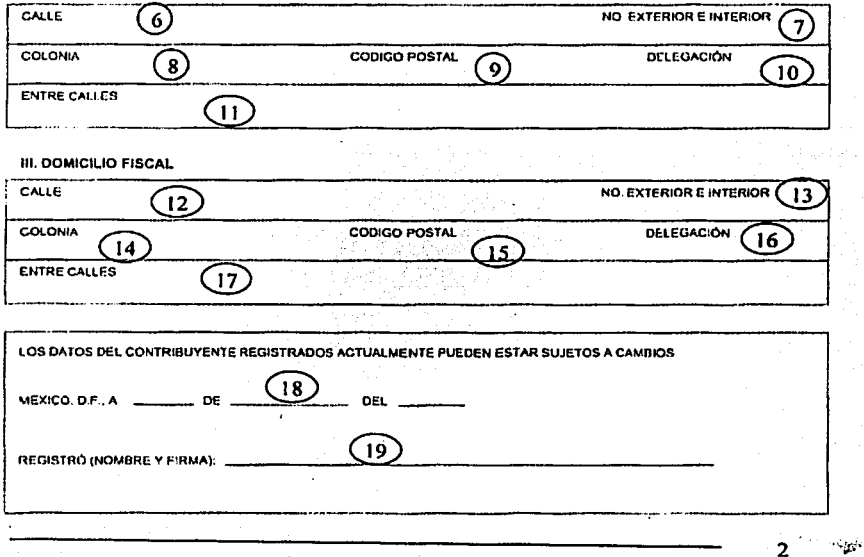

**TRACTARIZER** ويتعايض

**APÉNDICE B** APE<br>سىرىمى:ئۇنىتىت

#### **COMPROBANTE DE REGISTRO DE EVENTOS.**

INSTRUCTIVO DE LLENADO DEL COMPROBANTE DE REGISTRO PARA EL COBRO DE IMPUESTO SOBRE LOTERÍAS,<br>RIFAS, SORTEOS, CONCURSOS Y ESPECTÁCULOS PÚBLICOS

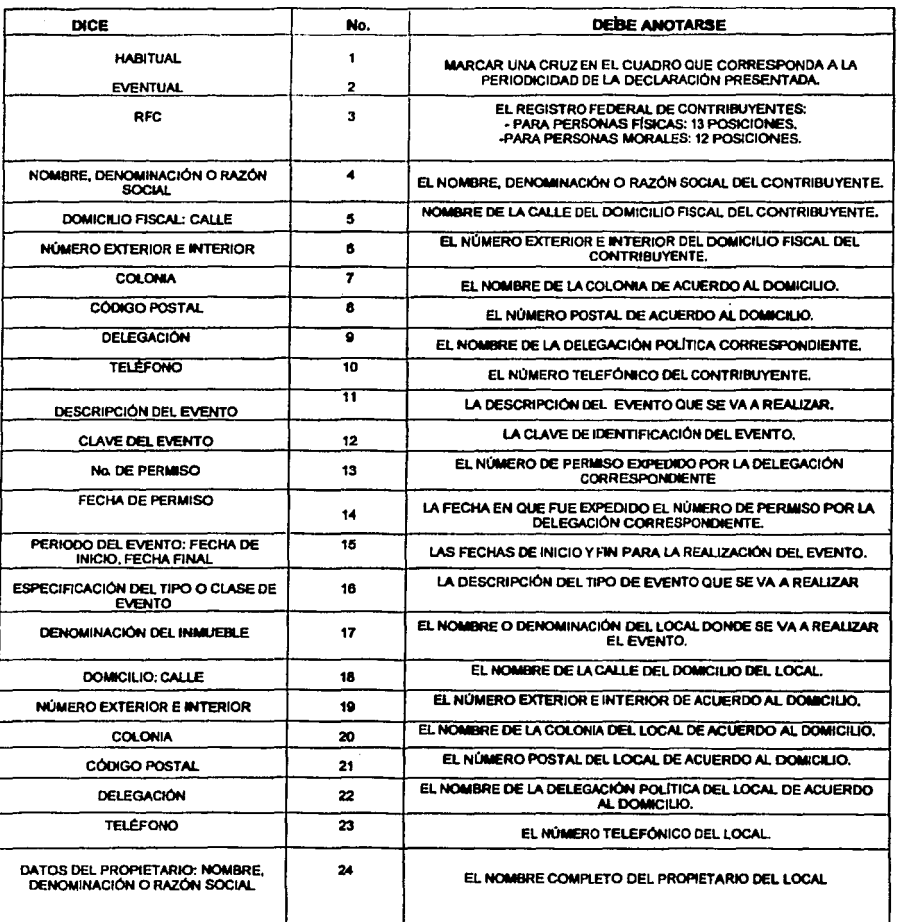

 $3$ <sup>3</sup>

de team

ļ.

## INSTRUCTIVO DE LLENADO DEL COMPROBANTE DE REGISTRO PARA EL COBRO DE IMPUESTO SOBRE LOTERÍAS,<br>RIFAS, SORTEOS, CONCURSOS Y ESPECTÁCULOS PÚBLICOS

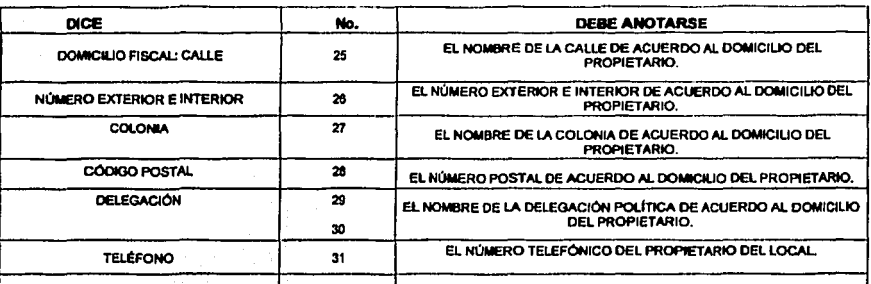

e e con  $\boldsymbol{A}$ **Sierra** 

#### **GOBIERNO DEL DISTRITO FEDERAL** México - La Ciudad de la Esperanza

**SECRETARIA DE FINANZAS** IMPUESTO SOBRE ESPECTACULOS PUBLICOS

COMPROBANTE DE REGISTRO PARA EL COBRO DE IMPUESTO SOBRE LOTERÍAS, RIFAS, SORTEOS, CONCURSOS Y ESPECTÁCULOS PÚBLICOS

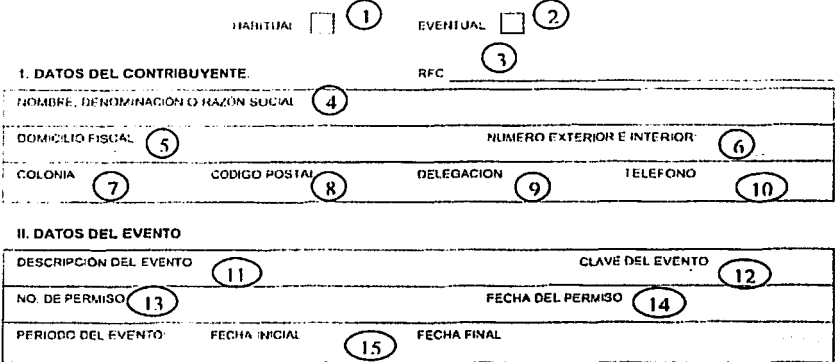

**III. ESPECIFICACIÓN DEL TIPO O CLASE DE EVENTO** 

#### IV. DATOS DEL LOCAL DONDE SE REALIZO EL EVENTO

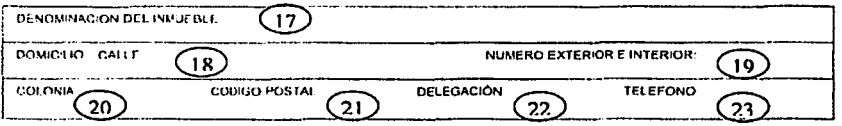

76

#### V. DATOS DEL PROPIETARIO DEL INMUEBLE

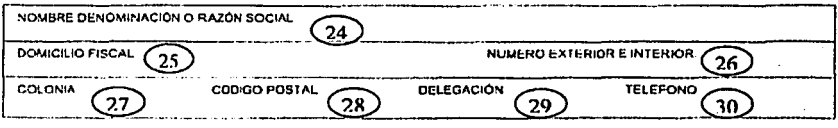

 $31$ NOMBRE Y FIRMA DEL CONTRIBUYENTE

تنعد

*<u>ALITINGSOR</u>* 

#### **MANIFESTACIÓN DE BOLETOS.**

INSTRUCTIVO DE LLENADO DE LA MANIFESTACIÓN DE BOLETOS A LA SECRETARÍA DE FINANZAS DEL DISTRITO E A MANIFESTACIÓN DE BOLETOS A LA SECRETARÍA DE FINANZAS DEL DISTRITO

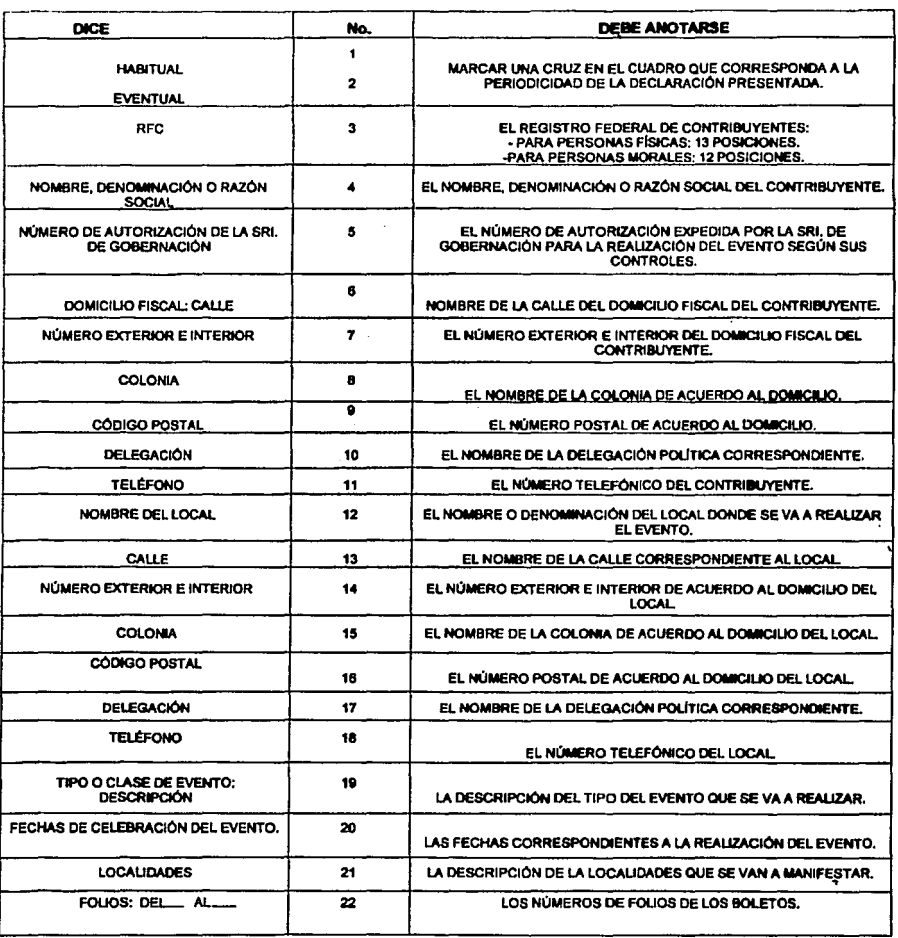

 $6 -$ متعلقه

「このこと」ということで、そのことが、そのことが、その他のことが、そのことが、そのことが、そのことが、そのことが、そのことが、そのことが、そのことが、そのことが、そのことが、そのことが、そのことが、そ<br>「このことは、そのことは、そのことに、そのことが、そのことが、そのことが、そのことが、そのことが、そのことが、そのことが、そのことが、そのことが、そのことが、そのことが、そのことが、そのことが、そのことが、そのことが、その<br>「このことは、

#### $\sim$   $\omega$ **APÉNDICE B**

*<u>Streetware</u>* 

## INSTRUCTIVO DE LLENADO DE LA MANIFESTACIÓN DE BOLETOS A LA SECRETARÍA DE FINANZAS DEL DISTRITO<br>FEDERAL DEL IMPUESTO SOBRE LOTERÍAS, RIFAS, SORTEOS, CONCURSOS Y ESPECTÁCULOS PÚBLICOS.

٠ 

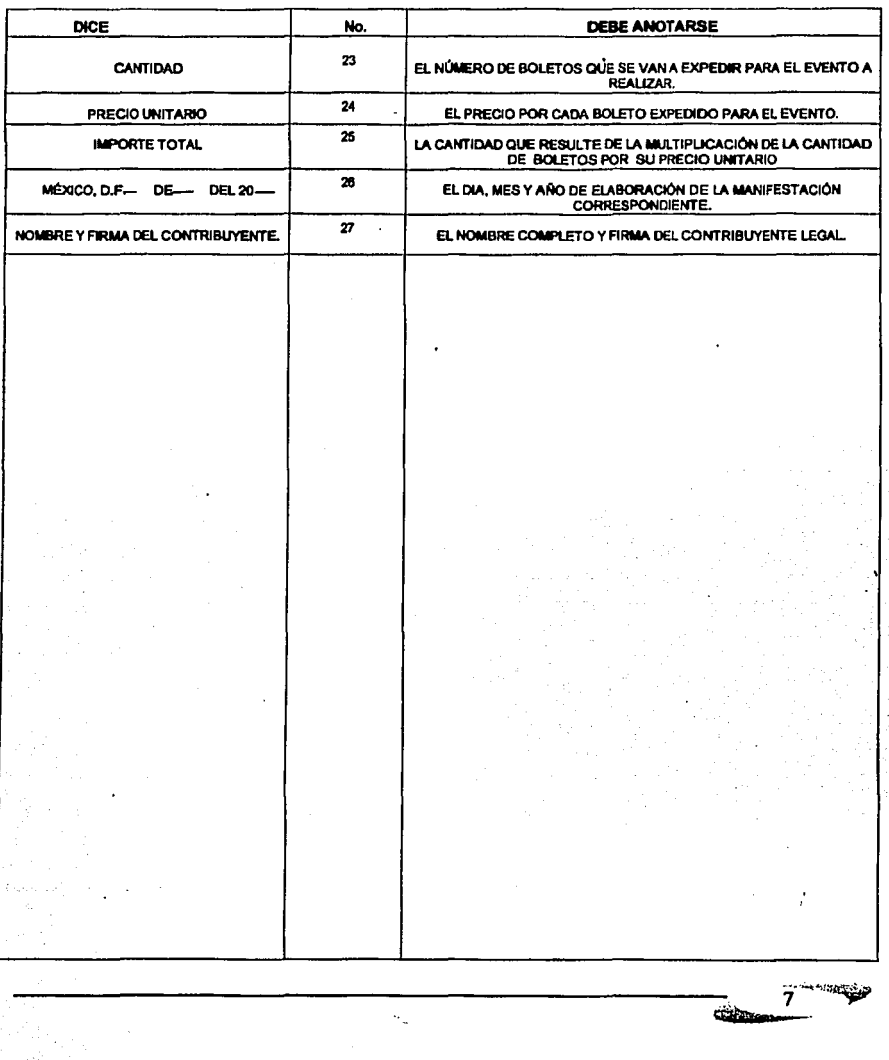

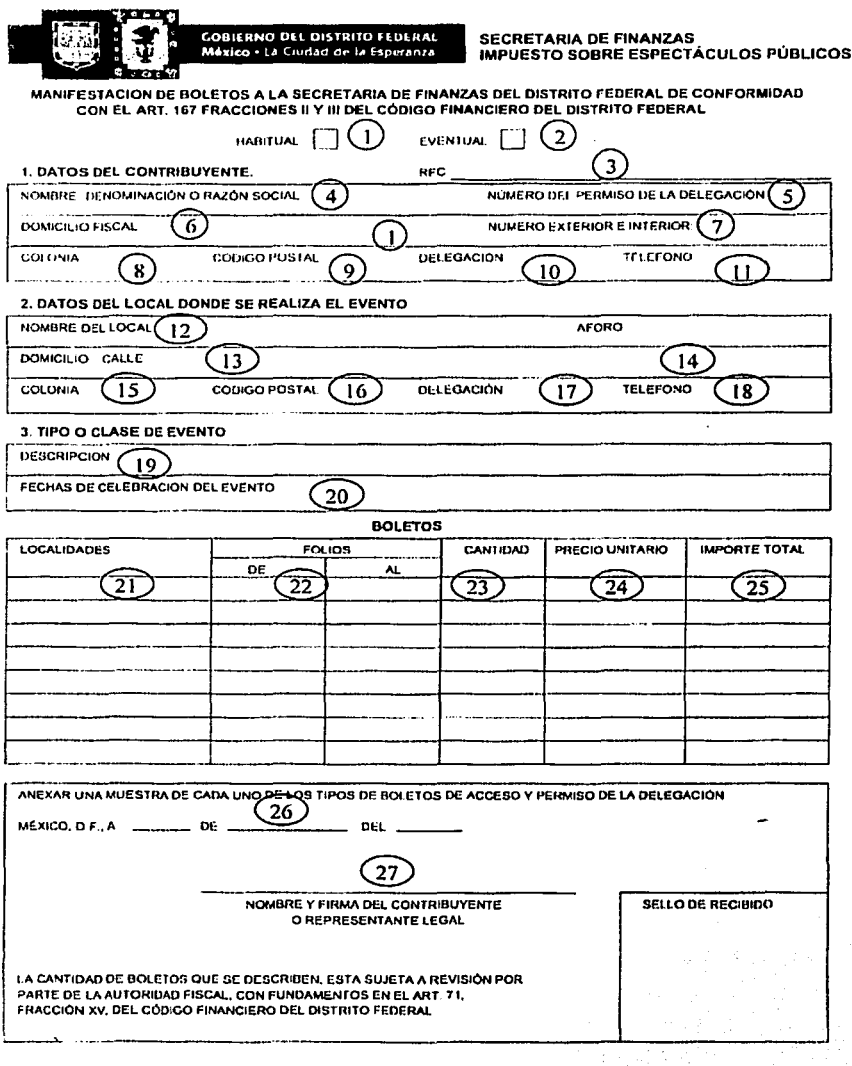

8 *<u>Childreno</u>* 

بهياس APÉNDICE B م<br>درست فقد گیفتند ک

#### RELACIÓN DE CONTRIBUYENTES INCUMPLIDOS-

INSTRUCTIVO DE LLENADO DE LA RELACIÓN DE CONTRIBUYENTES INCUMPLIDOS SOBRE LOTERÍAS, RIFAS,<br>SORTEOS, CONCURSOS Y ESPECTÁCULOS PÚBLICOS.

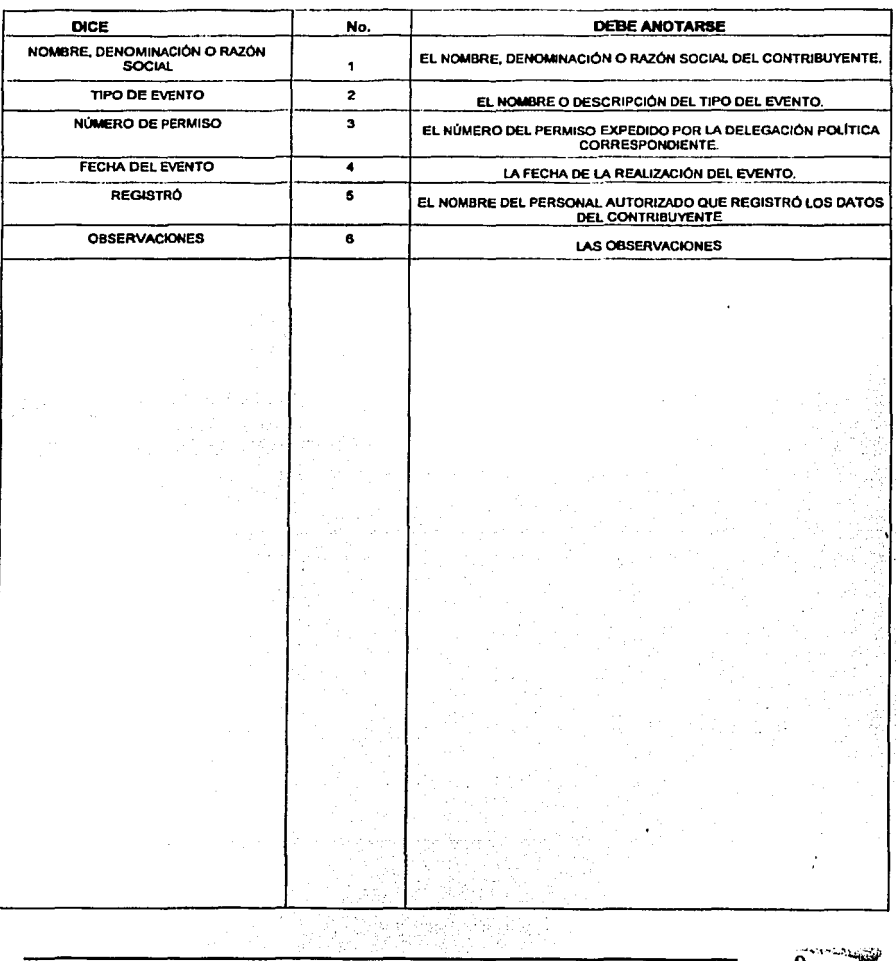

ť  $\mathcal{V}_\Omega$ 

۰.,

i gi

 $9$ **Gibitaya** 

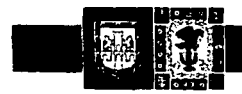

Mexico · La Ciudad de la Esperanza

**SECRETARIA DE FINANZAS IMPUESTO SOBRE ESPECTÁCULOS PÚBLICOS** 

RELACIÓN DE CONTRIBUYENTES INCUMPLIDOS SOBRE LOTERÍAS, RIFAS, SORTEOS, CONCURSOS Y ESPECTÁCULOS PÚBLICOS QUE ENVIA A LA SUBADMINISTRACIÓN FISCAL PARA DAR INICIO AL PROCEDIMIENTO ADMINISTRATIVO DE EJECUCIÓN

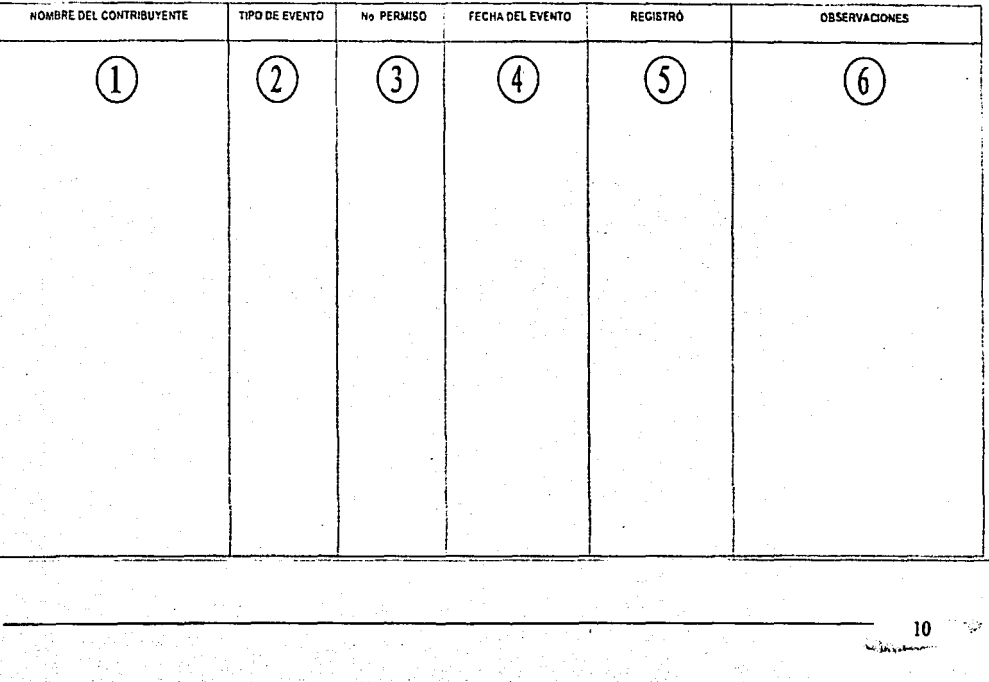

**APÉNDICE B** 

> W. V,

**CONTRACTOR** 

#### **CONTROL INTERNO DE IMPUESTO.**

## INSTRUCTIVO DE LLENADO DEL CONTROL INTERNO DE IMPUESTO SOBRE LOTERÍAS, RIFAS, SORTEOS,<br>CONCURSOS Y ESPECTÁCULOS PÚBLICOS

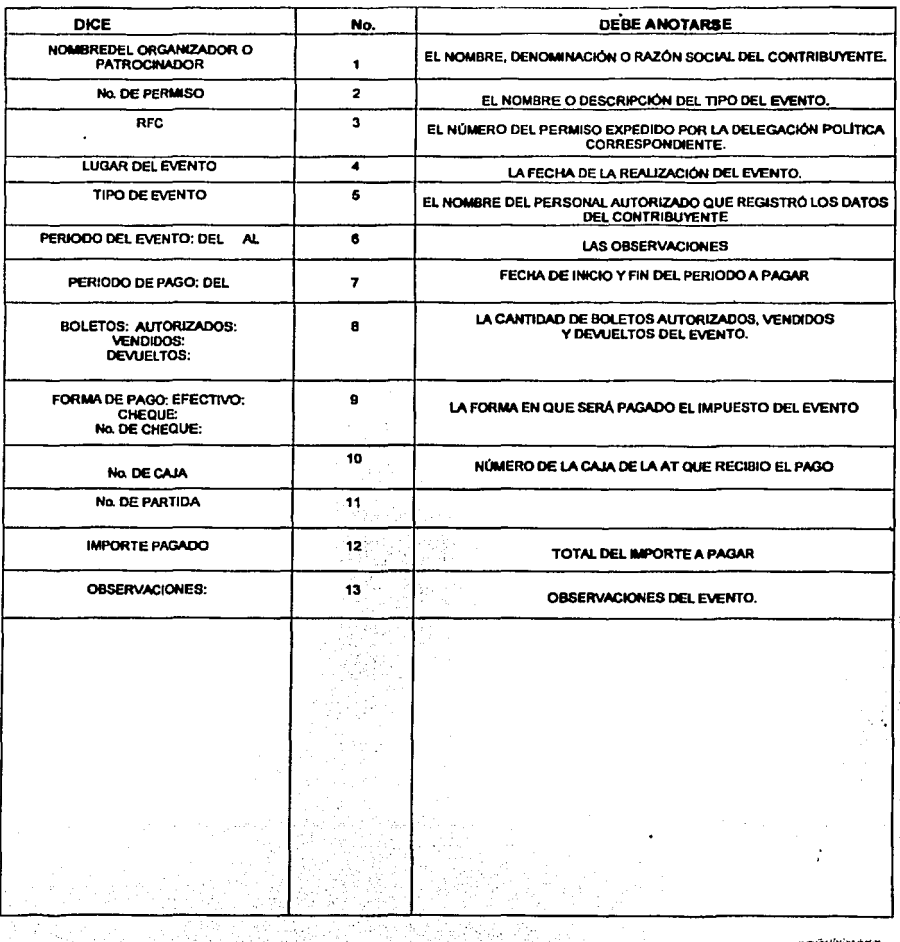

in 1991.<br>Ngjarje

 $\lambda$ 

G أوري

à.

 $\cdot$
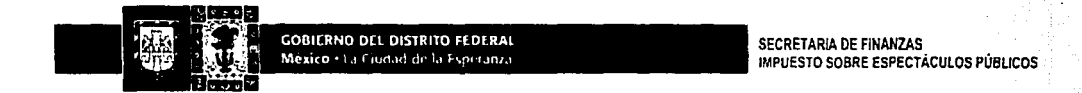

## CONTROL INTERNO DEL IMPUESTO SOBRE LOTERÍAS, RIFAS, SORTEOS, CONCURSOS Y ESPECTÁCULOS PÚBLICOS

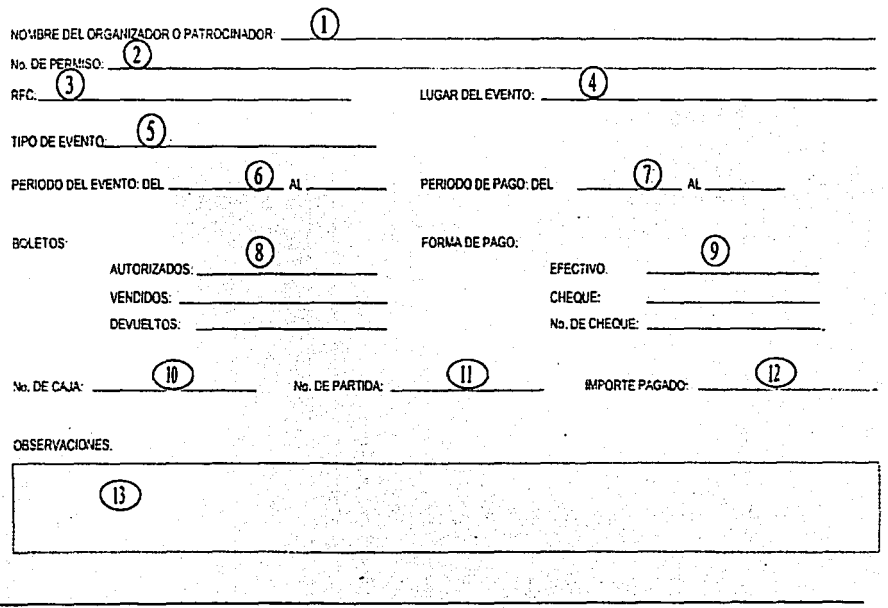

 $12$ **Reduction**